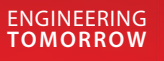

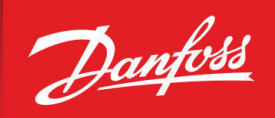

**Alkalmazási útmutató**

# **VACON® 1000**

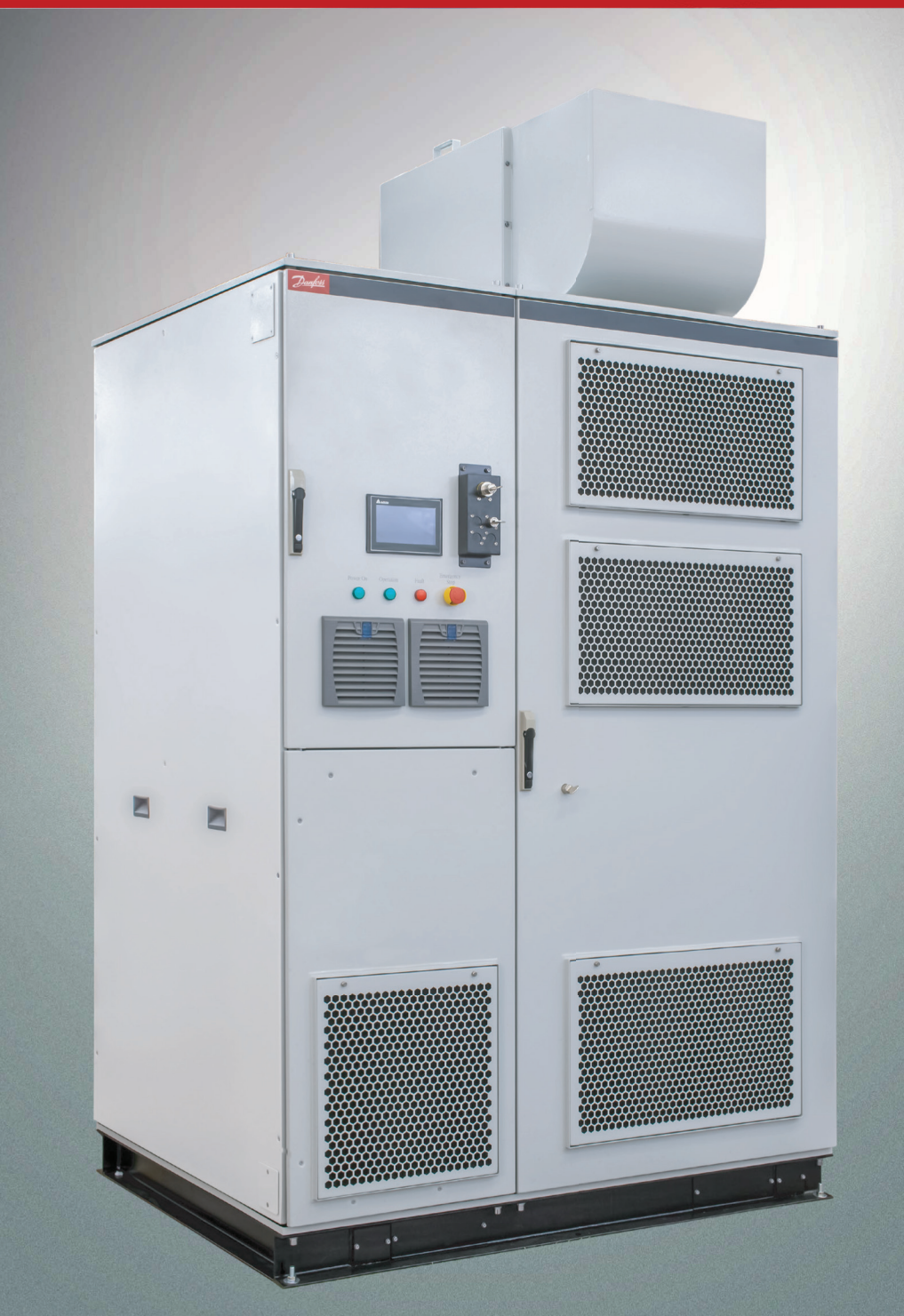

drives.danfoss.hu | **VACON** 

Danfoss

## **Tartalom**

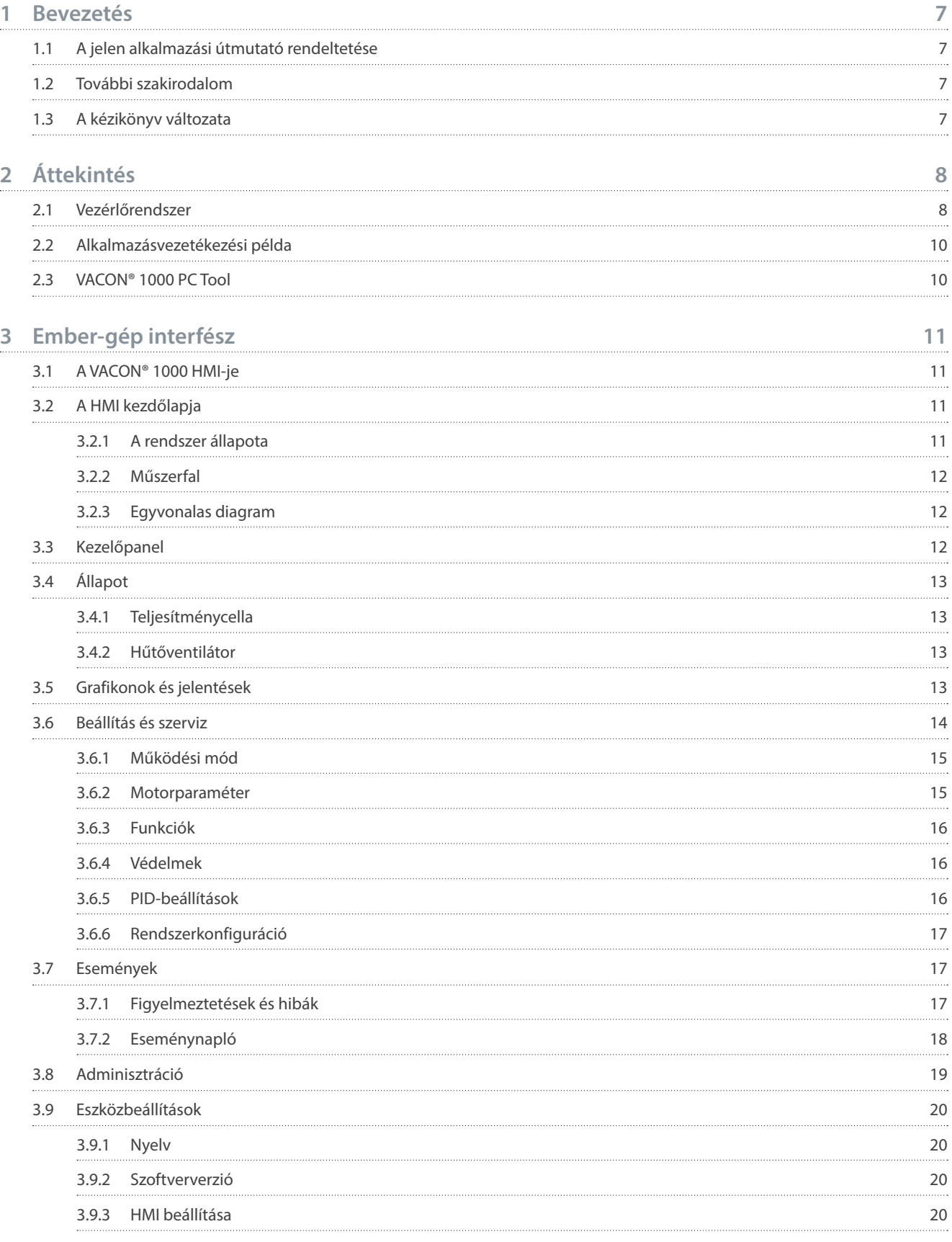

#### **Alkalmazási útmutató Tartalom**

Danfoss

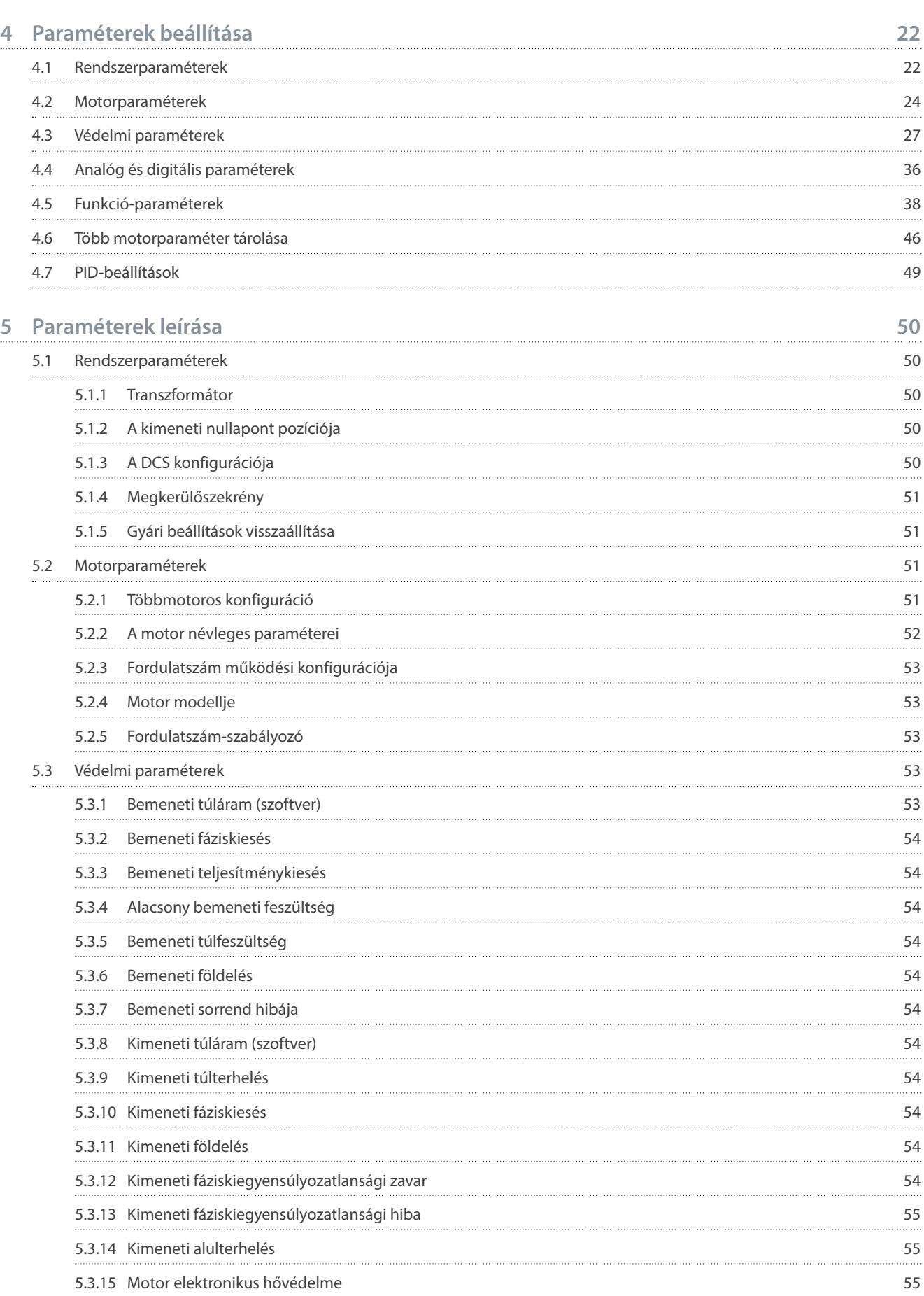

#### **Alkalmazási útmutató Tartalom**

Danfoss

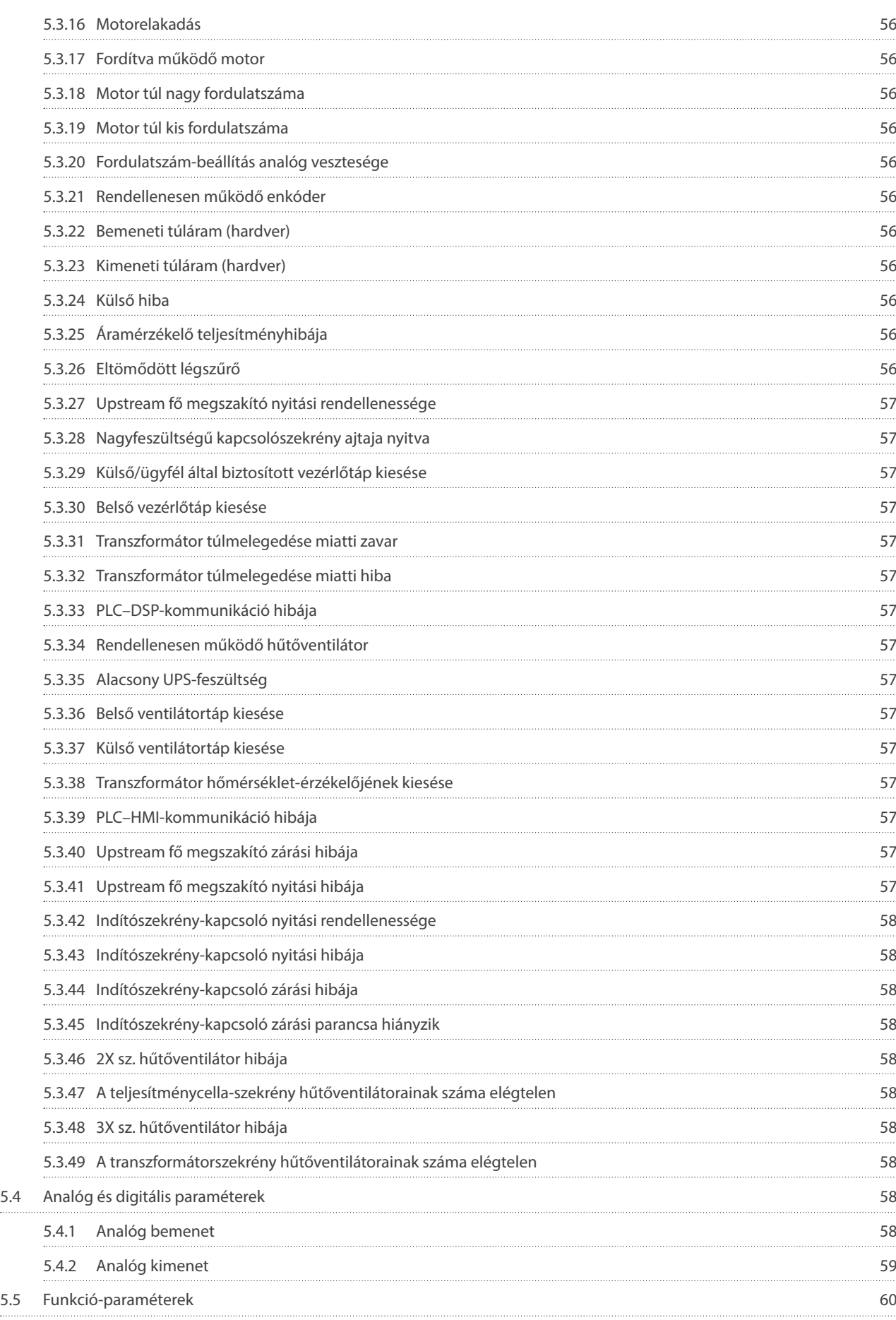

#### **VACON® 1000**

#### **Alkalmazási útmutató Tartalom**

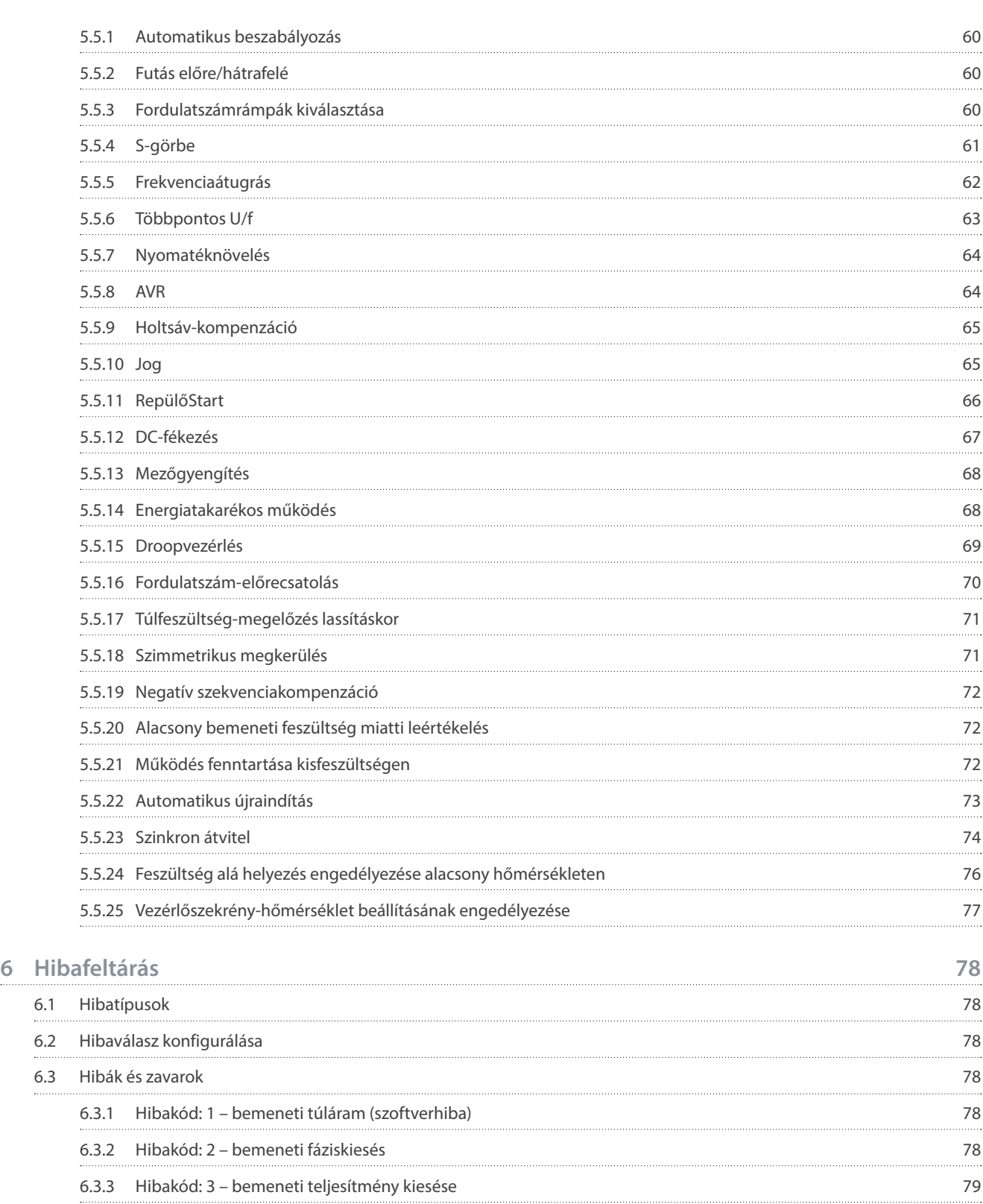

Danfoss

## <span id="page-6-0"></span>**1 Bevezetés**

## 1.1 A jelen alkalmazási útmutató rendeltetése

A jelen alkalmazási útmutató a rendszer konfigurálásával, valamint a frekvenciaváltó vezérlésével, programozásával, hibaelhárításával és a paramétereihez történő hozzáféréssel kapcsolatos információkkal szolgál. A tartalma képzett szakembereknek szól. A frekvenciaváltó biztonságos és szakszerű használata érdekében olvassa el és tartsa be az utasításokat. Fordítson különös gyelmet a jelen kézikönyvben és a frekvenciaváltóhoz mellékelt egyéb dokumentációban foglalt biztonsági utasításokra és általános figyelmeztetésekre.

## 1.2 További szakirodalom

A frekvenciaváltó speciális funkcióit és kezelését illetően további szakirodalom áll rendelkezésre.

- A VACON® 1000 kezelési útmutatója részletes információkkal szolgál a frekvenciaváltó telepítéséhez, üzembe helyezéséhez és feszültség alá helyezéséhez.
- Felhasználói útmutatók a termékopciókhoz.

A kiegészítő kiadványok és kézikönyvek letölthetők a Danfoss webhelyéről. Jegyzéküket megtalálja a [www.danfoss.com](http://www.danfoss.com) címen.

## 1.3 A kézikönyv változata

A jelen kézikönyvet rendszeresen felülvizsgáljuk és frissítjük. Minden tökéletesítési javaslatot örömmel fogadunk. A jelen kézikönyv eredeti nyelve angol.

#### **1. táblázat: A VACON® 1000 alkalmazási útmutatójának változata**

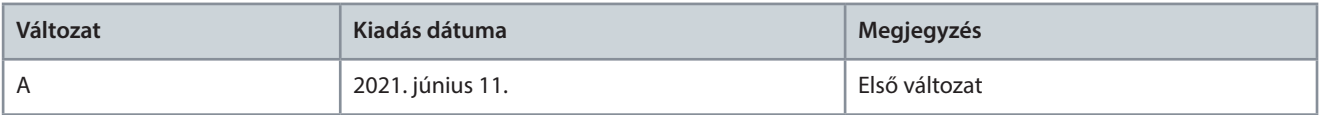

• Külső hibaészlelés

## <span id="page-7-0"></span>**Alkalmazási útmutató Áttekintés**

## **2 Áttekintés**

## 2.1 Vezérlőrendszer

Az 1. ábrán a vezérlőrendszer szerkezeti diagramjának egy példája látható. A teljesítménycellák száma a frekvenciaváltó névleges feszültségétől függ.

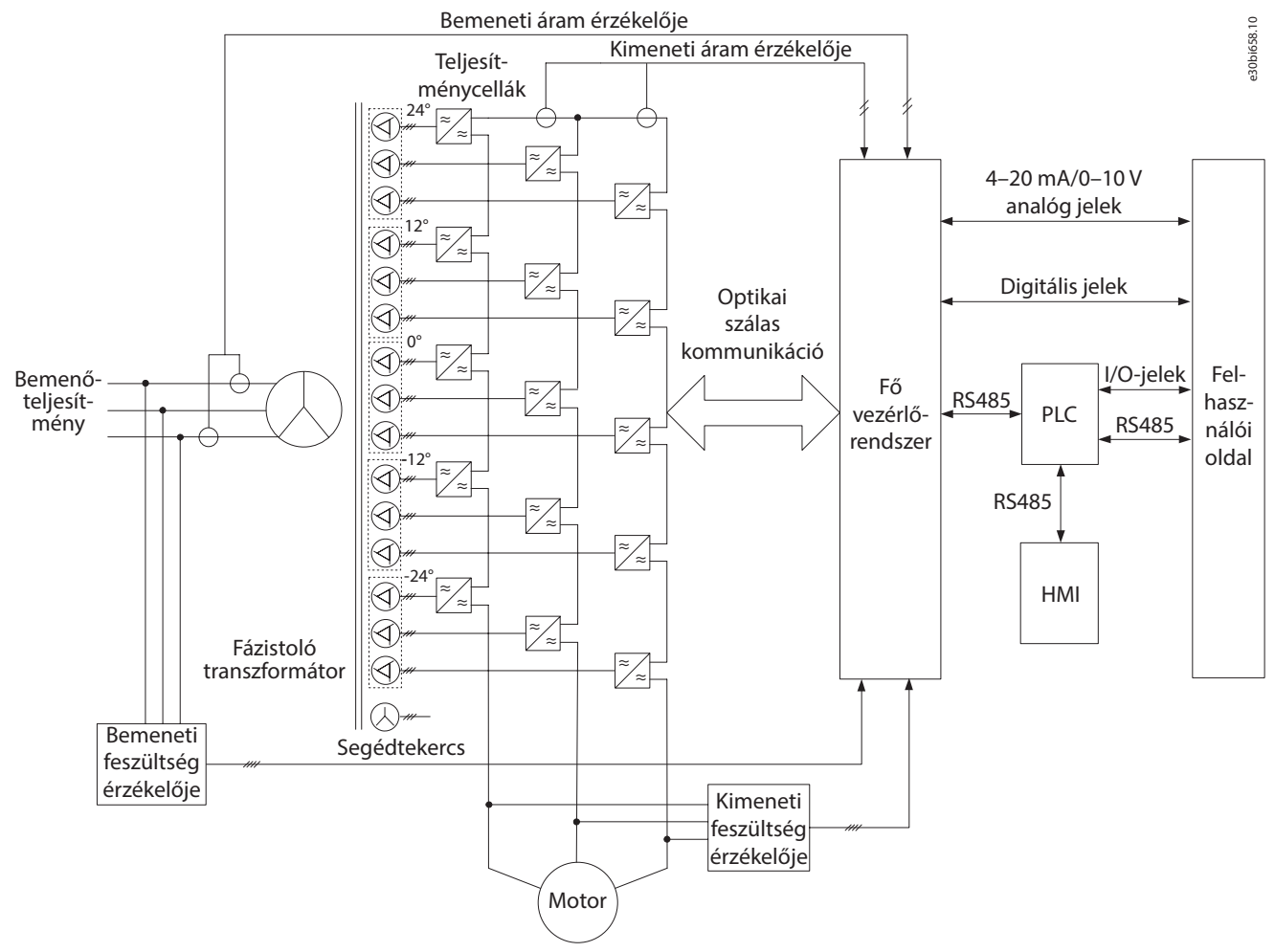

#### **1. ábra: A vezérlőrendszer szerkezeti diagramja**

A fő vezérlőrendszer legfontosabb funkciói az alábbiak:

- Digitális be- és kimenet
- Analóg be- és kimenet
- Az egyes teljesítménycellák PWM-vezérlőjelének létrehozása
- A vezérlőjel kódolása és dekódolása
- A rendszer öndiagnosztikája
- Különféle megvalósítási utasítások kiadása
- A különféle hibák összegyűjtése és kezelése
- Kommunikáció folytatása külső rendszerekkel

A helyszíni alkalmazás rugalmasságának fokozása érdekében a középfeszültségű frekvenciaváltó belső kapcsolási jeleinek, helyszíni működési jeleinek és állapotjeleinek logikai feldolgozása PLC segítségével történik. A VACON® 1000 középfeszültségű frekvenciaváltó kiváló minőségű PLC-t használ az alábbi célokra:

- A frekvenciaváltó bemeneti és kimeneti jeleinek vezérlése
- Védelem és reteszelés
- 

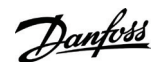

## **Alkalmazási útmutató Áttekintés**

Danfoss

- Kommunikáció folytatása a fő vezérlőrendszerrel
- Az ember-gép interfész vezérlése

Az ember-gép interfész (human-machine interface – HMI) egy nagy felbontású folyadékkristályos érintőképernyőre épül. Ennek a PLC-hez kapcsolt, egyszerűen kezelhető interfésznek a segítségével beállíthatók a működési paraméterek, valamint megjeleníthető és rögzíthető a rendszer állapota, a működési állapot és a hibák. Lásd [3. Ember-gép interfész](#page-10-0).

A VACON® 1000 a vektoros vezérlésnek köszönhetően nagy pontosságú teljesítményszabályozást tesz lehetővé. Mivel képes a motorfluxus és a motorfordulatszám független szabályozására, gyors dinamikus választ tud adni a terhelésingadozásra és a nagy nyomatékra kis fordulatszámnál, beleértve a motorindítás idejét is. A 2. ábrán a vezérlési diagram látható.

Az enkóderes és az érzékelő nélküli vektoros vezérléses megközelítés egyaránt kiválasztható. A fordulatszám-érzékelők a tényleges alkalmazási feltételektől függően telepíthetők. A rendszer fordulatszám-érzékelő nélkül is képes gyors dinamikus válaszokat adni és nagy kimeneti nyomatékot biztosítani a motor kis fordulatszámú működésekor.

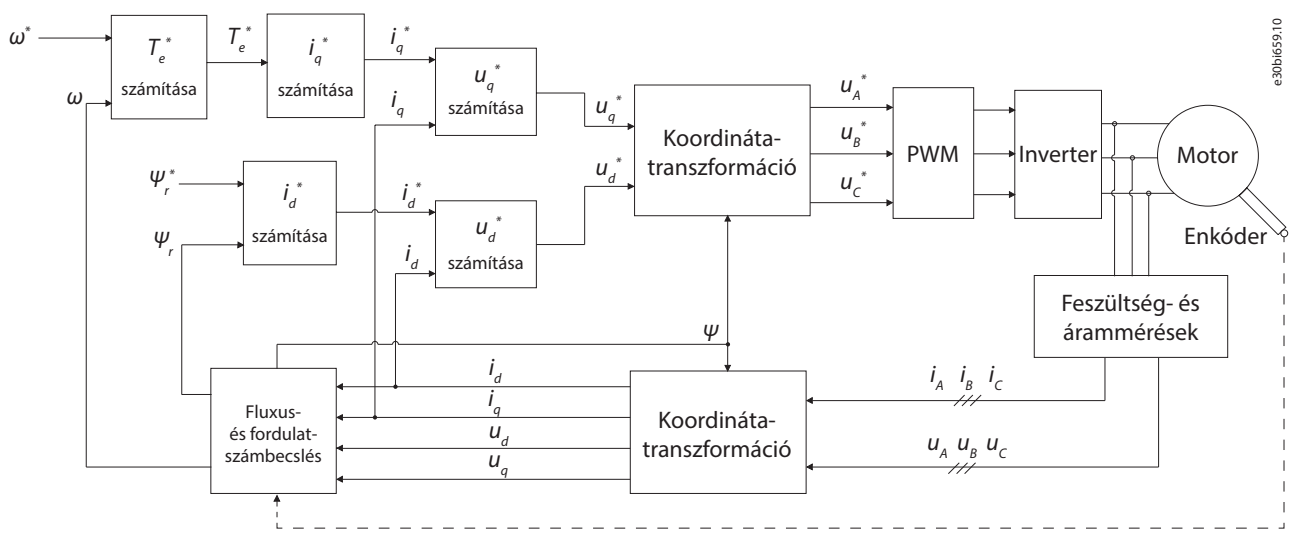

**2. ábra: A vektoros vezérlés diagramja**

#### <span id="page-9-0"></span>**Alkalmazási útmutató Áttekintés**

<u>Danfoss</u>

## 2.2 Alkalmazásvezetékezési példa

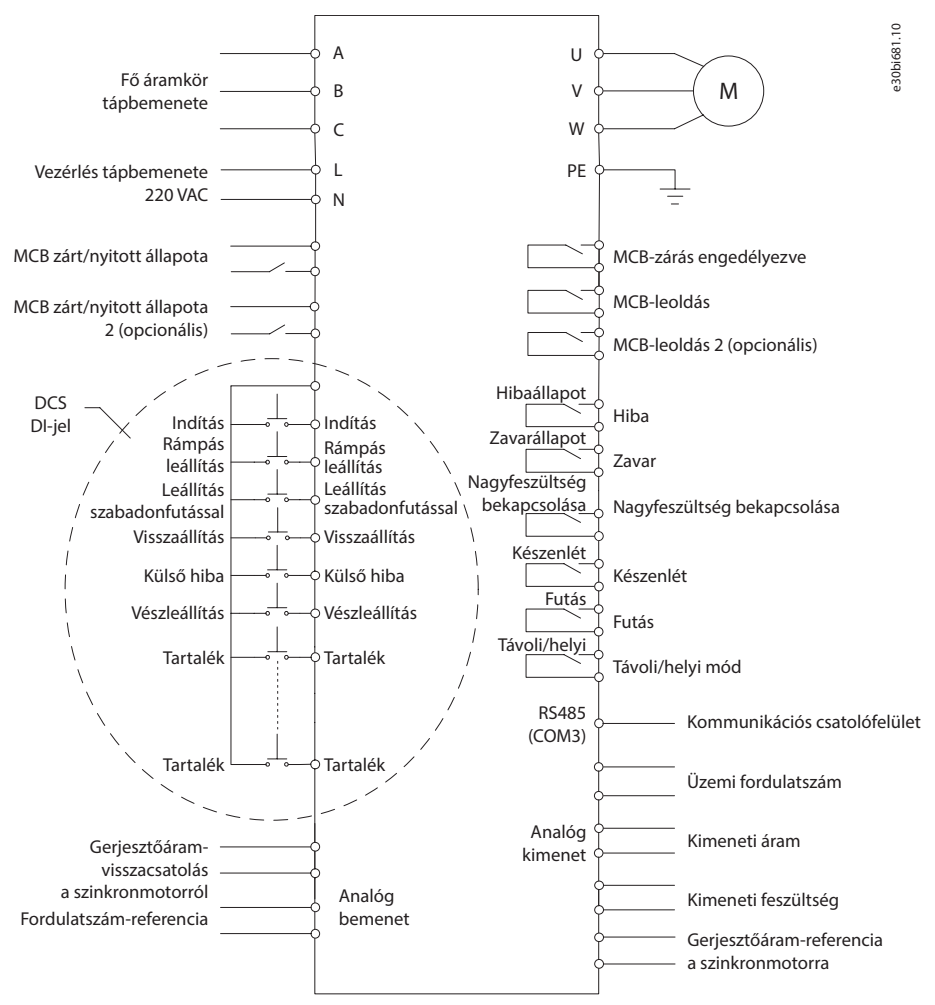

**3. ábra: Tipikus alkalmazásvezetékezési diagram**

## 2.3 VACON® 1000 PC Tool

A VACON® 1000 PC Tool egy számítógéppel támogatott, Ethernet-alapú szoftver. A szoftverrel elvégezhető a frekvenciaváltó felügyelete és hibadiagnosztikája, ehhez csupán egy hálózati kábel szükséges.

A VACON® 1000 PC Tool számos olyan segédfunkciót foglal magában, amelyek gyakran használatosak a normál működtetés és üzembe helyezés során.

- Az állapotjelző panel valós időben mutatja a frekvenciaváltó üzemállapotát.
- A hullámforma-kijelző funkció lehetővé teszi a belső változók közvetlen gyelését a frekvenciaváltó futása közben.
- A paraméter-kezelési funkció lehetővé teszi a rendszer aktuális paramétereinek közvetlen módosítását vagy mentését a számítógépen.
- A hibaelemzés funkció képes feldolgozni a DSP-gyorsítótárban található hibainformációkat, listázni a rendszer hibatartalmát és az előfordulások idejét, valamint megjeleníteni a rendszer bemenetének és kimenetének hullámformáját a hibapont közelében.

E funkciókon túl a VACON® 1000 PC Tool üzembehelyezési segédfunkciókat és DSP-programfrissítési funkciókat is kínál.

A VACON® 1000 minimális követelményei:

- Operációs rendszer: Windows 10
- Processzor: Intel® Core™ i5-6300U CPU @2,40 GHz 2,50 GHz
- RAM: 8,00 GB

Danfoss

## <span id="page-10-0"></span>**3 Ember-gép interfész**

### 3.1 A VACON® 1000 HMI-je

A kiváló minőségű érintőképernyős HMI-nek (ember-gép interfész) köszönhetően egyszerűen és vizuálisan elérhető a VACON® 1000 valamennyi funkciója, úgymint:

- Paraméter beállítása
- Működési állapot
- Hibadiagnózis

A biztonságos működtetés érdekében jelszó védi a felhasználói felületet, így azt csak a megfelelő jogosultsággal rendelkező kezelők nyithatják meg.

## 3.2 A HMI kezdőlapja

A VACON® 1000 HMI kezdőlapja a 4. ábrán látható. Az alábbiak szerepelnek a kezdőlapon:

- Egyvonalas diagram
- A rendszer állapota
- **Műszerfal**

Az almenükhöz a kezdőlap bal oldalán található menüből, a kezelőpanelhez pedig a jobb alsó sarokban található ikon segítségével lehet hozzáférni.

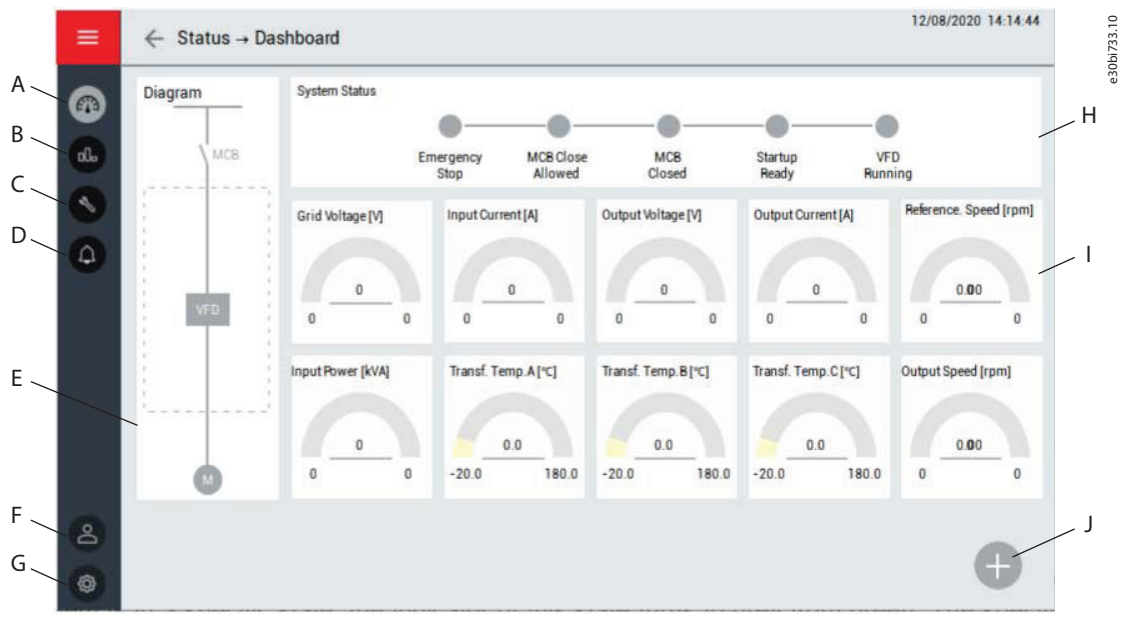

#### **4. ábra: A HMI kezdőlapja**

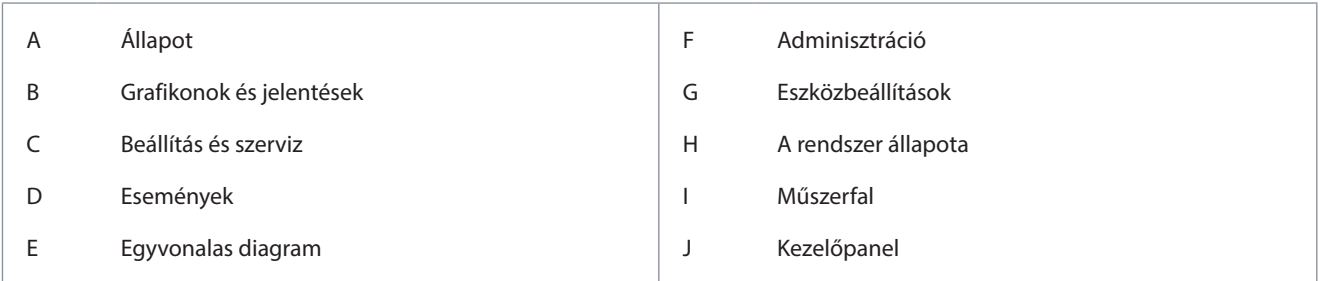

## 3.2.1 A rendszer állapota

Amikor a rendszer egy adott állapotban van, ennek az állapotban a jelzője szürke helyett zölden jelenik meg.

- Vészleállítás: megnyomták a vezérlőszekrény vészleállító gombját.
- MCB-zárás engedélyezve: a rendszer üzemkész, de a nagyfeszültség megszakítója nincs zárva.
	- Az MCB zárható.

<u>Danfoss</u>

- <span id="page-11-0"></span>• MCB zárva: zárva van a bemeneti nagyfeszültség megszakítója.
- Indítás kész: be van kapcsolva a frekvenciaváltó nagyfeszültségű tápellátása, és befejeződött a belső diagnosztika.
	- A nagyfeszültségű tápellátás bekapcsolása után 22 másodperces késleltetés következik. A DSP a fő vezérlő üzemkész állapotának elküldése után elküldi a "működtetési kérés" jelet.
- Fut a frekvenciaváltó: A VACON® 1000 fut, és a fő vezérlőrendszernek nincs aktív hibája.

### 3.2.2 Műszerfal

A műszerfal valós idejű értékekkel szolgál a frekvenciaváltó állapotáról:

- Hálózati feszültség
- Bemeneti áram
- Kimeneti feszültség
- Kimeneti áram
- Referencia-fordulatszám
- Bemenőteljesítmény
- Transzformátor-hőmérséklet értékek
- Kimeneti fordulatszám

#### 3.2.3 Egyvonalas diagram

Az egyvonalas diagram a frekvenciaváltóhoz csatlakoztatott egyes kapcsolók, például megszakítók és mágneskapcsolók állapotát mutatja.

#### 3.3 Kezelőpanel

A kezelésre szolgáló oldalpanelen jelennek meg a frekvenciaváltó fő kezelőszervei. Ezek a kezelőszervek az alábbi módon használhatók HMI működési módban:

- A kezelőpanel egyéb funkciógombjainak feloldásához nyomja meg a KÉRÉS gombot. Ellenkező esetben a többi funkciógomb le lesz tiltva.
- A frekvenciaváltó elindításához nyomja meg a START gombot (HMI működési módban). A frekvenciaváltó futása közben ez a gomb le van tiltva. A frekvenciaváltó rámpás leállítása közben vagy leállított állapotában a gomb engedélyezve van, megnyomásával újraindítható a frekvenciaváltó.
- A frekvenciaváltó leállításához nyomja meg a STOP gombot. Rámpa vagy Szabadonfutás leállítás közül választhat.
- A fordulatszámot beállíthatja az számérték megadásával vagy a csúszka segítségével.
- A frekvenciaváltó hibaállapotának törléséhez nyomja meg a VISSZAÁLLÍTÁS gombot. A frekvenciaváltó futása közben ez a gomb le van tiltva.

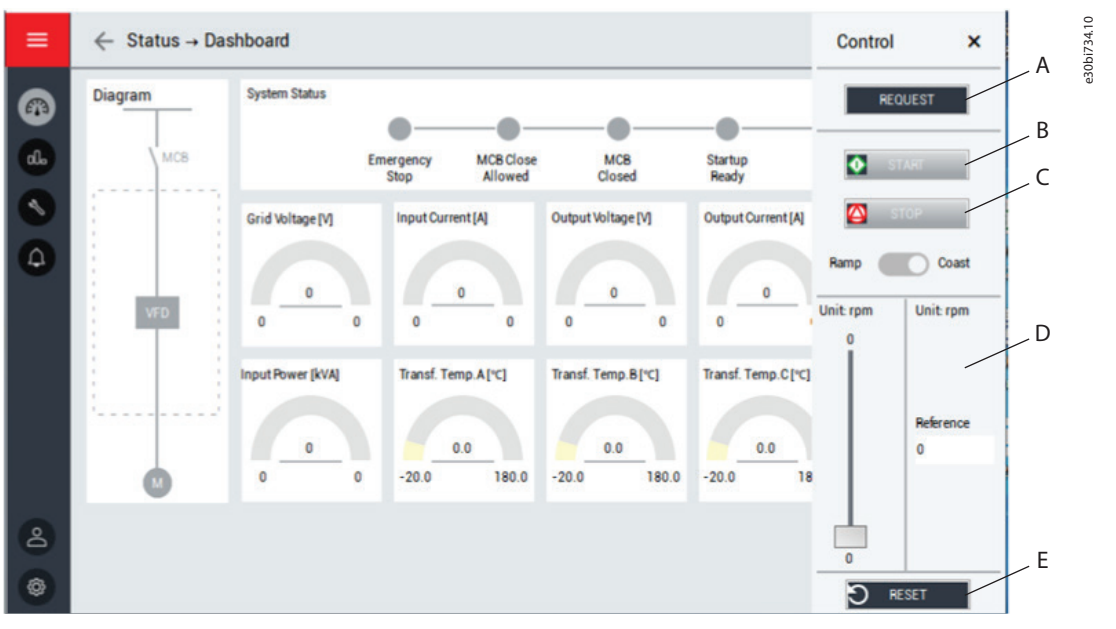

**5. ábra: Kezelőpanel**

<span id="page-12-0"></span>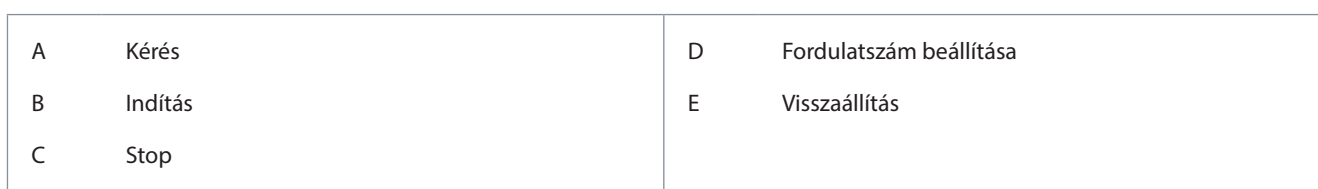

## 3.4 Állapot

A kívánt Állapot almenü kiválasztásához nyomja meg a HMI menüjének Állapot gombját:

- Műszerfal
- Teljesítménycella állapot almenü
- Hűtőventilátor állapot almenü

## 3.4.1 Teljesítménycella

A Teljesítménycella almenüben a teljesítménycellák DC-köri feszültségértékei és aktív hibakódjai jelennek meg.

|                                                                                             |                       | ı            | $\mathbf{2}$                        | 3                                 | 4        | 5                                | 6           | $\overline{t}$                                     | 8                   | 9                | 10               | $\mathbf{1}$        | 12             |
|---------------------------------------------------------------------------------------------|-----------------------|--------------|-------------------------------------|-----------------------------------|----------|----------------------------------|-------------|----------------------------------------------------|---------------------|------------------|------------------|---------------------|----------------|
| $\mathbf{u}$                                                                                | <b>Fault Code</b>     | $\bf 0$      | $\begin{array}{c} 0 \\ \end{array}$ | 0                                 | $\theta$ | $\begin{array}{c} 0 \end{array}$ | 0           | $\boldsymbol{0}$                                   | o                   | $\boldsymbol{0}$ | $\boldsymbol{0}$ | $\bf{0}$            | $\mathbf 0$    |
|                                                                                             | <b>Bus Voltage /V</b> | $\pmb{0}$    | $\bf 0$                             | o                                 | $\bf 0$  | 0                                | o           | $\mathbb O$                                        | O                   | $\bf 0$          | $\pmb{0}$        | $\mathbf 0$         | O              |
| V                                                                                           | <b>Fault Code</b>     | $\mathbf{0}$ | $\mathbf{0}$                        | $\mathbf{0}$                      | $\theta$ | $\mathbf{0}$                     | o           | $\mathbf{0}$                                       | o                   | $\mathbf{0}$     | $\bf{0}$         | $\bf{0}$            | $\bf{0}$       |
|                                                                                             | Bus Voltage /V        | $\bf{0}$     | $\bf 0$                             | O                                 | $\bf 0$  | $\mathbf{0}$                     | $\mathbf 0$ | $\mathbb O$                                        | $\mathbf{0}$        | $\pmb{0}$        | $\mathbf{0}$     | $\ddot{\mathbf{0}}$ | $\overline{0}$ |
| W                                                                                           | <b>Fault Code</b>     | 0            | $\mathbf{0}$                        | 0                                 | $\bf{0}$ | $\theta$                         | 0           | $\theta$                                           | 0                   | $\mathbf{0}$     | $\mathbf{0}$     | $\bf{0}$            |                |
|                                                                                             | Bus Voltage /V        | 0            | $\bf 0$                             | 0                                 | $\bf 0$  | 0                                | 0           | $\mathbb O$                                        | 0                   | $\boldsymbol{0}$ | $\boldsymbol{0}$ | $\,0\,$             |                |
|                                                                                             | <b>Fault Code</b>     |              |                                     |                                   |          |                                  |             |                                                    |                     |                  |                  |                     |                |
| 0: Normal<br>1: Power Cell Bypass<br>2: Reserved<br>3: Under Voltage<br>4: Over Temperature |                       |              |                                     | 5: IGBT Driver Fault              |          |                                  |             | 12: Ultra Over Voltage                             |                     |                  |                  |                     |                |
|                                                                                             |                       |              |                                     | 6: Input Phase Loss               |          |                                  |             | 13: DC 24V Power Fault                             |                     |                  |                  |                     |                |
|                                                                                             |                       |              |                                     | 7: Downstream Optical Link Fault  |          |                                  |             |                                                    | 14: Capacitor Fault |                  |                  |                     |                |
|                                                                                             |                       |              |                                     | 8: Over Voltage<br>9-11: Reserved |          |                                  |             | 14-30: Reserved<br>31: Upstream Optical Link Fault |                     |                  |                  |                     |                |
|                                                                                             |                       |              |                                     |                                   |          |                                  |             |                                                    |                     |                  |                  |                     |                |

**6. ábra: Teljesítménycella almenü**

## 3.4.2 Hűtőventilátor

A Hűtőventilátor almenüben a frekvenciaváltó-szekrények valamennyi hűtőventilátorának állapota látható. Az egyes szekrények ventilátorai külön lapokon jelennek meg.

Lehetséges műveletek a menüben:

- A ventilátorok kézi működtetése
- A futási ciklus/nap módosítása
- Helyreállítás megerősítése

## 3.5 Grafikonok és jelentések

A Grafikonok és jelentések almenüben megtekinthetők a kiválasztott paraméterek előzményei. Négy csatorna áll rendelkezésre. Az egyes csatornák különféle paraméterek megjelenítésére képesek, úgymint:

- Bemeneti feszültség
- Kimeneti feszültség
- Bemeneti áram
- Kimeneti áram
- Referencia-fordulatszám

Danfoss

- <span id="page-13-0"></span>• Fordulatszámparancs
- Bemenőteljesítmény

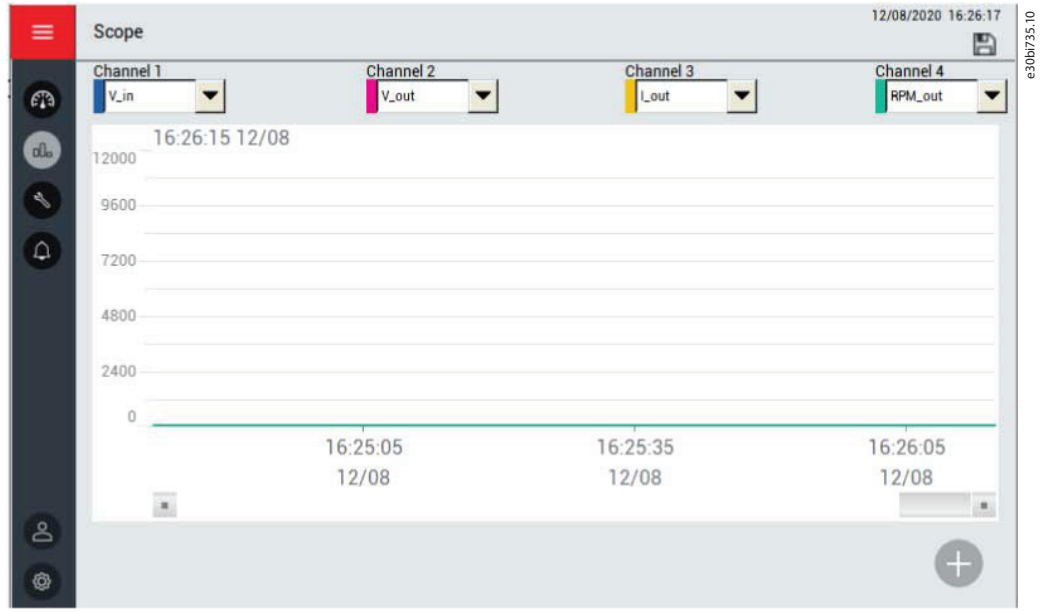

**7. ábra: Grafikonok és jelentések almenü**

## 3.6 Beállítás és szerviz

A HMI menüjének Beállítás és szerviz gombjával megnyitható az alábbi rendszerfunkció-beállításokat tartalmazó almenü:

- Működési mód
- Motorparaméter
- Funkciók
- Védelmek
- I/O-konfiguráció
- Rendszerkonfiguráció
- PID-beállítások
- Üzembe helyezés

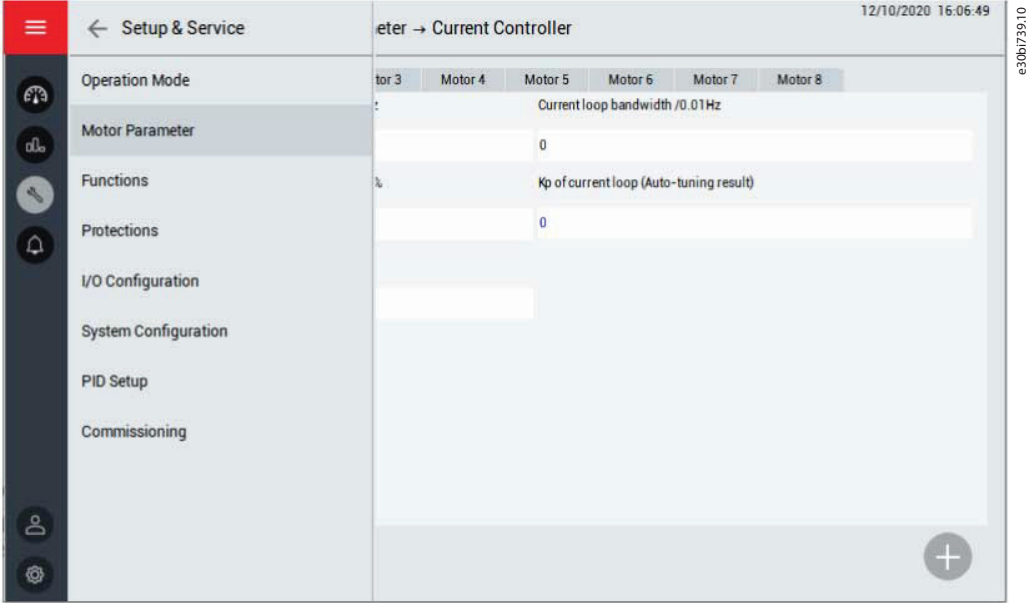

**8. ábra: Beállítás és szerviz almenü**

<u>Danfoss</u>

## <span id="page-14-0"></span>3.6.1 Működési mód

Ebben az almenüben választható ki a működési mód és az alapérték beállítása. Lehetséges működési módok:

- HMI: a frekvenciaváltó működtetése a HMI segítségével történik.
- Digitális: A frekvenciaváltó működtetése a DCS (a frekvenciaváltó digitális távvezérlése; az interfészek meghatározásához lásd [2.2. Alkalmazásvezetékezési példa\)](#page-9-0) segítségével történik.
- Kommunikáció: a frekvenciaváltó működtetése kommunikáción, például RS485- vagy Ethernet-kapcsolaton keresztül történik.

Az alapérték-beállítás lehetőségei:

- HMI: a fordulatszám beállítása a HMI segítségével történik.
- Analóg: a fordulatszám beállítása analóg bemeneten keresztül történik.
- Digitális: A fordulatszám beállítása a DCS (a frekvenciaváltó digitális távvezérlése; az interfészek meghatározásához lásd [2.2. Alkalmazásvezetékezési példa\)](#page-9-0) segítségével történik.
- Kommunikáció: a fordulatszám beállítása kommunikáción, például RS485- vagy Ethernet-kapcsolaton keresztül történik.
- PID: a fordulatszámot a PID-modul állítja be automatikusan.

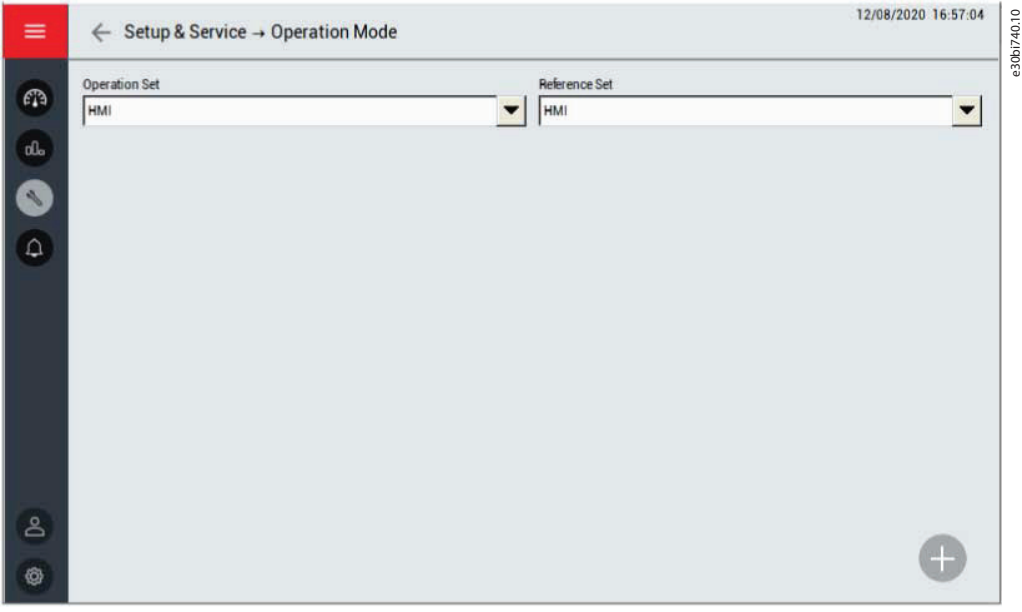

**9. ábra: Működési mód almenü**

## 3.6.2 Motorparaméter

Ez az almenü a motorparaméterek kiválasztására szolgál:

- Többmotoros konfiguráció
	- Különféle motorokat választhat ki a HMI, digitális bemenet vagy kommunikáció segítségével.
	- Beállíthatja a motorok maximális számát.
- Névleges paraméter
	- Beállíthatja a különféle motorok névleges frekvenciáját, névleges fordulatszámát, pólusai számát, névleges feszültségét és névleges áramát.
- Fordulatszám működési konfigurációja
	- Beállíthatja a különféle motorok forgásirányát, valamint maximális és minimális fordulatszámát.
- Automatikus beszabályozás paraméter
	- Ellenőrizheti az automatikus beszabályozással kapcsolatos paramétereket.
- Fordulatszám-szabályozó
- Fluxusszabályozó

<u>Danfoss</u>

- <span id="page-15-0"></span>• Áramszabályozó
- **Enkóder** 
	- Megadhatja az enkóder specifikációit az egyes motorokhoz.

## 3.6.3 Funkciók

Ebben az almenüben állíthatja be a különféle funkciók paramétereit. A paraméterek a funkciók alapján vannak csoportosítva.

### 3.6.4 Védelmek

Ebben az almenüben állíthatja be a különféle védelmi funkciók paramétereit. A paraméterek a védelmi funkciók alapján vannak csoportosítva.

### 3.6.5 PID-beállítások

Ebben az almenüben állíthatja be a PID-paramétereket.

- Analóg bemeneti tartomány: az érzékelő tartománya.
- Arányossági tényező (Kp): Az SV-PV hiba felnagyított arányos értéke.
	- Egység: %
	- Beállítási tartomány: 0–30 000
- Integrálótag (Ki): Az egyes mintavételi időegységek felhalmozódásának a hibaértékkel szorzott, felnagyított arányos értéke.
	- Egység: %
	- Beállítási tartomány: 0–30 000
- Differenciálótag (Kd): Az egyes mintavételi időegységek hibaváltozójának felnagyított arányos értéke.
	- Egység: %
	- Beállítási tartomány: 0–30 000
- FelsőHatár: Ha a felső határ 900 rpm, az ezt meghaladó beállító kimeneti érték esetén a PID-kimenet 900 rpm marad.
- AlsóHatár: Ha az alsó határ 300 rpm, az ettől elmaradó beállító kimeneti érték esetén a PID-kimenet 300 rpm marad.
- Hibasáv: a hibasáv értéke az SV-PV különbséggel azonos. Ha az SV és a PV közötti eltérés kisebb a hibasávnál, akkor a PID leállítja a kimenetet, és a frekvenciaváltó tartani fogja az aktuális kimeneti fordulatszámot.
- PID kimenet: a PID-kimenet aktuális eredményeinek kijelzése.
- SV: a felhasználó által beállított várt értékek.
- PV: a rendszer kimenetének valós értéke.
- Kimenet engedélyezése/letiltása kapcsoló
- Start/Stop kapcsoló

Danfoss

<span id="page-16-0"></span>

| ≡                           | Setup & Service → PID Setup<br>←                                                |                                                                                                    | 05/31/2021 12:15:11 | e30bj288.10 |
|-----------------------------|---------------------------------------------------------------------------------|----------------------------------------------------------------------------------------------------|---------------------|-------------|
|                             | Analog Input range /MPa                                                         | Proportional Gain /%                                                                                                    |                     |             |
| $\ell \mathbb{N}$           | 0.00                                                                            | 0.00                                                                                                    |                     |             |
| $\alpha$                    |                                                                                 |                                                                                                    |                     |             |
|                             | Integral Gain /%                                                                | Differential Gain /%                                                                                                    |                     |             |
| $\mathcal{S}_{\mathcal{A}}$ | 0.00                                                                            | 0.00                                                                                                    |                     |             |
|                             |                                                                                 |                                                                                                    |                     |             |
| $\Delta$                    | <b>Upper Limit /Hzm</b>                                                         | Lower Limit / Ham                                                                                                    |                     |             |
|                             | $\Omega$                                                                        | 0.00                                                                                                    |                     |             |
|                             |                                                                                 |                                                                                                    |                     |             |
|                             | Error Band /MPa                                                                 | PID Output / Hzm                                                                                                    |                     |             |
|                             | 0.00                                                                            | 0.00                                                                                                    |                     |             |
|                             |                                                                                 |                                                                                                    |                     |             |
|                             | <b>SV</b>                                                                       | PV                                                                                                    |                     |             |
|                             | 0.00                                                                            | 0.00                                                                                                    |                     |             |
|                             |                                                                                 |                                                                                                    |                     |             |
| ది                          | Output<br>Output<br>Enable<br>Disable                                           | <b>START</b><br><b>STOP</b>                                                                                                    |                     |             |
|                             |                                                                                 |                                                                                                    |                     |             |
| ලැ                          |                                                                                 |                                                                                                    |                     |             |
|                             | 3.6.6 Rendszerkonfiguráció                                                      | Ebben az almenüben állíthatja be a rendszer konfigurációs paramétereit. A paraméterek a funkciók alapján vannak c                                                                                           |                     |             |
|                             | 3.7 Események<br>A HMI menüjének Események gombjával két almenü is megnyitható: |                                                                                                    |                     |             |
|                             |                                                                                 |                                                                                                    |                     |             |
|                             | Figyelmeztetések és hibák                                                       |                                                                                                    |                     |             |
|                             | Eseménynapló                                                                    |                                                                                                    |                     |             |
|                             | 3.7.1 Figyelmeztetések és hibák                                                 |                                                                                                    |                     |             |
|                             |                                                                                 | A Figyelmeztetések és hibák almenü a zavarok és hibák valós idejű jegyzékét jeleníti meg a frekvenciaváltó működés                                                                                          |                     |             |
|                             | Az értesítéseknek kétféle típusuk van.                                          |                                                                                                    |                     |             |
|                             |                                                                                 |                                                                                                    |                     |             |
| $\bullet$                   | bekapcsolható, elindítható és normál módon működtethető.                        | A zavar a frekvenciaváltó szokatlan működésére figyelmeztet. A zavar nem állítja le a frekvenciaváltót. A rendsze                                                                                           |                     |             |
|                             |                                                                                 | Hiba esetén a frekvenciaváltó azonnal leáll. Újra kell indítania, és megoldást kell találnia a problémára.<br>Mindaddig ne működtesse a rendszert, amíg a problémát nem sikerült behatárolni és elhárítani. |                     |             |
|                             |                                                                                 | Ezen az oldalon csak az általános hibák jelennek meg. A tényleges hibák az "Eseménynapló" almenüben szerepelnek.                                                                                            |                     |             |

**10. ábra: PID-beállítások almenü**

### 3.6.6 Rendszerkonfiguráció

Ebben az almenüben állíthatja be a rendszer konfigurációs paramétereit. A paraméterek a funkciók alapján vannak csoportosítva.

#### 3.7 Események

- Figyelmeztetések és hibák
- Eseménynapló

#### 3.7.1 Figyelmeztetések és hibák

A Figyelmeztetések és hibák almenü a zavarok és hibák valós idejű jegyzékét jeleníti meg a frekvenciaváltó működése közben. Az értesítéseknek kétféle típusuk van.

- A **zavar** a frekvenciaváltó szokatlan működésére figyelmeztet. A zavar nem állítja le a frekvenciaváltót. A rendszer bekapcsolható, elindítható és normál módon működtethető.
- **Hiba** esetén a frekvenciaváltó azonnal leáll. Újra kell indítania, és megoldást kell találnia a problémára. Mindaddig ne működtesse a rendszert, amíg a problémát nem sikerült behatárolni és elhárítani.

<u>Danfoss</u>

<span id="page-17-0"></span>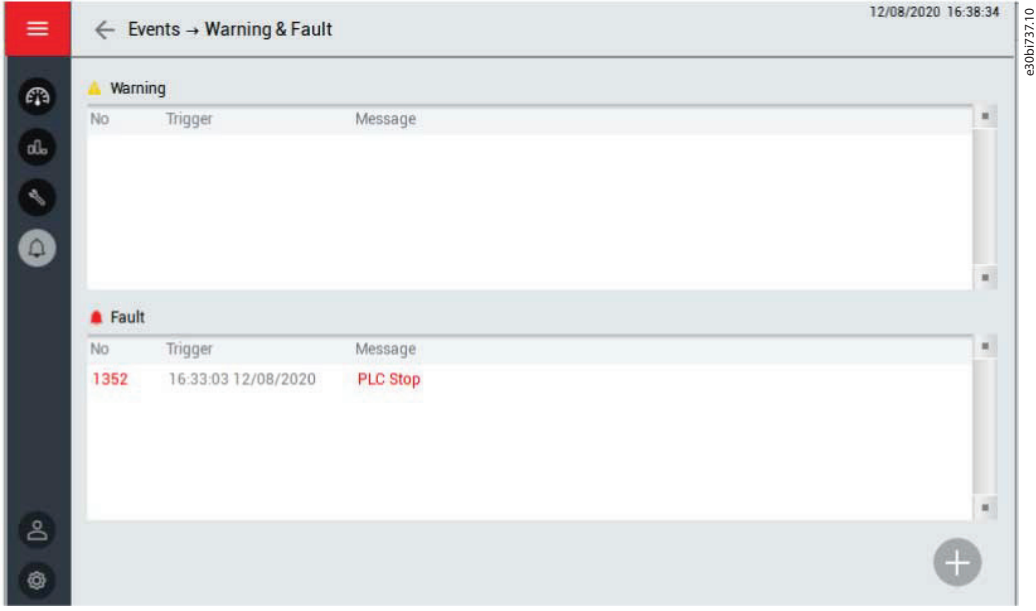

**11. ábra: Figyelmeztetések és hibák almenü**

## 3.7.2 Eseménynapló

Az Eseménynapló almenü az alábbiakra vonatkozó összes bejegyzés jegyzékét tartalmazza:

- Zavarok
- Hibák
- Műveletek (például a frekvenciaváltó elindítása és leállítása)

Az eseménynapló mentéséhez nyomja meg a Mentés gombot a jobb felső sarokban. A rendszer az eseménynaplót CSV-fájlként egy USB-tárolóeszközre menti, amely külön kell behelyezni. Az USB-port a HMI hátulján található.

Az eseménynapló törléséhez nyomja meg a Törlés gombot a jobb felső sarokban. Ehhez a művelethez magasabb szintű jogosultság szükséges.

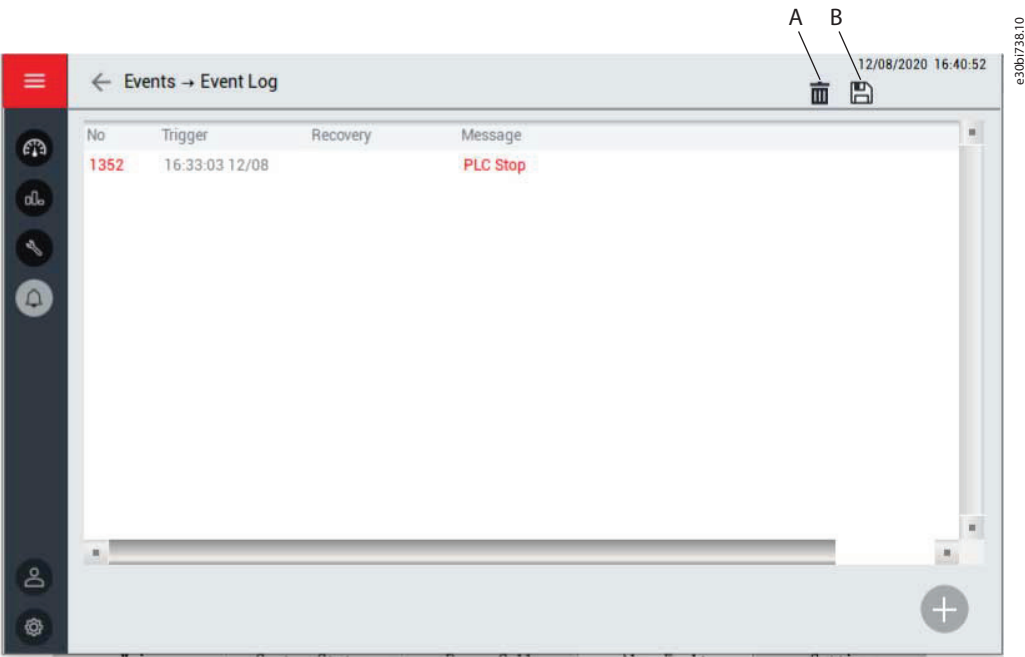

**12. ábra: Eseménynapló almenü**

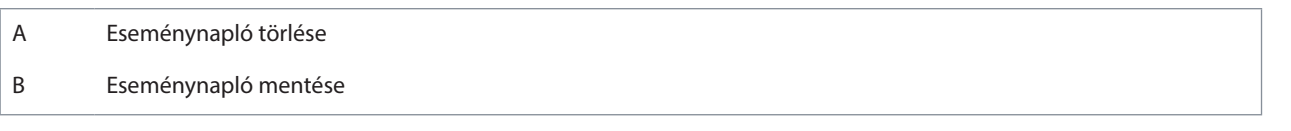

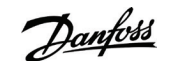

### <span id="page-18-0"></span>3.8 Adminisztráció

A jelszó az Adminisztráció almenüben kezelhető. Ebben az almenüben kétféle művelet végezhető:

- Újbóli bejelentkezés
- Jelszó módosítása

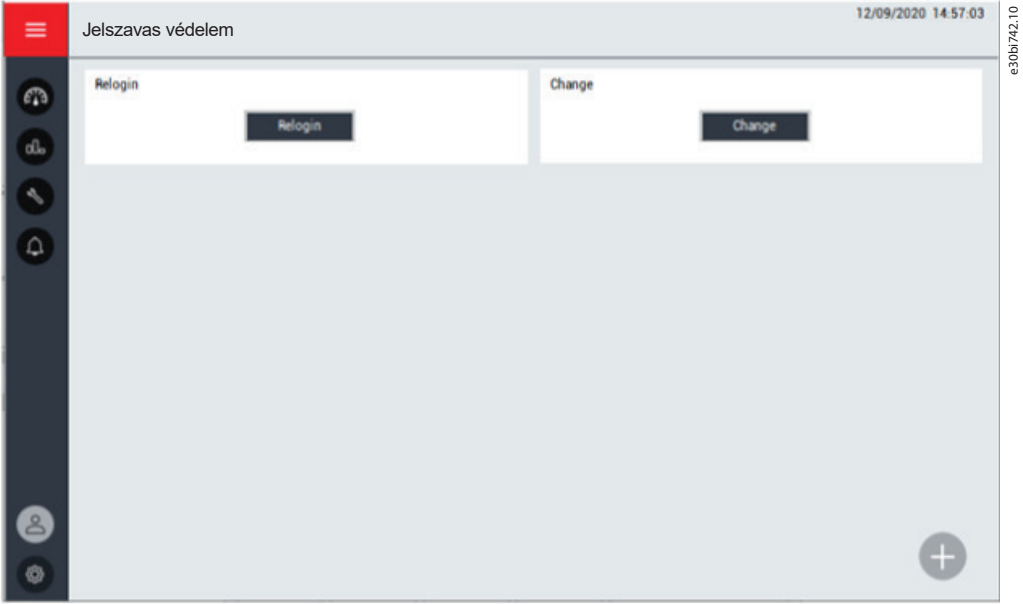

#### **13. ábra: Adminisztráció almenü**

A Jelszó párbeszédpanel megnyitásához nyomja meg az Újbóli bejelentkezés gombot. Hibás jelszó megadása esetén a párbeszédpanel nem tűnik el, amíg meg nem adja a helyes jelszót. Az eredeti jelszót a termékkel együtt bocsátjuk rendelkezésre.

e30bi743.10

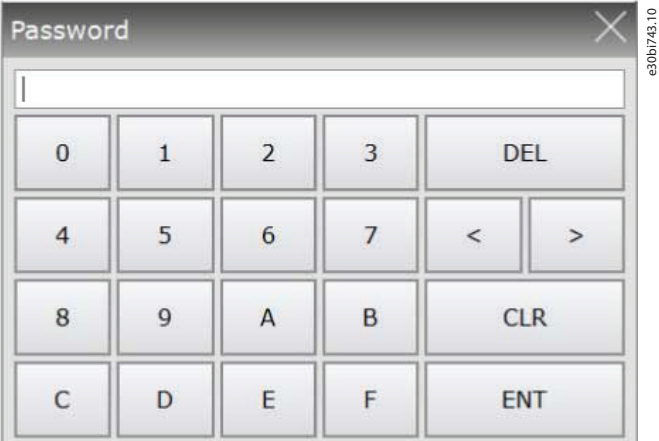

#### **14. ábra: Jelszó párbeszédpanel**

A VACON® 1000 frekvenciaváltóhoz 3-féle jogosultsági szinten lehet hozzáférni. A hibás működés megelőzése érdekében a frekvenciaváltó csak a megfelelő jogosultsággal rendelkező felhasználóknak teszi lehetővé a fontos paraméterek módosítását.

- Az 1. szintű jogosultság a fő kezelőfelület gombjainak használatára korlátozódik. A paraméterek módosítása nincs engedélyezve.
- A 2. szintű jogosultság a fő kezelőfelület gombjainak használata mellett a 2. szintű paraméterek módosítását is lehetővé teszi.
- A 3. szintű jogosultság a fő kezelőfelület gombjainak használata mellett a 2. és a 3. szintű paraméterek módosítását is lehetővé teszi.

A jelszó módosításához nyomja meg a Módosítás gombot. A magasabb jogosultsági szintű felhasználók megjeleníthetik és módosíthatják az alacsonyabb szintű felhasználók jelszavát.

A különféle szintű felhasználók a megfelelő jelszó megadása után hajthatják végre a kívánt műveleteket a rendszeren. Ha a felhasználó elfelejt kilépni, a rendszer 5 perc tétlenség után automatikusan zárolódik.

A szükséges jelszavak átadása a frekvenciaváltó üzembe helyezésekor történik.

A jelszó elvesztése esetén forduljon a Danfoss céghez.

Danfoss

### <span id="page-19-0"></span>3.9 Eszközbeállítások

Az Eszközbeállítások almenü tartalmazza a HMI beállításait.

- A nyelv beállítása
- Szoftververzió
- HMI beállítása

### 3.9.1 Nyelv

Válassza ki a HMI kívánt nyelvét.

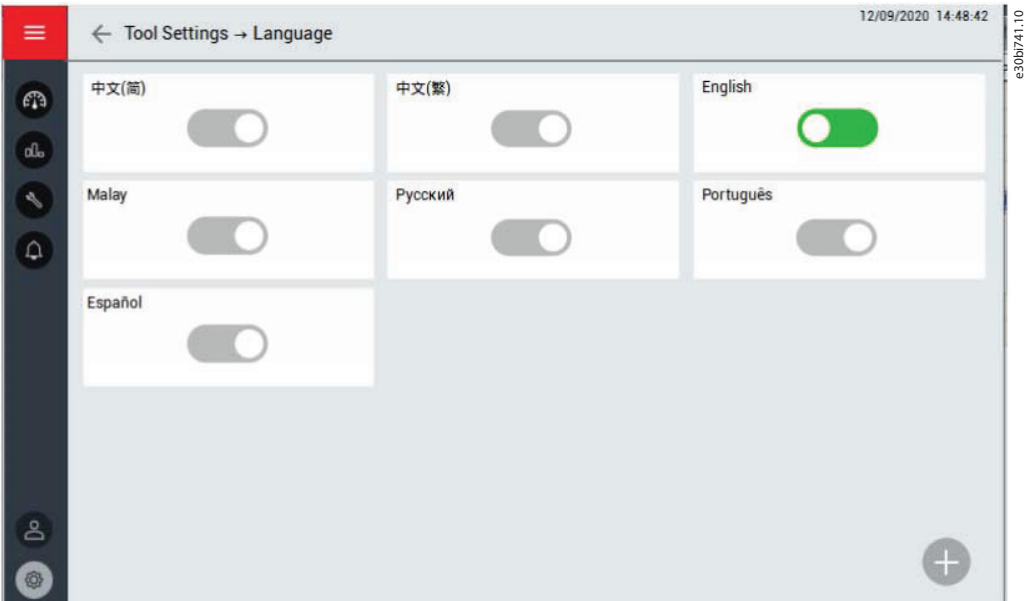

**15. ábra: Nyelv almenü**

#### 3.9.2 Szoftververzió

Ebben a menüben jelenik meg a HMI, a PLC és a DSP szoftververziója. A teljesítménycella verziója és a száloptikás kártya verziója is rendelkezésre áll.

## 3.9.3 HMI beállítása

A HMI-képernyő fényerejének módosításához válassza a Fényerő lehetőséget.

A dátum és az idő beállításának módosításához válassza a Dátum/idő lehetőséget.

Danfoss

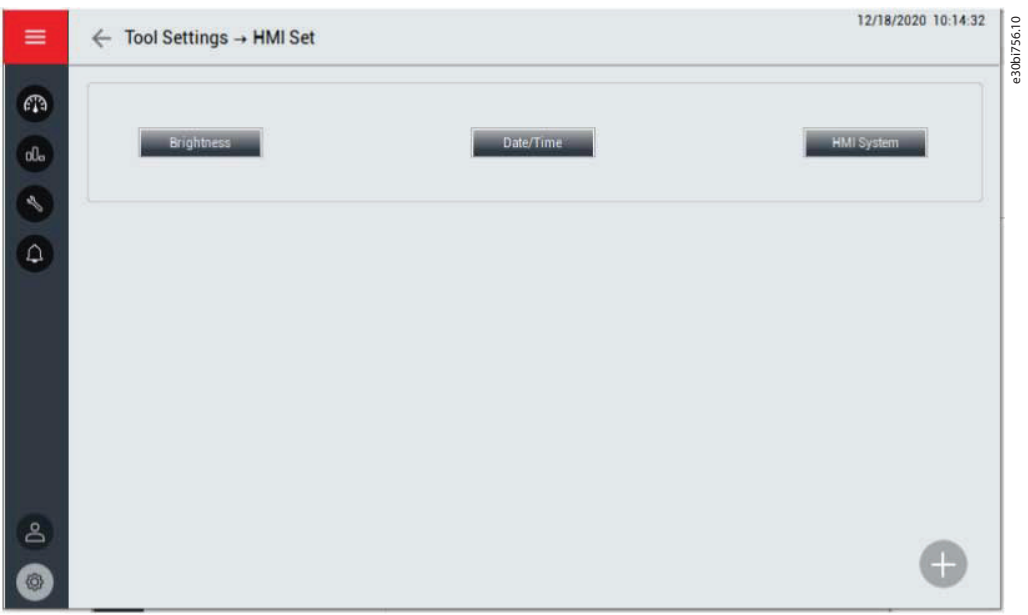

**16. ábra: HMI beállítása almenü**

## <span id="page-21-0"></span>**4 Paraméterek beállítása**

## 4.1 Rendszerparaméterek

#### **2. táblázat: Alapvető paraméterek**

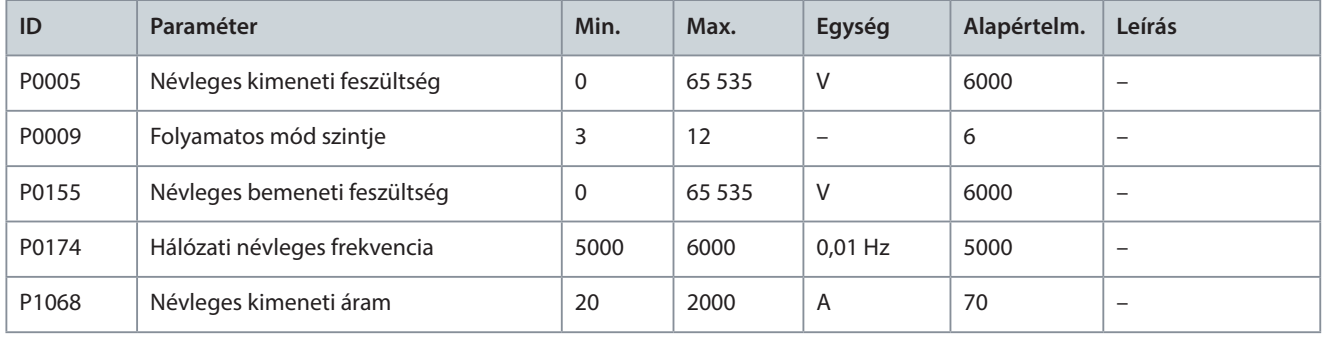

#### **3. táblázat: Öndiagnózis nagyfeszültség bekapcsolása után**

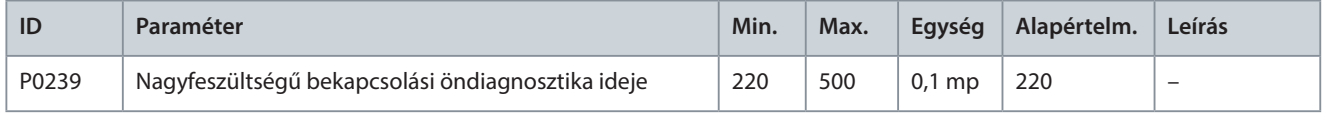

#### **4. táblázat: Transzformátor**

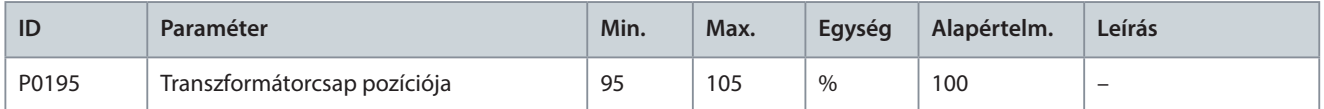

#### **5. táblázat: A kimeneti nullapont pozíciója**

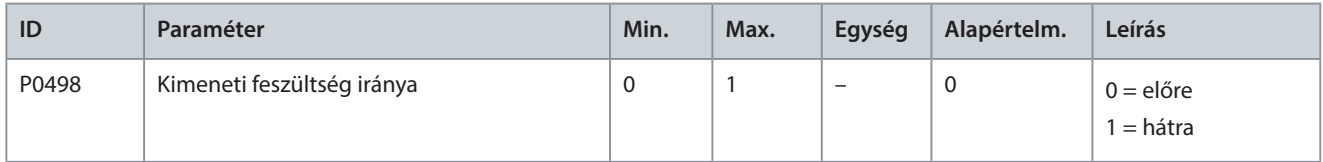

#### **6. táblázat: Teljesítménycella-paraméterek**

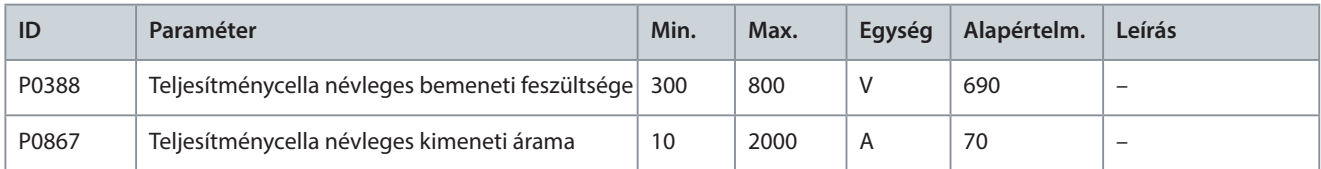

#### **7. táblázat: A DCS konfigurációja**

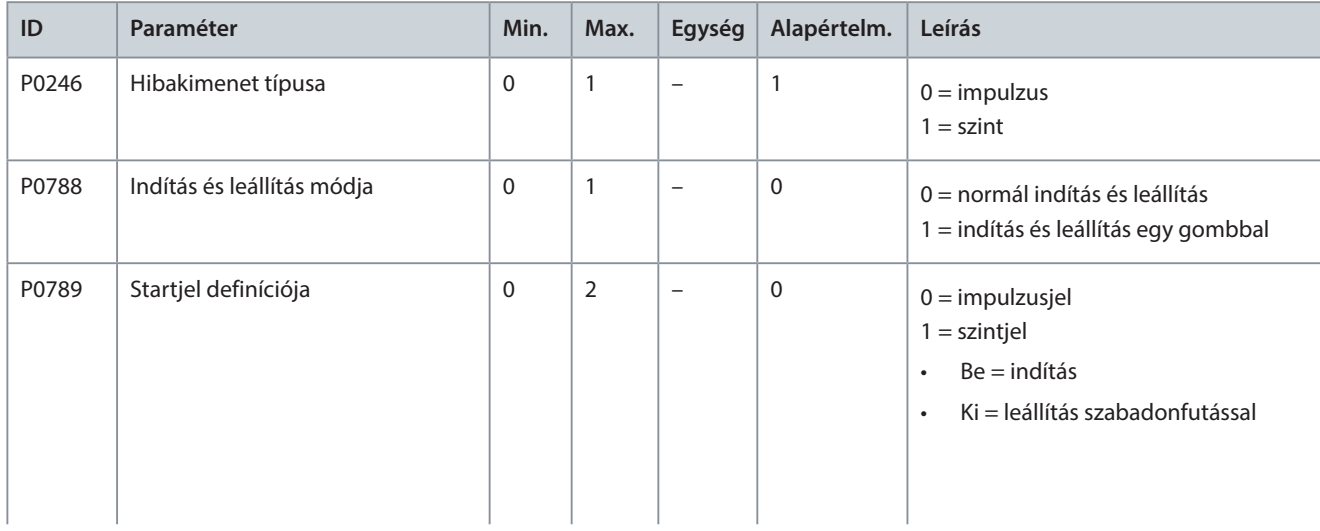

#### **VACON® 1000**

## **Alkalmazási útmutató Paraméterek beállítása**

Danfoss

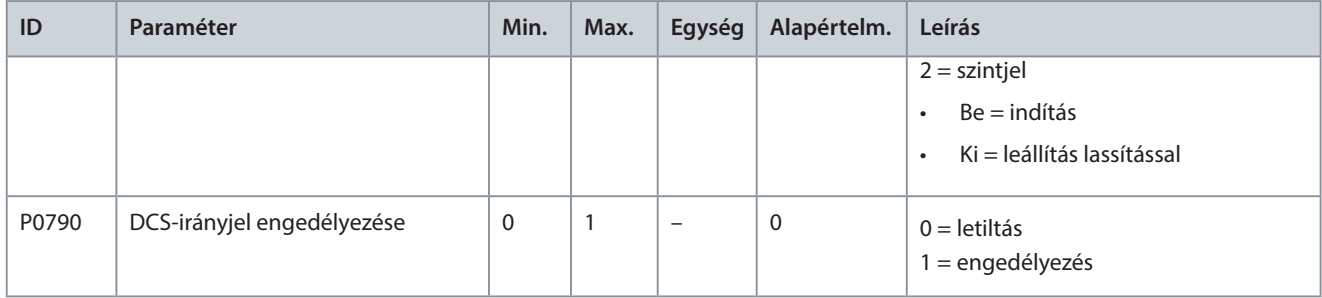

#### **8. táblázat: Futási mód**

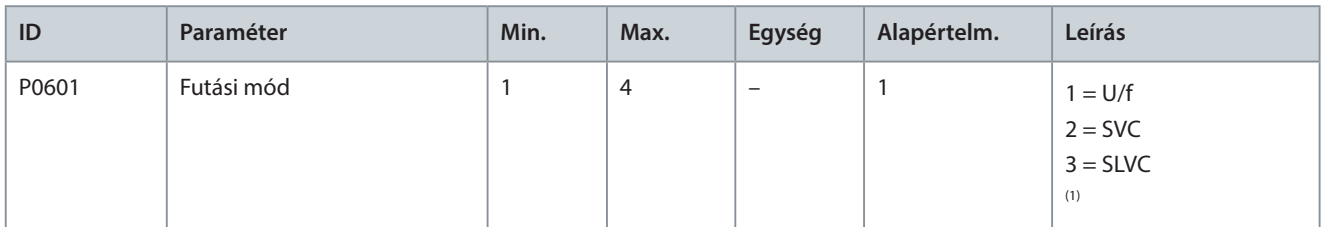

1 SVC: térvektoros vezérlés, SLVC: érzékelő nélküli vektoros vezérlés.

#### **9. táblázat: Mintavételi konfiguráció**

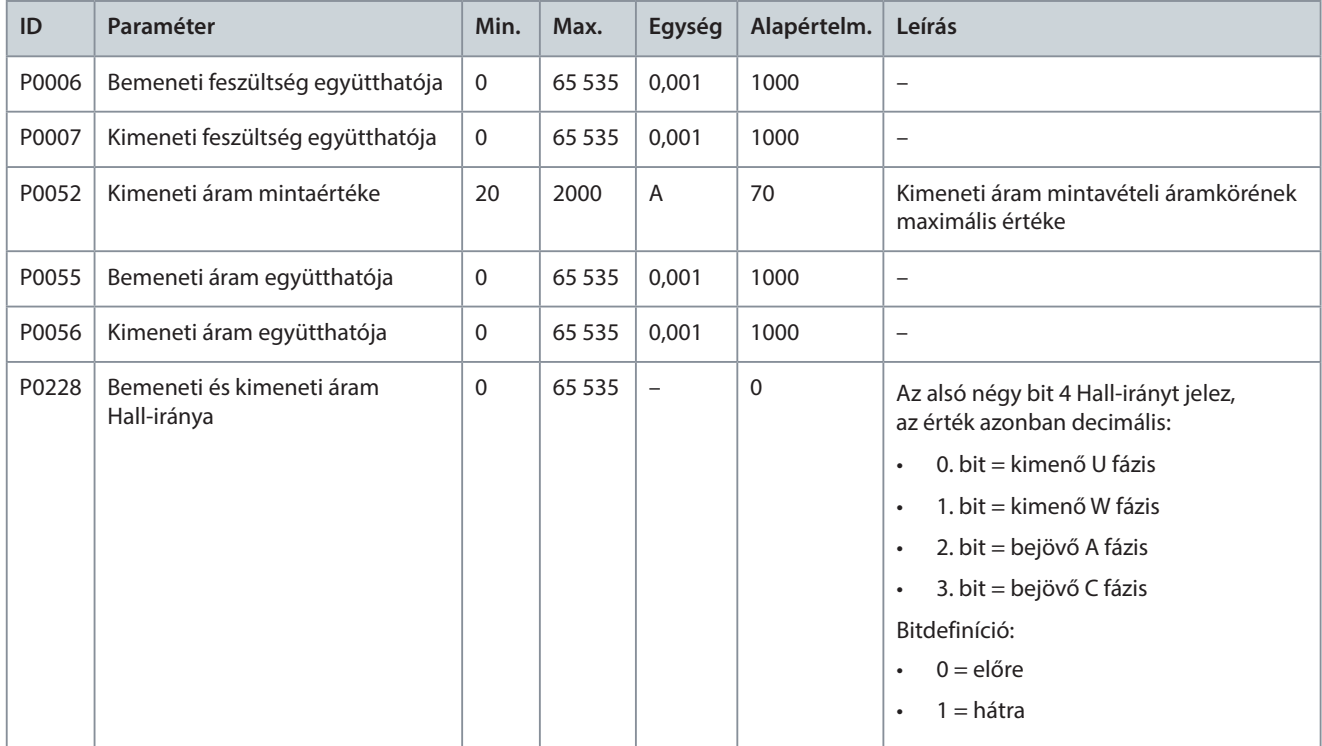

#### **10. táblázat: Elektromágneses zár**

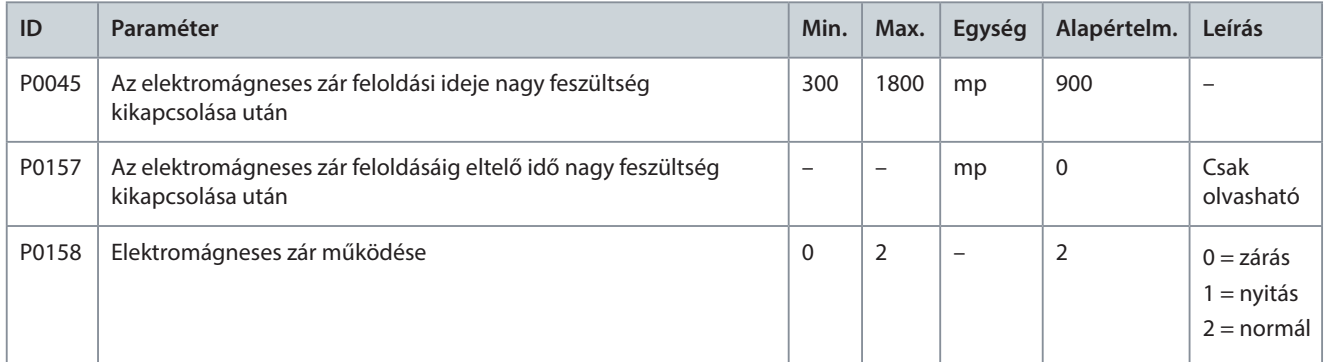

Danfoss

#### <span id="page-23-0"></span>**11. táblázat: Hűtőventilátor**

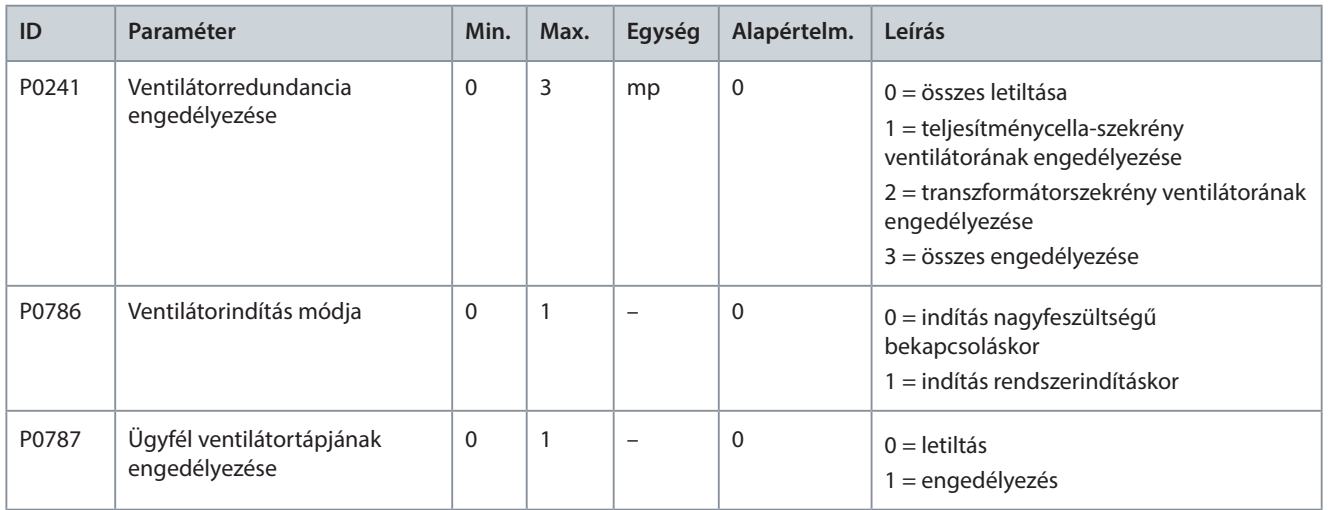

#### **12. táblázat: Előtöltő szekrény**

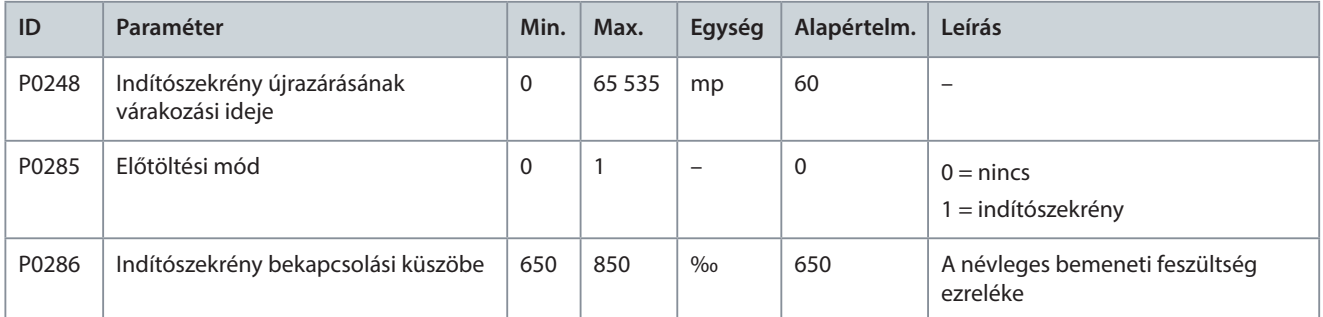

#### **13. táblázat: Megkerülőszekrény**

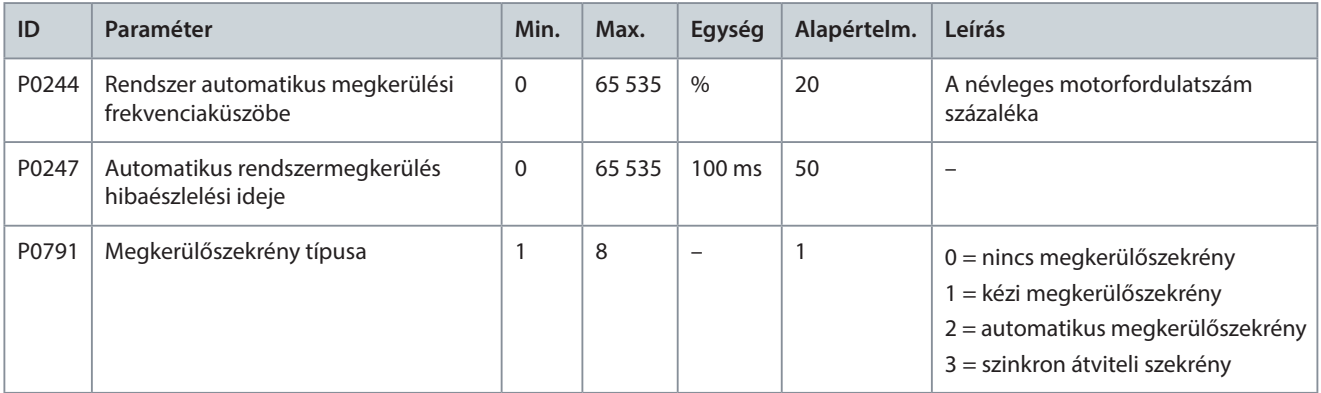

#### **14. táblázat: Gyári beállítások visszaállítása**

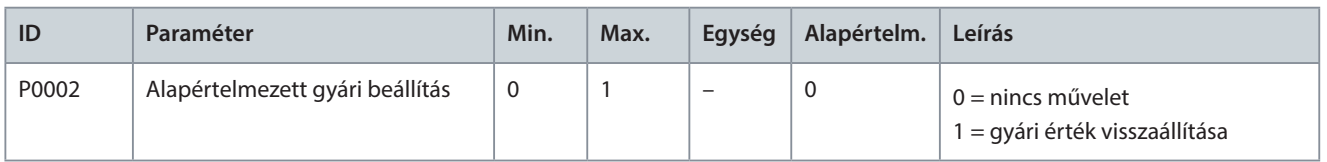

## 4.2 Motorparaméterek

#### **15. táblázat: Többmotoros konfiguráció**

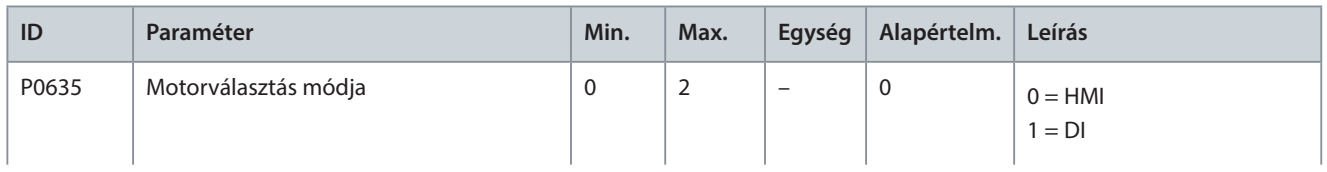

**VACON® 1000**

Danfoss

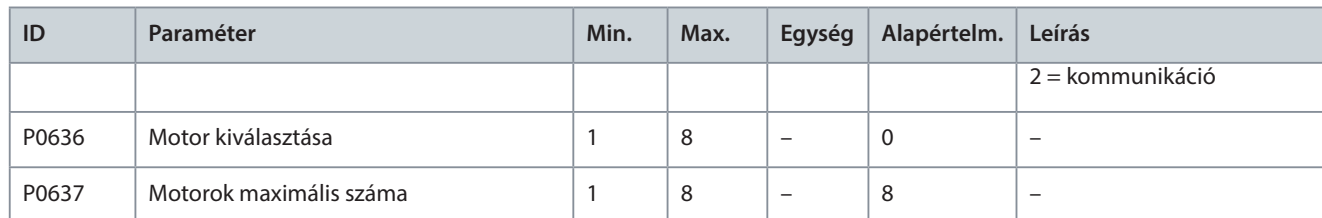

#### **16. táblázat: Névleges motorparaméterek**

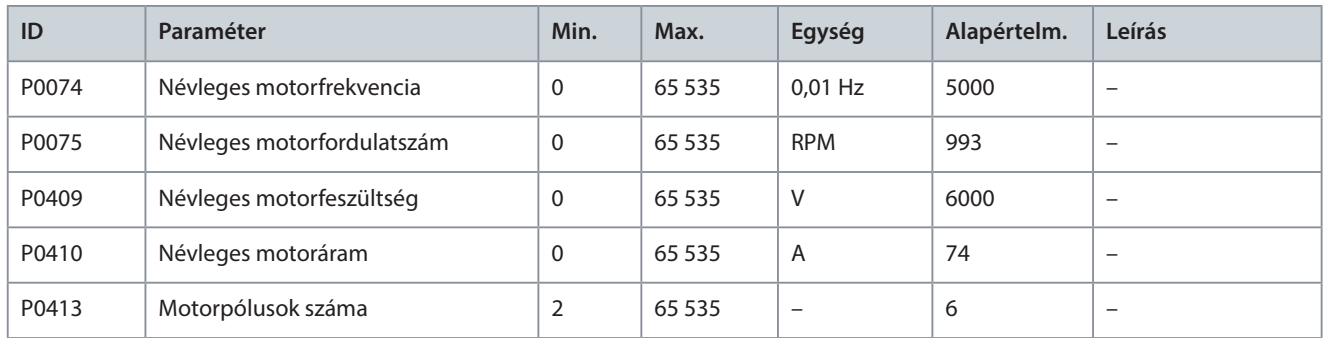

### **17. táblázat: Fordulatszám működési konfigurációja**

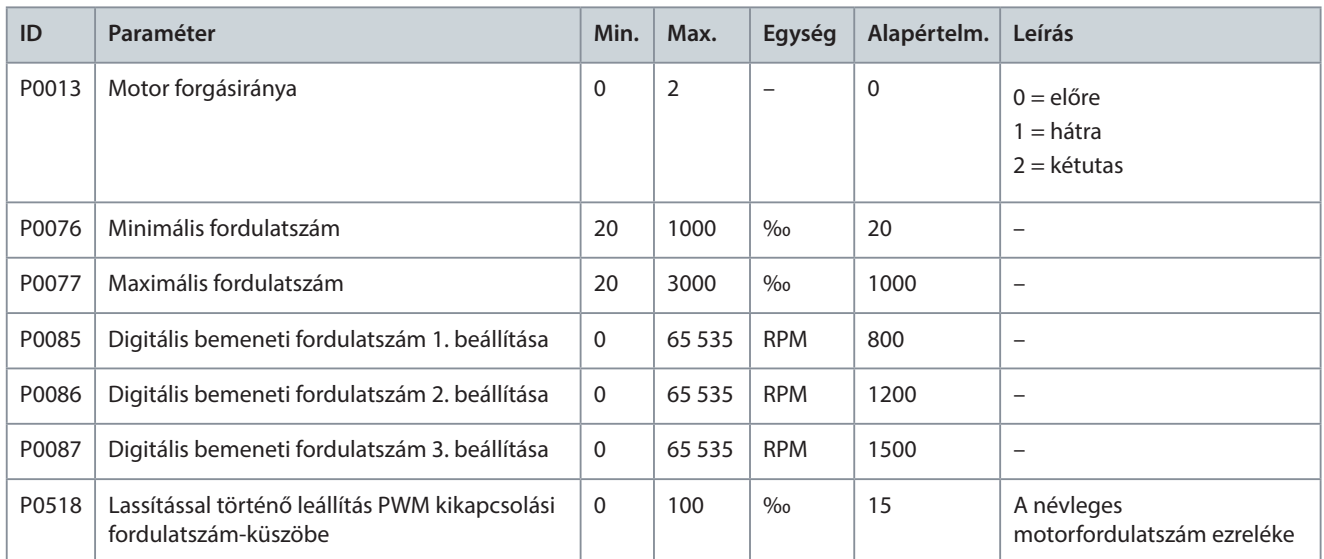

#### **18. táblázat: Motor modellje**

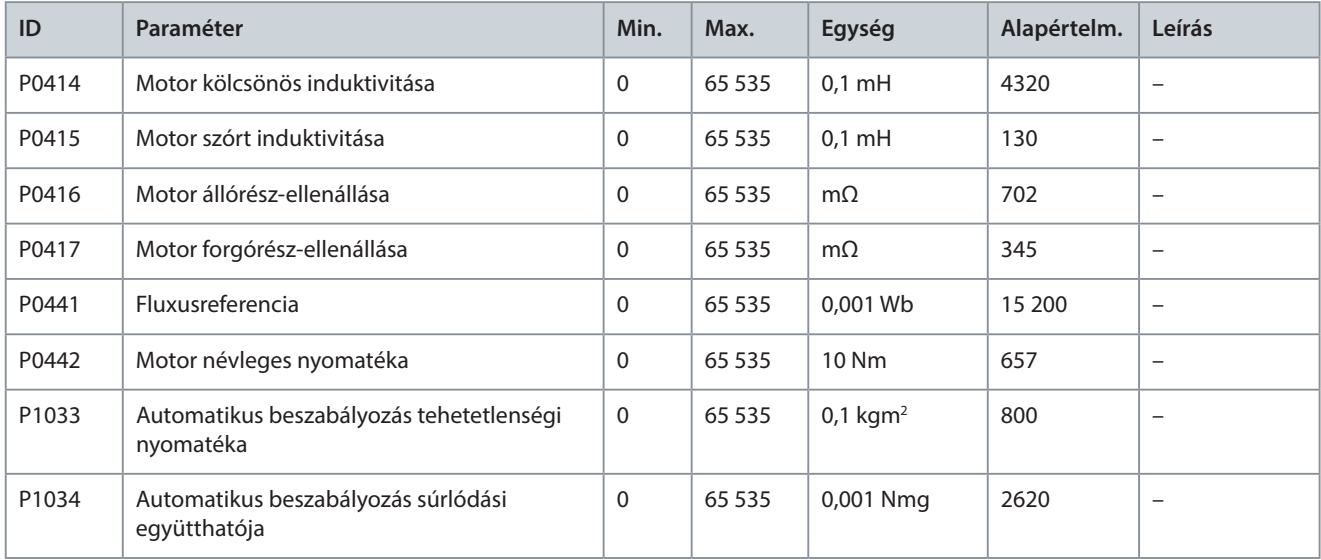

Danfoss

### **19. táblázat: Fordulatszám-szabályozó**

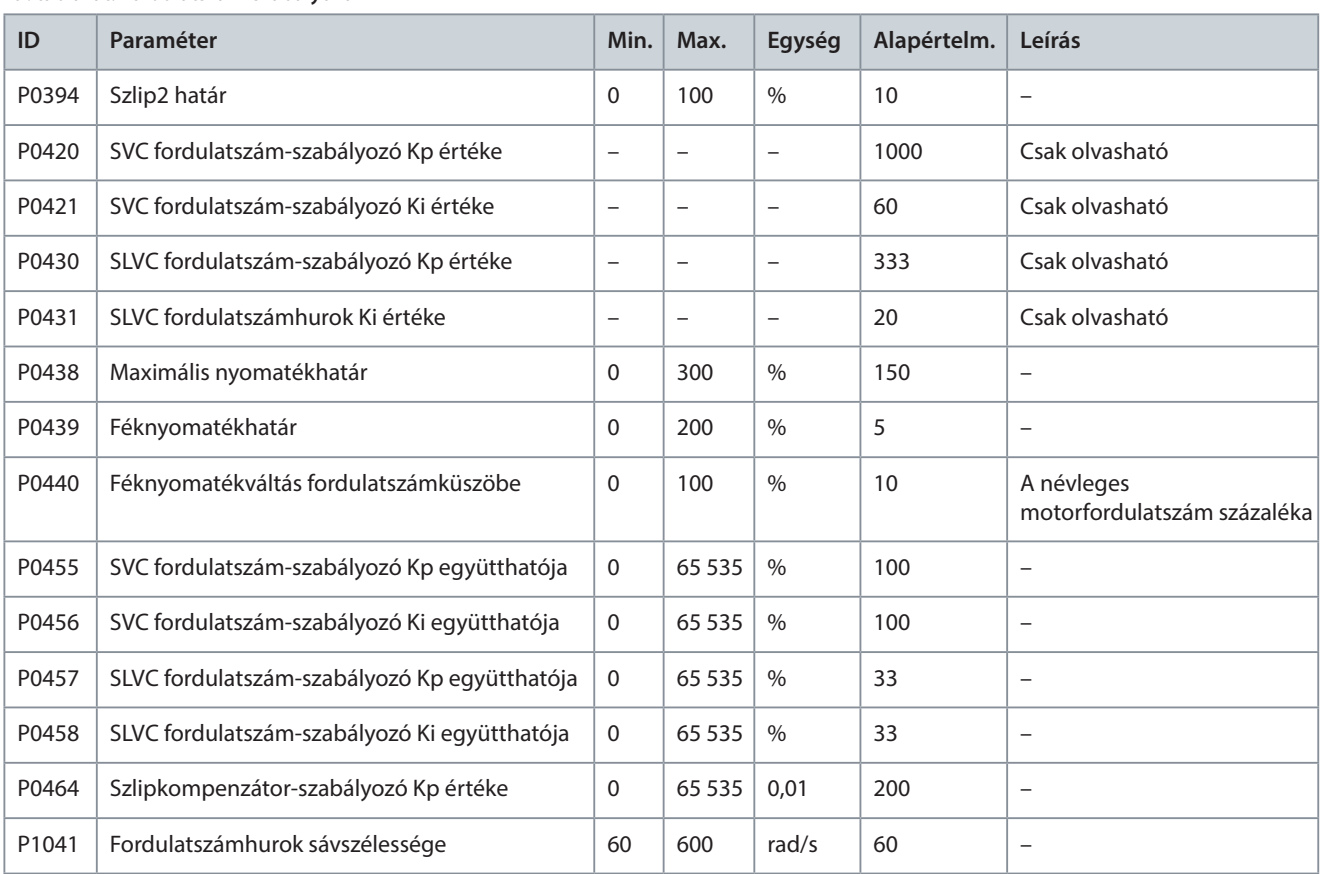

#### **20. táblázat: Fluxusszabályozó**

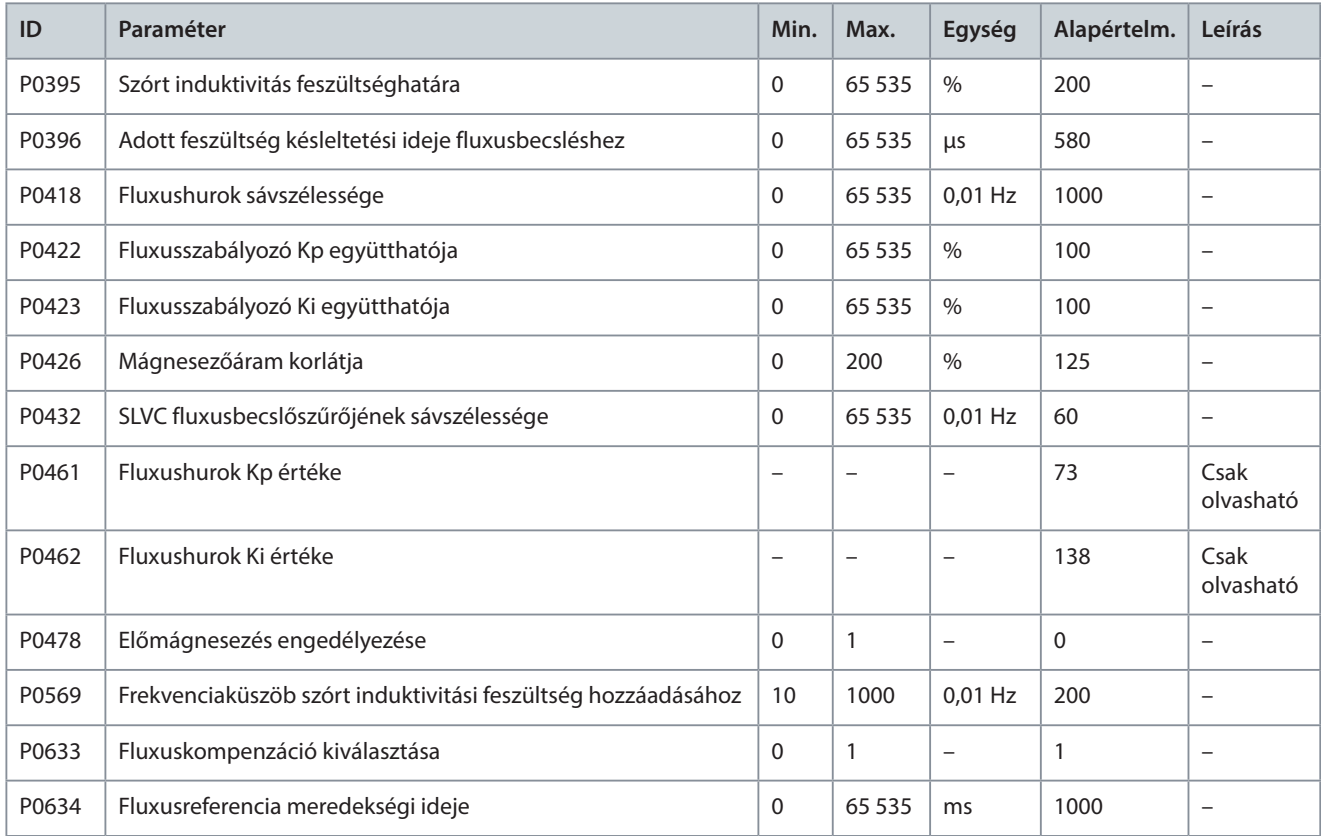

#### <span id="page-26-0"></span>**21. táblázat: Áramszabályozó**

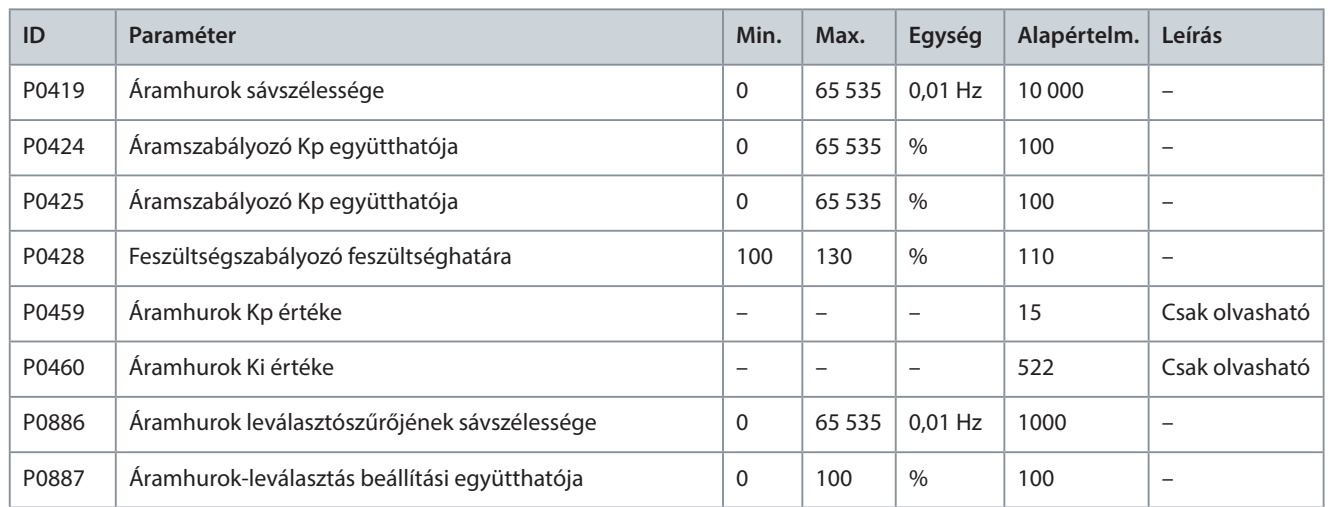

#### **22. táblázat: Enkóder-konfiguráció**

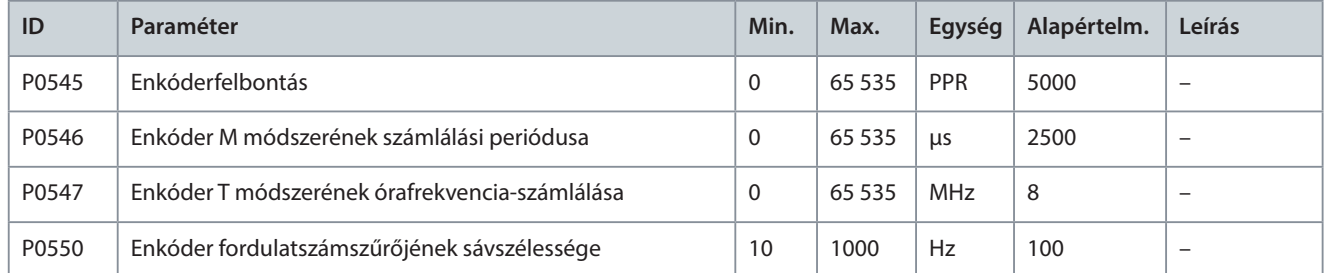

## 4.3 Védelmi paraméterek

#### **23. táblázat: Bemeneti túláram (szoftver)**

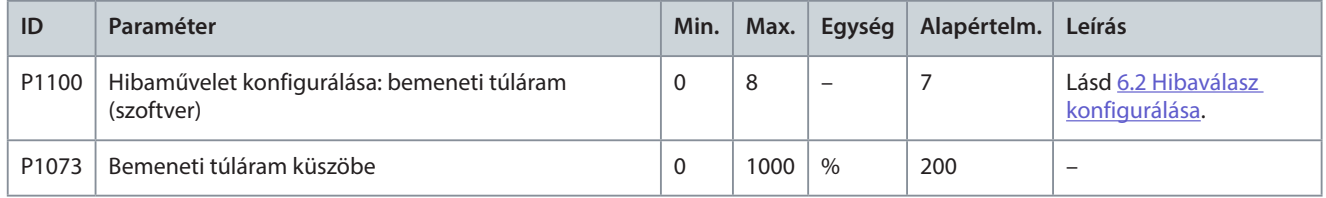

#### **24. táblázat: Bemeneti fáziskiesés**

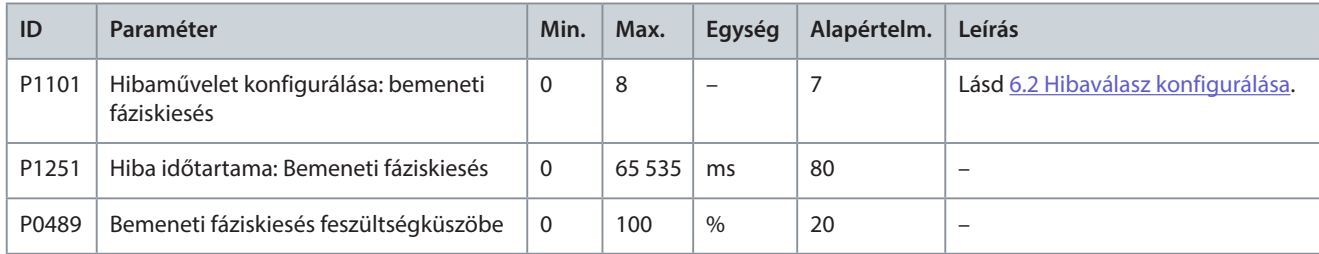

#### **25. táblázat: Bemeneti teljesítmény kiesése**

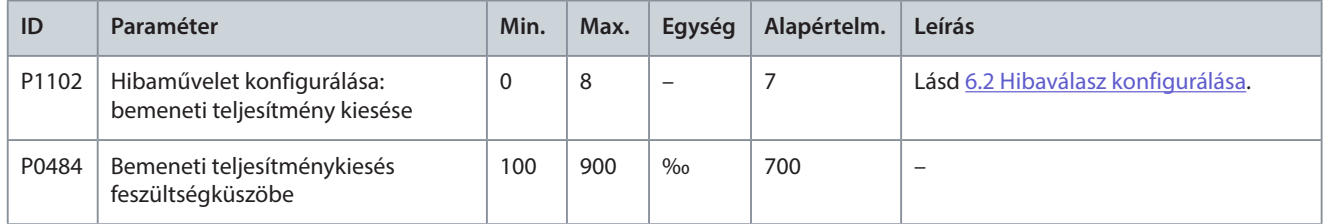

#### **26. táblázat: Alacsony bemeneti feszültség**

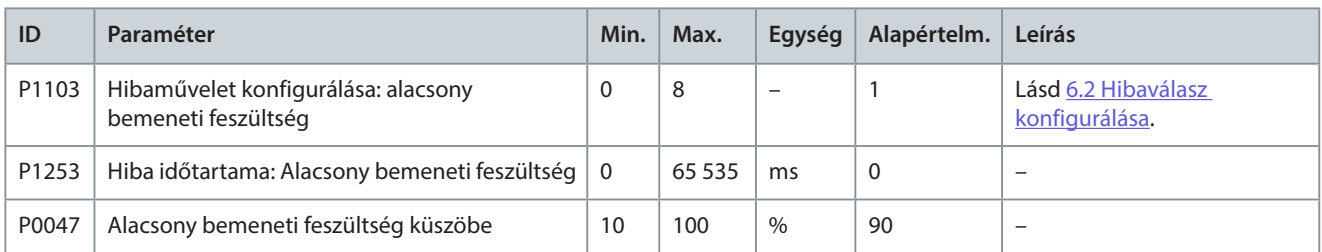

#### **27. táblázat: Bemeneti túlfeszültség**

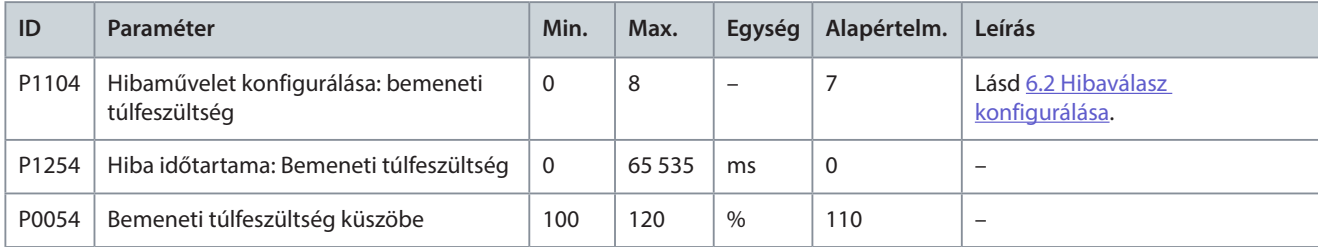

#### **28. táblázat: Bemeneti földelés**

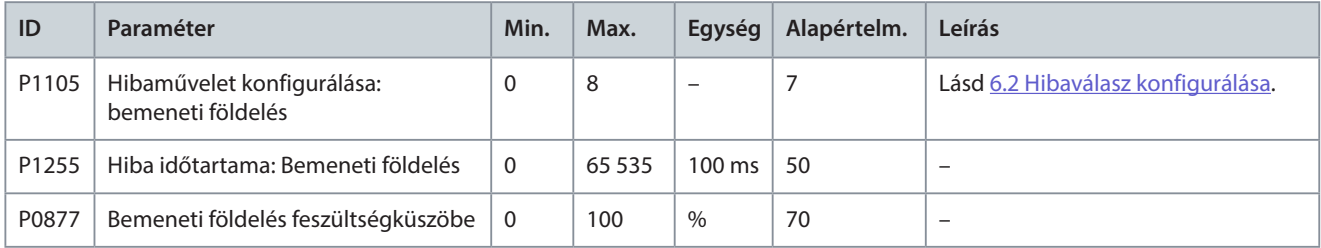

#### **29. táblázat: Bemeneti sorrend hibája**

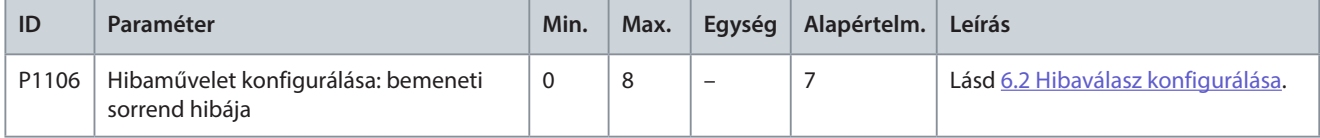

#### **30. táblázat: Kimeneti túláram (szoftver)**

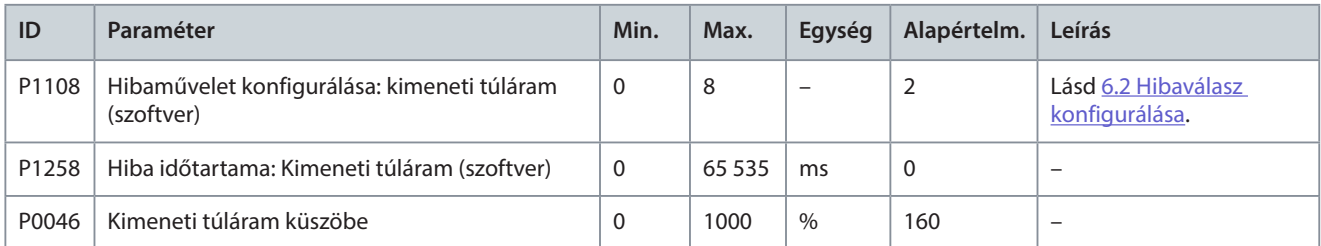

#### **31. táblázat: Kimeneti túlterhelés**

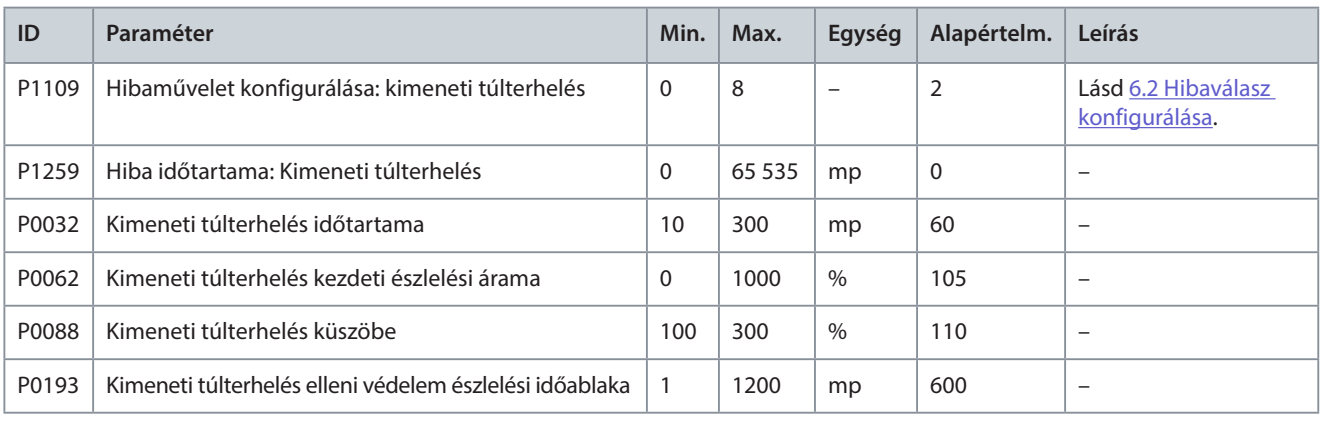

#### **32. táblázat: Kimeneti fáziskiesés**

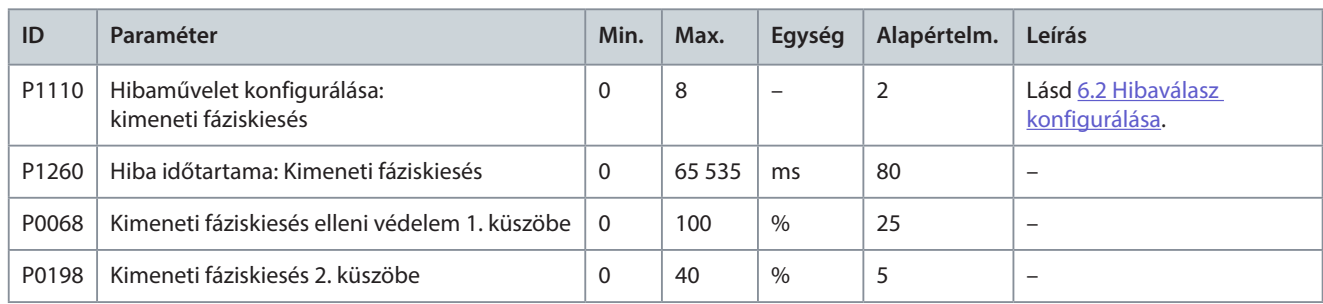

#### **33. táblázat: Kimeneti földelés**

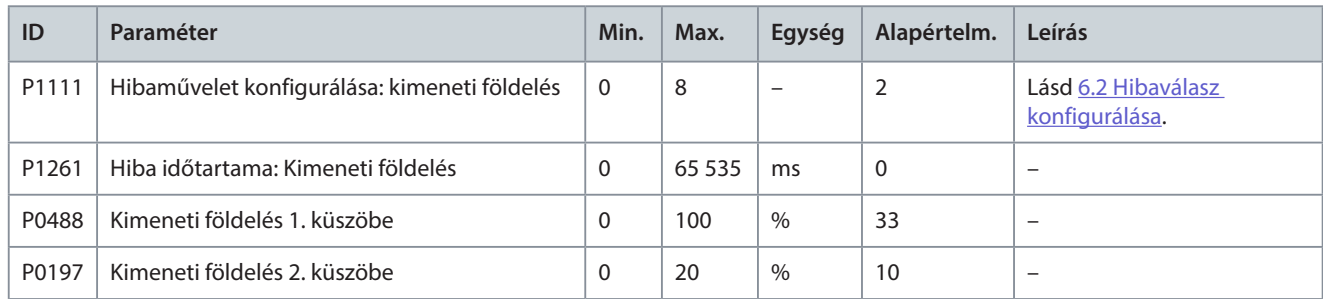

#### **34. táblázat: Kimeneti fáziskiegyensúlyozatlansági zavar**

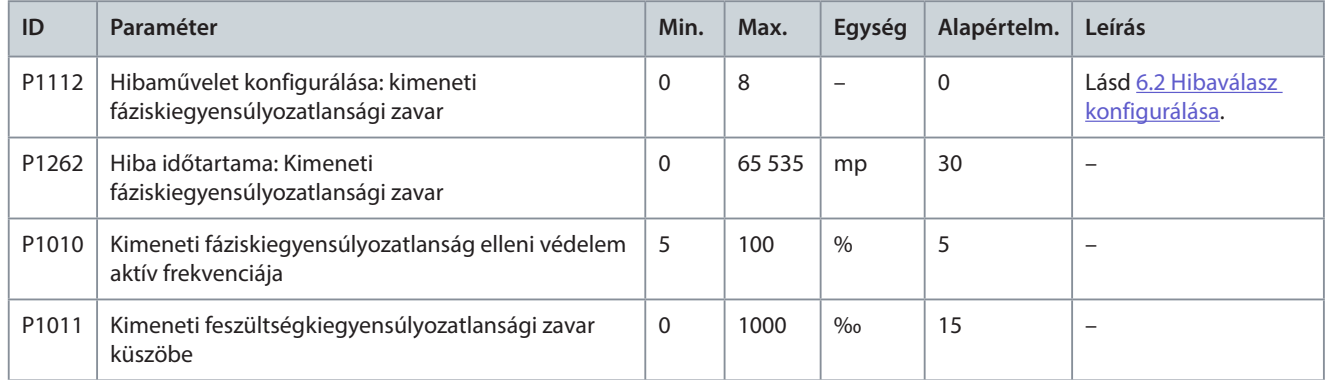

#### **35. táblázat: Kimeneti fáziskiegyensúlyozatlansági hiba**

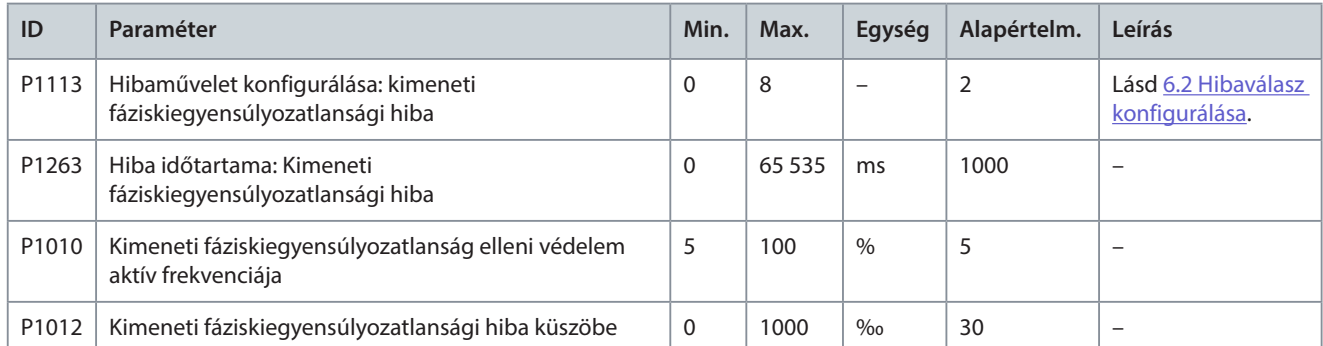

#### **36. táblázat: Kimeneti alulterhelés**

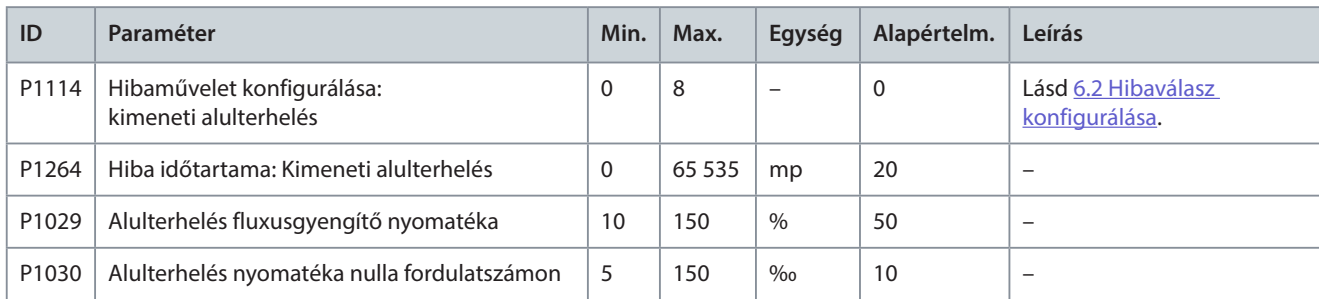

Danfoss

#### **37. táblázat: Motor elektronikus hővédelme**

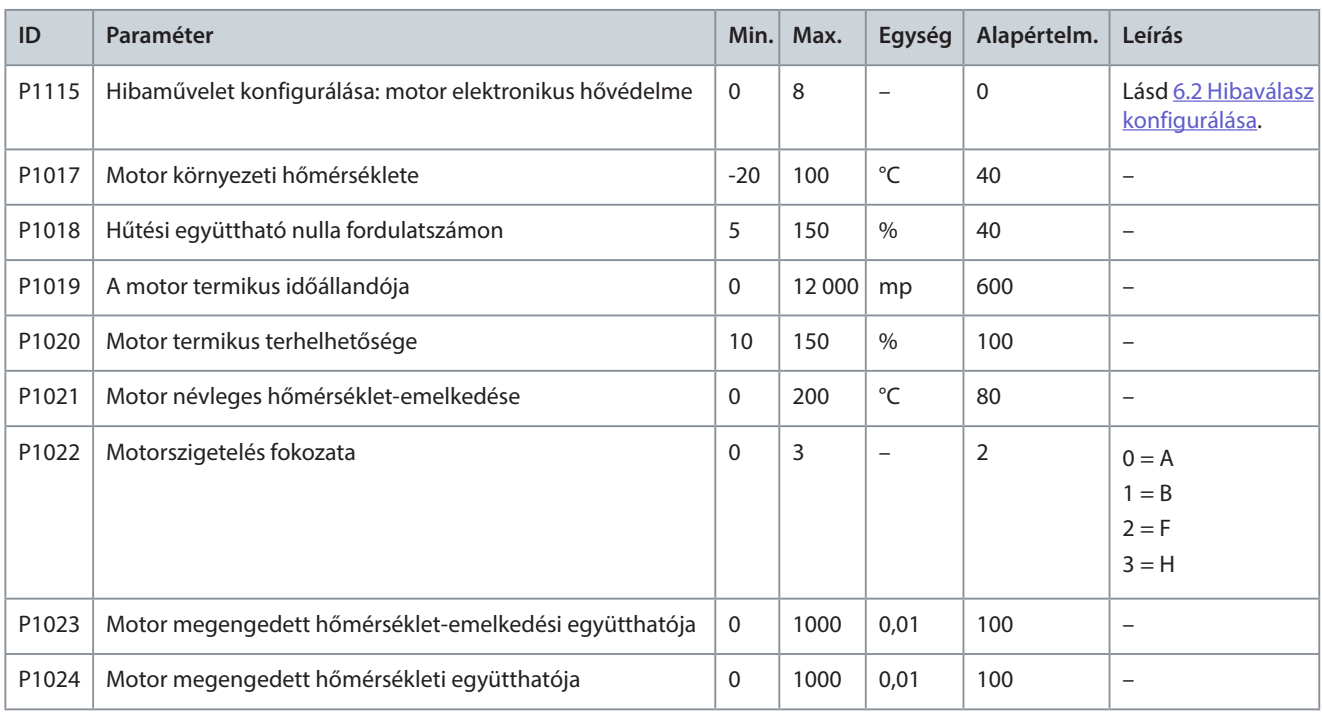

#### **38. táblázat: Motorelakadás**

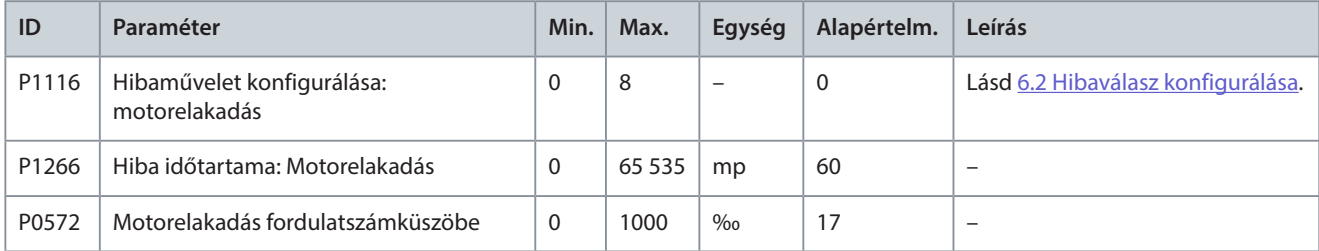

#### **39. táblázat: Fordítva működő motor**

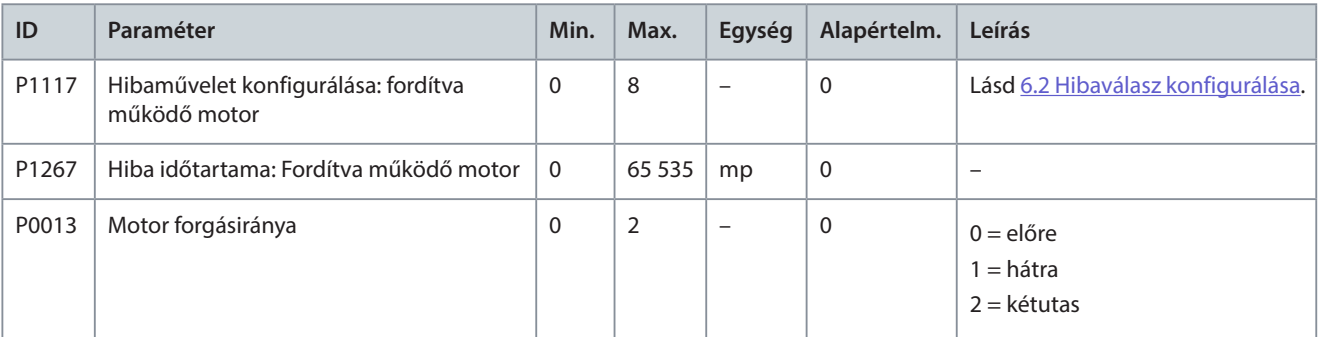

#### **40. táblázat: Motor túl nagy fordulatszáma**

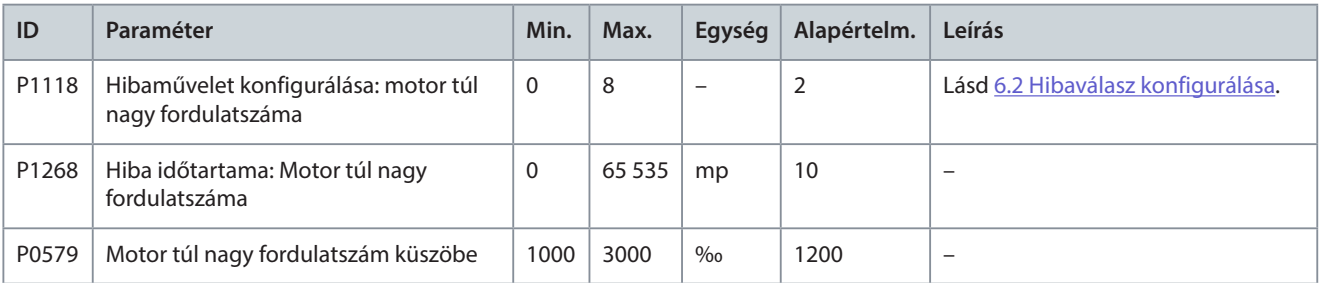

#### **41. táblázat: Motor túl kis fordulatszáma**

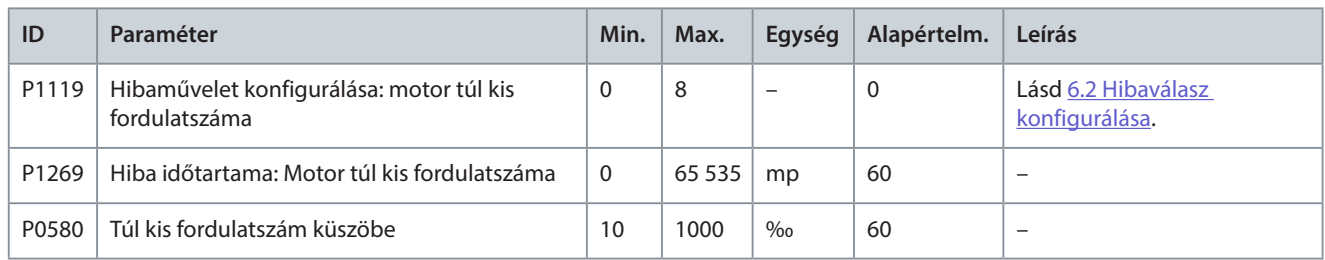

#### **42. táblázat: Fordulatszám-beállítás analóg vesztesége**

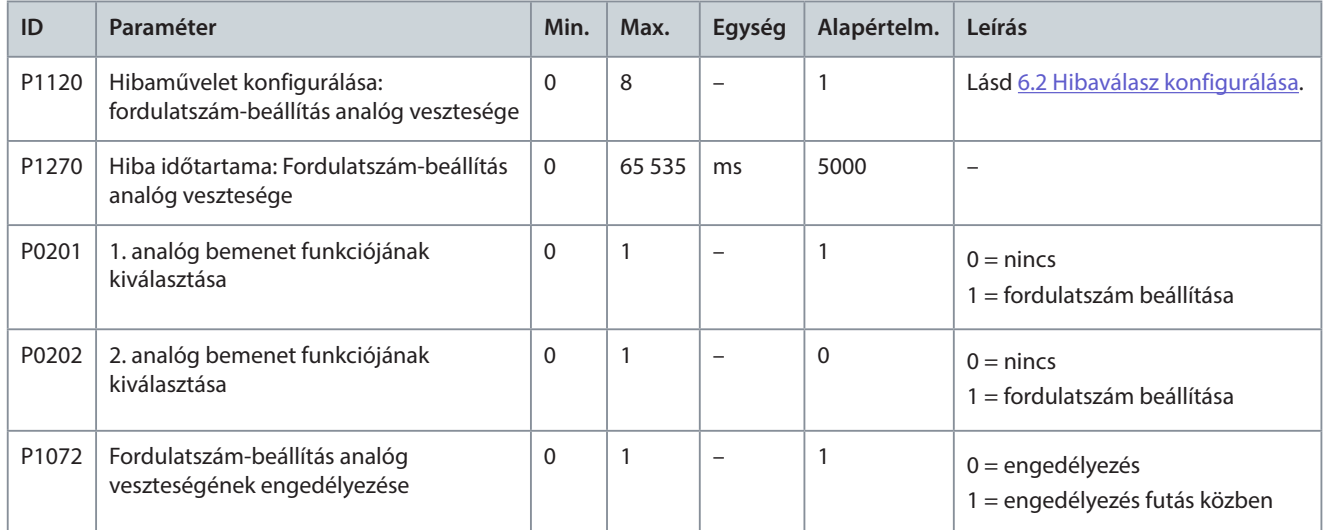

#### **43. táblázat: Rendellenesen működő enkóder**

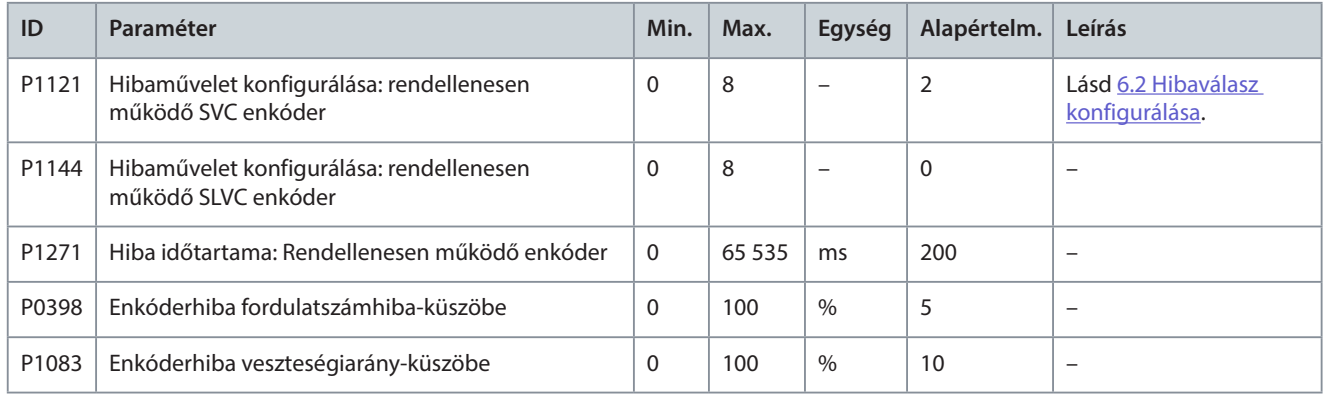

#### **44. táblázat: Bemeneti túláram (hardver)**

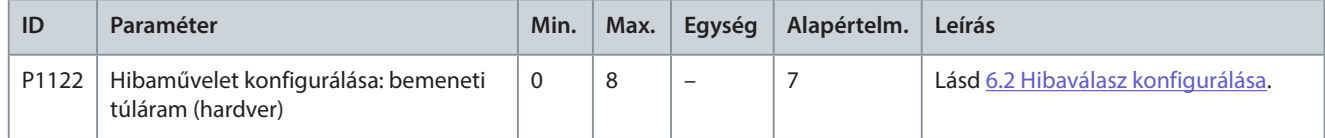

#### **45. táblázat: Kimeneti túláram (hardver)**

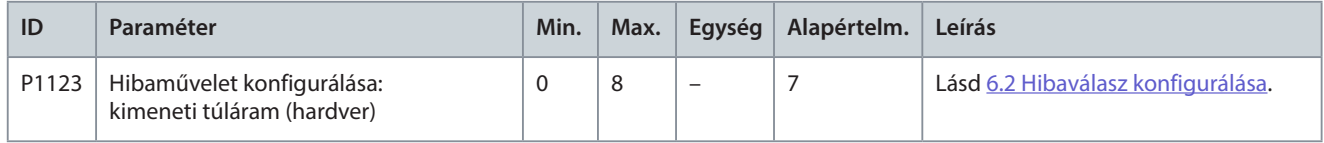

Danfoss

#### **46. táblázat: Külső hiba**

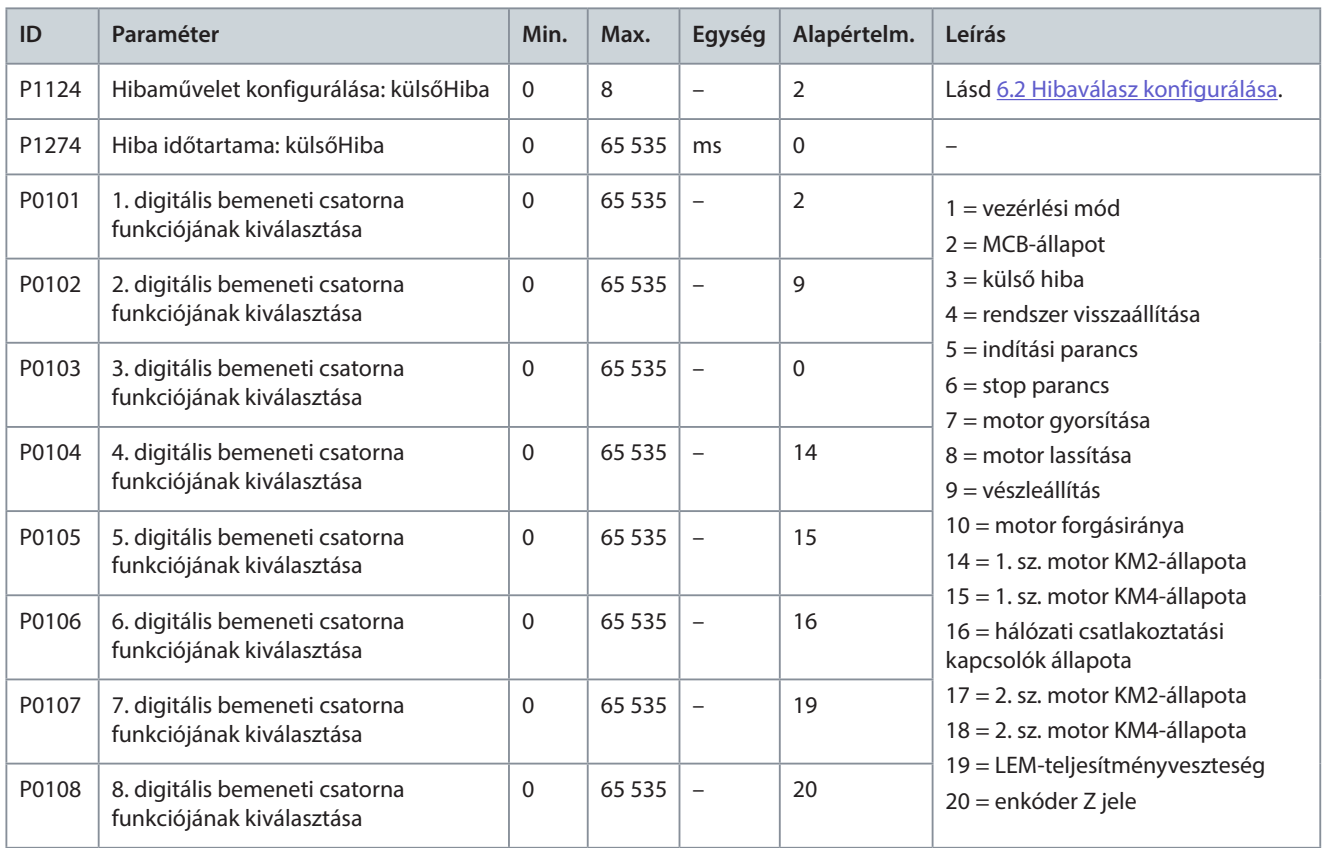

#### **47. táblázat: Áramérzékelő teljesítményhibája**

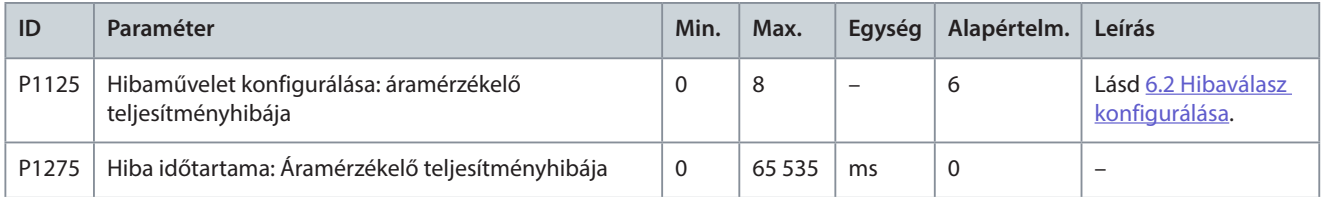

#### **48. táblázat: Eltömődött légszűrő**

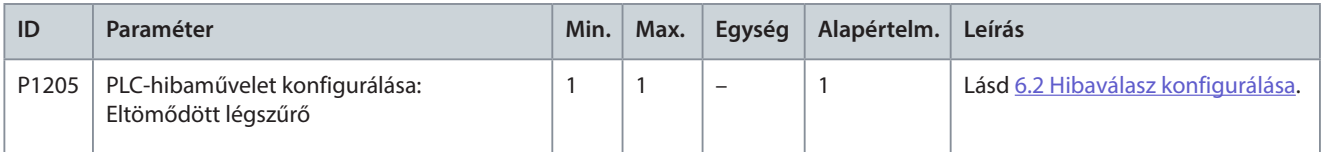

#### **49. táblázat: Upstream fő megszakító nyitási rendellenessége**

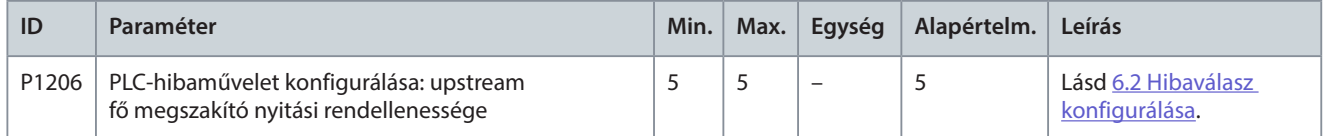

#### **50. táblázat: Nagyfeszültségű szekrény ajtaja nyitva**

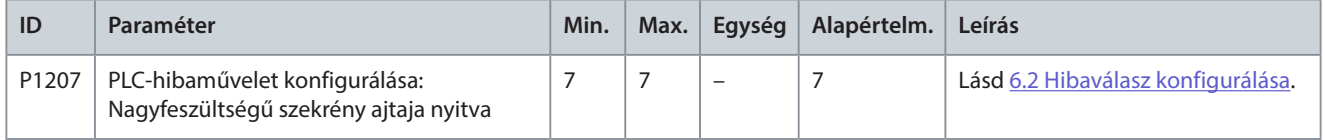

Danfoss

#### **51. táblázat: Külső/ügyfél által biztosított vezérlőtáp kiesése**

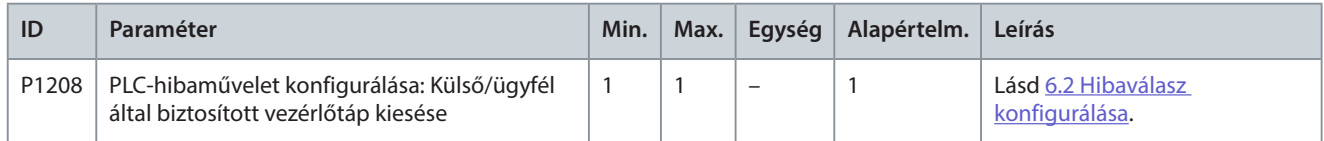

#### **52. táblázat: Belső vezérlőtáp kiesése**

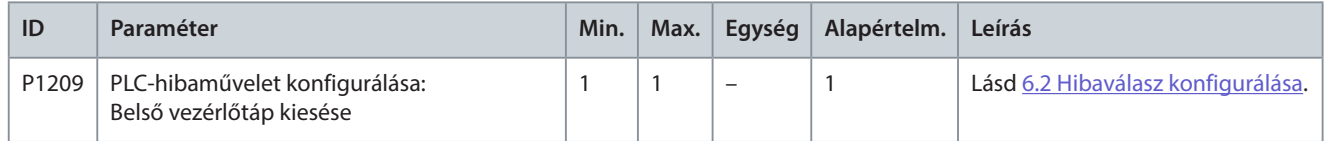

#### **53. táblázat: Transzformátor túlmelegedése miatti zavar**

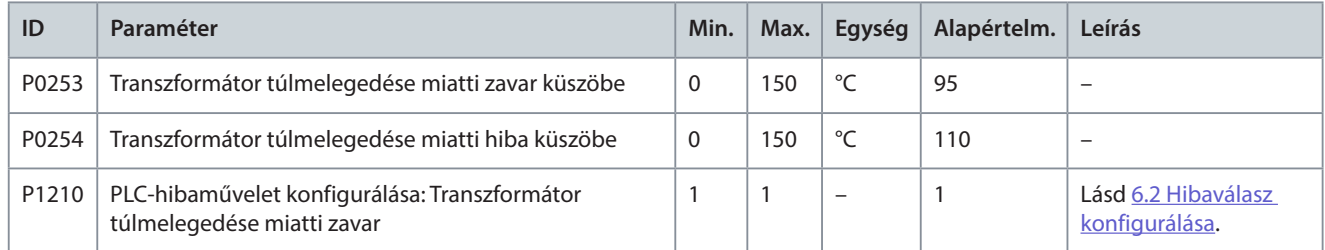

## **54. táblázat: Transzformátor túlmelegedése miatti hiba**

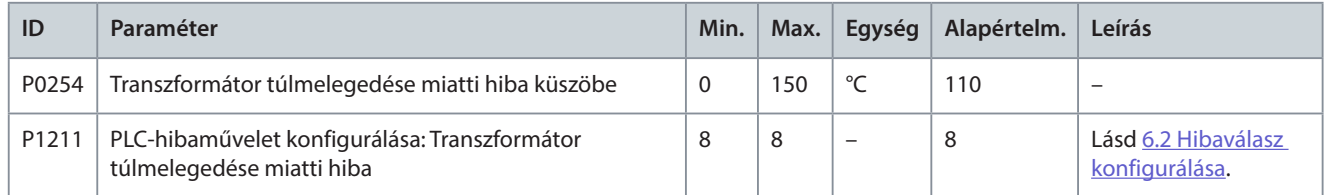

#### **55. táblázat: PLC–DSP-kommunikáció hibája**

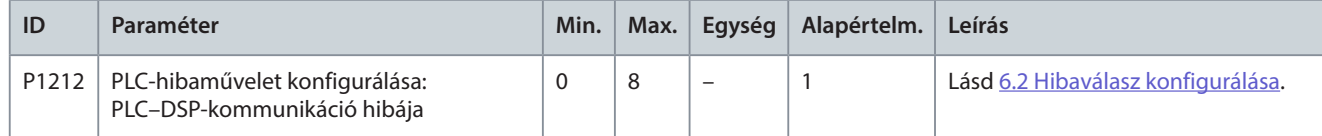

#### **56. táblázat: Rendellenesen működő hűtőventilátor**

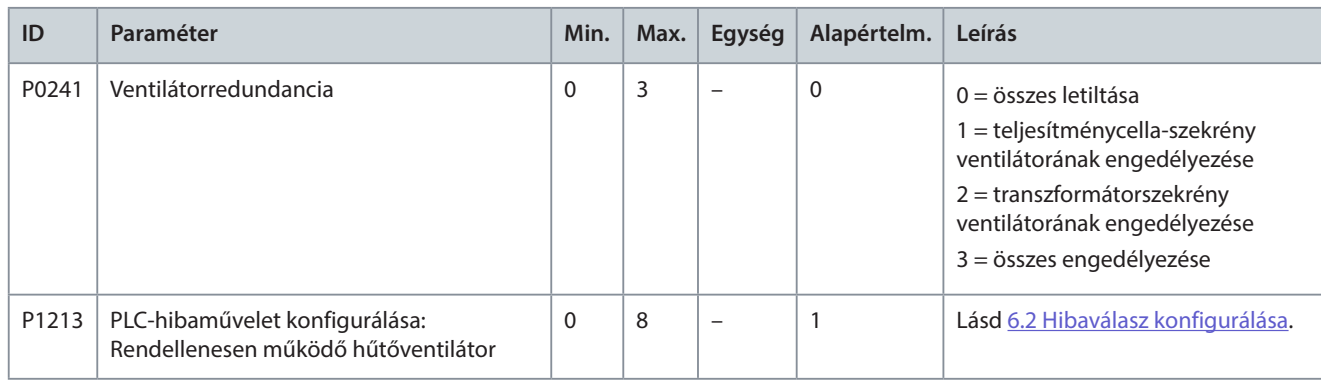

#### **57. táblázat: Alacsony UPS-feszültség**

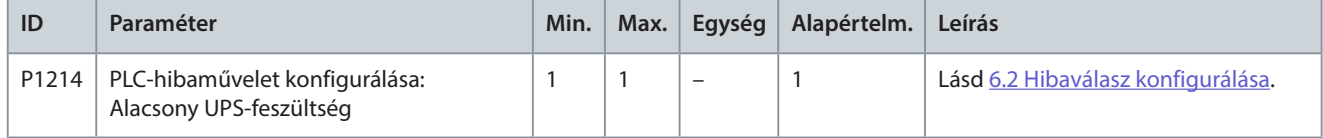

Danfoss

#### **58. táblázat: Belső ventilátortáp kiesése**

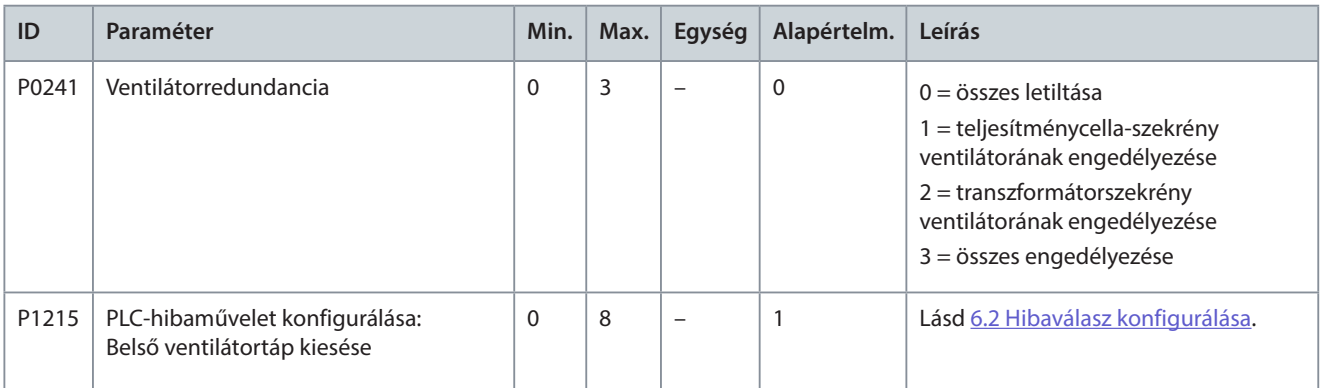

#### **59. táblázat: Külső ventilátortáp kiesése**

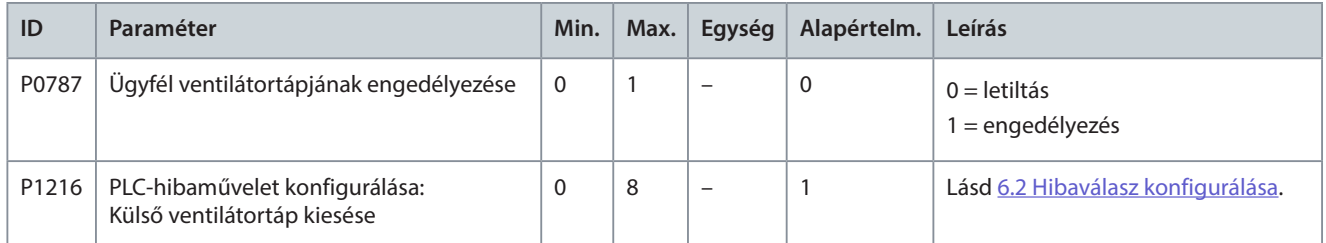

#### **60. táblázat: Transzformátor hőmérséklet-érzékelőjének kiesése**

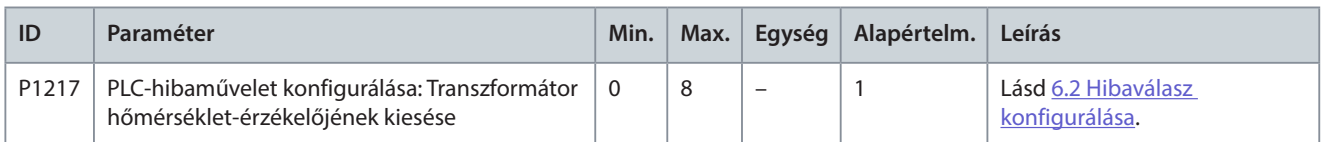

#### **61. táblázat: PLC–HMI-kommunikáció hibája**

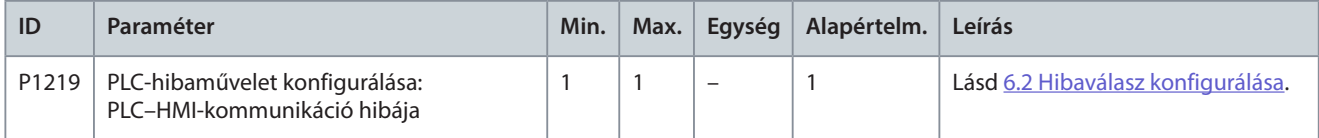

#### **62. táblázat: Upstream fő megszakító zárási hibája**

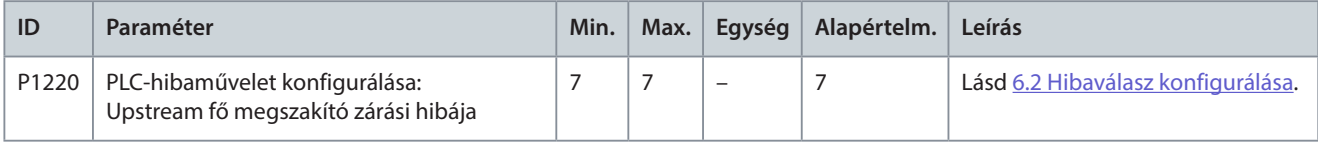

#### **63. táblázat: Upstream fő megszakító nyitási hibája**

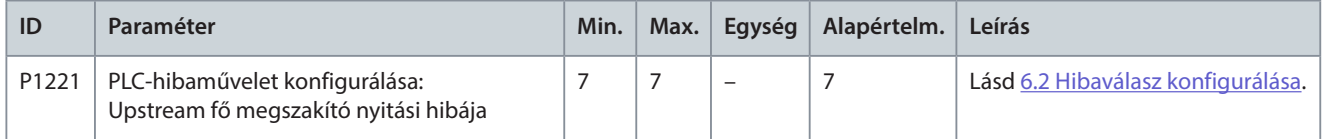

#### **64. táblázat: Indítószekrény-kapcsoló nyitási rendellenessége**

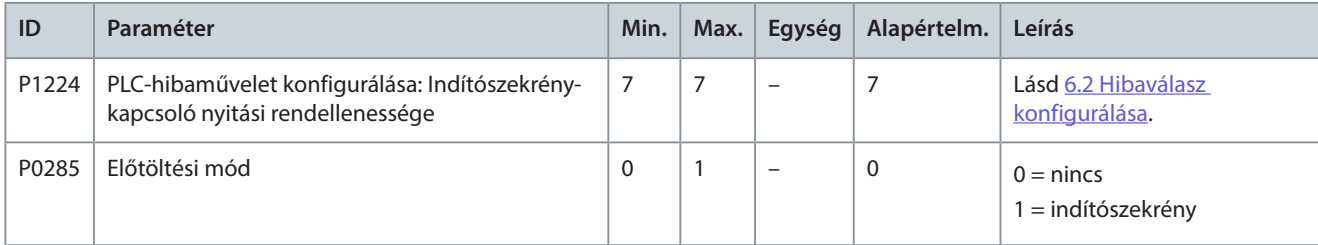

Danfoss

#### **65. táblázat: Indítószekrény-kapcsoló nyitási hibája**

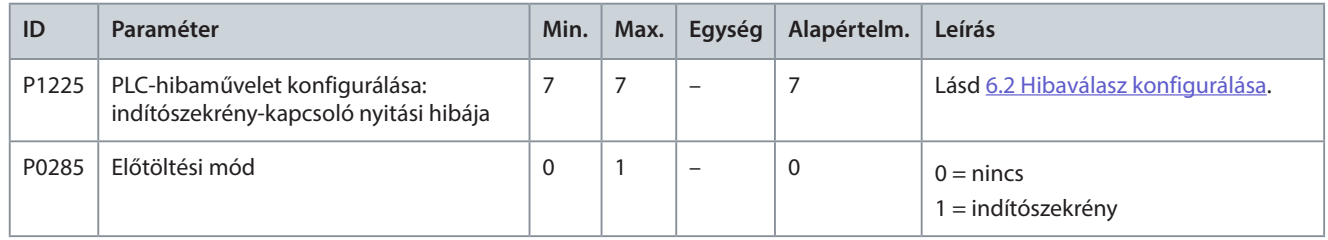

#### **66. táblázat: Indítószekrény-kapcsoló zárási hibája**

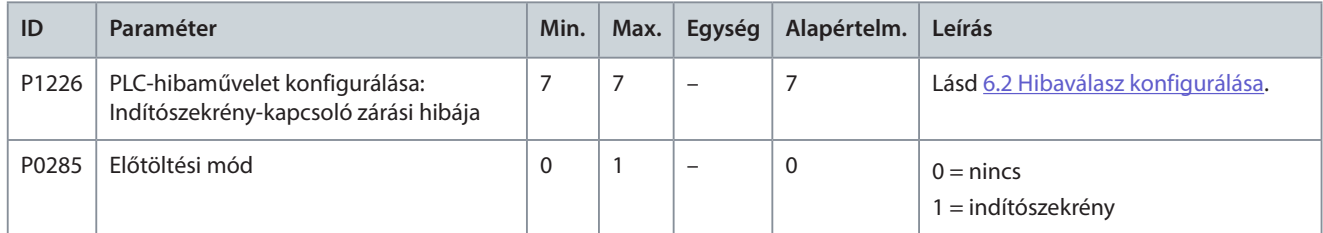

#### **67. táblázat: Indítószekrény-kapcsoló zárási parancsa hiányzik**

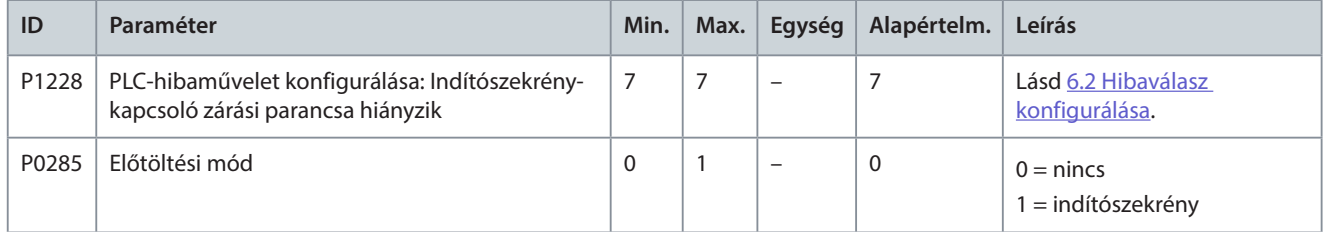

#### **68. táblázat: 2X sz. hűtőventilátor hibája**

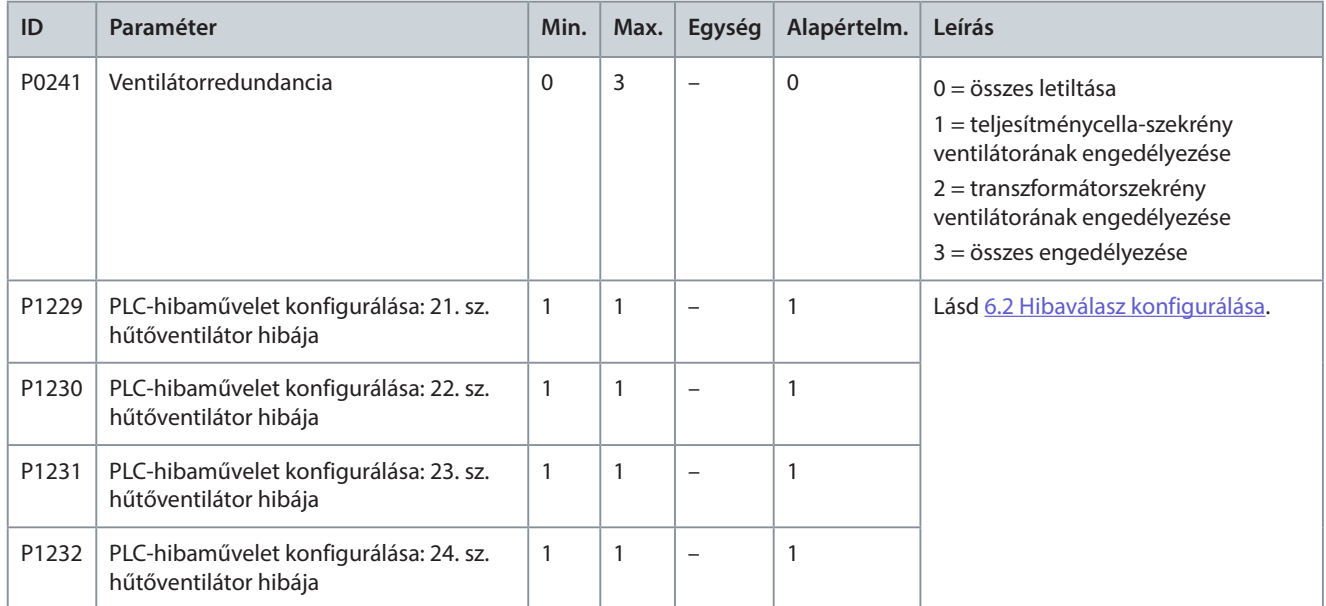

#### **69. táblázat: A teljesítménycella-szekrény hűtőventilátorainak száma elégtelen**

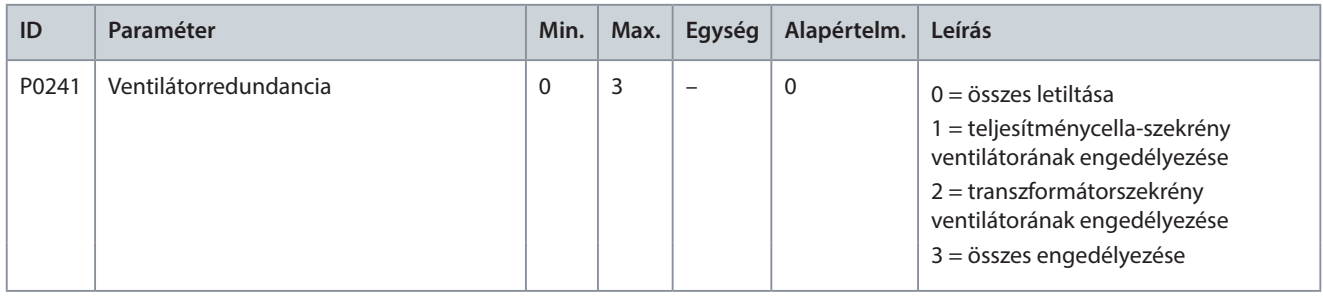

#### <span id="page-35-0"></span>**VACON® 1000**

#### **Alkalmazási útmutató Paraméterek beállítása**

# Danfoss

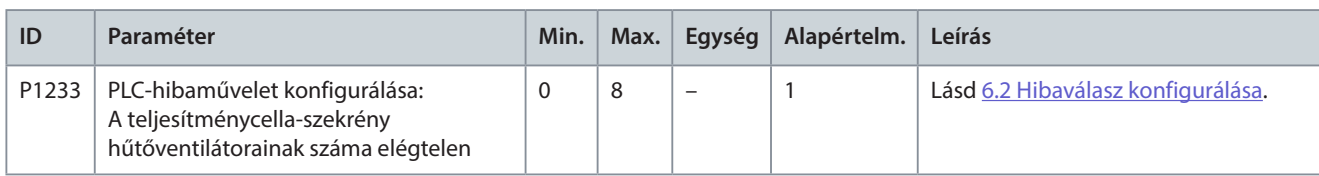

#### **70. táblázat: 3X sz. hűtőventilátor hibája**

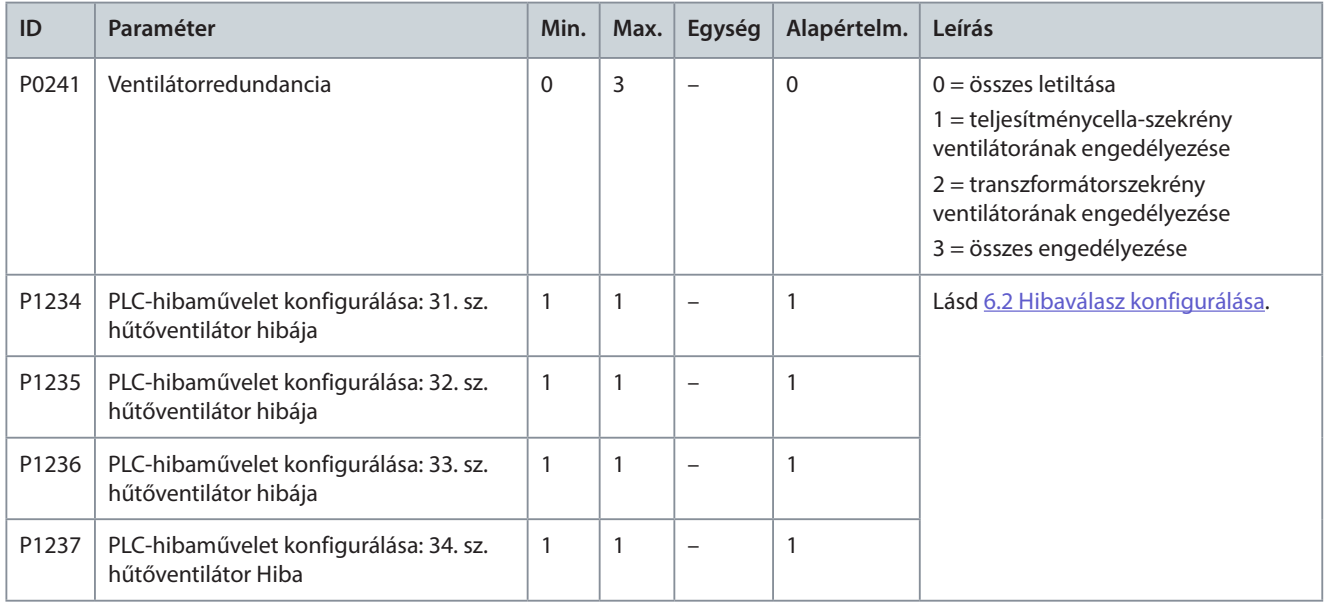

#### **71. táblázat: A transzformátorszekrény hűtőventilátorainak száma elégtelen**

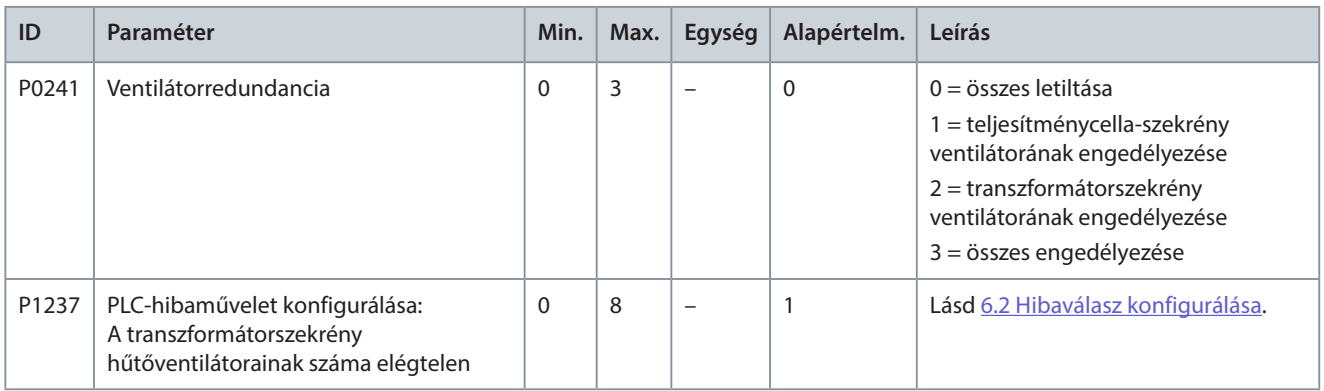

## 4.4 Analóg és digitális paraméterek

#### **72. táblázat: Analóg bemenet**

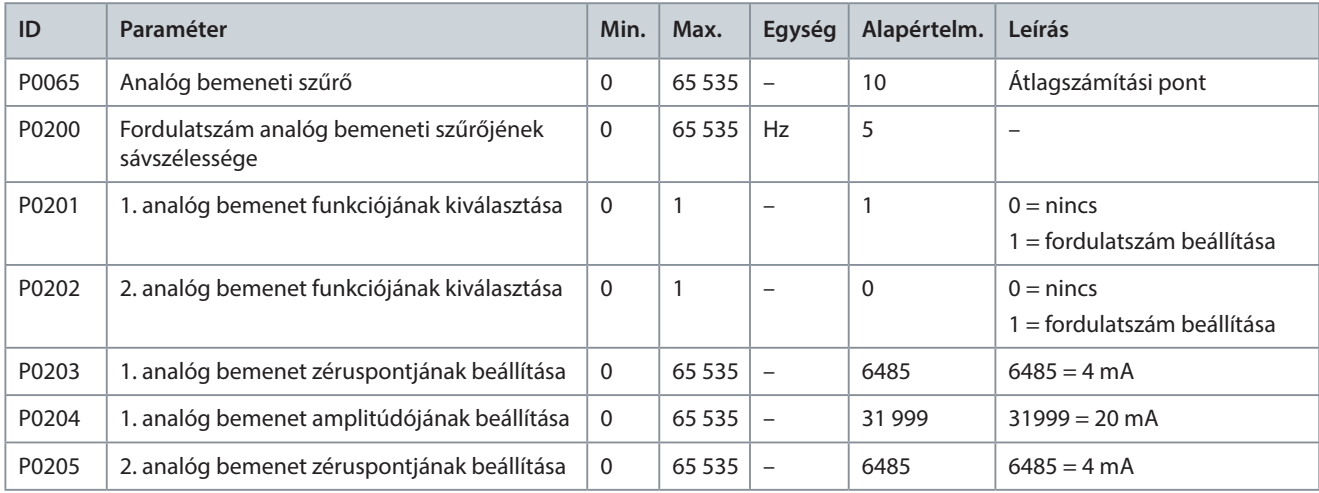
Danfoss

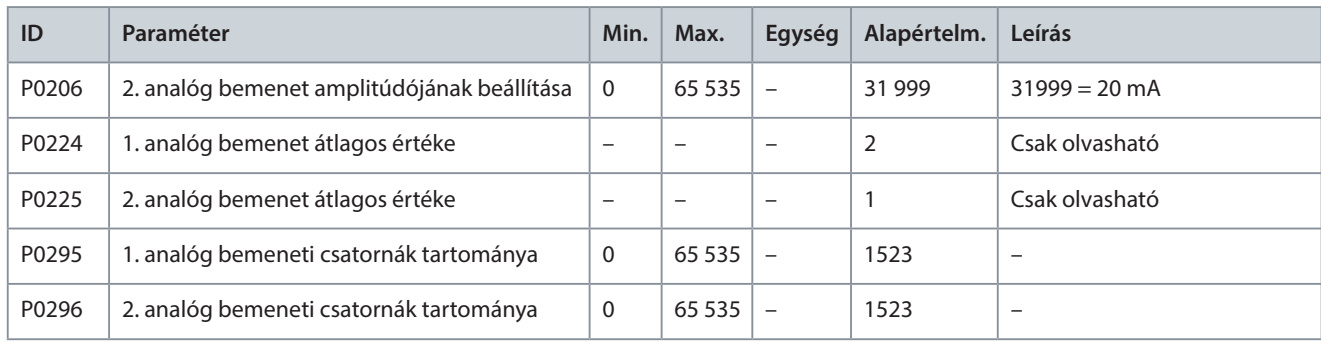

#### **73. táblázat: Analóg kimenet**

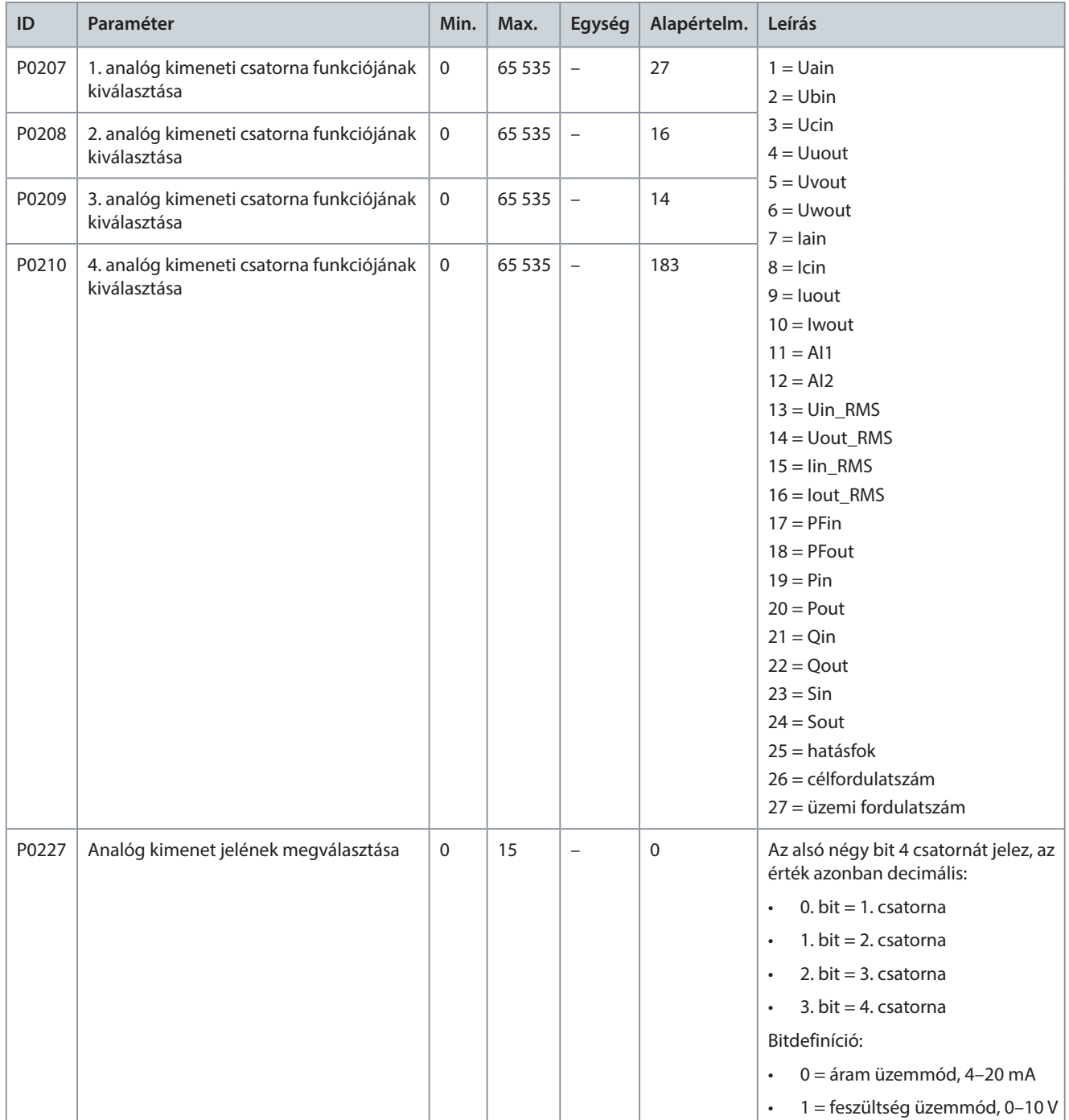

Danfoss

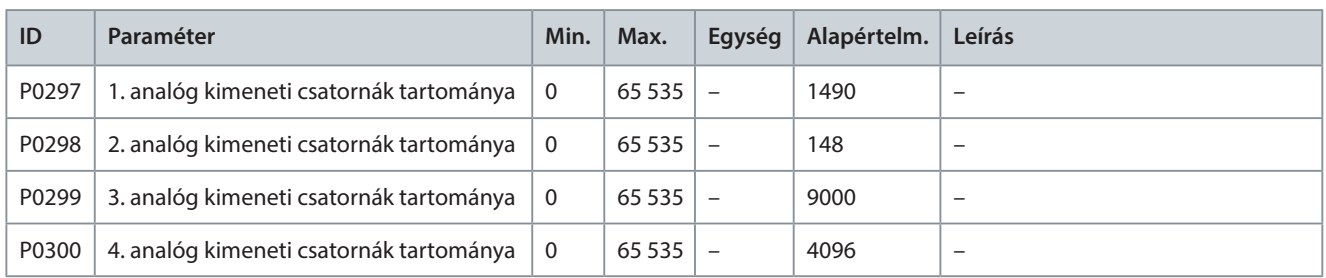

## 4.5 Funkció-paraméterek

## **74. táblázat: Automatikus beszabályozás**

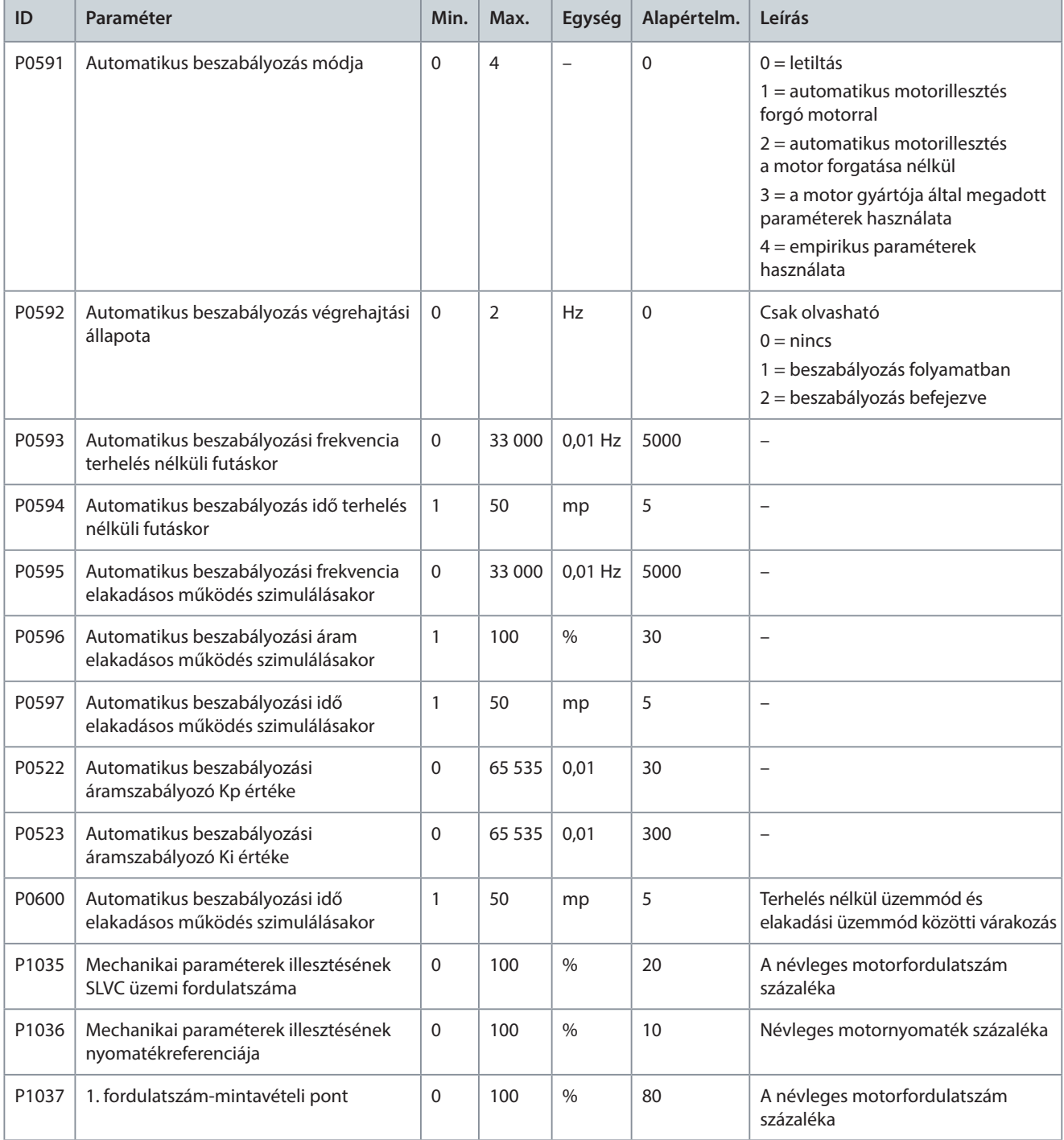

### **Alkalmazási útmutató Paraméterek beállítása**

Danfoss

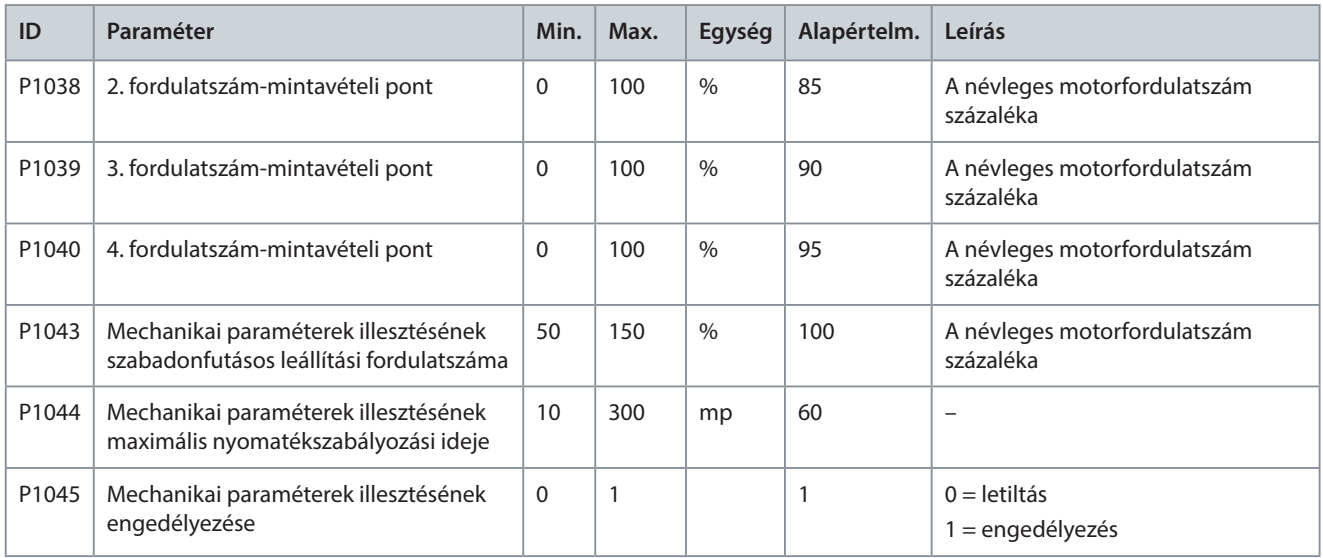

#### **75. táblázat: Futás előre/hátrafelé**

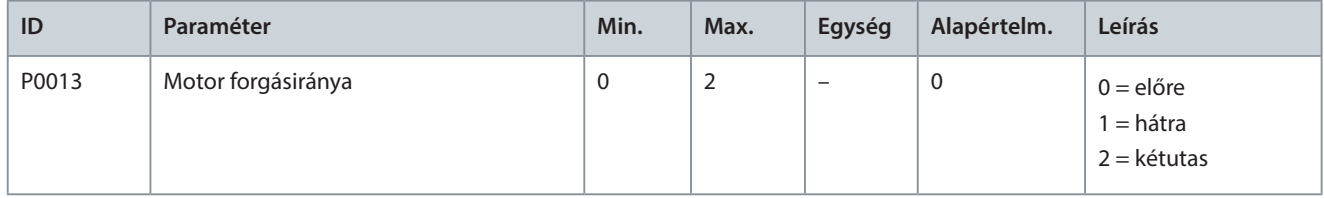

#### **76. táblázat: Fordulatszámrámpák kiválasztása**

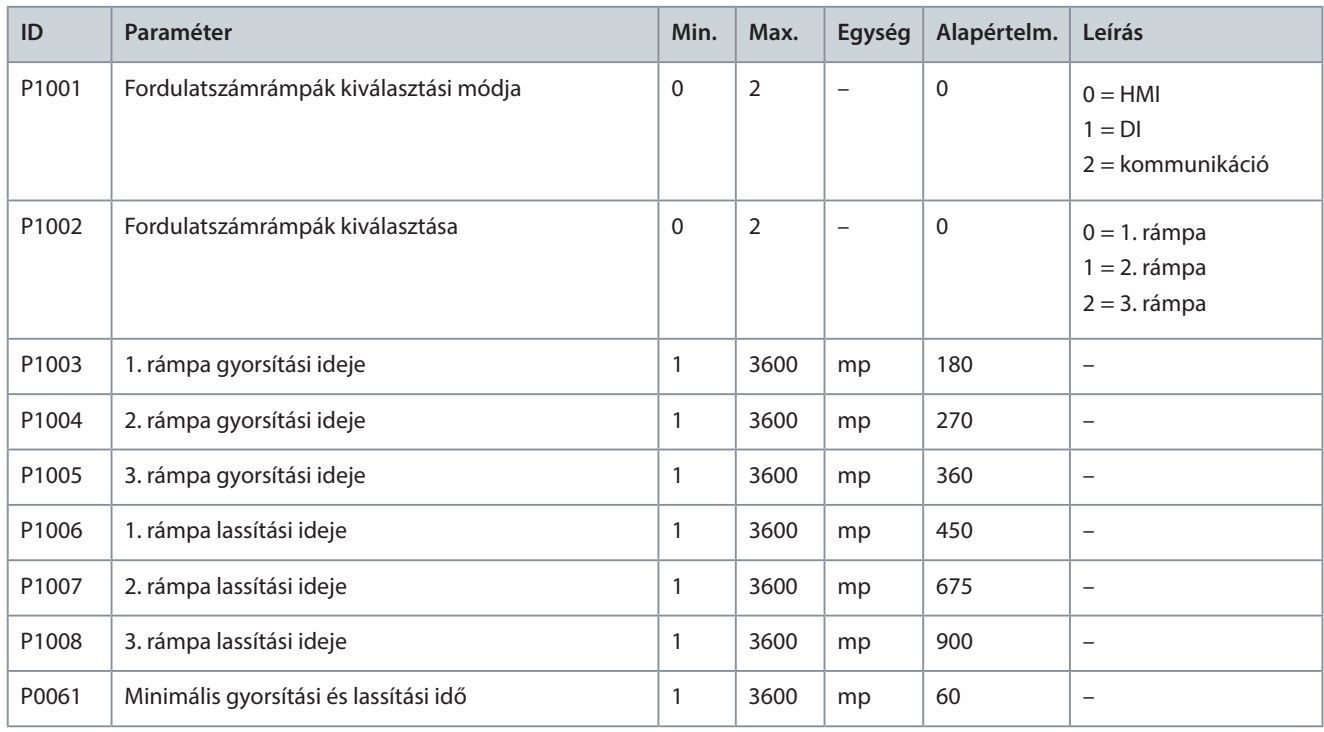

#### **77. táblázat: S-görbe**

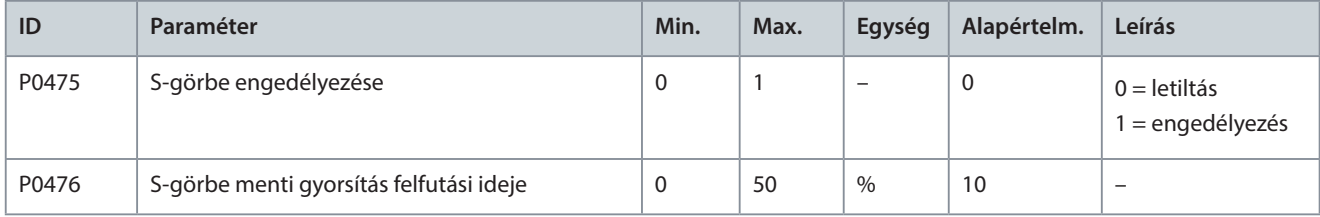

### **Alkalmazási útmutató Paraméterek beállítása**

#### **78. táblázat: Frekvenciaátugrás**

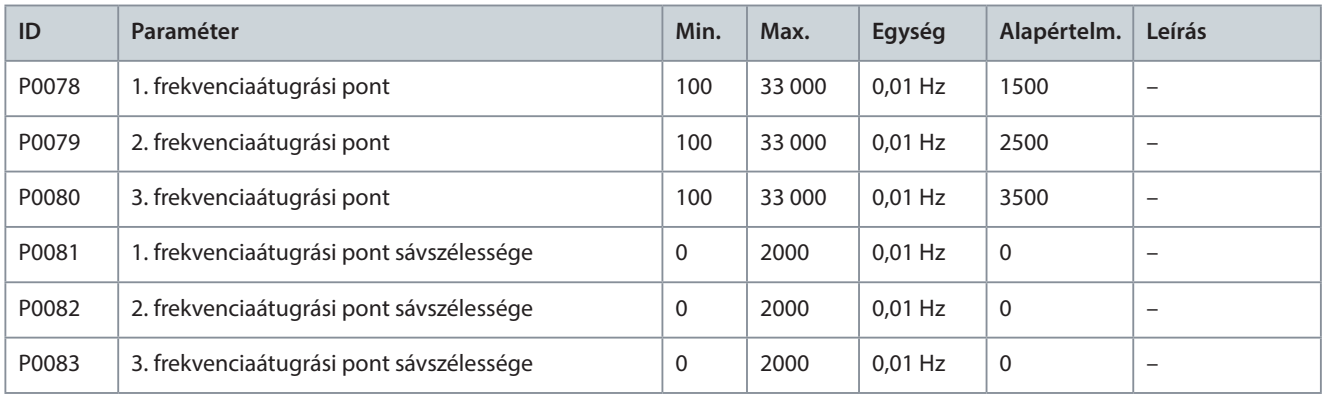

#### **79. táblázat: Többpontos U/f**

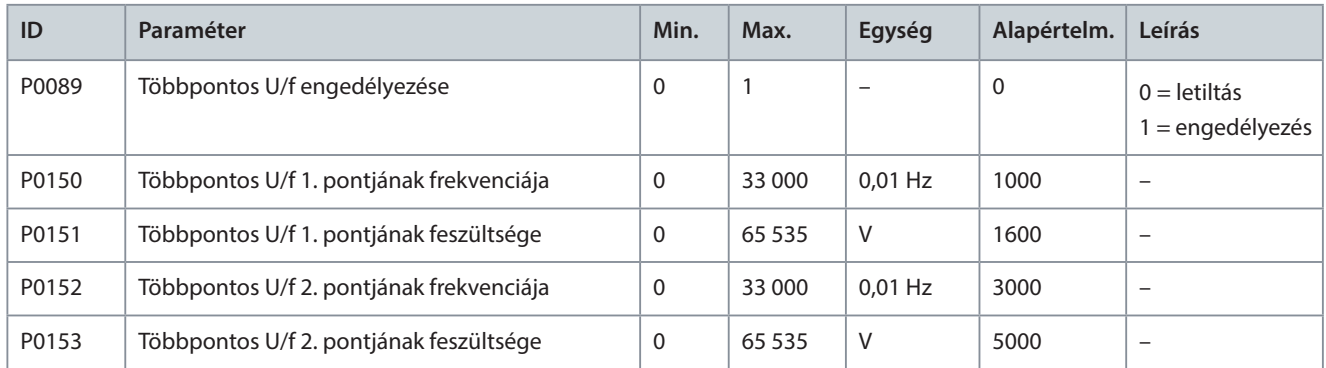

### **80. táblázat: Nyomatéknövelés**

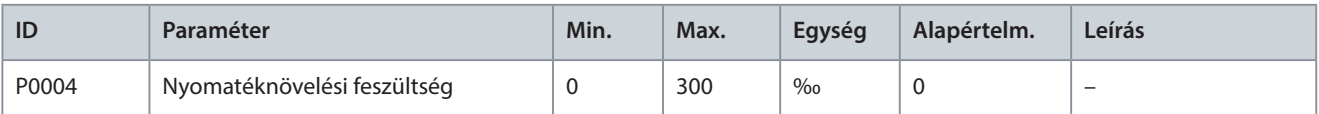

## **81. táblázat: AVR**

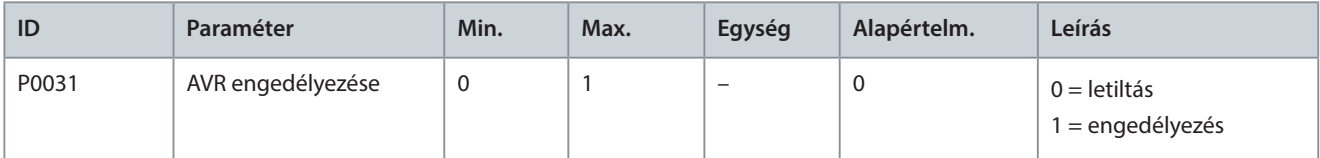

#### **82. táblázat: Holtsáv-kompenzáció**

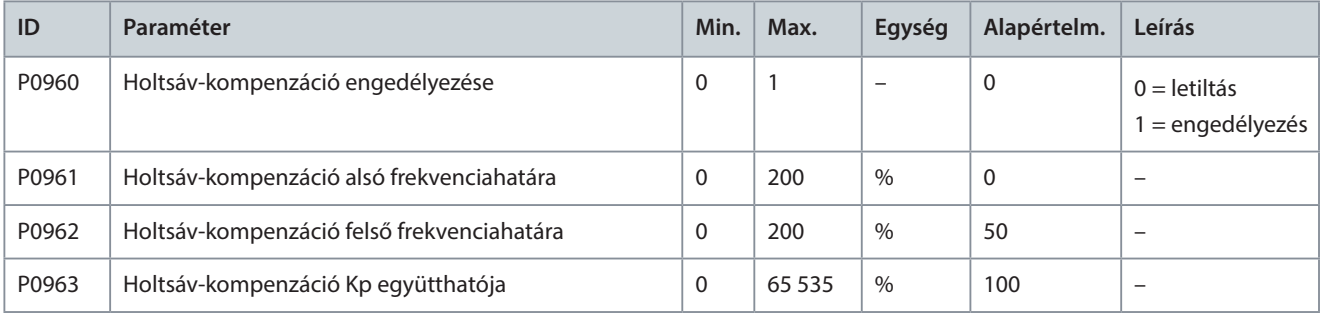

## **83. táblázat: Jog**

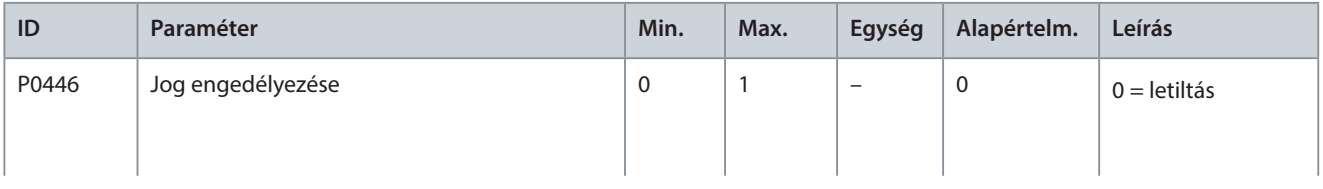

Danfoss

## **Alkalmazási útmutató Paraméterek beállítása**

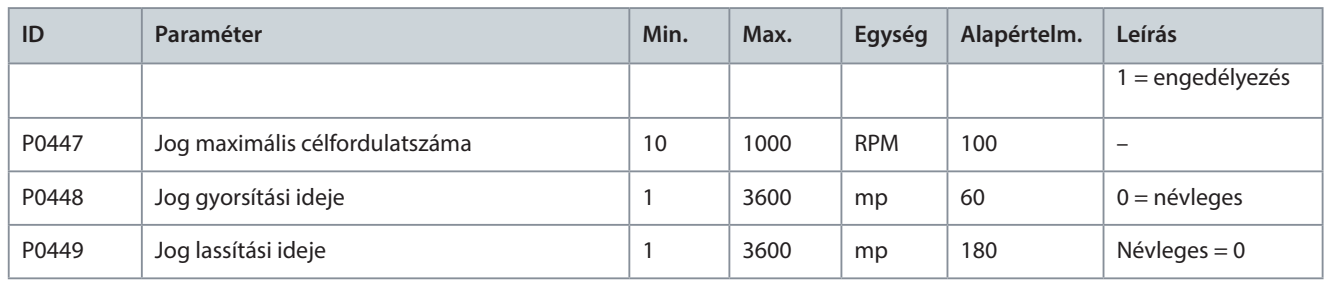

#### **84. táblázat: RepülőStart**

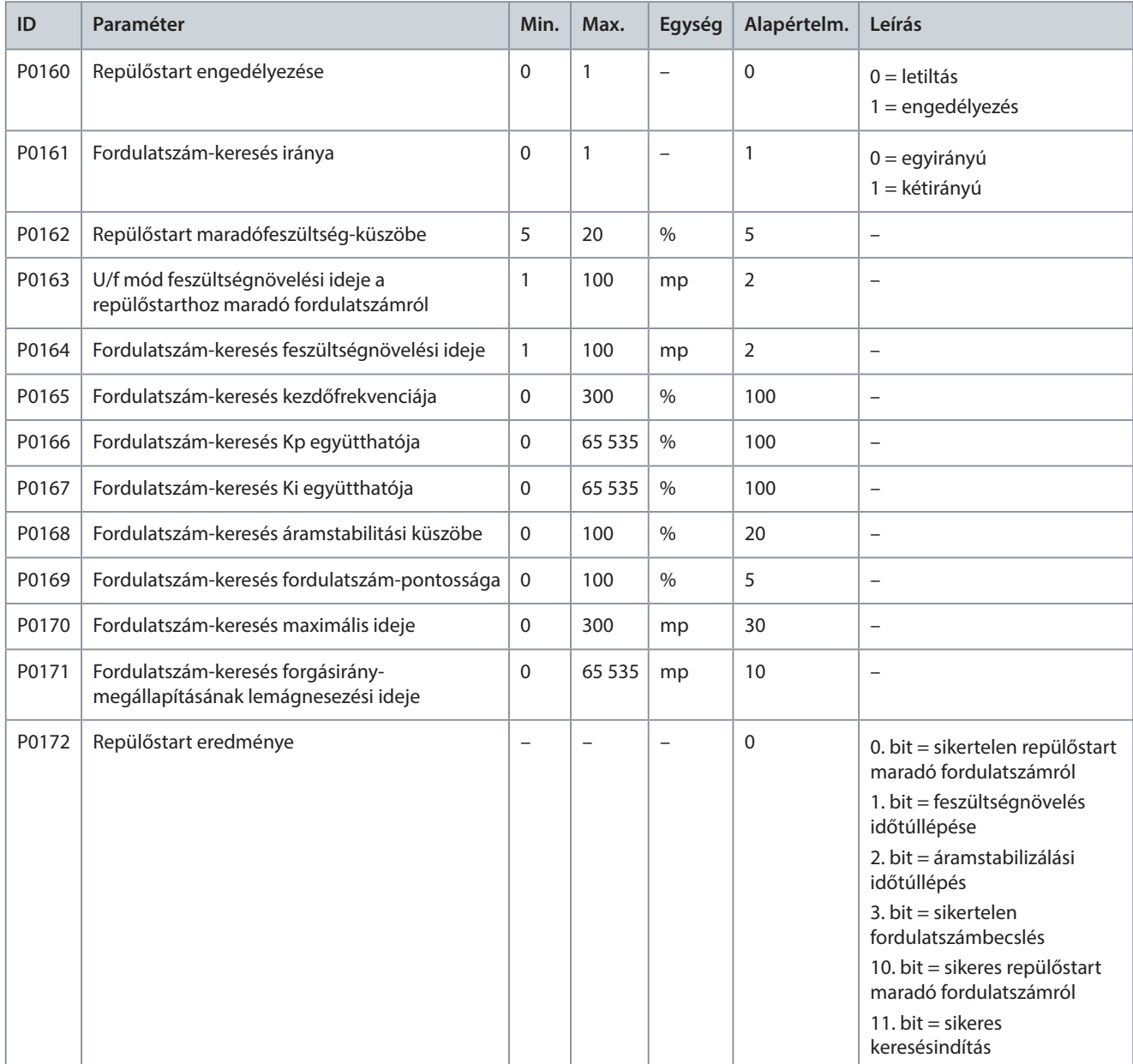

#### **85. táblázat: DC-fékezés**

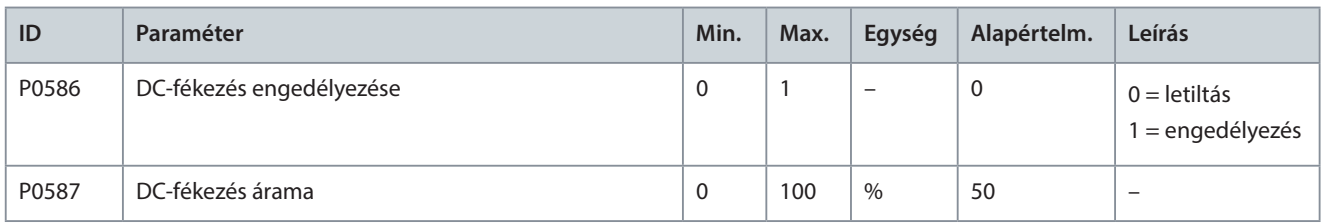

Danfoss

## **Alkalmazási útmutató Paraméterek beállítása**

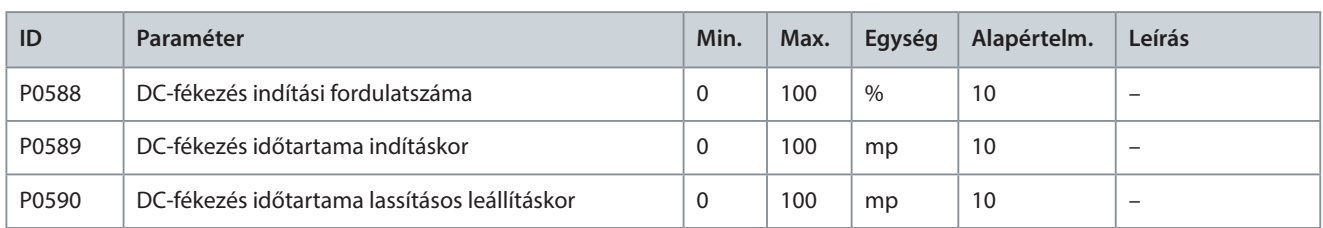

### **86. táblázat: Mezőgyengítési pont**

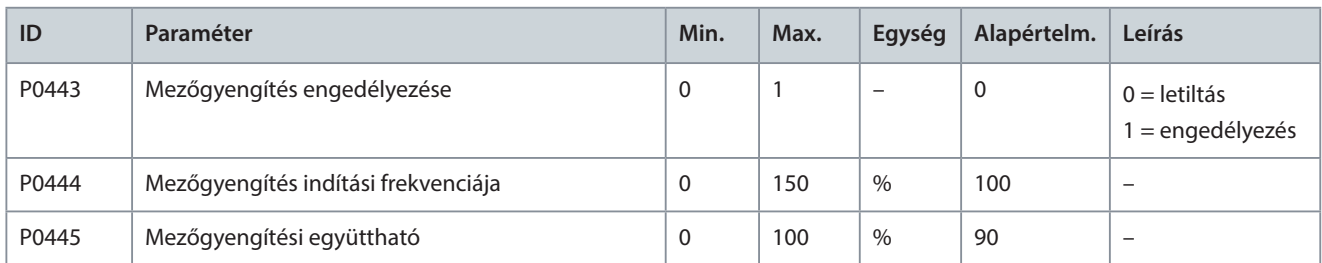

#### **87. táblázat: Energiatakarékos működés**

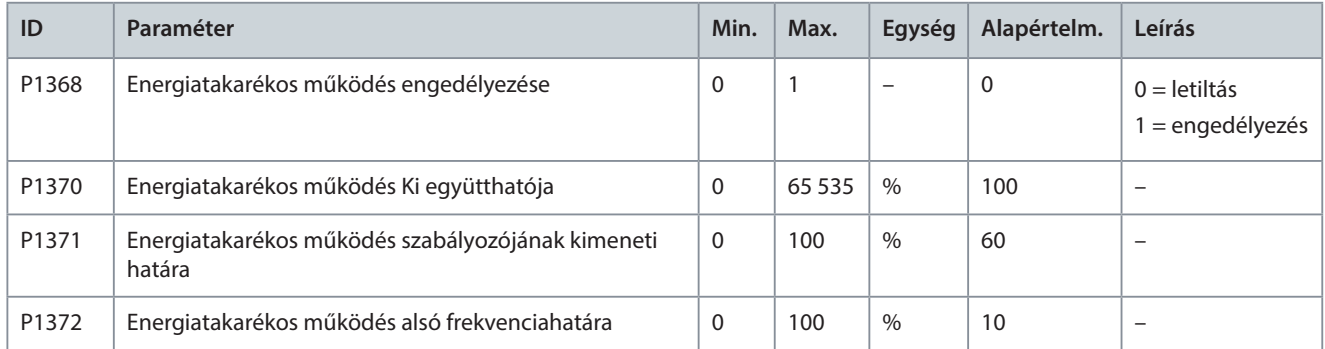

#### **88. táblázat: Droopvezérlés**

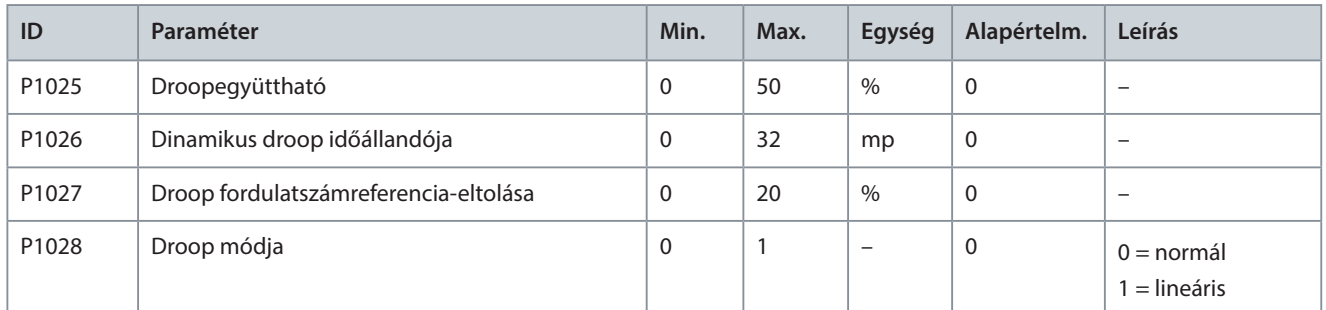

#### **89. táblázat: Fordulatszám-előrecsatolás**

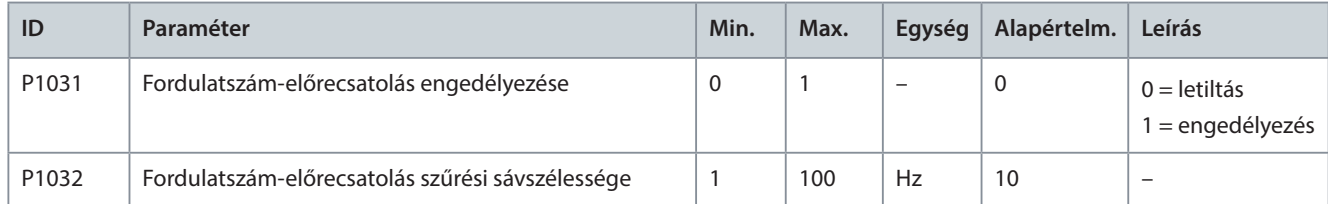

#### **90. táblázat: Túlfeszültség-megelőzés lassításkor**

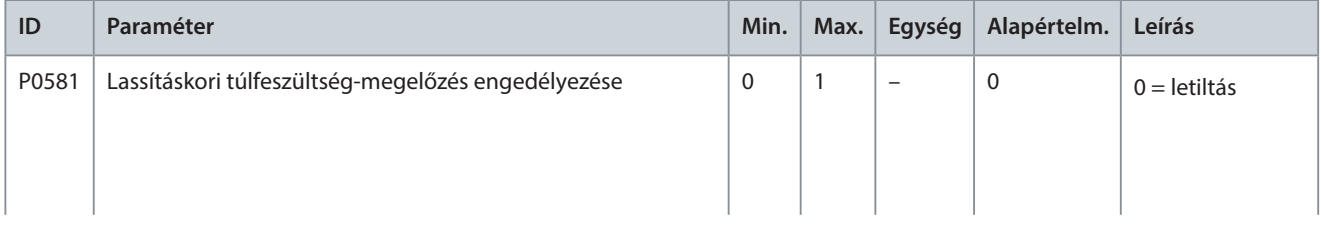

Danfoss

## **Alkalmazási útmutató Paraméterek beállítása**

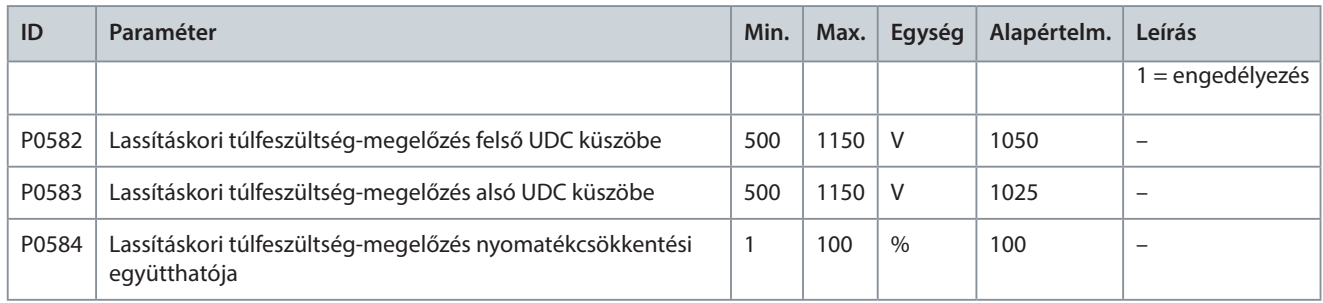

#### **91. táblázat: Szimmetrikus megkerülés**

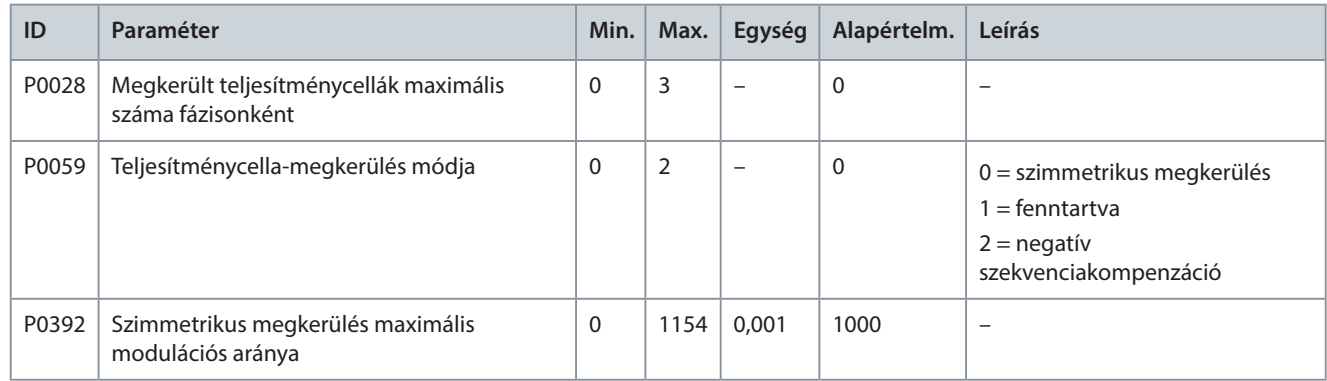

#### **92. táblázat: Negatív szekvenciakompenzáció**

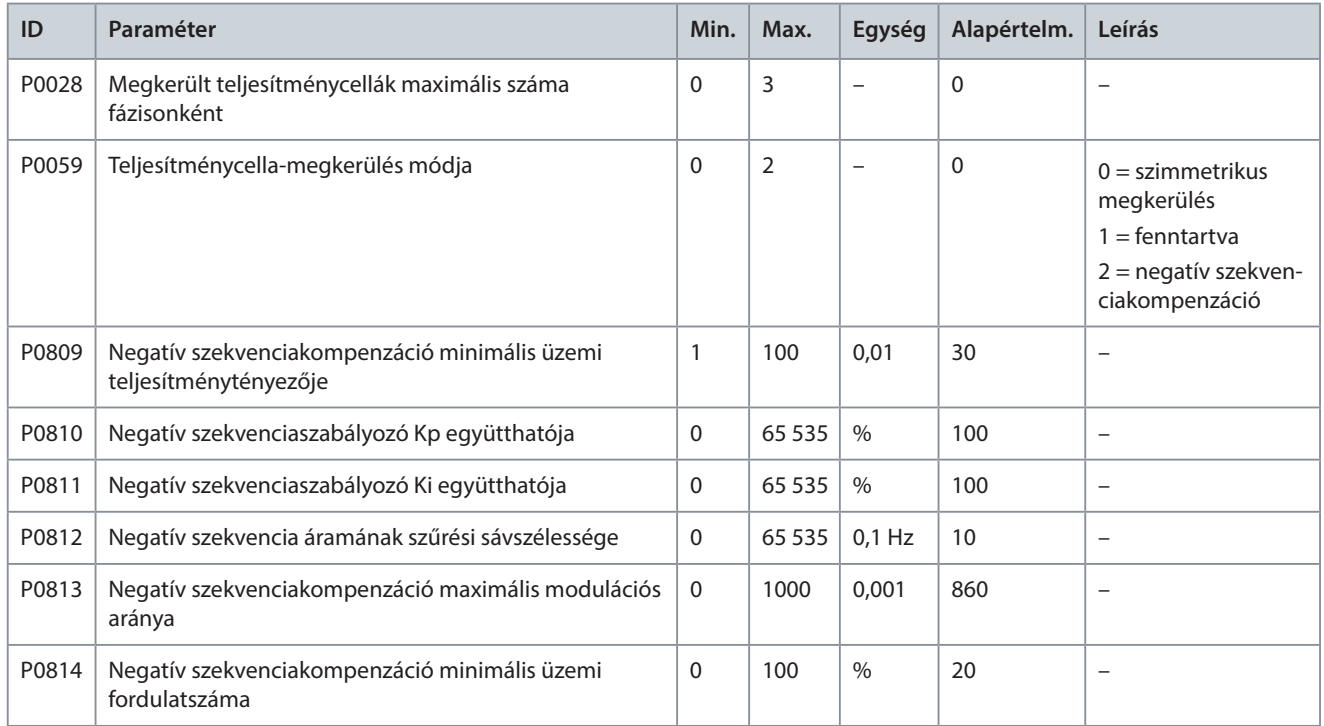

## **93. táblázat: Alacsony bemeneti feszültség miatti leértékelés**

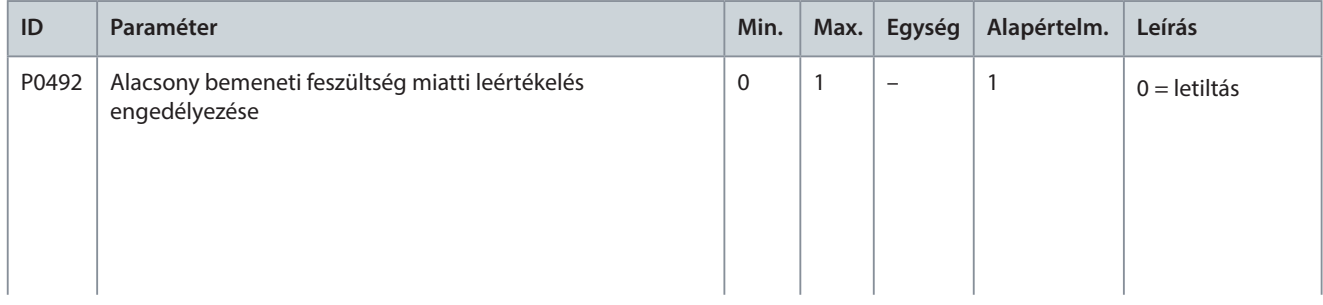

## **Alkalmazási útmutató Paraméterek beállítása**

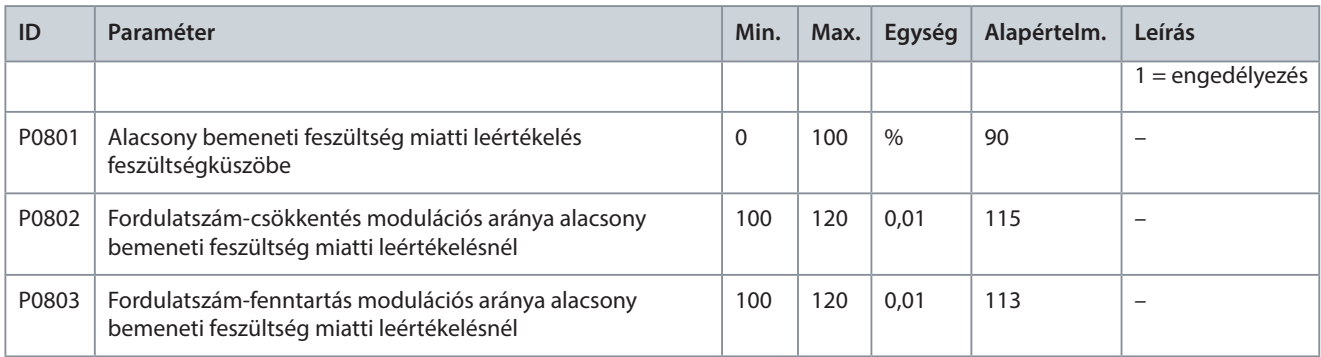

#### **94. táblázat: Működés fenntartása kisfeszültségen**

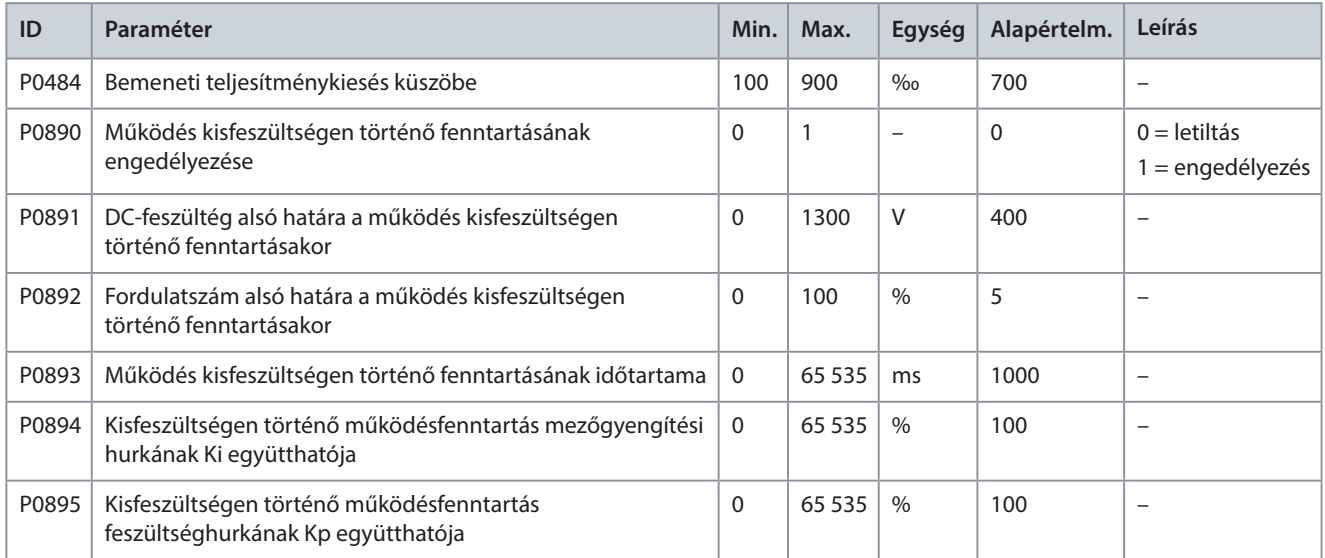

### **95. táblázat: Automatikus újraindítás**

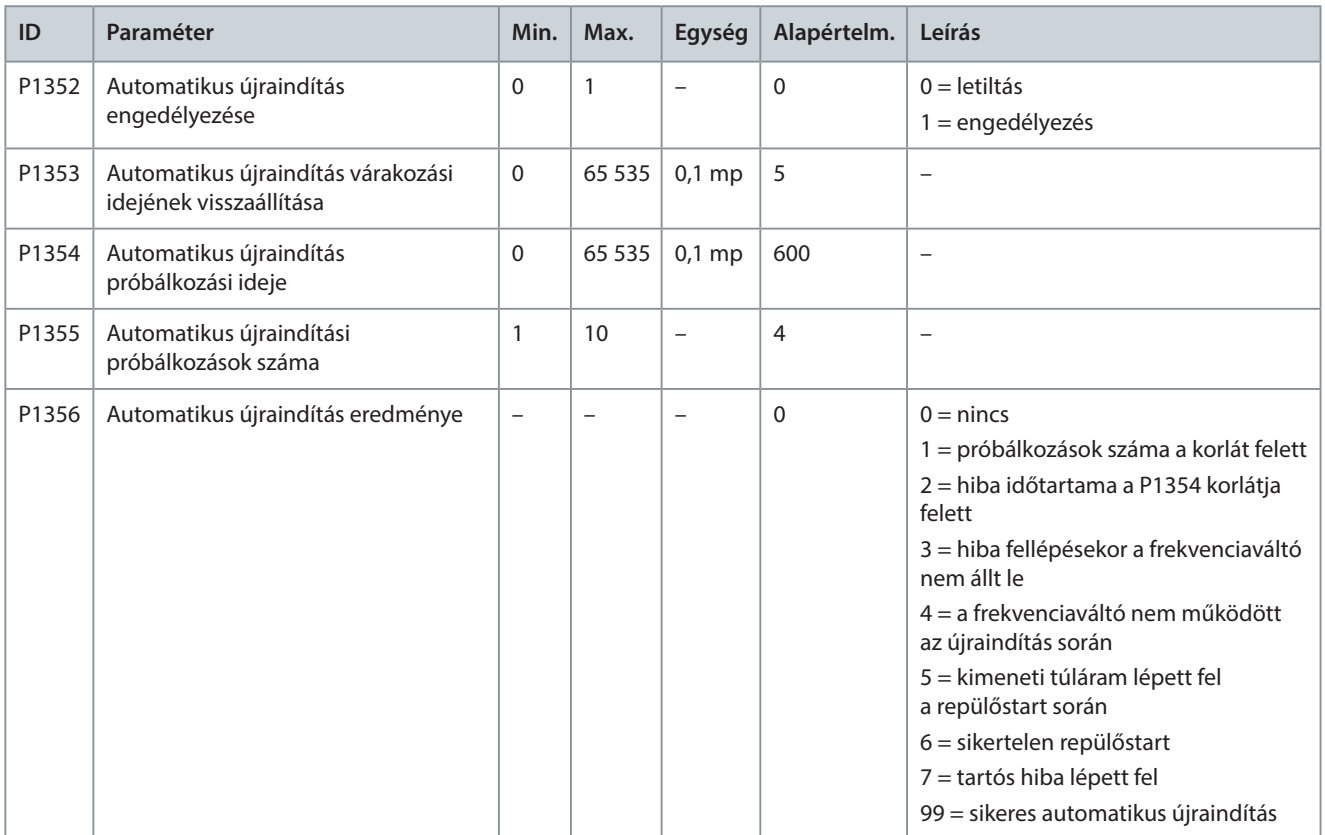

Danfoss

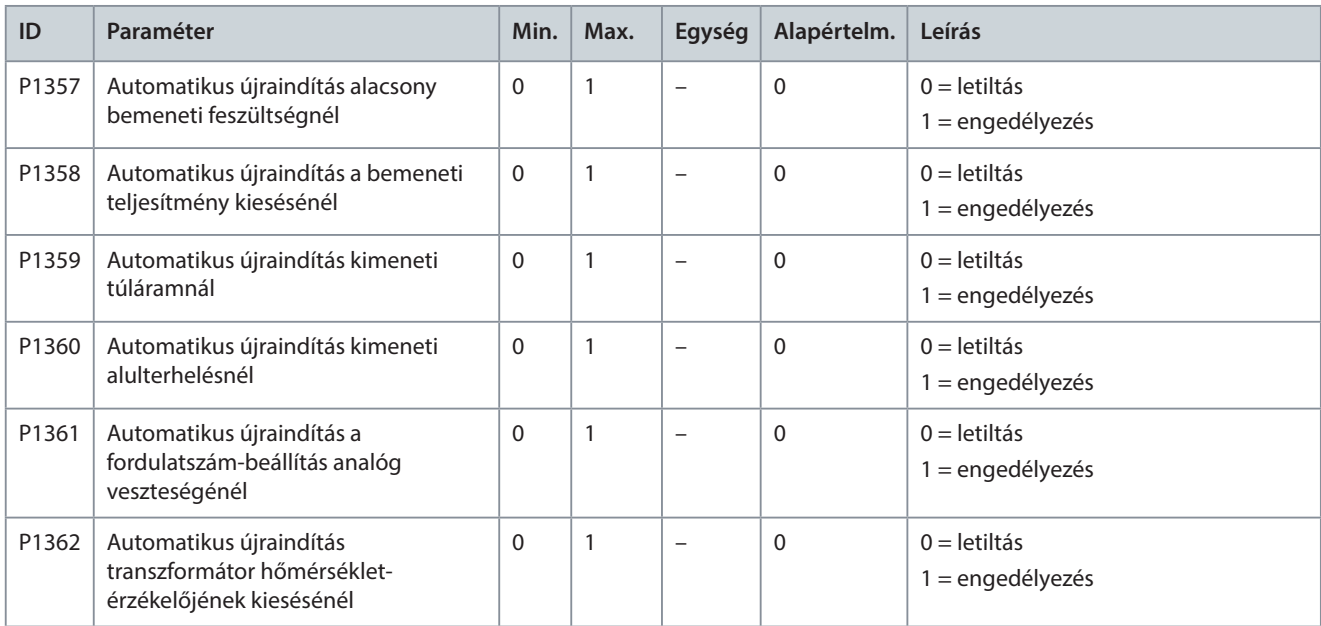

#### **96. táblázat: szinkron átvitel**

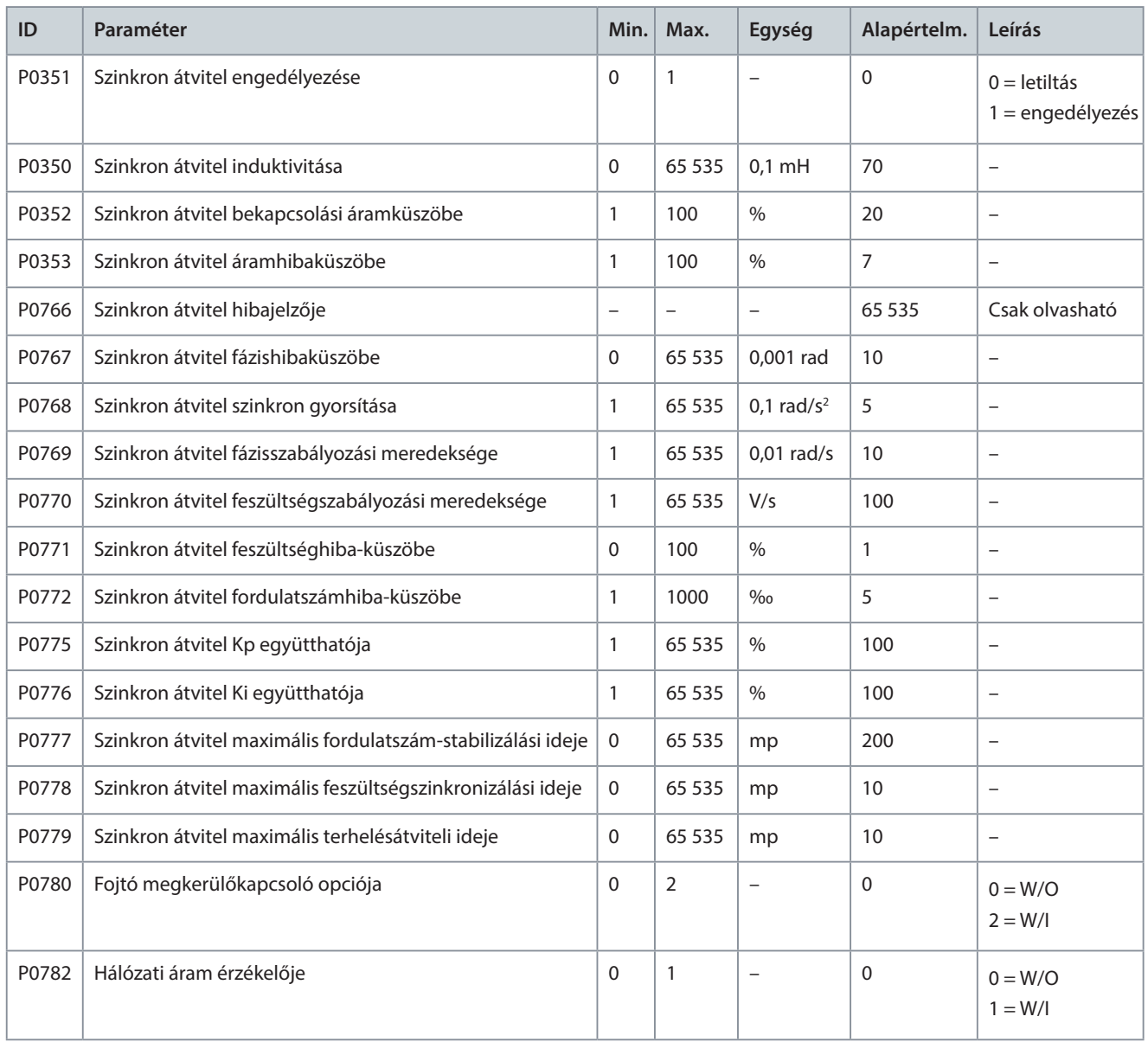

## **Alkalmazási útmutató Paraméterek beállítása**

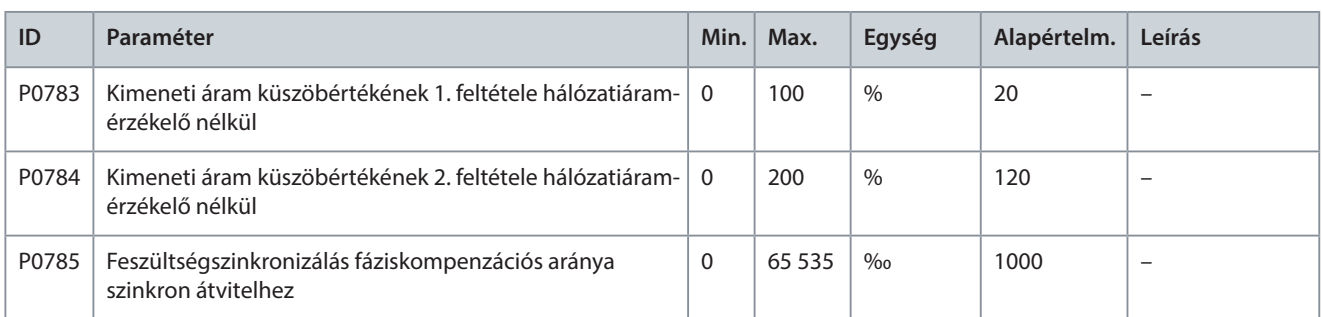

#### **97. táblázat: Feszültség alá helyezés engedélyezése alacsony hőmérsékleten**

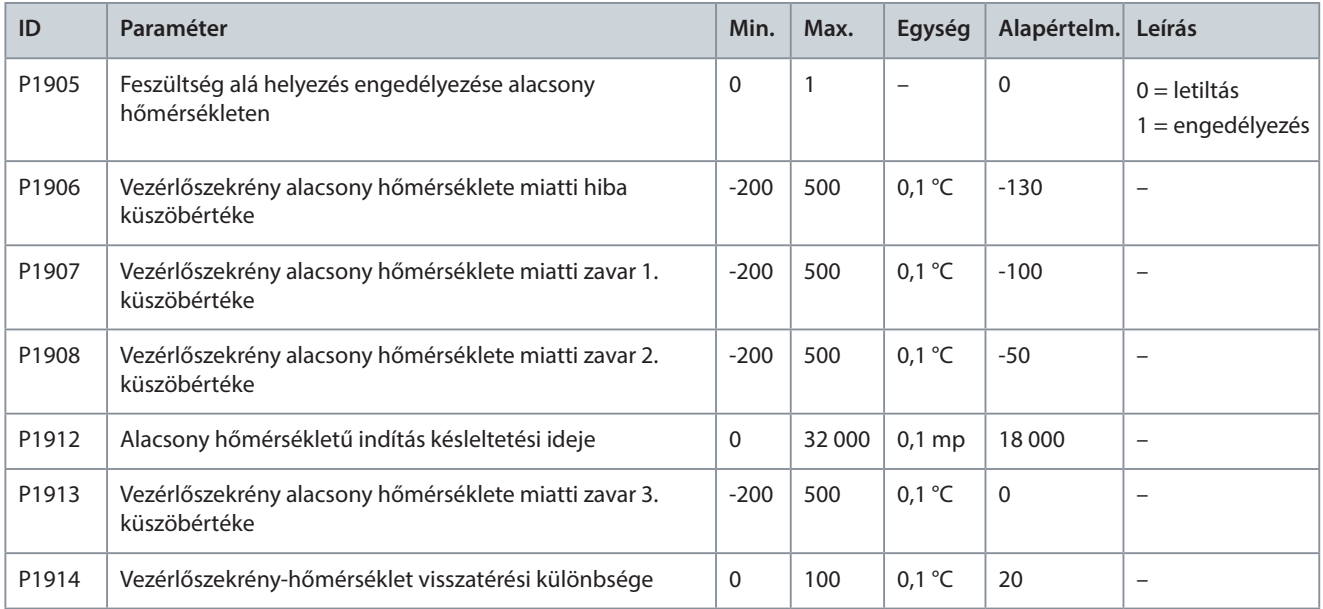

#### **98. táblázat: Vezérlőszekrény hőmérsékletének beállítása**

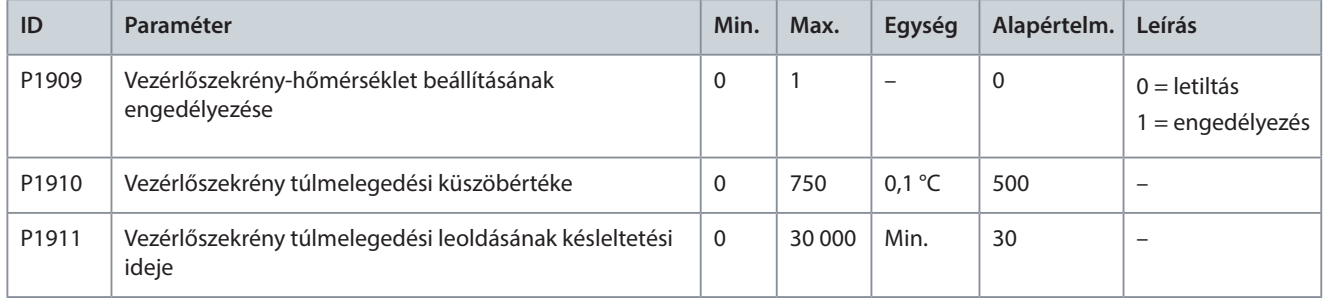

## 4.6 Több motorparaméter tárolása

A VACON® 1000 nyolc motor paramétereinek tárolására képes. A 99. táblázatban szereplő funkciószámok a nyolc motor tárolási területét jelzik.

#### **99. táblázat: Több motor tárolási területe**

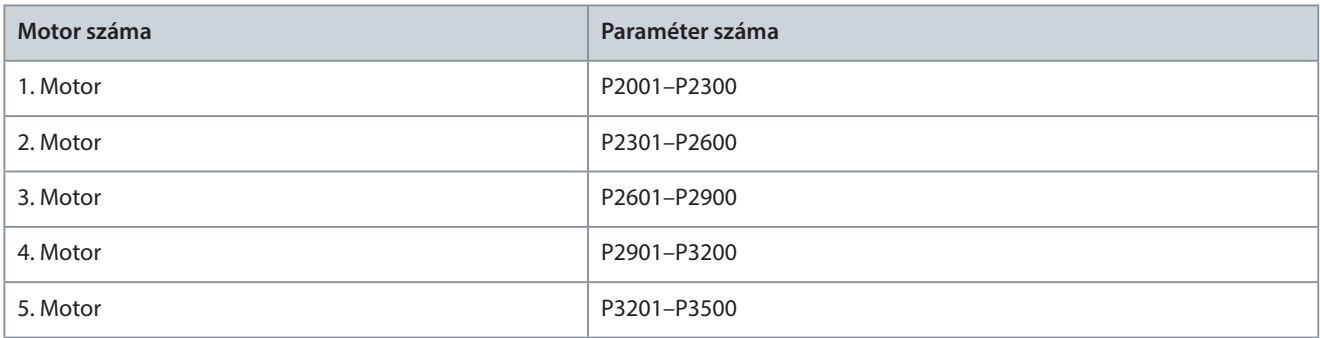

Danfoss

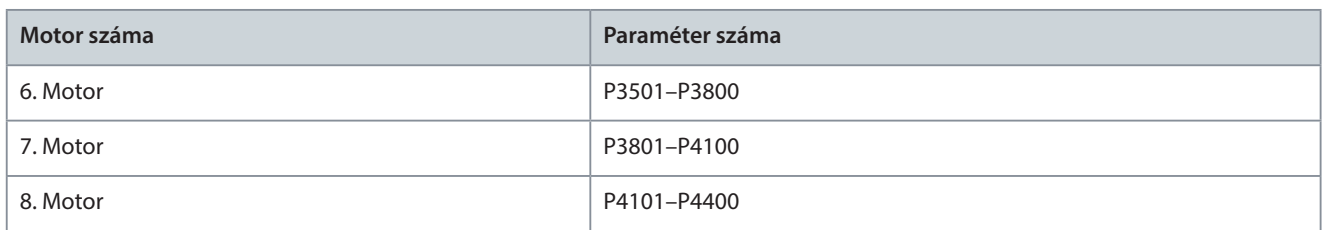

A 100. táblázatban szereplő funkciószámok az 1. motor paramétereit határozzák meg a többmotoros paramétertároló területen. A többi motor paramétereit illetően lásd az 1. motor paramétereit.

Megjegyzés: A 100. táblázat valamennyi funkció-paramétere hivatkozásra szolgál. A tényleges tartalomnak az egyes rendszerbeállításokon kell alapulnia.

#### **100. táblázat: Az 1. motor paraméterei**

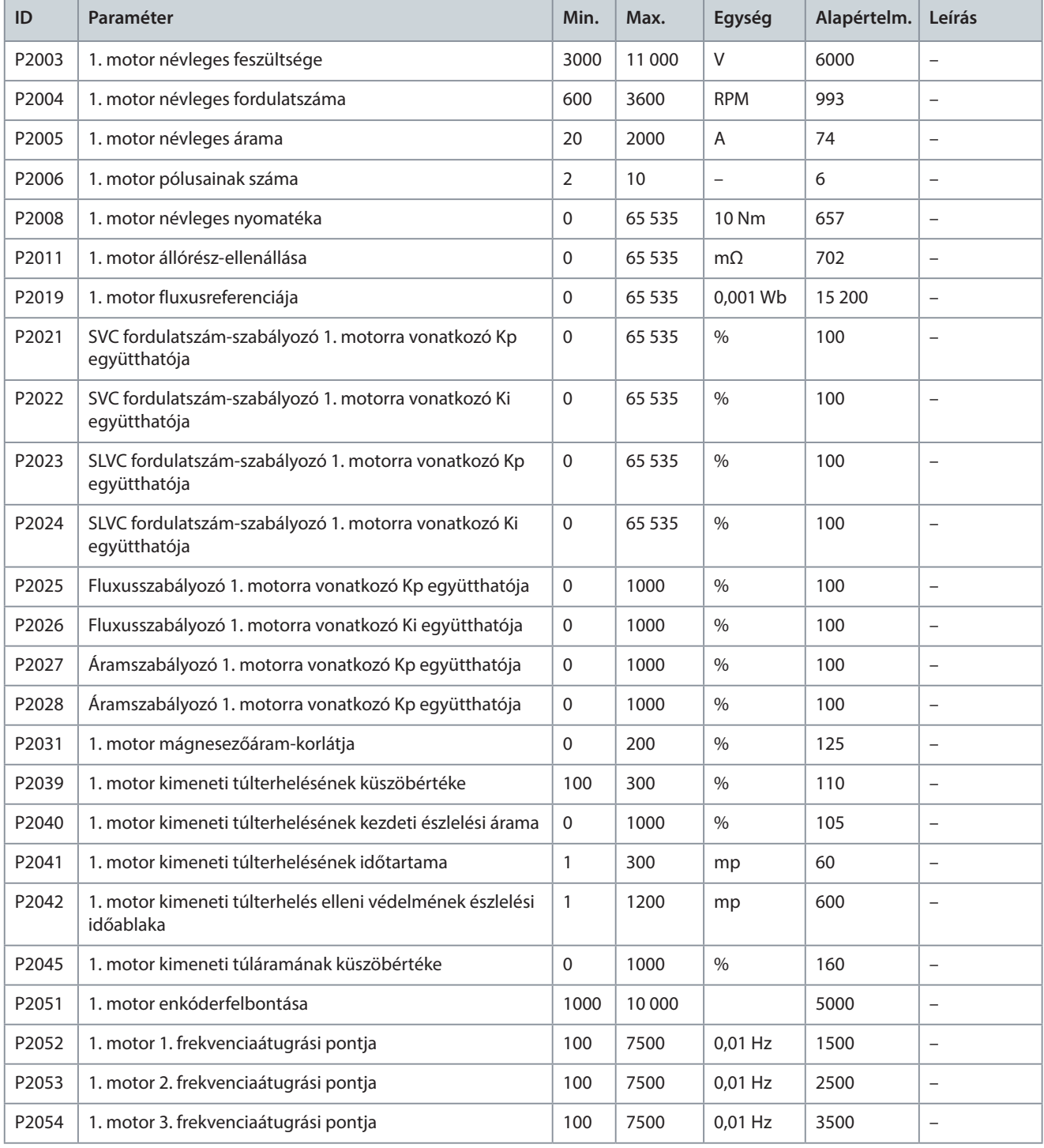

Danfoss A/S © 2021. június AB363633663021hu-000101/172K2490 | 47

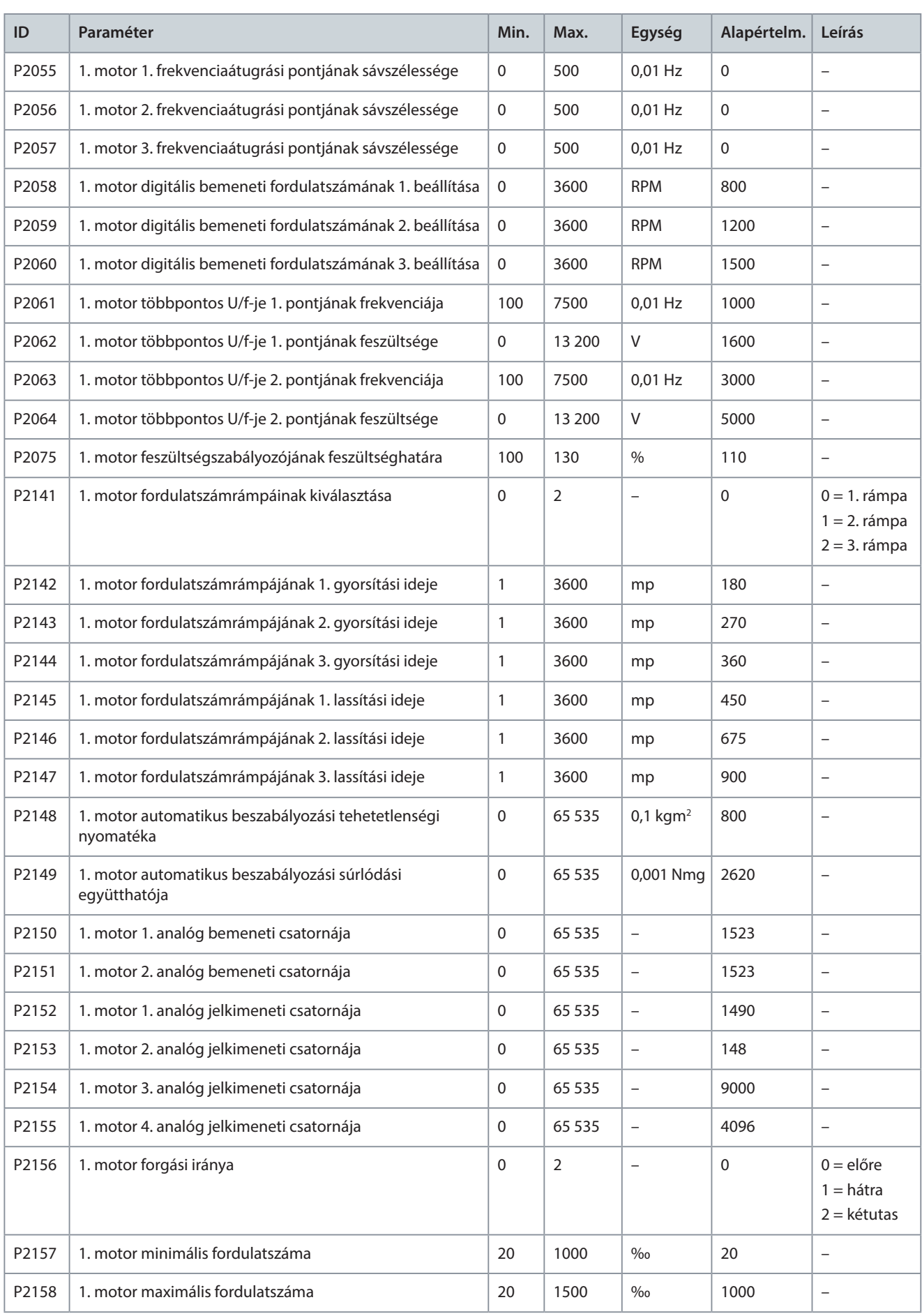

<u>Danfoss</u>

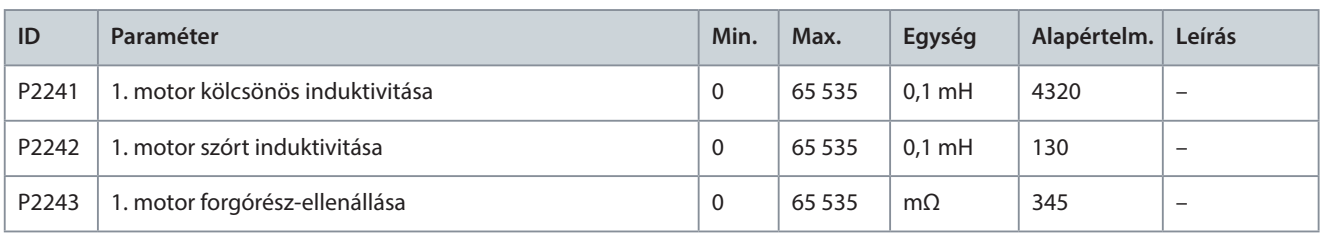

## 4.7 PID-beállítások

#### Lásd még [3.6.5 PID-beállítások](#page-15-0).

**Eljárás**

- **1.** A HMI PID funkciójának engedélyezéséhez válassza a Beállítás és szerviz > ÜzemelésiMód lehetőséget, és nyomja meg a PID gombot.
- **2.** A PID-paraméterbeállítások megadásához válassza a Beállítás és szerviz > PID-beállítások lehetőséget.
- **3.** Állítsa be a bemeneti analóg tartományt.

A PID a PID-visszacsatolójel esetében a 0–10 V-os vagy a 4–20 mA-es analóg bemenetet támogatja. Például ha a 4–20 mA tartomány a 0–5 MPa tartományt képviseli, akkor az analóg bemeneti tartományt állítsa 5-re.

- **4.** Állítsa be a kimenet felső és alsó határértékét az ügyfél termelési folyamatának megfelelően.
	- Ha a felső határ 900 rpm, az ezt meghaladó beállító kimeneti érték esetén a PID-kimenet 900 rpm marad.
	- Ha az alsó határ 300 rpm, az ettől elmaradó beállító kimeneti érték esetén a PID-kimenet 300 rpm marad.
- **5.** Állítsa be a hibasávot.

A hibasáv értéke az SV-PV különbséggel azonos. Ha az SV és a PV közötti eltérés kisebb a hibasávnál, akkor a PID leállítja a kimenetet, és a frekvenciaváltó tartani fogja az aktuális kimeneti fordulatszámot.

- **6.** Állítsa az arányossági tényezőt, az integrálótag erősítését és a differenciálótag erősítését egyaránt 1 értékre.
- **7.** Állítsa az SV értéket a bemeneti analóg tartománynak megfelelő értékre.
- **8.** Nyomja meg a START gombot, de ne nyomja meg a Kimenet engedélyezése gombot.

Egy meredekség mentén növekszik a PID-kimenet.

- **9.** Állítsa be az integrálótag erősítését úgy, hogy a PID-kimenet gyorsított fordulatszáma a frekvenciaváltó gyorsított fordulatszámához hasonló legyen.
- **10.** Állítsa be az SV értéket, és nyomja meg a Kimenet engedélyezése gombot.
- **11.** Indítsa el a frekvenciaváltót, és figyelje a PID-beállításnak megfelelő fordulatszámot.
	- Ha a PID-beállítás túl gyors, akkor csökkentse az integrálótag erősítését.
	- Ha a PID-beállítás túl lassú, akkor növelje az integrálótag erősítését.

#### **Példa**

Ha a frekvenciaváltó nem kap PID analóg visszacsatolójelet (4-20 mA), akkor "PID analóg visszacsatolás kimaradása" lép fel, és a frekvenciaváltó az aktuális fordulatszámon működik tovább. Ha a "PID analóg visszacsatolás kimaradása" megszűnik, a PID folytatja működését.

<u>Danfoss</u>

## <span id="page-49-0"></span>**5 Paraméterek leírása**

5.1 Rendszerparaméterek

## 5.1.1 Transzformátor

## 5.1.1.1 (P0195) Transzformátorcsap pozíciója

Ezzel a paraméterrel választhatja ki a transzformátorcsap pozícióját a 95–105% tartományban.

- Ha a bemeneti feszültség magas marad, a transzformátor csapja +5%-os pozícióba állítható, a P0195 paramétert pedig 105%-ra kell állítani.
- Ha a bemeneti feszültség alacsony marad, a transzformátor csapja -5%-os pozícióba állítható, a P0195 paramétert pedig 95%-ra kell állítani.

## 5.1.2 A kimeneti nullapont pozíciója

## 5.1.2.1 (P0498) Kimeneti feszültség iránya

Ezzel a paraméterrel választhatja ki a kimeneti feszültség irányát. Az irány attól függ, hogy a kimeneti feszültség nullapontja hogyan csatlakozik a teljesítménycellákhoz. A teljesítménycellák gyűjtősínje és kábelcsatlakozásai a teljesítménycella-szekrény eleje felé fordulva láthatók.

- Ha a kimeneti feszültség nullapontja a teljesítménycellák bal oldali gyűjtősínjéhez csatlakozik, akkor állítsa a P0498 paramétert 0 (Előre) értékre.
- Ha a kimeneti feszültség nullapontja a teljesítménycellák jobb oldali gyűjtősínjéhez csatlakozik, akkor állítsa a P0498 paramétert 1 (Hátra) értékre.

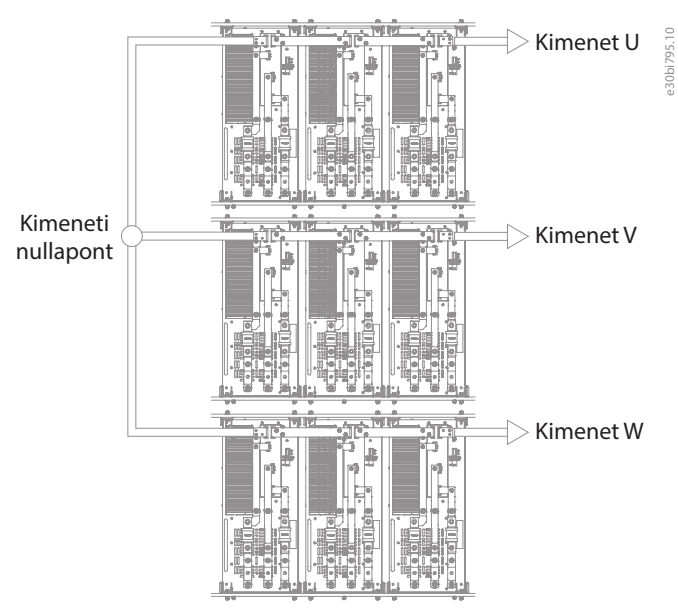

**17. ábra: Kimeneti feszültség iránya**

## 5.1.3 A DCS konfigurációja

## 5.1.3.1 (P0790) DCS-irányjel engedélyezése

Ezzel a paraméterrel engedélyezheti vagy tilthatja le a DCS-irányjel kiválasztását.

- P0790 = 1 (engedélyezés): a motor forgásirányát PLC DIDO5 digitális bemenetének X7 érintkezője határozza meg (0 = előre;  $1 = h$ átra).
- P0790 = 0 (letiltás): a motor forgásirányát a P0013 paraméter határozza meg.

Danfoss

## 5.1.4 Megkerülőszekrény

## 5.1.4.1 (P0244) Rendszer automatikus megkerülési frekvenciaküszöbe

Ezzel a paraméterrel állíthatja be a rendszer automatikus megkerülésének frekvenciaküszöbét.

## 5.1.4.2 (P0247) Automatikus rendszermegkerülés hibaészlelési ideje

Ezzel a paraméterrel állíthatja be a rendszer automatikus megkerülésének hibaészlelési idejét.

## 5.1.4.3 (P0791) Megkerülőszekrény típusa

Ezzel a paraméterrel választhatja ki a telepített megkerülőszekrény típusát.

- 0 = nincs megkerülőszekrény
- 1 = kézi megkerülőszekrény
- 2 = automatikus megkerülőszekrény
- 3 = Szinkron átviteli szekrény

Ha a megkerülőszekrény típusa 2, és a rendszerben megkerülési hiba lép fel, akkor az alábbi két feltétel teljesülése esetén történik automatikus megkerülés:

- A motor fordulatszáma a rendszer automatikus megkerülési küszöbértéke (P0244) felett van.
- A motor fordulatszáma és a referencia-fordulatszám közötti eltérés nem haladja meg az 5%-ot.

Ha ez a két feltétel nem teljesül, akkor a rendszer "Nem teljesült az automatikus megkerülés feltétele" hiba kíséretében leold. Ha elindul a rendszer automatikus megkerülése, és a megkerülőkapcsolók működése nélkül letelik az "Automatikus rendszermegkerülés hibaészlelési ideje" (P0247), akkor automatikus megkerülési hiba aktiválódik.

## 5.1.5 Gyári beállítások visszaállítása

## 5.1.5.1 (P0002) Alapértelmezett gyári beállítás

Ezzel a paraméterrel szükség esetén visszaállíthatja a rendszer paramétereinek alapértelmezett gyári értékét.

## 5.2 Motorparaméterek

## 5.2.1 Többmotoros konfiguráció

A többszörösen osztott lágyindítóként használt frekvenciaváltóval legfeljebb 8 motor hajtható meg. Határozza meg a motort a HMI, digitális bemenet (DI) vagy kommunikáció segítségével. A frekvenciaváltó működése közben a motor kiválasztása nem módosítható.

## 5.2.1.1 (P0635) Motorválasztás módja

Ezzel a paraméterrel állíthatja be a motor kiválasztásának módját.

- 0 = HMI. A motort a P0636 paraméter segítségével választhatja ki. Lásd [5.2.1.2 \(P0636\) Motor kiválasztása](#page-51-0).
- 1 = DI. A motort a PLC DIDO5 digitális bemenetének X2–X4 érintkezőjével választhatja ki. Lásd 101. táblázat.
- 2 = kommunikáció. A motort RS485- vagy Ethernet-kapcsolaton keresztül választhatja ki. Lásd [102. táblázat.](#page-51-0)

Ha a motorválasztás módja DI vagy kommunikáció, és a távoli motorkiválasztási parancs 5 másodpercnél hosszabb ideig eltér a Motor kiválasztása paraméter (P0636) értékétől, akkor "Távoli motorkiválasztási jel hibája" zavar aktiválódik. Amíg ez a zavar aktív, a rendszert nem lehet elindítani.

#### **101. táblázat: A motorválasztás DI módja (0 = nyitva, 1 = zárva)**

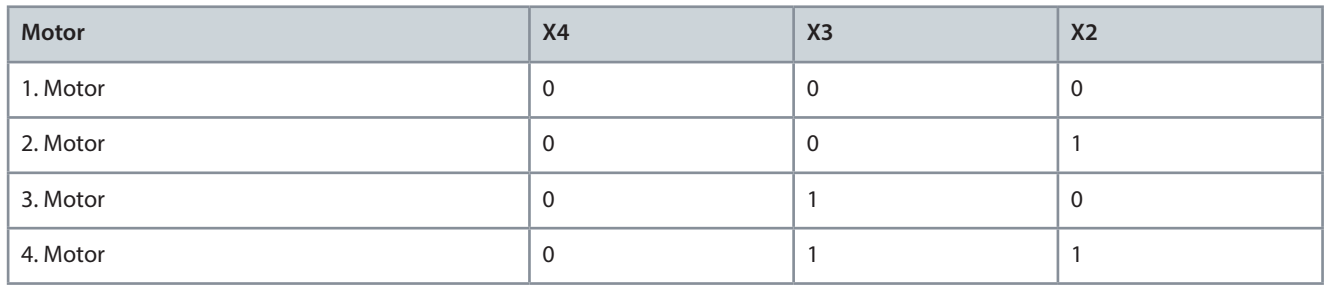

Danfoss

<span id="page-51-0"></span>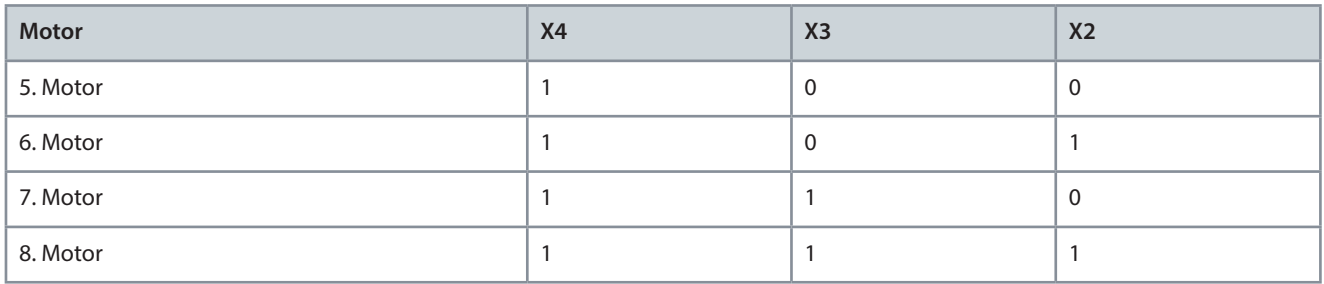

#### **102. táblázat: A motorválasztás Kommunikáció módja**

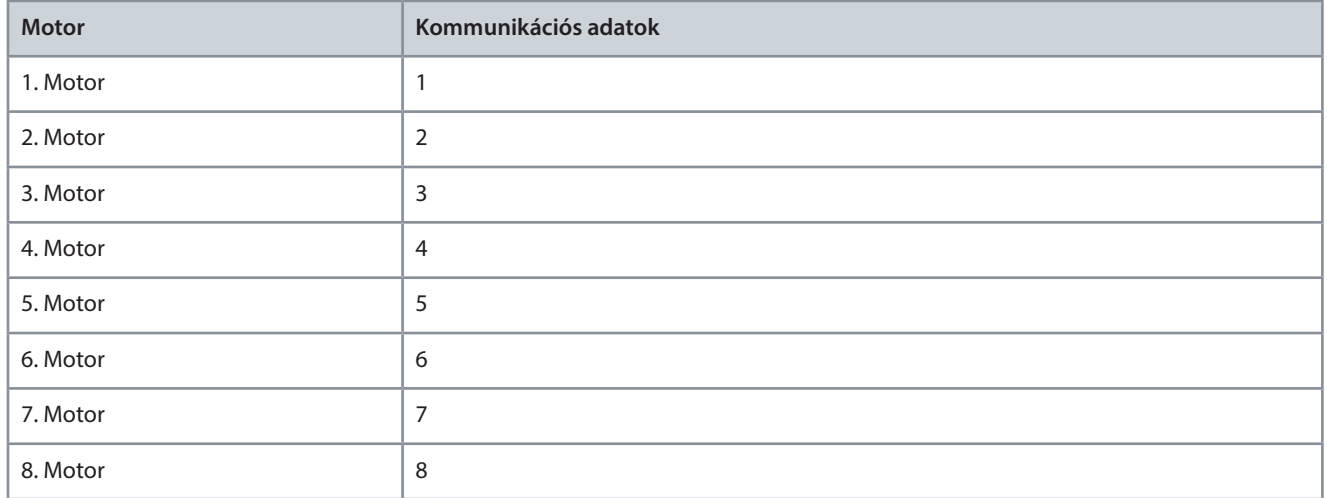

## 5.2.1.2 (P0636) Motor kiválasztása

Ezzel a paraméterrel választhatja ki az 1–8. motort. A frekvenciaváltó működése közben a motor kiválasztása nem módosítható.

## 5.2.1.3 (P0637) Motorok maximális száma

Ezzel a paraméterrel választhatja ki a motorok maximális számát. A többszörösen osztott lágyindítóként használt frekvenciaváltóval legfeljebb 8 motor hajtható meg.

## 5.2.2 A motor névleges paraméterei

## 5.2.2.1 (P0074) Névleges motorfrekvencia

Ezzel a paraméterrel állíthatja be a névleges motorfrekvenciát a motor adattáblája alapján (a mértékegység 0,01 Hz).

## 5.2.2.2 (P0075) Névleges motorfordulatszám

Ezzel a paraméterrel állíthatja be a névleges motorfordulatszámot a motor adattáblája alapján (a mértékegység RPM).

## 5.2.2.3 (P0409) Névleges motorfeszültség

Ezzel a paraméterrel állíthatja be a névleges motorfeszültséget a motor adattáblája alapján (vonalfeszültség).

## 5.2.2.4 (P0410) Névleges motoráram

Ezzel a paraméterrel állíthatja be a névleges motoráramot a motor adattáblája alapján.

## 5.2.2.5 (P0413) Motorpólusok száma

Ezzel a paraméterrel állíthatja be a motorpólusok számát a motor adattáblája alapján.

Danfoss

## <span id="page-52-0"></span>5.2.3 Fordulatszám működési konfigurációja

## 5.2.3.1 (P0013) Motor forgásiránya

Ezzel a paraméterrel választhatja ki a motor forgásirányát. A paramétert a tényleges üzemi feltételeknek megfelelően állítsa be. A motor forgásiránya helyileg vagy távolról is beállítható.

A motorforgásirány P0013 paraméterrel történő kiválasztásához le kell tiltani a DCS-irányjelet (P0790). Lásd [5.1.3.1 \(P0790\)](#page-49-0)  [DCS-irányjel engedélyezése.](#page-49-0)

## **103. táblázat: A P0013 Motor forgásiránya paraméter beállítási módja**

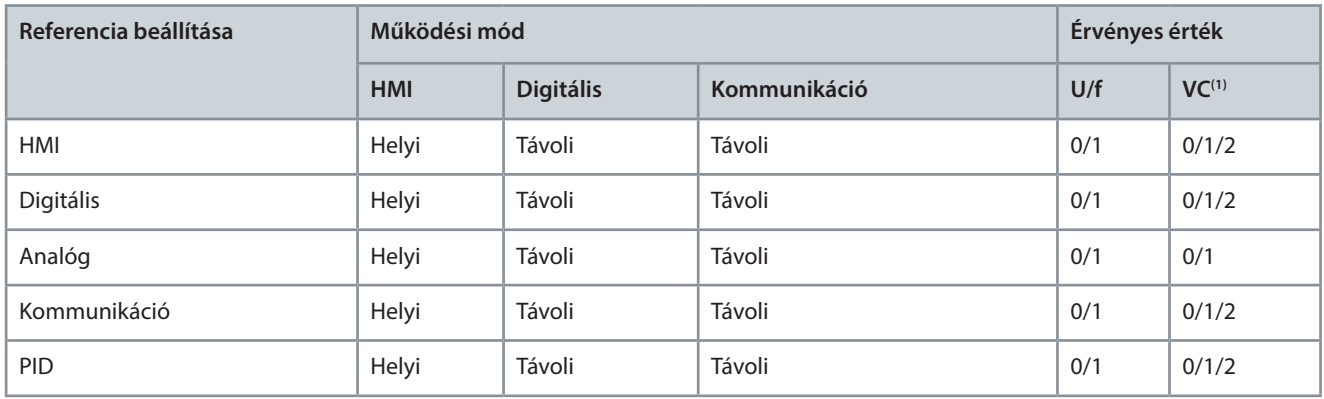

**<sup>1</sup>** Vektoros vezérlés

- Ha a "Referencia beállítása" módja HMI/digitális/kommunikáció/PID, és a P0013 értéke 0, akkor nem állítható be negatív referencia-fordulatszám.
- Ha a P0013 értéke 1, akkor nem állítható be pozitív referencia-fordulatszám.
- Ha a P0013 értéke 2, akkor pozitív és negatív referencia-fordulatszám is beállítható.

A frekvenciaváltó működése közben a motor forgásiránya nem módosítható.

Ha engedélyezve van a DCS-irányjel (P0790=1), és a motorforgásirány távoli kiválasztási parancsa 5 másodpercnél hosszabb ideig eltér a P0013 paramétertől, akkor aktív lesz a "távoli motorforgásirány-kiválasztási jel hibája" zavar, és a rendszert nem lehet elindítani.

## 5.2.3.2 (P0076) Minimális fordulatszám

Ezzel a paraméterrel állíthatja be a motor minimális fordulatszámát. A paramétert az alkalmazás követelményeinek megfelelően állítsa be.

## 5.2.3.3 (P0077) Maximális fordulatszám

Ezzel a paraméterrel állíthatja be a motor maximális fordulatszámát. A paramétert az alkalmazás követelményeinek megfelelően állítsa be.

## 5.2.4 Motor modellje

## 5.2.4.1 (P0441) Fluxusreferencia

Ezzel a paraméterrel állíthatja be a motor fluxusreferenciájának értékét.

See [5.5.13 Mezőgyengítés](#page-67-0).

## 5.2.5 Fordulatszám-szabályozó

## 5.2.5.1 (P0438) Maximális nyomatékhatár

Ezzel a paraméterrel állíthatja be a frekvenciaváltó maximális nyomatékhatárát.

## 5.2.5.2 (P0439) Féknyomatékhatár

Ezzel a paraméterrel állíthatja be a lassítás közbeni nyomatékhatárt.

## 5.3 Védelmi paraméterek

## 5.3.1 Bemeneti túláram (szoftver)

Az alábbi két feltétel teljesülése esetén aktiválódik a Bemeneti túláram (szoftver) hiba:

Danfoss

- Az MCB és az indítószekrény kapcsolója egyaránt zárt állapotban van.
- A háromfázisú bemeneti áram RMS-értéke a bemeneti túláram küszöbértéke (P1073) felett van.

## 5.3.2 Bemeneti fáziskiesés

Ha a bemeneti feszültség kiegyensúlyozatlansági foka a beállított időn át (P1251) meghaladja a bemeneti fáziskiesés feszültségküszöbét (P4089), akkor aktiválódik a bemeneti fáziskiesés hiba.

## 5.3.3 Bemeneti teljesítménykiesés

Ha az MCB zárt állapotában mindhárom bemeneti fázis feszültségértéke kisebb a feszültségküszöbnél (P0484), akkor aktiválódik a bemeneti teljesítménykiesés hiba.

## 5.3.4 Alacsony bemeneti feszültség

Ha a háromfázisú bemeneti feszültség RMS-értéke az MCB zárt állapotában a beállított időn át (P1253) kisebb a beállított küszöbértéknél (P0047), akkor aktiválódik az alacsony bemeneti feszültség hiba.

## 5.3.5 Bemeneti túlfeszültség

Ha a háromfázisú bemeneti feszültség RMS-értéke az MCB zárt állapotában a beállított időn át (P1254) nagyobb a beállított küszöbértéknél (P0054), akkor aktiválódik a bemeneti túlfeszültség hiba.

## 5.3.6 Bemeneti földelés

Ha nincs bemeneti fáziskiesés, de a bemeneti nullfrekvencia feszültsége a beállított időn át (P1255) nagyobb a beállított küszöbértéknél (P0877), akkor aktiválódik a bemeneti túlfeszültség hiba.

## 5.3.7 Bemeneti sorrend hibája

Ha helytelen a bemeneti feszültségek fázissorrendje, akkor aktiválódik a bemeneti sorrend hibája.

## 5.3.8 Kimeneti túláram (szoftver)

Ha a háromfázisú kimeneti áram RMS-értéke a beállított időn át (P1258) nagyobb a küszöbértéknél (P0046), akkor aktiválódik a kimeneti túláram (szoftver) hiba.

## 5.3.9 Kimeneti túlterhelés

Amíg a kimeneti áram nem éri el a kimeneti túlterhelés kezdeti észlelési áramát (P0062), a rendszer nem észlel kimeneti túlterhelést, és a frekvenciaváltó folyamatosan működhet. Alapértelmezés szerint a kimeneti túlterhelési állapot 10 percenként (P0193) 1 percig (P0032) 115% (P0088×P0062). Ha a motor terhelése meghaladja a küszöböt, akkor aktiválódik a kimeneti túlterhelés hiba.

## 5.3.10 Kimeneti fáziskiesés

Az alábbi két feltétel teljesülése esetén aktiválódik a kimeneti fáziskiesés hiba:

- Az egyik fázis kimeneti árama és a három fázis maximális árama közötti különbség meghaladja a kimeneti fáziskiesés elleni védelem 1. küszöbértékét (P0068).
- Ennek a fázisnak kimeneti árama kisebb a kimeneti fáziskiesés elleni védelem 2. küszöbértékénél (P0198).

## 5.3.11 Kimeneti földelés

Az alábbi két feltétel teljesülése esetén aktiválódik a kimeneti földelés hiba:

- Az egyik fázis kimeneti feszültsége és a három fázis maximális feszültsége közötti különbség meghaladja a kimeneti földelés 1. küszöbértékét (P0488).
- Ennek a fázisnak kimeneti feszültsége kisebb a kimeneti földelés 2. küszöbértékénél (P0197).

#### 5.3.12 Kimeneti fáziskiegyensúlyozatlansági zavar

A rendszer a kimeneti fáziskiegyensúlyozatlanság elleni védelem aktív frekvenciája (P1010) felett kezdi észlelni a kimeneti fázis kiegyensúlyozatlanságát. Ha a zavarküszöb (P1011) feletti kimeneti kiegyensúlyozatlanság összesített ideje 10 percnyi folyamatos üzemelés során meghaladja a hibaidőtartamot (P1262), akkor aktiválódik a kimeneti fáziskiegyensúlyozatlansági zavar.

<u> Danfoss</u>

## 5.3.13 Kimeneti fáziskiegyensúlyozatlansági hiba

A rendszer a kimeneti fáziskiegyensúlyozatlanság elleni védelem aktív frekvenciája (P1010) felett kezdi észlelni a kimeneti fázis kiegyensúlyozatlanságát. Amint a kimeneti feszültség kiegyensúlyozatlansága meghaladja a kimeneti fáziskiegyensúlyozatlansági hiba küszöbértékét (P1012), megkezdődik a kiegyensúlyozatlansági idő mérése. Ha a kiegyensúlyozatlanság a küszöb (P1012) alá csökken, mielőtt ez az idő elérné a kimeneti fáziskiegyensúlyozatlanság hibaidőtartamát (P1263), akkor az időmérő nullázódik. Ha az időmérő eléri a beállított időtartamot (P1263), akkor aktiválódik a kimeneti fáziskiegyensúlyozatlansági hiba.

## 5.3.14 Kimeneti alulterhelés

A rendszer nem észlel kimeneti alulterhelést:

- 5 Hz alatt
- U/f módban

Amint a motor működése az alulterhelési területre kerül, megkezdődik az alulterhelési idő mérése. Ha az alulterhelési hiba megszűnik, mielőtt ez az idő elérné a kimeneti alulterhelés hibaidőtartamát (P1264), akkor az időmérő nullázódik. Ha az időmérő eléri a beállított időtartamot (P1264), akkor aktiválódik a kimeneti alulterhelés hiba.

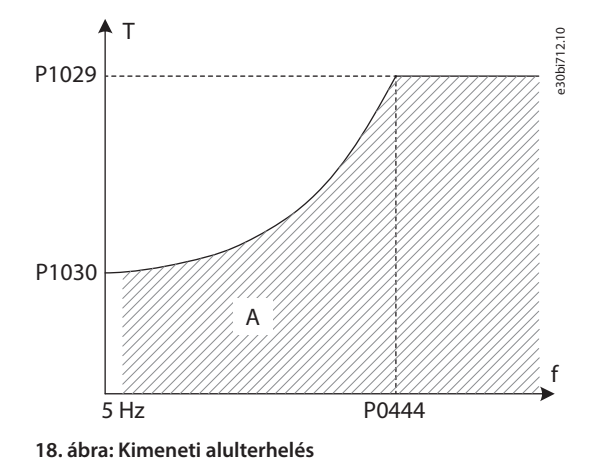

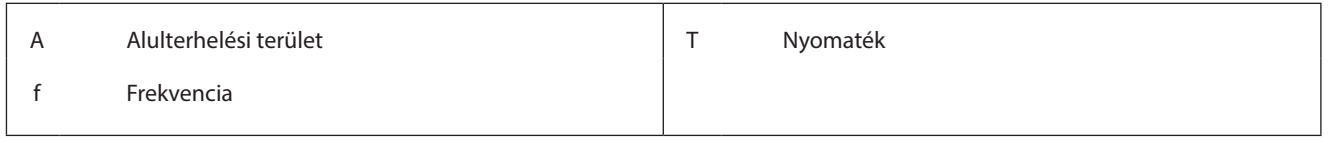

## 5.3.15 Motor elektronikus hővédelme

Ha a számított hőmérséklet vagy hőmérséklet-emelkedés túllépi a küszöbértéket, akkor aktiválódik a motor elektronikus hővédelme hiba.

## 5.3.15.1 (P1017) Motor környezeti hőmérséklete

Ezzel a paraméterrel állíthatja be környezeti hőmérsékletet a motor helyén.

## 5.3.15.2 (P1018) Hűtési együttható nulla fordulatszámon

Ezzel a paraméterrel állíthatja be a hűtési tényezőt nulla fordulatszámon. Ha a fordulatszám nulla, a P1018 ahhoz a ponthoz kapcsolódik, ahol a motor a névleges motoráram P1020×P1018 értékével működik a névleges hőmérséklet-emelkedéssel (P1021).

## 5.3.15.3 (P1019) A motor termikus időállandója

A motor termikus időállandója az az idő, amely alatt a hőmérséklet-emelkedés eléri a névleges érték 63%-át, miközben az áram a névleges érték P1020 része. Különböző motoroknak különböző a termikus időállandója. A gyártó rendelkezésre bocsáthatja ezt az adatot a motorral együtt.

## 5.3.15.4 (P1020) Motor termikus terhelhetősége

Ezzel a paraméterrel állíthatja be a motor termikus terhelhetőségét. Névleges fordulatszámon a terhelhetőség ahhoz a ponthoz kapcsolódik, ahol a motor a névleges motoráram beállított %-án a névleges hőmérséklet-emelkedéssel (P1021) működik.

Danfoss

## 5.3.15.5 (P1022) Motorszigetelés fokozata

A motorszigetelés fokozata különféle megengedett motorhőmérsékleteket és különféle megengedett hőmérséklet-emelkedéseket ír le a különféle környezeti hőmérsékletek mellett, a NEMA MG1 szabványra építve. Eltérő referenciaszabvánnyal rendelkező motorok esetén a P1023 és P1024 beállítási értékeit módosítani kell. A P1023 és a P1024 paraméterrel belsőleg állítható be a motorhőmérséklet küszöbértéke és a hőmérséklet-emelkedés küszöbértéke.

## 5.3.16 Motorelakadás

Az SVC/SLVC üzemmódban akkor aktiválódik a motor elakadási hibája, ha az összes alábbi feltétel teljesül:

- A motor fordulatszáma kisebb a motorelakadás fordulatszámküszöbénél (P0572).
- Az aktuális referenciafordulatszám nagyobb a motorelakadásnál (P0572).
- A kimeneti nyomatékot a maximális nyomaték határolja.

## 5.3.17 Fordítva működő motor

Az SVC/SLVC üzemmódban akkor aktiválódik a fordítva működő motor hiba, ha egy feltétel teljesül az alábbiak közül:

- A motor fordulatszáma negatív, és a motor forgásiránya (P0013) 0.
- A motor fordulatszáma pozitív, és a motor forgásiránya (P0013) 1.

## 5.3.18 Motor túl nagy fordulatszáma

Ha a motor fordulatszáma SVC/SLVC üzemmódban a beállított időn át (P1268) nagyobb a motor túl nagy fordulatszám küszöbénél (P0579), akkor aktiválódik a motor túl nagy fordulatszáma hiba.

A motor túl nagy fordulatszám értékének (P0579) nagyobbnak kell lennie a maximális fordulatszámnál (P0077).

## 5.3.19 Motor túl kis fordulatszáma

Ha a motor fordulatszáma SVC/SLVC üzemmódban a beállított időn át (P1269) kisebb a motor túl kis fordulatszámának küszöbénél (P0580), akkor aktiválódik a motor túl kis fordulatszáma hiba.

## 5.3.20 Fordulatszám-beállítás analóg vesztesége

Ha az engedélyezési beállítás (P1072) 1, akkor futás előtt a rendszer nem észleli a fordulatszám-beállítás analóg veszteségét. AI1/AI2 kiesése, valamint a funkcióválasztás 1/2. analóg bemenetének (P0201/0202) 1 beállítása esetén aktiválódik a fordulatszámbeállítás analóg vesztesége hiba.

## 5.3.21 Rendellenesen működő enkóder

Az alábbi feltételek egyikének teljesülése esetén aktiválódik a rendellenesen működő enkóder hiba:

- Az enkóderjelek egymást követő elmaradása meghaladja az enkóderhiba fordulatszámhiba-küszöbét (P0398).
- Az enkóder által jelzett fordulatszám és a becsült fordulatszám közötti eltérés nagyobb az enkóderhiba fordulatszámhibaküszöbénél (P0398).
- Az enkóderjel ciklusonkénti kimaradásának aránya nagyobb az enkóderhiba veszteségiarány-küszöbénél (P1083).

## 5.3.22 Bemeneti túláram (hardver)

Ha a bemeneti áram meghaladja a bemeneti áram mintaértékének 210%-át, akkor aktiválódik a bemeneti túláram (hardver) hiba.

## 5.3.23 Kimeneti túláram (hardver)

Ha a kimeneti áram meghaladja a kimeneti áram mintaértékének 210%-át, akkor aktiválódik a kimeneti túláram (hardver) hiba.

## 5.3.24 Külső hiba

Csatlakoztassa a külső hibajelző vezetéket a fő szabályozó I/O-kártyájának digitális bemenetéhez, és állítsa a megfelelő paramétert (P0101–P0108 ) 3 értékre. A kapcsolási csomópontnak alaphelyzetben nyitottnak kell lennie. A kapcsolási csomópont nyitása esetén aktiválódik a külső hiba.

## 5.3.25 Áramérzékelő teljesítményhibája

Ha a LEM teljesítménykártya nem kap feszültséget, akkor aktiválódik az áramérzékelő teljesítményhibája.

## 5.3.26 Eltömődött légszűrő

A hiba a ventilátor működése során észlelhető. Ha a légszűrő több mint 5 percre eltömődik, akkor aktiválódik az eltömődött légszűrő hiba.

Danfoss

## 5.3.27 Upstream fő megszakító nyitási rendellenessége

Ha a frekvenciaváltó működése közben kinyit egy upstream fő megszakító, akkor aktiválódik az upstream fő megszakító nyitási rendellenessége hiba.

## 5.3.28 Nagyfeszültségű kapcsolószekrény ajtaja nyitva

Ha több mint 3 másodpercig nyitva van egy nagyfeszültségű kapcsolószekrény ajtaja, akkor aktiválódik a nagyfeszültségű kapcsolószekrény ajtaja nyitva hiba.

## 5.3.29 Külső/ügyfél által biztosított vezérlőtáp kiesése

Ha több mint 3 másodpercre kiesik a külső vezérlőtáp, akkor aktiválódik a külső/ügyfél által biztosított vezérlőtáp kiesése hiba.

## 5.3.30 Belső vezérlőtáp kiesése

Ha a nagyfeszültségű tápellátás bekapcsolása után több mint 10 másodpercre kiesik a belső vezérlőtáp, akkor aktiválódik a belső vezérlőtáp kiesése hiba.

### 5.3.31 Transzformátor túlmelegedése miatti zavar

Ha a transzformátor fázishőmérséklete magasabb a transzformátor túlmelegedése miatti zavar küszöbénél (P0253), de alacsonyabb a transzformátor túlmelegedése miatti hiba küszöbénél (P0254), akkor aktiválódik a transzformátor túlmelegedése miatti zavar.

## 5.3.32 Transzformátor túlmelegedése miatti hiba

Ha a transzformátor fázishőmérséklete magasabb a transzformátor túlmelegedése miatti hiba küszöbénél (P0254), akkor aktiválódik a transzformátor túlmelegedése miatti hiba.

## 5.3.33 PLC–DSP-kommunikáció hibája

A PLC és a DSP közötti kommunikáció megszakadása esetén aktiválódik a PLC–DSP-kommunikáció hibája.

## 5.3.34 Rendellenesen működő hűtőventilátor

A rendszer akkor észleli a hűtőventilátor rendellenes működését, ha a ventilátorredundancia (P0241) 0 beállítása mellett működésben van a hűtőventilátor. Ha a ventilátor problémájának időtartama meghaladja az 5 másodpercet, akkor aktiválódik a rendellenesen működő hűtőventilátor hiba.

## 5.3.35 Alacsony UPS-feszültség

Ha több mint 3 másodpercig alacsony az UPS feszültsége, akkor aktiválódik az alacsony UPS-feszültség hiba.

## 5.3.36 Belső ventilátortáp kiesése

A rendszer akkor észleli a belső ventilátortáp kiesését, ha a ventilátorredundancia (P0241) 0 beállítása mellett működésben van a hűtőventilátor. Ha a probléma időtartama meghaladja az 5 másodpercet, akkor aktiválódik a belső ventilátortáp kiesése hiba.

#### 5.3.37 Külső ventilátortáp kiesése

A külső ventilátortáp kiesését akkor észleli a rendszer, ha az ügyfél ventilátortápjának engedélyezése paraméter (P0787) beállítása 1. Ha a probléma időtartama meghaladja az 5 másodpercet, akkor aktiválódik a külső ventilátortáp kiesése hiba.

## 5.3.38 Transzformátor hőmérséklet-érzékelőjének kiesése

Ha bármely fázis esetében több mint 3 másodpercre kiesik a transzformátor hőmérséklet-érzékelője, akkor aktiválódik a transzformátor hőmérséklet-érzékelőjének kiesése hiba.

## 5.3.39 PLC–HMI-kommunikáció hibája

A PLC és a HMI közötti kommunikáció több mint 3 másodpercig tartó hibája esetén aktiválódik a PLC–HMI-kommunikáció hibája. A PLC és a HMI közötti kommunikáció hibájának megszűnése után a hiba 3 másodperc elteltével törlődik.

## 5.3.40 Upstream fő megszakító zárási hibája

Ha a zárási parancs elküldését követő 3 másodpercen belül nem zár egy upstream fő megszakító, akkor aktiválódik az upstream fő megszakító zárási hibája.

## 5.3.41 Upstream fő megszakító nyitási hibája

Ha a nyitási parancs elküldését követő 3 másodpercen belül nem nyit egy upstream fő megszakító, akkor aktiválódik az upstream fő megszakító nyitási hibája.

Danfoss

## 5.3.42 Indítószekrény-kapcsoló nyitási rendellenessége

Az indítószekrény-kapcsoló nyitási rendellenességét akkor észleli a rendszer, ha az előtöltési mód (P0285) beállítása 1. Ha az indítószekrény kapcsolója parancs nélkül kikapcsol a nagyfeszültségű tápellátás bekapcsolása előtt, és annak bekapcsolása után zárt állapotban van, akkor aktiválódik az indítószekrény-kapcsoló nyitási rendellenessége.

## 5.3.43 Indítószekrény-kapcsoló nyitási hibája

Az indítószekrény-kapcsoló nyitási hibáját akkor észleli a rendszer, ha az előtöltési mód (P0285) beállítása 1. Ha az indítószekrény kapcsolója a nyitási parancs elküldését követő 3 másodpercen belül nem nyit, akkor aktiválódik az indítószekrény-kapcsoló nyitási hibája.

## 5.3.44 Indítószekrény-kapcsoló zárási hibája

Az indítószekrény-kapcsoló zárási hibáját akkor észleli a rendszer, ha az előtöltési mód (P0285) beállítása 1. Ha az indítószekrény kapcsolója a zárási parancs elküldését követő 3 másodpercen belül nem zár, akkor aktiválódik az indítószekrény-kapcsoló zárási hibája.

## 5.3.45 Indítószekrény-kapcsoló zárási parancsa hiányzik

Az indítószekrény-kapcsoló zárási parancsának hiányát akkor észleli a rendszer, ha az előtöltési mód (P0285) beállítása 1. Ha a nagyfeszültségű tápellátás bekapcsolását követően az indítószekrény-kapcsoló zárása előtt PLC–DSP-kommunikációs hiba lép fel, akkor aktiválódik az indítószekrény-kapcsoló zárási parancsa hiányzik hiba.

## 5.3.46 2X sz. hűtőventilátor hibája

A 21–24. számú hűtőventilátorok a teljesítménycella-szekrénybe vannak telepítve. A rendszer akkor észleli a hűtőventilátor-hibákat, ha a ventilátorredundancia (P0241) beállítását 1-ről 3-ra módosítják, és működésben vannak a hűtőventilátorok. Ha egy ventilátorrendelleneség időtartama meghaladja az 5 másodpercet, akkor aktiválódik a 2X sz. hűtőventilátor hibája.

## 5.3.47 A teljesítménycella-szekrény hűtőventilátorainak száma elégtelen

A rendszer akkor észleli a teljesítménycella-szekrény hűtőventilátorainak elégtelen számát, ha a ventilátorredundancia (P0241) beállítását 1-ről 3-ra módosítják. Ha a teljesítménycella-szekrény ventilátorainak száma N, és a működő ventilátorok száma kisebb, mint N-1, akkor aktiválódik a teljesítménycella-szekrény hűtőventilátorainak száma elégtelen hiba.

## 5.3.48 3X sz. hűtőventilátor hibája

A 31–34. számú hűtőventilátorok a transzformátorszekrénybe vannak telepítve. A rendszer akkor észleli a hűtőventilátor-hibákat, ha a ventilátorredundancia (P0241) beállítását 2-ről 3-ra módosítják, és működésben vannak a hűtőventilátorok. Ha egy ventilátorrendelleneség időtartama meghaladja az 5 másodpercet, akkor aktiválódik a 3X sz. hűtőventilátor hibája.

## 5.3.49 A transzformátorszekrény hűtőventilátorainak száma elégtelen

A rendszer akkor észleli a transzformátorszekrény hűtőventilátorainak elégtelen számát, ha a ventilátorredundancia (P0241) beállítását 2-ről 3-ra módosítják. Ha a transzformátorszekrény ventilátorainak száma N, és a működő ventilátorok száma kisebb, mint N-1, akkor aktiválódik a transzformátorszekrény hűtőventilátorainak száma elégtelen hiba.

## 5.4 Analóg és digitális paraméterek

## 5.4.1 Analóg bemenet

## 5.4.1.1 (P0065) Analóg bemeneti szűrő

Ezzel a paraméterrel választhatja ki az 1. és a 2. analóg bemeneti csatorna átlagszámítási pontját.

## 5.4.1.2 (P0200) Fordulatszám analóg bemeneti szűrőjének sávszélessége

Ezzel a paraméterrel választhatja ki az 1. és a 2. analóg bemeneti csatorna szűrési sávszélességét.

## 5.4.1.3 (P0201) 1. Analóg bemenet

Ezzel a paraméterrel választhatja ki az 1. analóg bemenet funkcióját.

## 5.4.1.4 (P0202) 2. Analóg bemenet

Ezzel a paraméterrel választhatja ki a 2. analóg bemenet funkcióját.

Danfoss

## 5.4.1.5 (P0203) 1. analóg bemenet zéruspontjának beállítása Ezzel a paraméterrel állíthatja be az 1. analóg bemenet zéruspontját.

5.4.1.6 (P0204) 1. analóg bemenet amplitúdójának beállítása Ezzel a paraméterrel állíthatja be az 1. analóg bemenet amplitúdóját.

## 5.4.1.7 (P0205) 2. analóg bemenet zéruspontjának beállítása

Ezzel a paraméterrel állíthatja be a 2. analóg bemenet zéruspontját.

## 5.4.1.8 (P0206) 2. analóg bemenet amplitúdójának beállítása

Ezzel a paraméterrel állíthatja be a 2. analóg bemenet amplitúdóját.

## 5.4.1.9 (P0224) 1. analóg bemenet átlagos értéke

Ez a paraméter az 1. analóg bemeneti csatorna szűrési eredményeinek megjelenítésére szolgál. Az információ csak olvasható, alapértelmezett értéke nincs.

## 5.4.1.10 (P0225) 2. analóg bemenet átlagos értéke

Ez a paraméter a 2. analóg bemeneti csatorna szűrési eredményeinek megjelenítésére szolgál. Az információ csak olvasható, alapértelmezett értéke nincs.

## 5.4.1.11 (P0295) 1. analóg bemeneti csatornák tartománya

Ezzel a paraméterrel állíthatja be az 1. analóg bemeneti csatorna tartományát.

## 5.4.1.12 (P0296) 2. analóg bemeneti csatornák tartománya

Ezzel a paraméterrel állíthatja be a 2. analóg bemeneti csatorna tartományát.

## 5.4.2 Analóg kimenet

5.4.2.1 (P0207) 1. analóg kimeneti csatorna funkciójának kiválasztása Ezzel a paraméterrel választhatja ki a 1. analóg kimenet funkcióját.

5.4.2.2 (P0208) 2. analóg kimeneti csatorna funkciójának kiválasztása Ezzel a paraméterrel választhatja ki a 2. analóg kimenet funkcióját.

5.4.2.3 (P0209) 3. analóg kimeneti csatorna funkciójának kiválasztása Ezzel a paraméterrel választhatja ki a 3. analóg kimenet funkcióját.

5.4.2.4 (P0210) 4. analóg kimeneti csatorna funkciójának kiválasztása Ezzel a paraméterrel választhatja ki a 4. analóg kimenet funkcióját.

5.4.2.5 (P0297) 1. analóg kimeneti csatornák tartománya Ezzel a paraméterrel adhatja meg az 1. analóg kimenet amplitúdóbeállítását.

5.4.2.6 (P0298) 2. analóg kimeneti csatornák tartománya Ezzel a paraméterrel adhatja meg a 2. analóg kimenet amplitúdóbeállítását.

5.4.2.7 (P0299) 3. analóg kimeneti csatornák tartománya Ezzel a paraméterrel adhatja meg a 3. analóg kimenet amplitúdóbeállítását.

5.4.2.8 (P0300) 4. analóg kimeneti csatornák tartománya Ezzel a paraméterrel adhatja meg a 4. analóg kimenet amplitúdóbeállítását.

Danfoss

## <span id="page-59-0"></span>5.5 Funkció-paraméterek

## 5.5.1 Automatikus beszabályozás

## 5.5.1.1 (P0591) Automatikus beszabályozás módja

Ezzel a paraméterrel választhatja ki az automatikus beszabályozás módját.

- $0 =$  letiltva.
- 1 = automatikus motorillesztés forgó motorral. Az illesztésnek 4 fázisa van: U/f működés terhelés nélkül, elakadásos működés, állórész-ellenállás illesztése és mechanikai paraméterek illesztése.
- 2 = automatikus motorillesztés a motor forgatása nélkül. Az illesztésnek 3 fázisa van: elakadásos működés, állórész-ellenállás illesztése és mechanikai paraméterek illesztése.
- 3 = a motor gyártója által megadott paraméterek használata. A vektoros vezérlés paramétereinek automatikus beszabályozással történő meghatározásához adja meg manuálisan a motor paramétereit.
- 4 = empirikus paraméterek használata. A motorparaméterek és a vektorvezérlés paramétereinek kiszámítása empirikus paraméterek alapján történik.

Az 1. mód használata ajánlott a nagyobb pontosságú motorparaméterek biztosítása érdekében a vektoros vezérléshez. Ebben az esetben meg kell szakítani a motor és a terhelés közötti mechanikai kapcsolatot.

Ha a motor VF módban nem hajtható meg (mechanikus rezonancia miatt), vagy nem választható le a terhelésről, akkor a 2. mód használata ajánlott.

Ha a motorparaméterek már ismertek, akkor a 3. mód használata ajánlott.

A 2., 3. vagy 4. mód kiválasztása esetén a mechanikai paraméterek illesztése belsőleg le van tiltva. A 3. és a 4. módban a frekvenciaváltó nem fut az automatikus beszabályozás során.

VF működési mód esetén a frekvenciaváltó az automatikus beszabályozás futtatása nélkül is képes a motor meghajtására. Azonban ha a VF módban repülőstart szükséges, automatikus beszabályozással kell beállítani a motorparamétereket a repülőstart fordulatszám-keresésének pontossága érdekében. Ebben az esetben a 2. módot ajánlott használni.

## 5.5.2 Futás előre/hátrafelé

Lásd [5.2.3.1 \(P0013\) Motor forgásiránya.](#page-52-0)

## 5.5.3 Fordulatszámrámpák kiválasztása

## 5.5.3.1 (P1001) Fordulatszámrámpák kiválasztási módja

Ezzel a paraméterrel állíthatja be a fordulatszámrámpák kiválasztási módját.

- 0 = HMI. A fordulatszámrámpát a P1002 paraméterrel választhatja ki. Lásd [5.5.3.2 \(P1002\) Fordulatszámrámpák kiválasztása.](#page-60-0)
- 1 = DI. A fordulatszámrámpát a PLC DIDO5 digitális bemenetének X0 és X1 érintkezőjével választhatja ki. Lásd 104. táblázat.
- 2 = kommunikáció. A fordulatszámrámpát RS485- vagy Ethernet-kapcsolaton keresztül választhatja ki. Lásd [105. táblázat](#page-60-0).

## **FONTOS**

A frekvenciaváltó működése közben a fordulatszámrámpa nem módosítható.

#### **104. táblázat: Fordulatszámrámpák kiválasztása DI módban**

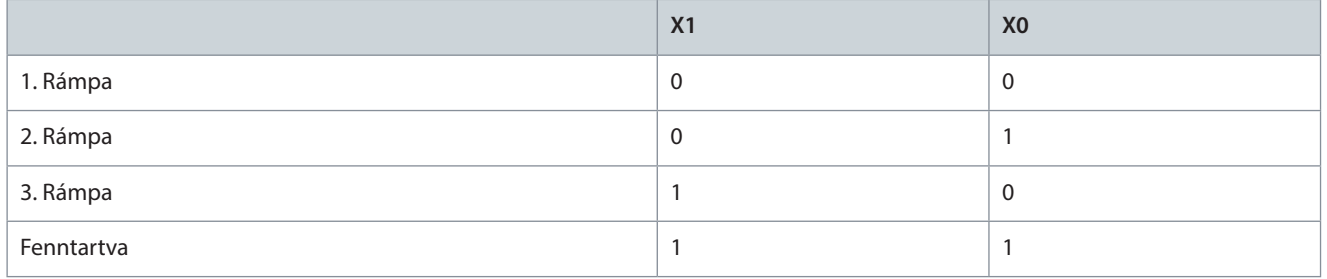

Danfoss

#### <span id="page-60-0"></span>**105. táblázat: Fordulatszámrámpák kiválasztása kommunikáció módban**

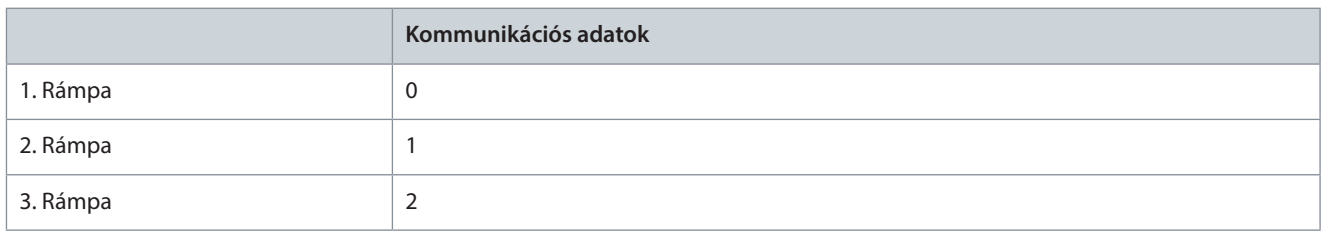

## 5.5.3.2 (P1002) Fordulatszámrámpák kiválasztása

Ezzel a paraméterrel választhatja ki a használt fordulatszámrámpát. Ezzel a paraméterrel akkor választható ki a fordulatszámrámpa, ha a P1001 beállítása 0 (HMI).

## 5.5.3.3 (P1003) 1. rámpa gyorsítási ideje

Ezzel a paraméterrel állíthatja be az ahhoz szükséges időt, hogy a kimeneti fordulatszám nulláról a névleges értékre (P0074) növekedjen.

## 5.5.3.4 (P1004) 2. rámpa gyorsítási ideje

Ezzel a paraméterrel állíthatja be az ahhoz szükséges időt, hogy a kimeneti fordulatszám nulláról a névleges értékre (P0074) növekedjen.

## 5.5.3.5 (P1005) 3. rámpa gyorsítási ideje

Ezzel a paraméterrel állíthatja be az ahhoz szükséges időt, hogy a kimeneti fordulatszám nulláról a névleges értékre (P0074) növekedjen.

## 5.5.3.6 (P1006) 1. rámpa lassítási ideje

Ezzel a paraméterrel állíthatja be az ahhoz szükséges időt, hogy a kimeneti fordulatszám a névleges értékről (P0074) nullára csökkenjen.

## 5.5.3.7 (P1007) 2. rámpa lassítási ideje

Ezzel a paraméterrel állíthatja be az ahhoz szükséges időt, hogy a kimeneti fordulatszám a névleges értékről (P0074) nullára csökkenjen.

## 5.5.3.8 (P1008) 3. rámpa lassítási ideje

Ezzel a paraméterrel állíthatja be az ahhoz szükséges időt, hogy a kimeneti fordulatszám a névleges értékről (P0074) nullára csökkenjen.

## 5.5.3.9 (P0061) Minimális gyorsítási és lassítási idő

Ezzel a paraméterrel beállítható a frekvenciaváltó kimeneti fordulatszáma legrövidebb gyorsítási és lassítási idejének alsó korlátja. Ha a P1003– P1008 beállított értékei kisebbek ennél a korlátnál, akkor a gyorsítási és lassítási időre a P0061 paraméterben beállított korlátérték érvényes.

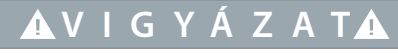

#### **TÚLÁRAM VAGY TÚLFESZÜLTSÉG VESZÉLYE**

Ha a beállított gyorsítási idő túl rövid, az túláram miatti hibát okozhat. Ha a beállított lassítási idő túl rövid, az DC-köri feszültségnövekedéshez vezethet, súlyosabb esetben pedig a teljesítménycella túlfeszültség miatti hibáját okozhatja.

**-** A gyorsítási és a lassítási időt az indukciós motor és a terhelés forgási tehetetlenségét figyelembe véve állítsa be.

## 5.5.4 S-görbe

## 5.5.4.1 (P0475) S-görbe engedélyezése

Ezzel a paraméterrel engedélyezheti az S-görbe funkciót.

- $0 =$  letiltás
- 1 = engedélyezés

Engedélyezése esetén az S-görbe mindhárom fordulatszámrámpára érvényes. Lásd [5.5.3 Fordulatszámrámpák kiválasztása.](#page-59-0)

## 5.5.4.2 (P0476) S-görbe menti gyorsítás felfutási ideje

Ezzel a paraméterrel állíthatja be az S-görbe menti gyorsítás felfutási idejét.

Danfoss

Az S-görbe menti gyorsítás felfutási ideje a gyorsítási rámpa elejének és a lassítási rámpa végének elsimítására szolgál.

- Ha a paraméter beállítása 0%, akkor a rámpa lineáris.
- Ha a paraméter beállítása 1–50%, akkor a rámpa S alakú.

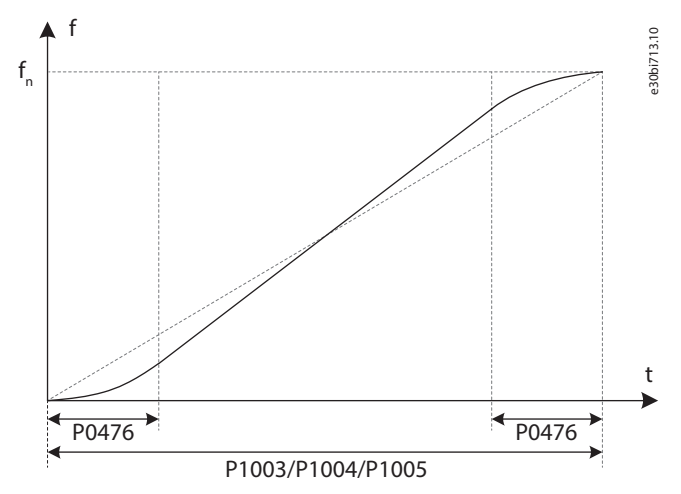

#### **19. ábra: S-görbe**

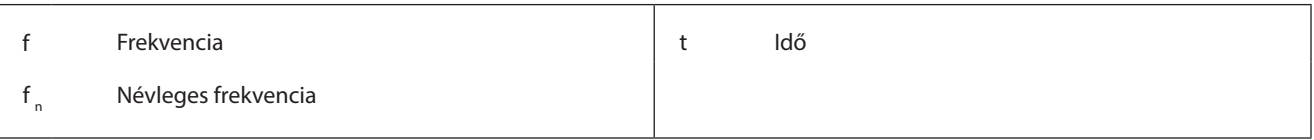

## 5.5.5 Frekvenciaátugrás

A frekvenciaátugrás funkcióval biztosítható a rendszer mechanikus rezonanciapontjainak kikerülése. Összesen három frekvenciaátugrási pont adható meg, melyek konfigurálásához két-két paraméter szükséges:

- Frekvenciaátugrási pont (P0078–P0080)
- Frekvenciaátugrás sávszélessége (P0081–P0083)

Ha a referenciafrekvencia a frekvenciaátugrás területére esik, rendszer csökkenő fordulatszám esetén automatikusan a felső, növekvő fordulatszám esetén automatikusan az alsó határértékhez igazítja a célfrekvenciát.

Ha nincs szükség frekvenciaátugrási pontra, akkor a maximális üzemi frekvencia feletti átugrási pontot vagy 0 értékű árugrási sávszélességet állítson be.

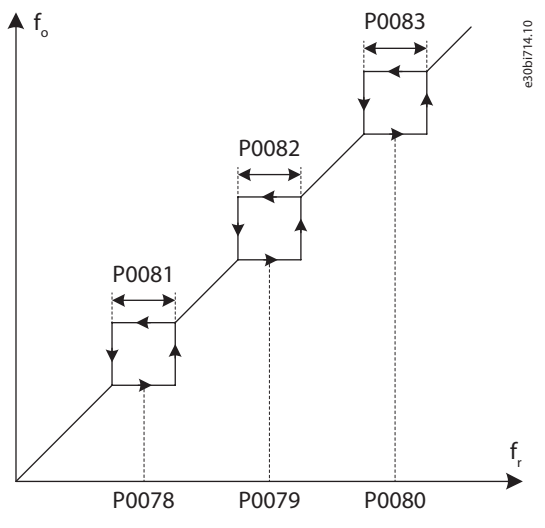

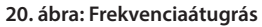

f<sub>o</sub> Kimeneti frekvencia

<u>Danfoss</u>

f <sup>r</sup> Referenciafrekvencia

## 5.5.6 Többpontos U/f

## 5.5.6.1 (P0089) Többpontos U/f engedélyezése

Ezzel a paraméterrel engedélyezheti a többpontos U/f funkciót.

A többpontos U/f funkcióhoz két pont konfigurálható. Mindkét U/f-pont megadásához két paramétert kell beállítani:

- 1. pont frekvenciája (P0150)
- 1. pont feszültsége (P0151)
- 2. pont frekvenciája (P0152)
- 2. pont feszültsége (P0153)

Mindkét pont frekvenciájának és feszültségének kisebbnek kell lennie az f<sub>n</sub> névleges frekvencia, illetve az U<sub>n</sub> névleges feszültség értékénél. A két pont helyes beállítása esetén az U/f-görbe a 21. ábrán láthatóhoz hasonló.

Ha az 1. pont frekvenciájának vagy feszültségének beállítása 0, akkor a beállítási értékek érvénytelenek, és a rendszer nem veszi figyelembe a többpontos U/f funkciót.

Ha az 1. pont frekvenciája és feszültsége érvényes, de a 2. pont frekvenciája kisebb az 1. ponténál, akkor a rendszer nem veszi figyelembe a 2. pontot.

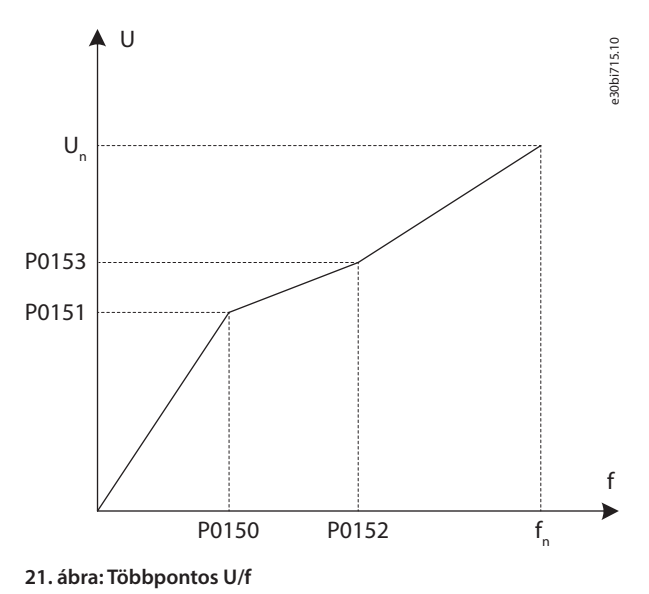

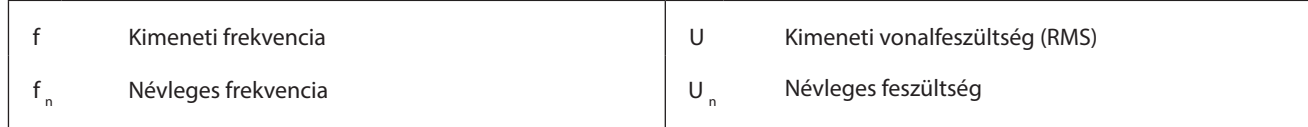

## 5.5.6.2 (P0150) Többpontos U/f 1. pontjának frekvenciája

Ezzel a paraméterrel állíthatja be a többpontos U/f funkció 1. pontjának frekvenciaértékét.

## 5.5.6.3 (P0151) Többpontos U/f 1. pontjának feszültsége

Ezzel a paraméterrel állíthatja be a többpontos U/f funkció 1. pontjának feszültségértékét.

## 5.5.6.4 (P0152) Többpontos U/f 2. pontjának frekvenciája

Ezzel a paraméterrel állíthatja be a többpontos U/f funkció 2. pontjának frekvenciaértékét.

## 5.5.6.5 (P0153) Többpontos U/f 2. pontjának feszültsége

Ezzel a paraméterrel állíthatja be a többpontos U/f funkció 2. pontjának feszültségértékét.

Danfoss

## 5.5.7 Nyomatéknövelés

## 5.5.7.1 (P0004) Nyomatéknövelési feszültség

Ezzel a paraméterrel választhatja ki a nyomatéknövelési feszültséget.

A nyomatéknövelés a kimeneti feszültség növelésére szolgál kis frekvencián történő működéskor, továbbá az U/f-vezérlés kisfrekvenciás nyomatékkarakterisztikájának javítására is használható.

A nyomatéknövelési feszültség beállítási tartománya 0–300‰. Ha a beállított érték 0, ez egyenlő a nyomatéknövelés letiltásával, azaz nincs növekedés, míg a 300‰ érték beállításával maximális növekedés érhető el.

**FONTOS** A nagy nyomatéknövelési feszültség indítási túláramot okozhat. U e30bi716.10  $f_{200}$ <sub>e30bi716.10</sub>  $\cup$ P0004

#### **22. ábra: Nyomatéknövelés**

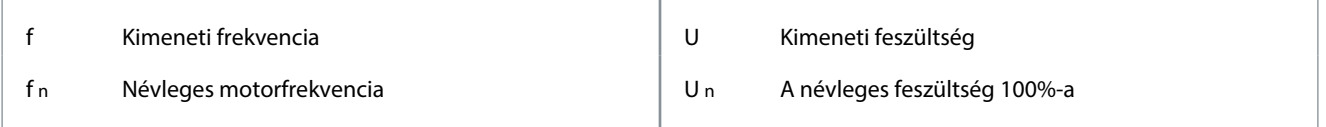

## 5.5.8 AVR

## 5.5.8.1 (P0031) AVR engedélyezése

Ezzel a paraméterrel engedélyezheti az automatikus feszültségszabályozás (AVR) funkciót.

f n

Az AVR a kimeneti feszültség automatikus beállítási funkciója, melynek köszönhetően a kimeneti feszültség stabilabbá válik, és nem befolyásolja a hálózati ingadozás.

- Az AVR funkció letiltása esetén a kimeneti feszültség követi a bemeneti (vagy a DC-köri) feszültség változásait.
- Az AVR funkció engedélyezése esetén a kimeneti feszültségre nem hatnak a bemeneti (vagy a DC-köri) feszültség változásai. A normál bemeneti feszültségingadozási tartományon belül a kimeneti feszültség alapvetően állandó marad.

<u> Danfoss</u>

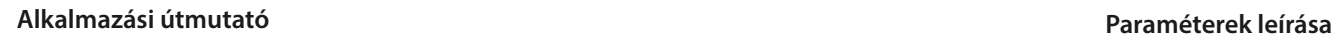

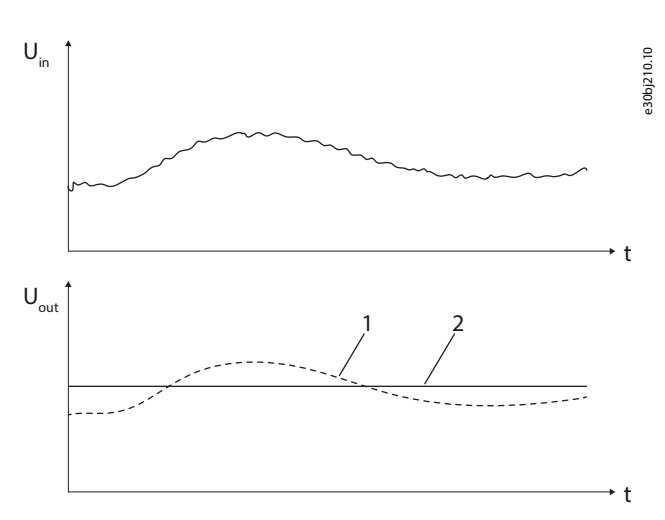

#### **23. ábra: AVR funkció**

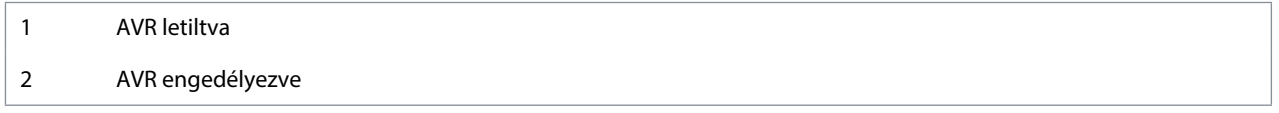

## 5.5.9 Holtsáv-kompenzáció

## 5.5.9.1 (P0960) Holtsáv-kompenzáció engedélyezése

Ezzel a paraméterrel engedélyezheti a holtsáv-kompenzáció funkciót.

A holtsáv-kompenzáció funkció a motor mechanikus rezgéseinek kiküszöbölésére és az U/f módban történő normál működés biztosítására szolgál. Ha a holtsáv-kompenzáció felső frekvenciahatára nagyobb a motor mechanikus oszcillációs frekvenciájánál, a motor mechanikus rezgése megszűnik.

Ez a funkció csak automatikus beszabályozás végrehajtásakor érvényes az U/f módra. Válassza a P0601 "Futási mód" 1 beállítását.

## 5.5.9.2 (P0961) Holtsáv-kompenzáció alsó frekvenciahatára

Ezzel a paraméterrel állíthatja be a holtsáv-kompenzáció alsó frekvenciahatárát. Az alapértelmezett értéket használja, vagy a motor mechanikus oszcillálós frekvenciájánál kisebb értéket állítson be.

## 5.5.9.3 (P0962) Holtsáv-kompenzáció felső frekvenciahatára

Ezzel a paraméterrel állíthatja be a holtsáv-kompenzáció felső frekvenciahatárát. A motor mechanikus oszcillálós frekvenciájánál nagyobb értéket állítson be.

## 5.5.9.4 (P0963) Holtsáv-kompenzáció Kp együtthatója

Ezzel a paraméterrel állíthatja be a holtsáv-kompenzáció Kp együtthatóját.

Ha a motor mechanikus rezgése gyengül ugyan, de nem szűnik meg, akkor növelje a P0963 értékét. Például módosítsa az együttható értékét 100-ról 150-re.

## 5.5.10 Jog

## 5.5.10.1 (P0446) Jog engedélyezése

Ezzel a paraméterrel engedélyezheti a jog funkciót.

- $0 =$  letiltás
- 1 = engedélyezés

Ha engedélyezve van a jog funkció, akkor indításkor a frekvenciaváltó 0-ról a jog maximális célértékére (P0447) növeli a fordulatszámot. A jog funkció gyorsítási ideje a P0448 paraméterrel van beállítva. A frekvenciaváltó leállításakor a fordulatszám a P0449 paraméterrel beállított lassítási idő alatt 0-ra csökken.

## 5.5.10.2 (P0447) Jog maximális célfordulatszáma

Ezzel a paraméterrel állíthatja be a jog funkció maximális célfordulatszámát.

Danfoss

## 5.5.10.3 (P0448) Jog gyorsítási ideje

Ezzel a paraméterrel állíthatja be a jog funkció gyorsítási idejét. A gyorsítási idő az ahhoz szükséges beállított idő, hogy a kimeneti fordulatszám nulláról a névleges értékre növekedjen.

## 5.5.10.4 (P0449) Jog lassítási ideje

Ezzel a paraméterrel állíthatja be a jog funkció lassítási idejét. A lassítási idő az ahhoz szükséges beállított idő, hogy a kimeneti fordulatszám a névleges értékről nullára csökkenjen.

## 5.5.11 RepülőStart

## 5.5.11.1 (P0160) Repülőstart engedélyezése

Ezzel a paraméterrel engedélyezheti a repülőstart funkciót. A repülőstart olyan körülmények közötti indítást jelent, amikor a terheléses motor nem statikus állapotban van.

A repülőstart funkció a motorparamétereket használja. Ha U/f módban engedélyezve van a repülőstart, automatikus beszabályozással kell beállítani a motorparamétereket a repülőstart fordulatszám-keresésének pontossága érdekében.

A repülőstart funkció engedélyezésekor a frekvenciaváltó képes automatikusan észlelni és szabályozni a terheléses motor aktuális fordulatszámát. A frekvenciaváltó így fordulatszám- és pozícióérzékelők, például fotoelektromos enkóder nélkül is képesek a megadott fordulatszámra történő gyorsításra vagy lassításra.

## 5.5.11.2 (P0161) Fordulatszám-keresés iránya

Ezzel a paraméterrel választhatja ki a fordulatszám-keresés irányát.

- P0161 = 0: A frekvenciaváltó a P0013 "Motor forgásiránya". paraméterben megadott irányban keresi a motor fordulatszámát.
- P0161 = 1: A frekvenciaváltó megbecsüli a motor forgásirányát, majd ennek a becslésnek az alapján keresi a motor fordulatszámát.

Ha a P0161 beállítása 1, és indítás előtt a motor álló állapotban van, akkor lassú ellenforgás léphet fel. Ha a motor mindig ugyanabba az irányba forog, és az ellenkező irányú forgás nem kívánatos, akkor a P0161 paraméter 0 beállítását válassza.

## 5.5.11.3 (P0162) Repülőstart maradófeszültség-küszöbe

Ezzel a paraméterrel választhatja ki a repülőstart maradófeszültség-küszöbét.

Ha a motor maradófeszültsége nagyobb a P0162 értékénél, akkor a frekvenciaváltó a maradófeszültség fázisrögzítésével indul. Ellenkező esetben a frekvenciaváltó fordulatszám-kereséssel indul.

## 5.5.11.4 (P0165) Fordulatszám-keresés kezdőfrekvenciája

Ezzel a paraméterrel választhatja ki a fordulatszám-keresés kezdőfrekvenciáját.

A P0165 a maximális keresési frekvencia. Fordulatszám-kereséssel történő indítás esetén a frekvenciaváltó a kezdőfrekvenciától (P0165) 0 felé haladva keresi a motor fordulatszámát.

A túláram elkerülése érdekében a fordulatszám-keresés során a kimeneti áramot a névleges áram határolja felülről.

## 5.5.11.5 (P0166) Fordulatszám-keresés Kp együtthatója

Ezzel a paraméterrel választhatja ki a fordulatszám-keresés Kp együtthatóját.

A fordulatszám-keresés Kp együtthatója a fordulatszám-keresés szabályozójának PI paraméter kvóciense. Minél nagyobbak a fordulatszám-keresés szabályozójának PI paraméterei, annál gyorsabb a fordulatszám keresése, és annál rosszabb a stabilitás.

## 5.5.11.6 (P0167) Fordulatszám-keresés Ki együtthatója

Ezzel a paraméterrel választhatja ki a fordulatszám-keresés Ki együtthatóját.

A fordulatszám-keresés Ki együtthatója a fordulatszám-keresés szabályozójának PI paraméter kvóciense. Minél nagyobbak a fordulatszám-keresés szabályozójának PI paraméterei, annál gyorsabb a fordulatszám keresése, és annál rosszabb a stabilitás.

## 5.5.11.7 (P0168) Fordulatszám-keresés áramstabilitási küszöbe

Ezzel a paraméterrel választhatja ki a fordulatszám-keresés áramstabilitási küszöbét.

A P0168 küszöb annak a megítélésére szolgál, hogy stabil-e a fordulatszám-keresés szabályozója. Minél nagyobb a küszöbérték, annál nagyobb a sikerességi arány, és annál kisebb a szabályozó stabilitási pontossága.

Danfoss

## 5.5.11.8 (P0169) Fordulatszám-keresés fordulatszám-pontossága

Ezzel a paraméterrel választhatja ki a fordulatszám-keresés fordulatszám-pontosságát.

A P0169 küszöb a fordulatszám-keresés sikerességének megítélésére szolgál. Minél nagyobb a fordulatszám-pontosság küszöbértéke, annál nagyobb a sikerességi arány, és annál kisebb a fordulatszám-keresés pontossága.

## 5.5.11.9 (P0170) Fordulatszám-keresés maximális ideje

Ezzel a paraméterrel választhatja ki a fordulatszám-keresés maximális idejét.

Ha a fordulatszám-keresés időtartama meghaladja a P0170 értékét, akkor aktiválódik a repülőstart hibája.

## 5.5.11.10 (P0171) Fordulatszám-keresés forgásirány-megállapításának lemágnesezési ideje

Ezzel a paraméterrel állíthatja be a fordulatszám-keresés forgásirány-megállapításának lemágnesezési idejét.

Ha kétirányú fordulatszám-keresés van beállítva (P0161), és a megtalált fordulatszám kisebb, mint P0171, akkor a frekvenciaváltó fordított irányban újból keresi a fordulatszámot.

## 5.5.11.11 (P0172) Repülőstart eredménye

Ez a paraméter mutatja meg a repülőstart funkció eredményét.

Ha a keresési áram kisebb a P0168 értékénél, a megtalált és a becsült fordulatszám közötti eltérés pedig kisebb a P0169 értékénél, akkor a fordulatszám-keresés sikeres.

Ha a repülőstart során bármilyen hiba aktiválódik, akkor nézze meg annak típusát a Figyelmeztetések és hibák ablakban, majd hárítsa el a problémát.

- Ha a P0172 paraméter 1. bitje = 1: növelje a P0170 "Fordulatszám-keresés maximális ideje" értékét. Például módosítsa a P0170 értékét 30-ról 60-ra.
- Ha a P0172 paraméter 2. bitje = 1: növelje a P0168 "Fordulatszám-keresés áramstabilitási küszöbe" értékét. Például módosítsa a P0168 értékét 10-ről 20-ra.
- Ha a P0172 paraméter 3. bitje = 1: növelje a P0169 "Fordulatszám-keresés fordulatszám-pontossága" értékét. Például módosítsa a P0169 értékét 5-ről 8-ra.
- Ellenkező esetben ellenőrizze, hogy nincs-e egyéb olyan hiba, amely leállítja a rendszert, és repülőstarthibát okoz.

## 5.5.12 DC-fékezés

A DC-fékezés funkció a P0586 paraméterrel engedélyezhető.

#### **Indításkori DC-fékezés**

Az indításkori DC-fékezés arra szolgál, hogy a normál indítás előtt álló állapotba hozza a motort. Amikor a rendszer indítási parancsot kap, a frekvenciaváltó a beállított ideig (P0589) a beállított kimeneti DC-áramot (P0587) szolgáltatja.

Az indításkori DC-fékezéshez két paramétert kell beállítani:

- DC-fékezés árama (P0587)
- DC-fékezés időtartama indításkor (P0589)

Ha indításkor nincs szükség DC-fékezésre, akkor állítsa a P0589 paramétert 0 értékre.

#### **Leállításkori DC-fékezés**

A leállításkori DC-fékezés a motor gyors fékezésére szolgál leállításkor. Amikor a rendszer stop parancsot kap, a frekvenciaváltó a DC-fékezés indítási fordulatszámára (P0588) csökkenti a kimeneti fordulatszámot, és leállítja a kimenetet. Adott idő eltelte után a frekvenciaváltó a beállított ideig (P0590) a beállított kimeneti DC-áramot (P0587) szolgáltatja. Ha a rendszer szabadonfutásos stop parancsot kap, a frekvenciaváltó leállítja a kimenetet, és nem alkalmaz DC-fékezést.

A leállításkori DC-fékezéshez három paramétert kell beállítani:

- DC-fékezés árama (P0587)
- DC-fékezés indítási fordulatszáma (P0588)
- DC-fékezés időtartama lassításos leállításkor (P0590)

Ha leállításkor nincs szükség DC-fékezésre, akkor állítsa a P0590 paramétert 0 értékre.

Danfoss

<span id="page-67-0"></span>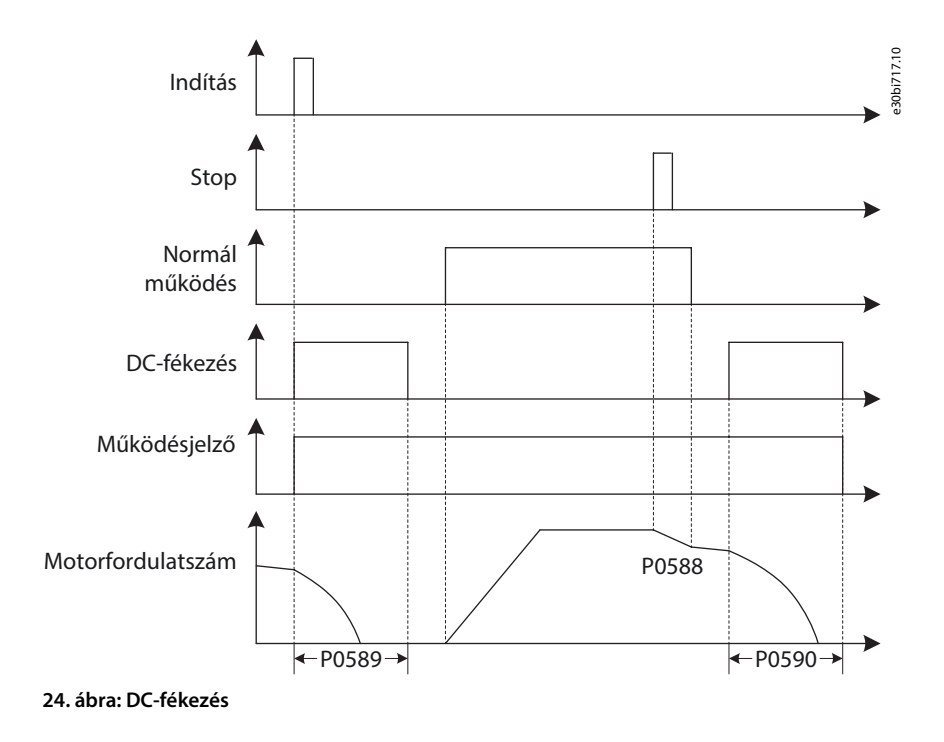

#### **A MOTOR TÚLMELEGEDÉSÉNEK VESZÉLYE**

Hosszú DC-fékezés és nagy DC-fékezési áram esetén túlmelegedhet a motor.

## 5.5.13 Mezőgyengítés

#### A mezőgyengítés funkció a P0443 paraméterrel engedélyezhető.

A mezőgyengítés funkció alkalmazása a terhelésre állandó teljesítménnyel történik. A mezőgyengítés indítási frekvenciája (P0444) alatt működő frekvenciaváltó állandó értékre (Fluxusreferencia, P0441) szabályozza a motor fluxusát. Ha a motor fordulatszáma nagyobb a mezőgyengítés indítási frekvenciájánál, a frekvenciaváltó csökkenti a fluxust, hogy állandó kimeneti feszültséget biztosítson.

**VIGYÁZAT**

A funkció a mezőgyengítési együttható (P0445) segítségével állítható be. Ha a kimeneti feszültség növekedése a mezőgyengítési területen nagyobb a vártnál, akkor csökkentse az együtthatót. Ha a kimeneti feszültség csökken, akkor növelje a P0445 értékét. Például ha maximális fordulatszámnál (P0077) a kimeneti feszültség a P0444 értékének 110%-ára növekszik, akkor szorozza meg a P0445 alapértelmezett értékét 0,91 (1/110%) értékkel. Ezután indítsa el a frekvenciaváltót, figyelje a kimeneti feszültséget a mezőgyengítési területen, és szükség esetén finomhangolja a P0445 értékét.

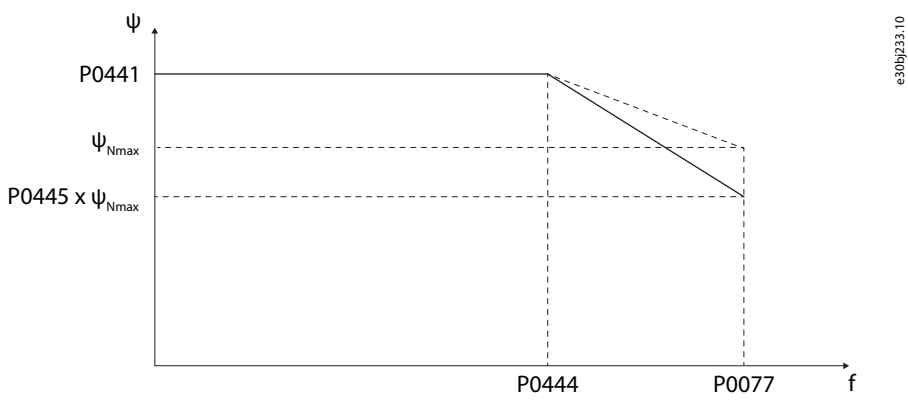

#### **25. ábra: Mezőgyengítés funkció**

## 5.5.14 Energiatakarékos működés

## 5.5.14.1 (P1368) Energiatakarékos működés engedélyezése

Ezzel a paraméterrel engedélyezheti az energiatakarékos működést.

Az energiatakarékos működés funkció a motoráram csökkentésére szolgál az energiatakarékosság és a motorzajcsökkentés érdekében. A funkció olyan alkalmazások esetén használható, mint a ventilátorok és a szivattyúk.

<u>Danfoss</u>

Amikor a motor terhelés nélkül vagy kis terheléssel működik, a frekvenciaváltó a kimeneti áram és a motorveszteség csökkentése érdekében automatikusan csökkenti a kimeneti feszültséget. A terhelés növekedése esetén a kimeneti áram növelése és a szükséges elektromágneses nyomaték biztosítása érdekében automatikusan növekszik a kimeneti feszültség, amíg a motor fluxusa el nem éri a fluxusreferenciát.

Az energiatakarékos működés engedélyezése után csökken a motor állórészárama. A motor lassítása során a motor által felhasznált mozgási energia csökken, és több energia kerül vissza a teljesítményegységekbe. Az energiatakarékos üzemmód engedélyezése esetén ajánlott meghosszabbítani a lassítási időt, hogy a motorfordulatszám csökkentése ne okozzon DC-köri túlfeszültséget.

## 5.5.14.2 (P1370) Energiatakarékos működés Ki együtthatója

Ezzel a paraméterrel állíthatja be az energiatakarékos működés Ki együtthatóját. Az együttható az energiatakarékos működés szabályozójának Ki kvóciense. Minél nagyobb a Ki paraméter, annál gyorsabb a szabályozási válasz, és annál rosszabb a stabilitás.

## 5.5.14.3 (P1371) Energiatakarékos működés szabályozójának kimeneti határa

Ezzel a paraméterrel állíthatja be az energiatakarékos működés szabályozójának kimeneti határát. Ez a paraméter az energiatakarékos működés szabályozójának felső határa. A P1371 növelése esetén javulhat a frekvenciaváltó energiatakarékossági teljesítménye, de kis terhelésnél rosszabb lesz a stabilitása.

## 5.5.14.4 (P1372) Energiatakarékos működés alsó frekvenciahatára

Ezzel a paraméterrel állíthatja be az energiatakarékos működés alsó frekvenciahatárát. Ha a kimeneti fordulatszám kisebb a P1372 beállított értékénél, ez az energiatakarékos működés letiltását jelenti.

## 5.5.15 Droopvezérlés

## 5.5.15.1 (P1025) Droopegyüttható

Ezzel a paraméterrel állíthatia be a droopegyütthatót.

A droopegyüttható a fordulatszám drooping kvóciense névleges nyomatéknál és fordulatszámnál.

Ha nincs szükség droopvezérlésre, akkor állítsa 0 értékre a droopegyütthatót.

A szinkron átvitel engedélyezése esetén a droopvezérlés belsőleg le van tiltva.

## 5.5.15.2 (P1026) Dinamikus droop időállandója

Ezzel a paraméterrel állíthatja be a dinamikus droop időállandóját.

Ha a dinamikus droop időállandójának beállítása 0, akkor a droopvezérlés a terhelés kiegyensúlyozására szolgál a mechanikusan összekapcsolt motorok között.

Ha a dinamikus droop időállandója ettől eltérő értékre van állítva, akkor a droopvezérlés az áramingadozás csökkentésére szolgál a terhelés hirtelen változásakor.

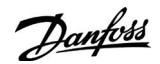

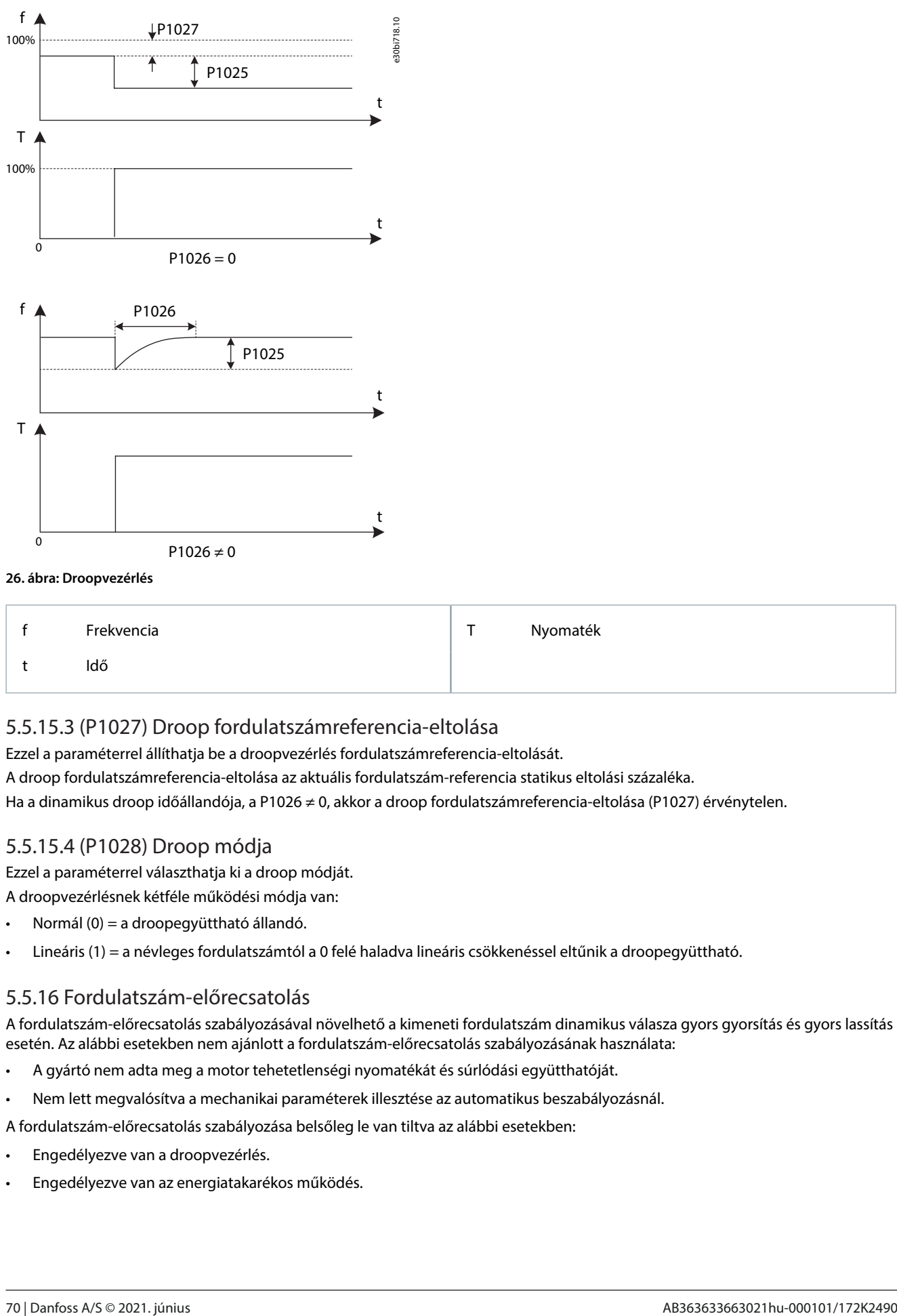

#### **26. ábra: Droopvezérlés**

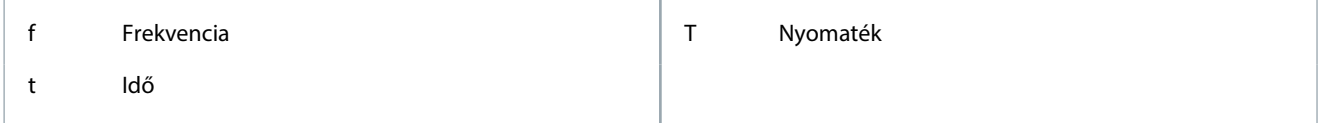

## 5.5.15.3 (P1027) Droop fordulatszámreferencia-eltolása

Ezzel a paraméterrel állíthatja be a droopvezérlés fordulatszámreferencia-eltolását.

A droop fordulatszámreferencia-eltolása az aktuális fordulatszám-referencia statikus eltolási százaléka.

Ha a dinamikus droop időállandója, a P1026 ≠ 0, akkor a droop fordulatszámreferencia-eltolása (P1027) érvénytelen.

## 5.5.15.4 (P1028) Droop módja

Ezzel a paraméterrel választhatja ki a droop módját.

A droopvezérlésnek kétféle működési módja van:

- Normál (0) = a droopegyüttható állandó.
- Lineáris (1) = a névleges fordulatszámtól a 0 felé haladva lineáris csökkenéssel eltűnik a droopegyüttható.

## 5.5.16 Fordulatszám-előrecsatolás

A fordulatszám-előrecsatolás szabályozásával növelhető a kimeneti fordulatszám dinamikus válasza gyors gyorsítás és gyors lassítás esetén. Az alábbi esetekben nem ajánlott a fordulatszám-előrecsatolás szabályozásának használata:

- A gyártó nem adta meg a motor tehetetlenségi nyomatékát és súrlódási együtthatóját.
- Nem lett megvalósítva a mechanikai paraméterek illesztése az automatikus beszabályozásnál.

A fordulatszám-előrecsatolás szabályozása belsőleg le van tiltva az alábbi esetekben:

- Engedélyezve van a droopvezérlés.
- Engedélyezve van az energiatakarékos működés.

<u>Danfoss</u>

## 5.5.17 Túlfeszültség-megelőzés lassításkor

## 5.5.17.1 (P0581) Lassításkori túlfeszültség-megelőzés engedélyezése

Ezzel a paraméterrel engedélyezheti a lassításkori túlfeszültség-megelőzést.

Ez a funkció csak SVC és SLVC üzemmódban érvényes. Állítsa a P0601 "Futási mód" értékét 2-re vagy 3-ra.

Ha túl rövid lassítási idő van beállítva, a lassításkori túlfeszültség-megelőzés funkció szolgál a DC-köri túlfeszültség megelőzésére a lassítás során.

Ha a funkció engedélyezve van, és lassításkor a DC-köri feszültség túllépi a beállított felső küszöböt (P0582), akkor a frekvenciaváltó nulla kimeneti nyomatékkal biztosítja a motor szabadonfutását mindaddig, amíg a feszültség a beállított alsó küszöb (P0583) alá nem csökken. Miután a DC-köri feszültség eléri az alsó küszöböt, a frekvenciaváltó ismét ad nyomatékáramot, a fordulatszámcsökkentési paraméter azonban a P0584 paraméterben beállított csökkentési aránynak megfelelően módosul. A frekvenciaváltó fordulatszáma ezért az aktuális értékről kezd ismét csökkenni.

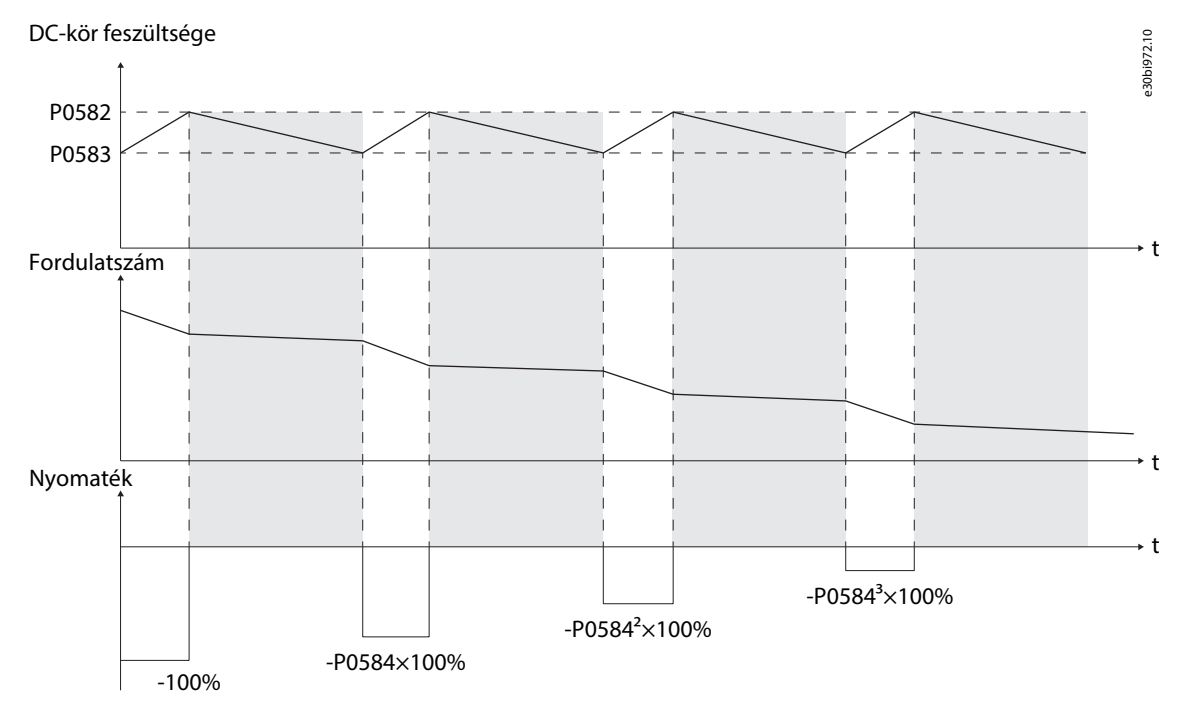

**<sup>27.</sup> ábra: Túlfeszültség-megelőzés lassításkor**

5.5.17.2 (P0582) Lassításkori túlfeszültség-megelőzés felső UDC küszöbe Ezzel a paraméterrel állíthatja be a lassításkori túlfeszültség-megelőzés felső  $U_{nc}$  küszöbét.

5.5.17.3 (P0583) Lassításkori túlfeszültség-megelőzés alsó UDC küszöbe Ezzel a paraméterrel állíthatja be a lassításkori túlfeszültség-megelőzés alsó  $U_{\text{pc}}$  küszöbét.

5.5.17.4 (P0584) Lassításkori túlfeszültség-megelőzés nyomatékcsökkentési együtthatója Ezzel a paraméterrel állíthatja be a lassításkori túlfeszültség-megelőzés nyomatékcsökkentési együtthatóját.

## 5.5.18 Szimmetrikus megkerülés

Szimmetrikus megkerülés módban egy hibás teljesítménycella megkerülésekor a frekvenciaváltó normál működésének fenntartása érdekében az azonos szinten lévő teljesítménycellák nulla feszültséget adnak.

## 5.5.18.1 (P0028) Megkerült teljesítménycellák maximális száma fázisonként

Ezzel a paraméterrel választhatja ki a megkerült teljesítménycellák fázisonkénti számát.

Ha a működés során nincs szükség teljesítménycella-megkerülésre, akkor állítsa a P0028 paramétert 0 értékre.

Ha a megkerült teljesítményegységek száma nagyobb a P0028 értékénél, akkor aktiválódik a "Korlát feletti számú megkerült cella" hiba.

## 5.5.18.2 (P0059) Teljesítménycella-megkerülés módja

Ezzel a paraméterrel választhatja ki a teljesítménycella-megkerülés módját.

Danfoss

- 0 = szimmetrikus megkerülés
- $1 =$  fenntartva
- 2 = negatív szekvenciakompenzáció

## 5.5.18.3 (P0392) Szimmetrikus megkerülés maximális modulációs aránya

Ezzel a paraméterrel választhatja ki a szimmetrikus megkerülés maximális modulációs arányát.

Ha a modulációs arány meghaladja a maximális modulációs arányt, akkor teljesítménycella-megkerülés után automatikusan csökken a frekvenciaváltó kimeneti fordulatszáma, azaz megkerüléses leértékelés történik. Ily módon a tényleges motorfordulatszám kisebb lesz a megadott fordulatszámnál.

Ha a modulációs arány kisebb a maximális modulációs aránynál, a megkerüléses leértékelés befejeződik.

Ha a megkerüléses leértékelés közben további teljesítménycella-megkerülésre kerül sor, akkor aktiválódik a megkerüléses leértékelés hibája.

## 5.5.19 Negatív szekvenciakompenzáció

Ha a teljesítménycella-megkerülés módjának (P0059) beállítása negatív szekvenciakompenzáció, akkor a hibás teljesítménycella megkerülése után a többi teljesítménycella folytatja normál működését, és a rendszer a kimeneti negatív szekvenciafeszültség korlátozása érdekében kiegyensúlyozatlanság-szabályozást végez.

Ha a modulációs arány meghaladja a maximális modulációs arányt (P0813), akkor teljesítménycella megkerülése után automatikusan csökken a frekvenciaváltó kimeneti fordulatszáma, azaz megkerüléses leértékelés történik. Ily módon a tényleges motorfordulatszám kisebb lesz a megadott fordulatszámnál.

Ha a modulációs arány kisebb a maximális modulációs aránynál (P0813), a megkerüléses leértékelés befejeződik.

A negatív szekvenciakompenzáció üzemi küszöbértékei:

- Negatív szekvenciakompenzáció minimális üzemi teljesítménytényezője (P0809)
- Negatív szekvenciakompenzáció minimális üzemi fordulatszáma (P0814)

Ha a teljesítménytényező vagy a kimeneti fordulatszám az adott küszöb alatt van, a frekvenciaváltó szimmetrikus megkerülés módban működik.

Ha a megkerüléses leértékelés közben további teljesítménycella-megkerülésre kerül sor, akkor aktiválódik a megkerüléses leértékelés hibája.

## 5.5.20 Alacsony bemeneti feszültség miatti leértékelés

Az alacsony bemeneti feszültség észlelési szintje 70–90%. Ha nagy fordulatszámú meghajtáskor 30%-on belüli feszültségesés következik be, akkor automatikusan csökken a frekvenciaváltó kimeneti fordulatszáma. Ily módon a tényleges motorfordulatszám kisebb lesz a megadott fordulatszámnál. A bemeneti feszültség helyreállásakor a frekvenciaváltó kimeneti fordulatszáma a referencia-fordulatszám értékére nő.

Ha alacsony bemeneti feszültség jelentkezésekor a kimeneti fordulatszám tovább ingadozik, akkor csökkentse a fordulatszámfenntartás modulációs arányát alacsony bemeneti feszültség miatti leértékelésnél (P0803). Például módosítsa az értéket 113-ról 100-ra.

Ez a funkció csak SVC és SLVC üzemmódban érvényes. Állítsa a P0601 "Futási mód" értékét 2-re vagy 3-ra.

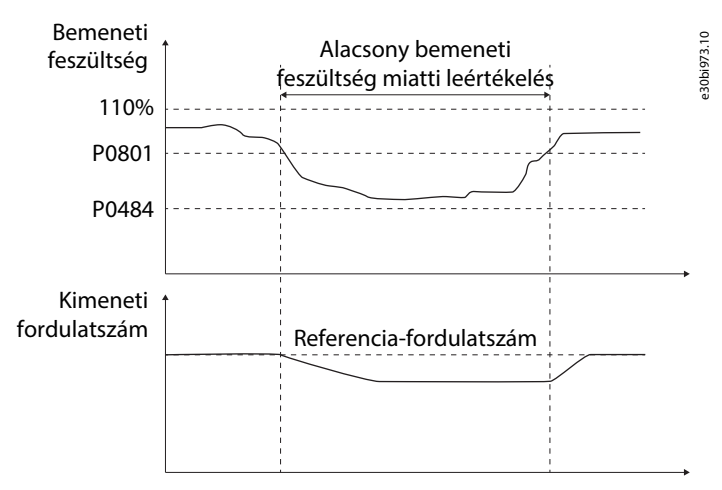

**28. ábra: Alacsony bemeneti feszültség miatti leértékelés**

## 5.5.21 Működés fenntartása kisfeszültségen

A bemeneti teljesítménykiesés küszöbe (P0484) alá csökkenő hálózati feszültség esetén a DC-köri feszültség stabilizálása érdekében a motor oldaláról regenerálható a teljesítmény. Az alábbi három feltétel teljesülése esetén a nyomatékáram nő, és a frekvenciaváltó fordulatszáma visszatér az előző értékéhez:
<u>Danfoss</u>

- <span id="page-72-0"></span>• A beállított időn (P0893) belül helyreáll a hálózati feszültség.
- A DC-köri feszültség nagyobb a beállított alsó feszültséghatárnál (P0891).
- A motorfordulatszám nagyobb a beállított alsó teljesítményhatárnál (P0892).

Ha ezek a feltételek nem teljesülnek, aktiválódik az "LVRT-hiba".

A működésfenntartás vezérlésének engedélyezése esetén a hálózati feszültség helyreállásakor a bemeneti oldalon nagy bekapcsolási gerjesztőáram jelentkezik. A tápegységnek elegendő kapacitással kell rendelkeznie ahhoz, hogy ekkora pillanatnyi áramot tudjon biztosítani. Ezért a működésfenntartás vezérlésének engedélyezése esetén a frekvenciaváltónak nincs szüksége indítószekrényre.

Ha a tápegység nem rendelkezik elegendő kapacitással ekkora pillanatnyi áram biztosításához, akkor indítószekrényt kell telepíteni. Ha a működésfenntartás vezérlése le van tiltva, és van indítószekrény, akkor teljesítménykiesés észlelésekor az indítószekrény leold.

Ez a funkció csak SVC és SLVC üzemmódban érvényes. Állítsa a P0601 "Futási mód" értékét 2-re vagy 3-ra.

### 5.5.22 Automatikus újraindítás

Ha hiba jelentkezik, a frekvenciaváltó leállítja a kimenetet, és riasztást ad. A P1353 paraméterben megadott késleltetési idő letelte után a hiba automatikusan törlődik és eltűnik. A hiba törlésével megkezdődik a próbálkozási idő (P1354) mérése, és automatikusan, repülőstarttal elindul a frekvenciaváltó.

Az automatikus újraindítás próbálkozási ideje alatt törölhető a következő fellépő hiba. A próbálkozási idő alatt a rendszer a következő hiba törlése után ismét számlálja az újraindítási próbálkozásokat.

Az alábbi esetekben aktiválódik az automatikus újraindítás hibája:

- A hiba időtartama meghaladja az automatikus újraindítás próbálkozási idejét (P1354).
- A hibák száma a próbálkozási idő alatt meghaladja az automatikus újraindítási próbálkozások számát (P1355).

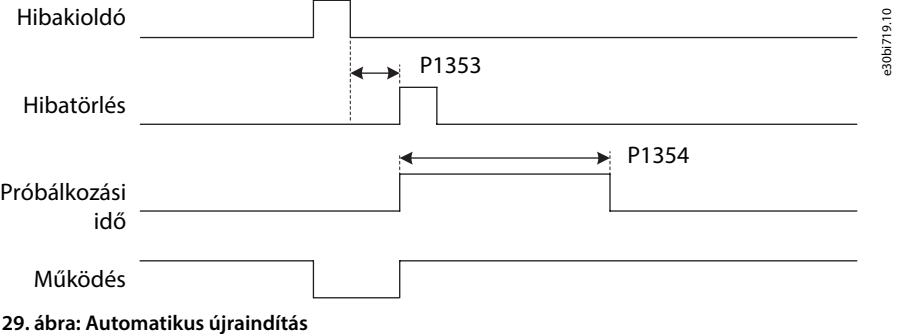

### **VIGYÁZAT**

Az automatikus újraindítás funkció veszélyt okozhat.

Az automatikus újraindítás funkciót az alkalmazás követelményeinek megfelelően válassza ki. Az automatikus újraindítás funkció engedélyezése esetén teljesítménykiesés után mindaddig ne végezzen vizsgálatot a frekvenciaváltón, a motoron vagy a terhelésen, amíg az MCB nincs megfelelően leoldva.

### 5.5.22.1 (P1357) Automatikus újraindítás alacsony bemeneti feszültségnél

Ezzel a paraméterrel engedélyezheti vagy tilthatja le az automatikus újraindítást alacsony bemeneti feszültség hiba esetén. Alacsony bemeneti feszültség esetén a frekvenciaváltó mindaddig nem indulhat újra, amíg helyre nem áll a DC-köri feszültség normál szintje.

Ha engedélyezve van az automatikus újraindítás alacsony bemeneti feszültségnél, akkor a Hibaművelet konfigurálása: alacsony bemeneti feszültség (P1103) beállítása érvénytelen.

Ha engedélyezve van az alacsony bemeneti feszültség miatti leértékelés, akkor érvénytelen az automatikus újraindítás alacsony bemeneti feszültségnél. Alapértelmezés szerint engedélyezve van az alacsony bemeneti feszültség miatti leértékelés. Ha szükséges az automatikus újraindítás alacsony bemeneti feszültségnél, akkor tiltsa le az alacsony bemeneti feszültség miatti leértékelést.

### 5.5.22.2 (P1358) Automatikus újraindítás a bemeneti teljesítmény kiesésénél

Ezzel a paraméterrel engedélyezheti vagy tilthatja le az automatikus újraindítást a bemeneti teljesítmény kiesése esetén. A bemeneti teljesítmény kiesése esetén a frekvenciaváltó mindaddig nem indulhat újra, amíg helyre nem áll a DC-köri feszültség normál szintje.

Ha engedélyezve van az automatikus újraindítás a bemeneti teljesítmény kiesésénél, akkor a Hibaművelet konfigurálása: bemeneti teljesítmény kiesése (P1102) beállítása érvénytelen.

<u>Danfoss</u>

<span id="page-73-0"></span>Ha ki van választva a működés fenntartása kisfeszültségen, akkor csak abban az esetben érvényes az automatikus újraindítás a bemeneti teljesítmény kiesésénél, ha aktiválódik a működés fenntartása kisfeszültségen hiba.

Ha ki van választva az automatikus újraindítás a bemeneti teljesítmény kiesésénél, a hálózati feszültség helyreállásakor a bemeneti oldalon nagy bekapcsolási gerjesztőáram jelentkezik. A tápegységnek elegendő kapacitással kell rendelkeznie ahhoz, hogy ekkora pillanatnyi áramot tudjon biztosítani.

### 5.5.22.3 (P1359) Automatikus újraindítás kimeneti túláramnál

Ezzel a paraméterrel engedélyezheti vagy tilthatja le az automatikus újraindítást kimeneti túláram hiba esetén.

Ha engedélyezve van az automatikus újraindítás kimeneti túláramnál, akkor a Hibaművelet konfigurálása: kimeneti túláram (P1108) beállítása érvénytelen.

### 5.5.22.4 (P1360) Automatikus újraindítás kimeneti alulterhelésnél

Ezzel a paraméterrel engedélyezheti vagy tilthatja le az automatikus újraindítást kimeneti alulterhelés hiba esetén. Ha engedélyezve van az automatikus újraindítás kimeneti alulterhelésnél, akkor a Hibaművelet konfigurálása: kimeneti alulterhelés (P1114) beállítása érvénytelen.

### 5.5.22.5 (P1361) Automatikus újraindítás a fordulatszám-beállítás analóg veszteségénél

Ezzel a paraméterrel engedélyezheti vagy tilthatja le az automatikus újraindítást a fordulatszám-beállítás analóg vesztesége esetén. Ha engedélyezve van az automatikus újraindítás a fordulatszám-beállítás analóg veszteségénél, akkor a Hibaművelet konfigurálása: fordulatszám-beállítás analóg vesztesége (P1120) beállítása érvénytelen.

### 5.5.22.6 (P1362) Automatikus újraindítás transzformátor hőmérséklet-érzékelőjének kiesésénél

Ezzel a paraméterrel engedélyezheti vagy tilthatja le az automatikus újraindítást a transzformátor hőmérséklet-érzékelőjének kiesése esetén.

Ha engedélyezve van az automatikus újraindítás a transzformátor hőmérséklet-érzékelőjének kiesésénél, akkor a PLC-hibaművelet konfigurálása: transzformátor hőmérséklet-érzékelőjének kiesése (P1217) beállítása érvénytelen.

### 5.5.23 Szinkron átvitel

A szinkron átvitel funkció a következőkre szolgál:

- Zökkenőmentes átkapcsolás biztosítása a frekvenciaváltó és a hálózat között.
- Az elektromos hálózat okozta áramütés megelőzése.
- Az elektromos berendezés élettartamának meghosszabbítása.

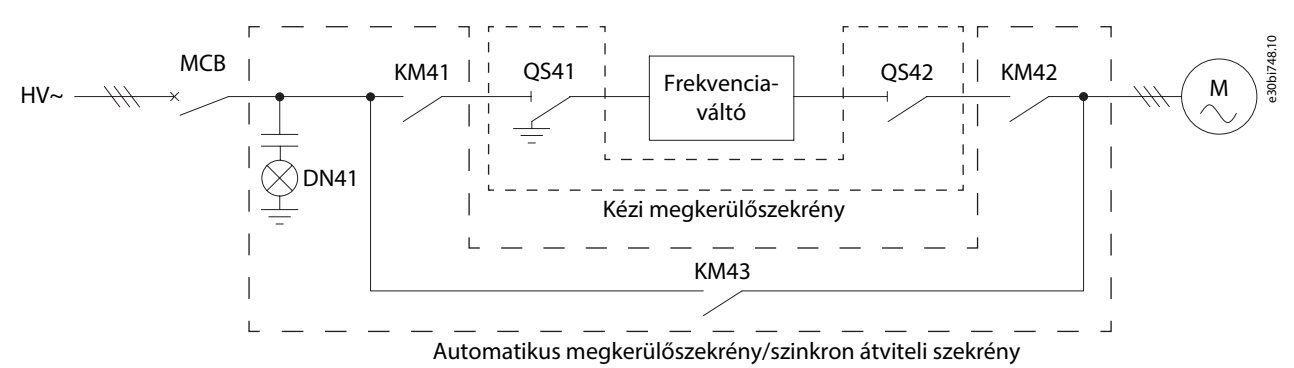

**30. ábra: A szinkron átviteli szekrény kapcsolási rajza**

#### **A frekvenciaváltóról a hálózatra történő terhelésátvitel folyamatának műveletsora**

- Kezdeti állapot: KM41 és KM42 zárva, KM43 nyitva.
- Gyorsítás a hálózati frekvenciára:
	- A frekvenciaváltóról a hálózatra folyamat indulása után a rendszer automatikusan a névleges fordulatszámra gyorsul a gyorsítási idő beállításának megfelelően.
	- Ha a gyorsítást követően a kimeneti fordulatszám hibája meghaladja a P0772 "szinkron átvitel fordulatszámhiba-küszöbe" értéket, és nem stabilizálható a P0777 "szinkron átvitel maximális fordulatszám-stabilizálási ideje" leteltéig, akkor aktiválódik a fordulatszám-stabilizálási időtúllépés hiba.
	- A kimeneti fordulatszám stabilizálása esetén a vektoros vezérlés helyét szinkron vezérlés veszi át, és a frekvenciaváltó kimeneti frekvenciája a P0768 "szinkron átvitel szinkron gyorsítása" meredekségének megfelelően fokozatosan a hálózati frekvenciához igazodik. Amikor a kimeneti frekvencia eléri hálózati frekvencia értékét, a gyorsítási fázis befejeződik.

Danfoss

- <span id="page-74-0"></span>• Feszültségszinkronizálás:
	- A kimeneti feszültség fázisa és amplitúdója a P0769 "szinkron átvitel fázisszabályozási meredeksége" és a P0770 "szinkron átvitel feszültségszabályozási meredeksége" paraméternek megfelelően fokozatosan módosul.
	- Ha a kimeneti és a hálózati feszültség közötti fázis- és amplitúdóhiba kisebb a P0767 "szinkron átvitel fázishibaküszöbe", illetve a P0771 "szinkron átvitel feszültséghiba-küszöbe" értékénél, akkor a feszültségszinkronizálási fázis befejeződik.
	- Ha meg van valósítva a hálózati áram mintavételezése és a frekvenciaváltóra küldése, akkor a frekvenciaváltóról a hálózatra folyamat terhelésátviteli fázisba kapcsol. Ellenkező esetben zárja a KM43 kapcsolót, állítsa le a kimenetet, nyissa a KM42 kapcsolót, és a frekvenciaváltóról a hálózatra folyamat véget ér.
	- Ha a feszültségszinkronizálási fázist nem sikerül a P0778 "szinkron átvitel maximális feszültségszinkronizálási ideje" letelte előtt befejezni, akkor aktiválódik a feszültségszinkronizálás időtúllépése hiba.
- szinkron átvitel: a fázis rögzítése után zár a KM43, és megkezdődik a terhelés átvitele a hálózatra.
	- Ha a kimeneti áram a P0353 "szinkron átvitel áramhibaküszöbe" hibaértéken belül stabilizálódik, akkor nyissa a KM42 kapcsolót, és a frekvenciaváltóról a hálózatra folyamat véget ér.
	- Ha a terhelésátvitel időtartama meghaladja a P0779 "szinkron átvitel maximális terhelésátviteli ideje" paraméter értékét, akkor aktiválódik a terhelésátvitel időtúllépése hiba.
- szinkron átvitel vége: a terhelés átvitele után kinyit a KM42 és a KM41.

#### **A hálózatról a frekvenciaváltóra történő terhelésátvitel folyamatának műveletsora**

- Kezdeti állapot: KM41 és KM42 nyitva, KM43 zárva.
- Fázis rögzítése: A KM41 zárása. a frekvenciaváltó hálózati frekvenciára kapcsol, és megkezdi a fázis rögzítését a hálózati feszültséghez.
- szinkron átvitel: a fázis rögzítése után zár a KM42, és megkezdődik a terhelés átvitele a frekvenciaváltóra.
	- Ha nincs megvalósítva a hálózati áram mintavételezése, akkor zárja a KM42 kapcsolót, és nyissa a KM43 kapcsolót. A frekvenciaváltó vezérlési módja automatikusan VF/SVC/SLVC módra vált, és a frekvenciaváltóról a hálózatra folyamat véget ér.
	- Ha meg van valósítva a hálózati áram mintavételezése és a frekvenciaváltóra küldése, akkor megtörténik a terhelőáram átvitele a hálózatról a frekvenciaváltóra. Ha a kimeneti áram a P0353 "szinkron átvitel áramhibaküszöbe" hibaértéken belül stabilizálódik, akkor nyissa a KM43 kapcsolót. A frekvenciaváltó vezérlési módja automatikusan VF/SVC/SLVC módra vált, és a frekvenciaváltóról a hálózatra folyamat véget ér.
	- Ha a terhelésátvitel időtartama meghaladja a P0779 "szinkron átvitel maximális terhelésátviteli ideje" paraméter értékét, akkor aktiválódik a terhelésátvitel időtúllépése hiba.
- szinkron átvitel vége: a terhelés átvitele után kinyit a KM43.

Ha bármilyen hiba aktiválódik a szinkron átvitel során, lásd [6.3.31 Hibakód: 31 – szinkron átvitel hibája](#page-82-0).

### 5.5.23.1 (P0351) Szinkron átvitel engedélyezése

Ezzel a paraméterrel engedélyezheti a szinkron átvitel engedélyezése funkciót.

### 5.5.23.2 (P0353) szinkron átvitel áramhibaküszöbe

Ezzel a paraméterrel állíthatja be a szinkron átvitel áramhibaküszöbe funkciót. A terhelésátvitel befejezéséhez a kimeneti áramnak a P0353 hibaküszöb alatt kell stabilizálódnia.

### 5.5.23.3 (P0767) szinkron átvitel fázishibaküszöbe

Ezzel a paraméterrel állíthatja be a szinkron átvitel fázishibaküszöbe funkciót. A feszültségszinkronizálási fázis befejezéséhez a kimeneti és a hálózati feszültség közötti fázis- és amplitúdóhibának a P0767, illetve a P0771 értéke alatt kell lennie.

### 5.5.23.4 (P0768) szinkron átvitel szinkron gyorsítása

Ezzel a paraméterrel állíthatja be a szinkron átvitel szinkron gyorsítása funkciót.

A hálózati frekvenciára történő gyorsításkor a frekvenciaváltó kimeneti frekvenciája a P0768 meredekségének megfelelően fokozatosan a hálózati frekvenciához igazodik.

### 5.5.23.5 (P0769) szinkron átvitel fázisszabályozási meredeksége

Ezzel a paraméterrel állíthatja be a szinkron átvitel fázisszabályozási meredeksége funkciót.

Feszültségszinkronizáláskor a kimeneti feszültség fázisa és amplitúdója fokozatosan módosul a P0769 és a P0770 meredekségnek megfelelően.

Danfoss

### <span id="page-75-0"></span>5.5.23.6 (P0770) szinkron átvitel feszültségszabályozási meredeksége

Ezzel a paraméterrel állíthatja be a szinkron átvitel feszültségszabályozási meredeksége funkciót.

Feszültségszinkronizáláskor a kimeneti feszültség fázisa és amplitúdója fokozatosan módosul a P0769 és a P0770 meredekségnek megfelelően.

### 5.5.23.7 (P0771) szinkron átvitel feszültséghiba-küszöbe

Ezzel a paraméterrel állíthatja be a szinkron átvitel feszültséghiba-küszöbe funkciót.

A feszültségszinkronizálási fázis befejezéséhez a kimeneti és a hálózati feszültség közötti fázis- és amplitúdóhibának a P0767, illetve a P0771 értéke alatt kell lennie.

### 5.5.23.8 (P0772) szinkron átvitel fordulatszámhiba-küszöbe

Ezzel a paraméterrel állíthatja be a szinkron átvitel fordulatszámhiba-küszöbe funkciót.

Ha a hálózati frekvenciára történő gyorsítást követően a kimeneti fordulatszám hibája meghaladja a P0772 értékét, és nem stabilizálható a P0777 idő leteltéig, akkor aktiválódik a fordulatszám-stabilizálási időtúllépés hiba.

### 5.5.23.9 (P0777) szinkron átvitel maximális fordulatszám-stabilizálási ideje

Ezzel a paraméterrel állíthatja be a szinkron átvitel maximális fordulatszám-stabilizálási ideje funkciót. Ha a hálózati frekvenciára történő gyorsítást követően a kimeneti fordulatszám hibája meghaladja a P0772 értékét, és nem stabilizálható a P0777 idő leteltéig, akkor aktiválódik a fordulatszám-stabilizálási időtúllépés hiba.

### 5.5.23.10 (P0778) szinkron átvitel maximális feszültségszinkronizálási ideje

Ezzel a paraméterrel állíthatja be a szinkron átvitel maximális feszültségszinkronizálási ideje funkciót. Ha a feszültségszinkronizálási fázist nem sikerül a P0778 idő letelte előtt befejezni, akkor aktiválódik a feszültségszinkronizálás időtúllépése hiba.

### 5.5.23.11 (P0779) szinkron átvitel maximális terhelésátviteli ideje

Ezzel a paraméterrel állíthatja be a szinkron átvitel maximális terhelésátviteli ideje funkciót. Ha a terhelésátvitel időtartama meghaladja a P0779 értékét, akkor aktiválódik a terhelésátvitel időtúllépése hiba.

### 5.5.24 Feszültség alá helyezés engedélyezése alacsony hőmérsékleten

Ezzel a funkcióval engedélyezhető a feszültség alá helyezés alacsony hőmérsékleten.

Az alacsony hőmérséklet okozta zavarok és hibák paraméter-beállítási értékeinek teljesíteniük kell a következő szabályt: P1906<P1907<P1908<P1913.

A vezérlőszekrény hőmérséklet-észlelési csatornája a PLC TM1 CH4 csatornája.

#### **A "MCB-zárás engedélyezve" feltételei:**

- Ha a vezérlés bekapcsolásának időtartama elmarad a P1912 "Alacsony hőmérsékletű indítás késleltetési ideje" értéktől:
	- Ha a vezérlőszekrény hőmérséklete a P1913 "Vezérlőszekrény alacsony hőmérséklete miatti zavar 3. küszöbértéke" felett van, akkor engedélyezett az MCB zárása.
	- Ha a vezérlőszekrény hőmérséklete a P1913–P1914 alatt van, akkor nem engedélyezett az MCB zárása, és aktiválódik a "Vezérlőszekrény alacsony hőmérséklete miatti zavar, MCB zárása tiltva" hiba.
- Ha a vezérlés bekapcsolásának időtartama meghaladja a P1912 "Alacsony hőmérsékletű indítás késleltetési ideje" értéket:
	- Ha a vezérlőszekrény hőmérséklete a P1907 "Vezérlőszekrény alacsony hőmérséklete miatti zavar 1. küszöbértéke" felett van, akkor engedélyezett az MCB zárása.
	- Ha a vezérlőszekrény hőmérséklete a P1907–P1914 alatt van, akkor nem engedélyezett az MCB zárása, és aktiválódik a "Vezérlőszekrény alacsony hőmérséklete miatti zavar, MCB zárása tiltva" hiba.

Ha az MCB zárt állapotában a vezérlőszekrény hőmérséklete a P1907–P1914 alatt van, akkor aktiválódik a "Vezérlőszekrény alacsony hőmérséklete miatti zavar".

#### **Az "Indításra kész" feltételei:**

- Ha a vezérlőszekrény hőmérséklete a P1908 "Vezérlőszekrény alacsony hőmérséklete miatti zavar 2. küszöbértéke" felett van, akkor engedélyezett a rendszer indítása.
- Ha a vezérlőszekrény hőmérséklete a P1908–P1914 alatt van, akkor nem engedélyezett a rendszer indítása, és aktiválódik a "Vezérlőszekrény alacsony hőmérséklete miatti zavar, indítás tiltva" hiba.

<span id="page-76-0"></span>Ha a rendszer működésekor a vezérlőszekrény hőmérséklete a P1908–P1914 alatt van, akkor aktiválódik a "Vezérlőszekrény alacsony hőmérséklete miatti zavar".

Ha a vezérlőszekrény hőmérséklete több mint 5 másodpercre a P1906 "Vezérlőszekrény alacsony hőmérséklete miatti hiba küszöbértéke" alá csökken, akkor aktiválódik a "Vezérlőszekrény alacsony hőmérséklete miatti hiba", és az MCB leold.

A "Vezérlőszekrény hőmérséklet-érzékelőjének kiesése" esetén az MCB zár, és nem engedélyezett a rendszer indítása.

### 5.5.25 Vezérlőszekrény-hőmérséklet beállításának engedélyezése

Ezzel a funkcióval engedélyezhető a feszültség alá helyezés magasabb hőmérsékleten.

A vezérlőszekrény hőmérséklet-észlelési csatornája a PLC TM1 CH4 csatornája.

Ha a vezérlőszekrény hőmérséklete a P1910 "Vezérlőszekrény túlmelegedési küszöbértéke" felett van:

- Ha ennek időtartama meghaladja az 5 másodpercet, akkor aktiválódik a "Vezérlőszekrény túlmelegedése miatti zavar".
- Ha az időtartam hosszabb, mint a P1911 "Vezérlőszekrény túlmelegedési leoldásának késleltetési ideje", akkor aktiválódik a "Vezérlőszekrény túlmelegedése miatti hiba", és az MCB leold.

A hűtőventilátor teljesítményészlelési jele a PLC DI1 (NC) X10 jele.

• Ha a jel 5 másodpercnél hosszabb ideig nyitva van, akkor aktiválódik a "Vezérlőszekrény hűtőventilátorának teljesítménykiesése".

A hűtőventilátor indításvezérlő jele a PLC DO1 Y6 jele.

- Ha a vezérlőszekrény hőmérséklete 1 percnél hosszabb ideig magasabb 42 °C-nál, akkor elindul a hűtőventilátor.
- Ha a vezérlőszekrény hőmérséklete 1 percnél hosszabb időre 40 °C alá csökken, akkor a hűtőventilátor leáll.
- A "Vezérlőszekrény hőmérséklet-érzékelőjének kiesése" esetén a vezérlőszekrény hűtőventilátora folyamatosan működik tovább.

Danfoss

Danfoss

## <span id="page-77-0"></span>**6 Hibafeltárás**

### 6.1 Hibatípusok

A frekvenciaváltó értesítést ad, ha a vezérlődiagnosztikája valami szokatlant észlel a működésében. Az értesítés a kezelőpanel kijelzőjén jelenik meg. Megjelenik a hiba vagy zavar száma, neve és rövid leírása is.

Az értesítéseknek kétféle típusuk van.

- A **zavar** a frekvenciaváltó szokatlan működésére figyelmeztet. A zavar nem állítja le a frekvenciaváltót. A rendszer bekapcsolható, elindítható és normál módon működtethető.
- **Hiba** esetén a frekvenciaváltó azonnal leáll. Újra kell indítania, és megoldást kell találnia a problémára. Mindaddig ne működtesse a rendszert, amíg a problémát nem sikerült behatárolni és elhárítani.

Az alkalmazás bizonyos hibái esetén lehetőség van a reakció konfigurálására. Lásd 6.2 Hibaválasz konfigurálása.

A zavarral vagy hibával kapcsolatos konkrét információk megtekintéséhez kattintson a Zavar-hiba elemre.

Mielőtt a forgalmazóhoz vagy a gyártóhoz fordulna a szokatlan működés miatt, készítsen elő néhány adatot. Jegyezze fel a hiba számát és a kijelzőn látható további információkat.

### 6.2 Hibaválasz konfigurálása

Az alkalmazás bizonyos hibái esetén lehetőség van a reakció konfigurálására. A zavar és hibaműveletek konfigurálásához 9 érvényes kombináció áll rendelkezésre.

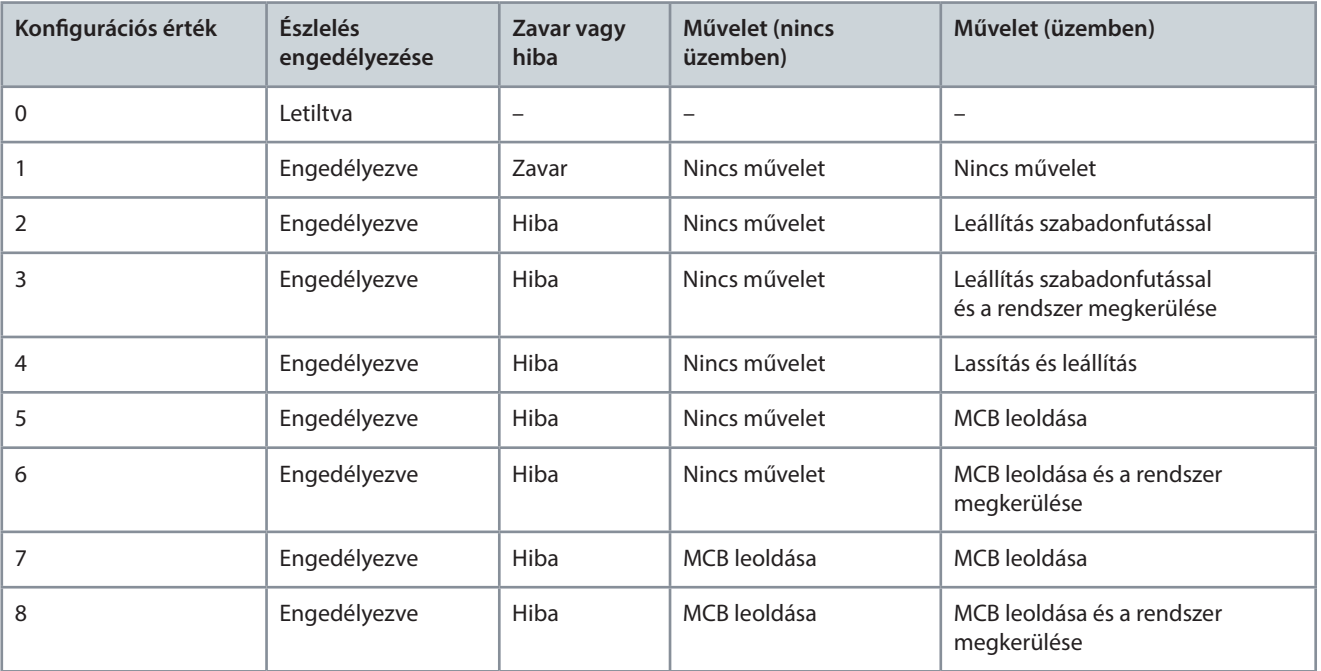

#### **106. táblázat: A VACON® 1000 hibaválaszának kongurálása**

### 6.3 Hibák és zavarok

### 6.3.1 Hibakód: 1 – bemeneti túláram (szoftverhiba)

Ok

A bemeneti áram meghaladja a névleges áram 150%-át.

A rendszer alapértelmezett működése: Leoldás

Hibaelhárítás

- Ellenőrizze a bemeneti áramot.
- Ellenőrizze a beállított értéket.

### 6.3.2 Hibakód: 2 – bemeneti fáziskiesés

Ok

Egy vagy több nagyfeszültségű bemeneti kábel nem képes primer tápot szolgáltatni a bemeneti transzformátornak. A rendszer alapértelmezett működése: Leoldás

# Danfoss

#### Hibaelhárítás

- Ellenőrizze a bemeneti feszültséget.
- Ellenőrizze, hogy nem lazultak-e meg vagy nem oldódtak-e le bemeneti kábelek.

### 6.3.3 Hibakód: 3 – bemeneti teljesítmény kiesése

#### Ok

Mind a 3 bemeneti fázis feszültségértéke kisebb a névleges érték 70%-ánál.

A rendszer alapértelmezett működése: Leoldás. A rendszer működése konfigurálható.

### Hibaelhárítás

• Ellenőrizze a bemeneti feszültséget.

### 6.3.4 Hibakód: 4 – alacsony bemeneti feszültség

Ok

A bemeneti feszültség effektív értéke nem éri el a névleges érték 90%-át. A rendszer alapértelmezett működése: Zavar. A rendszer működése konfigurálható.

Hibaelhárítás

• Ellenőrizze a bemeneti feszültséget.

### 6.3.5 Hibakód: 5 – bemeneti túlfeszültség

Ok

A bemeneti feszültség effektív értéke meghaladja a névleges érték 110%-át.

A rendszer alapértelmezett működése: Leoldás

Hibaelhárítás

• Ellenőrizze a bemeneti feszültséget.

### 6.3.6 Hibakód: 6 – bemeneti földelés

Ok

Bemeneti földelési hiba következik be, és az időtartama hosszabb 5 másodpercnél. A rendszer alapértelmezett működése: Leoldás. A rendszer működése konfigurálható.

Hibaelhárítás

• Ellenőrizze a bemeneti kábeleket, a réz gyűjtősíneket és a transzformátort.

### 6.3.7 Hibakód: 7 – bemeneti szekvencia hibája

Ok

Fordítva vannak bekötve a bemeneti kábelek.

A rendszer alapértelmezett működése: Zavar. A rendszer működése konfigurálható.

Hibaelhárítás

• Ellenőrizze a bemeneti kábelek sorrendjét.

### 6.3.8 Hibakód: 8 – kimeneti túláram (szoftverhiba)

Ok

A kimeneti áram meghaladja a névleges áram 150%-át.

A rendszer alapértelmezett működése: Leállítás szabadonfutással. A rendszer működése konfigurálható.

Hibaelhárítás

- Ellenőrizze a kimeneti áramot.
- Ellenőrizze a beállított értéket.

### 6.3.9 Hibakód: 9 – kimeneti túlterhelés

Ok

Állandó nyomaték: ha a kimeneti áram meghaladja a névleges áram 150%-át, 10 percenként 1 perc túlterhelés van engedélyezve. Változó nyomaték: ha a kimeneti áram meghaladja a névleges áram 120%-át, 10 percenként 1 perc túlterhelés van engedélyezve. A rendszer alapértelmezett működése: Leállítás szabadonfutással. A rendszer működése konfigurálható.

#### **VACON® 1000**

### **Alkalmazási útmutató Hibafeltárás**

Danfoss

#### Hibaelhárítás

- Ellenőrizze a villamos hálózat feszültségét.
- Állítsa vissza a motor névleges áramát.
- Ellenőrizze a terhelést, és állítsa be a nyomatéknövekedést.
- Megfelelő motort válasszon ki.

### 6.3.10 Hibakód: 10 – kimeneti fáziskiesés

#### Ok

A szoftver azt észleli, hogy megszakadt a kimeneti fázis a frekvenciaváltó és a motor között.

A rendszer alapértelmezett működése: Leállítás szabadonfutással. A rendszer működése konfigurálható. Hibaelhárítás

• Ellenőrizze, hogy nem lazultak-e meg vagy nem oldódtak-e le kimeneti kábelek.

### 6.3.11 Hibakód: 11 – kimeneti földzárlat

#### Ok

A szoftver földelési hibát észlel, amit rendszerint kimeneti földelési hiba (fázis-föld hiba) okoz. A rendszer alapértelmezett működése: Leállítás szabadonfutással. A rendszer működése kongurálható. Hibaelhárítás

- Ellenőrizze, hogy földelve vannak-e a külső kábelek és a motor.
- Ellenőrizze a motor és kábelei szigetelését.

### 6.3.12 Hibakód: 12 – kimeneti fáziskiegyensúlyozatlansági zavar

#### Ok

A kimeneti kiegyensúlyozatlanság 10 perc folyamatos üzemelés során összesen több mint 30 másodpercen át haladja meg a 15‰ értéket.

A rendszer alapértelmezett működése: Zavar. A rendszer működése konfigurálható.

Hibaelhárítás

- Ellenőrizze, hogy megfelel-e a specifikációknak a DC-köri kondenzátorok kapacitása.
- Ellenőrizze, hogy kiegyensúlyozott-e a transzformátor szekunder tekercseinek feszültsége.

### 6.3.13 Hibakód: 13 – kimeneti fáziskiegyensúlyozatlansági hiba

#### $\bigcap$

Több mint 1 másodpercig 30‰ felett van a kimeneti kiegyensúlyozatlanság.

A rendszer alapértelmezett működése: Leállítás szabadonfutással. A rendszer működése kongurálható. Hibaelhárítás

- Ellenőrizze, hogy megfelel-e a specifikációknak a DC-köri kondenzátorok kapacitása.
- Ellenőrizze, hogy kiegyensúlyozott-e a transzformátor szekunder tekercseinek feszültsége.

### 6.3.14 Hibakód: 14 – kimeneti alulterhelés

### Ok

A szoftver észlelése szerint a motor 20 másodpercnél hosszabban működik az alulterhelési területen. A rendszer alapértelmezett működése: Nincs észlelés. A rendszer működése kongurálható. Hibaelhárítás

• Ellenőrizze, hogy nem túl kicsi-e a motor terhelése.

### 6.3.15 Hibakód: 15 – motor elektronikus hővédelme

#### Ok

A számított hőmérséklet vagy hőmérséklet-emelkedés nagyobb a beállított értéknél. A rendszer alapértelmezett működése: Nincs észlelés. A rendszer működése konfigurálható.

### Hibaelhárítás

- Ellenőrizze, hogy nem magas-e a környezeti hőmérséklet.
- Ellenőrizze, hogy nem túl nagy-e a motor terhelése.

Danfoss

### 6.3.16 Hibakód: 16 – motorelakadás

Ok

- A motor frekvenciája/fordulatszáma elmarad a beállított értéktől.
- Nyomatékhatár állapot áll fenn.
- A két állapot egyszerre lép fel, és az időtartamuk meghaladja a beállított elakadási időt.
- A rendszer alapértelmezett működése: Nincs észlelés. A rendszer működése konfigurálható.

#### Hibaelhárítás

- Ellenőrizze, hogy nincs-e túlterhelve a motor.
- Ellenőrizze, hogy nincs-e mechanikai hiba.
- Ellenőrizze, hogy nincs-e egyéb olyan probléma, amely motorelakadást okoz.

### 6.3.17 Hibakód: 17 – fordítva működő motor

Ok

Fordított irányba forog a motor.

A rendszer alapértelmezett működése: Nincs észlelés. A rendszer működése konfigurálható.

Hibaelhárítás

• Ellenőrizze a motor forgásának állapotát.

### 6.3.18 Hibakód: 18 – motor túl nagy fordulatszáma

Ok

A motor fordulatszáma 10 másodpercnél hosszabb ideig a maximális üzemi fordulatszám 120%-a. A rendszer alapértelmezett működése: Leállítás szabadonfutással. A rendszer működése konfigurálható. Hibaelhárítás

- Ellenőrizze a motor állapotát.
- Ellenőrizze, hogy nem hibásodott-e meg a fordulatszám-enkóder.

### 6.3.19 Hibakód: 19 – motor túl kis fordulatszáma

Ok

A motor fordulatszáma 60 másodpercnél hosszabb ideig a minimális üzemi fordulatszám 6%-a. A rendszer alapértelmezett működése: Nincs észlelés. A rendszer működése konfigurálható. Hibaelhárítás

- Ellenőrizze a motor állapotát.
- Ellenőrizze, hogy nem hibásodott-e meg a fordulatszám-enkóder.

### 6.3.20 Hibakód: 20 – analóg referencia elvesztése

Ok

Le van választva az analóg bemenet.

A rendszer alapértelmezett működése: Zavar. A rendszer működése konfigurálható. A rendszer a legutóbbi referenciafordulatszámmal működik tovább.

Hibaelhárítás

• Ellenőrizze az analóg áramkört.

### 6.3.21 Hibakód: 21 – rendellenesen működő enkóder

Ok

Nincs enkóderjel, vagy az enkóder-fordulatszám és a becsült fordulatszám különbsége meghaladja az 5%-ot. A rendszer alapértelmezett működése: leállítás szabadonfutással SVC közben, nincs észlelés SLVC közben. A rendszer működése konfigurálható.

Hibaelhárítás

• Ellenőrizze, hogy megfelelően működik-e az enkóder.

### 6.3.22 Hibakód: 22 – bemeneti túláram (hardverhiba)

Ok

A bemeneti áram meghaladja a bemeneti áram mintaértékének 210%-át.

#### **VACON® 1000**

### **Alkalmazási útmutató Hibafeltárás**

Danfoss

A rendszer alapértelmezett működése: Leoldás

Hibaelhárítás

• Ellenőrizze a bemeneti áramot.

### 6.3.23 Hibakód: 23 – kimeneti túláram (hardverhiba)

Ok

A kimeneti áram meghaladja a kimeneti áram mintaértékének 210%-át.

A rendszer alapértelmezett működése: Leoldás

Hibaelhárítás

• Ellenőrizze a kimeneti áramot.

### 6.3.24 Hibakód: 24 – áramérzékelő teljesítményhibája

Ok

Nem kap feszültséget a LEM teljesítménykártya.

A rendszer alapértelmezett működése: Leoldás. A rendszer működése konfigurálható. Hibaelhárítás

• Ellenőrizze a LEM teljesítménykártya áramellátását.

### 6.3.25 Hibakód: 25 – korlát feletti számú megkerült cella

Ok

A megkerült teljesítménycellák száma egy fázisban meghaladja a beállított értéket. A rendszer alapértelmezett működése: Leállítás szabadonfutással

Hibaelhárítás

- Ellenőrizze, hogy nem hibásak-e a teljesítménycellák.
- Ellenőrizze a megkerült teljesítménycellák számát.
- Javítsa meg vagy cserélje ki a hibás teljesítménycellát.

### 6.3.26 Hibakód: 26 – nyitott MCB-vel működő rendszer

Ok

Működés közben az MCB állapotának digitális bemenete nyitott a fő szabályozó I/O-kártyáján. A rendszer alapértelmezett működése: Leállítás szabadonfutással Hibaelhárítás

• Ellenőrizze az MCB állapotát.

### 6.3.27 Hibakód: 27 – szinkron kapcsolóállapot-hiba

#### Ok

A KM2 és a KM4 egyszerre záródik a szinkron átvitel megkezdése előtt. A rendszer alapértelmezett működése: Leoldás Hibaelhárítás

• Ellenőrizze a kapcsolók állapotát.

### 6.3.28 Hibakód: 28 – automatikus beszabályozás hibája

#### Ok

Az automatikus beszabályozás során hiba lép fel, vagy stop parancs érkezik. A rendszer alapértelmezett működése: Leállítás szabadonfutással Hibaelhárítás

• Ellenőrizze a hibabejegyzést.

### 6.3.29 Hibakód: 29 – repülőstart hibája

Ok

A repülőstart során fordulatszám-keresési hiba kép fel, vagy valamilyen egyéb hiba jelentkezik. A rendszer alapértelmezett működése: Leállítás szabadonfutással

<u>Danfoss</u>

#### <span id="page-82-0"></span>Hibaelhárítás

- Ha a repülőstart hibáját fordulatszám-keresési hiba okozta, akkor a hiba okát illetően nézze meg a repülőstart eredményének paraméterét.
- Ha valamilyen egyéb hiba okozta a repülőstart hibáját, akkor nézze meg a hibabejegyzést.

### 6.3.30 Hibakód: 30 – automatikus újraindítás hibája

Ok

Az automatikus újraindítás próbálkozási ideje alatt a hibák száma meghaladja a próbálkozások maximális számát, vagy tartós hiba lép fel.

#### A rendszer alapértelmezett működése: Leoldás

Hibaelhárítás

• Ellenőrizze a hibabejegyzést.

### 6.3.31 Hibakód: 31 – szinkron átvitel hibája

#### Ok

szinkron átvitel során az alábbiak egyike történik:

- Kapcsolóállapot/zárás/nyitás hibája.
- A fordulatszám stabil időtúllépése. Terhelésingadozás okozza, amely a frekvenciaváltó hálózati frekvenciára történő gyorsításakor jelentkezhet a frekvenciaváltó hálózattal történő szinkronizálásának folyamata során.
- Feszültségszinkronizálás időtúllépése. A villamos hálózat ingadozása okozza, amely a feszültségszinkronizálási folyamat során léphet fel.
- Terhelésátvitel időtúllépése. Terhelésingadozás okozza, amely a terhelésátviteli folyamat során léphet fel.

A rendszer alapértelmezett működése: Leoldás

Hibaelhárítás

- Kapcsolóállapot/zárás/nyitás hibája esetén:
	- Ellenőrizze a kapcsolók állapotát.
	- Ellenőrizze a digitális bemenetek/kimenetek vezetékezését.
	- Győződjön meg róla, hogy nincs probléma a megszakítóval.
- A fordulatszám stabil időtúllépése esetén módosítsa a "szinkron átvitel fordulatszámhiba-küszöbe" paramétert (P0772).
- A feszültségszinkronizálás időtúllépése esetén módosítsa az alábbi paraméterek egyikét:
	- "Szinkron átvitel fázishibaküszöbe" (P0767)
	- "Szinkron átvitel feszültséghiba-küszöbe" (P0771)
	- "Szinkron átvitel maximális feszültségszinkronizálási ideje" (P0778)
- A terhelésátvitel időtúllépése esetén módosítsa az alábbi paraméterek egyikét:
	- "Szinkron átvitel áramhibaküszöbe" (P0353)
	- "Szinkron átvitel maximális terhelésátviteli ideje" (P0779)

### 6.3.32 Hibakód: 32 – motorkiválasztás hibája

 $\bigcap$ 

Hibás a kiválasztott motor sorozatszáma.

A rendszer alapértelmezett működése: Leállítás szabadonfutással

Hibaelhárítás

- Ellenőrizze, hogy a "Motor kiválasztása" paraméter értéke nem nagyobb-e a "Maximális motorszám" paraméter értékénél.
- Ellenőrizze a "Motor kiválasztása" paraméter segítségével meghatározott motor van-e a frekvenciaváltóhoz csatlakoztatva.

Danfoss

### 6.3.33 Hibakód: 33 – LVRT-hiba

#### $\cap\mathsf{L}$

A működés kisfeszültségen történő fenntartása során az alábbiak egyike történik:

- A táp kiesésének időtartama meghaladja az 1 másodpercet.
- A DC-kondenzátor feszültsége nem éri el a 400 V-ot.
- A motor fordulatszáma 5% alatt van.

#### A rendszer alapértelmezett működése: Leoldás

#### Hibaelhárítás

- Ellenőrizze a "Kisfeszültségű működésfenntartás hibajelzője" paramétert.
- Módosítsa a kapcsolódó paramétereket a "Kisfeszültségű működésfenntartás hibajelzője" paraméternek megfelelően.

### 6.3.34 Hibakód: 34 – megkerüléses leértékelés hibája

#### Ok

A megkerüléses leértékelés ideje alatt sor kerül egy másik teljesítménycella megkerülésére.

A rendszer alapértelmezett működése: Leállítás szabadonfutással

Hibaelhárítás

- Ha a megkerült teljesítménycellák száma nem haladja meg a határértéket, akkor állítsa vissza és indítsa újra a rendszert.
- Ha a megkerült teljesítménycellák száma meghaladja a határértéket:
	- Ellenőrizze, hogy nem hibás-e a teljesítménycella.
	- Ellenőrizze a megkerült teljesítménycellák számát.
	- Javítsa meg vagy cserélie ki a hibás teljesítménycellát.

### 6.3.35 Hibakód: 35 – bemeneti áram mintavételi hibája

#### Ok

A bemeneti áram kívül esik a mintavételi tartományon. A rendszer alapértelmezett működése: Leoldás

Hibaelhárítás

• Ellenőrizze a bemeneti áramot.

### 6.3.36 Hibakód: 36 – kimeneti áram mintavételi hibája

#### Ok

A kimeneti áram kívül esik a mintavételi tartományon.

A rendszer alapértelmezett működése: Leállítás szabadonfutással. A rendszer működése kongurálható. Hibaelhárítás

• Ellenőrizze a kimeneti áramot.

### 6.3.37 Hibakód: 37 – belső vezérlőtáp kiesése

#### Ok

Kiesett a fázistoló transzformátor segédtekercse által biztosított tartalék vezérlőtáp.

A rendszer alapértelmezett működése: Zavar

### Hibaelhárítás

- Ellenőrizze a tartalék vezérlőtáp vezetékezését és feszültségét.
- Ellenőrizze, hogy zárva vannak-e a megfelelő kapcsolók.
- Ellenőrizze, hogy megfelelően működnek-e a kapcsolódó relék.

### 6.3.38 Hibakód: 38 – külső/ügyfél által biztosított vezérlőtáp kiesése

#### Ok

Kiesett a külső vezérlőtáp.

A rendszer alapértelmezett működése: Zavar

Danfoss

#### Hibaelhárítás

- Ellenőrizze a külső vezérlőtáp vezetékezését és feszültségét.
- Ellenőrizze, hogy zárva vannak-e a megfelelő kapcsolók.
- Ellenőrizze, hogy megfelelően működnek-e a kapcsolódó relék.

### 6.3.39 Hibakód: 39 – vezérlőtáp kiesésének időtúllépése

#### Ok

Egyidejűleg több mint 30 percre kiesik a külső vezérlőtáp és a fázistoló transzformátor által biztosított tartalék táp. A rendszer alapértelmezett működése: Leoldás

#### Hibaelhárítás

- Ellenőrizze a külső vezérlőtáp vezetékezését és feszültségét.
- Ellenőrizze a belső tartalék vezérlőtáp vezetékezését és feszültségét.
- Ellenőrizze, hogy zárva vannak-e a megfelelő kapcsolók.
- Ellenőrizze, hogy megfelelően működnek-e a kapcsolódó relék.

### 6.3.40 Hibakód: 40 – alacsony UPS-feszültség

#### Ok

A rendszer akkor ad ilyen hibajelentést, ha alacsony a telepfeszültség.

A rendszer alapértelmezett működése: Zavar

#### Hibaelhárítás

- Ellenőrizze, hogy az összes akkumulátor feszültsége nagyobb-e 12 V-nál.
- Ellenőrizze, hogy 26 V-e a kapcsolóüzemű tápegység moduljának kimeneti feszültsége.

### 6.3.41 Hibakód: 41 – alacsony UPS-feszültség időtúllépése

#### Ok

A külső vezérlőtáp és a fázistoló transzformátor által biztosított tartalék táp kiesése után több mint 1 percig alacsony UPS-feszültség áll fenn.

A rendszer alapértelmezett működése: Leoldás

#### Hibaelhárítás

- Ellenőrizze a külső vezérlőtáp vezetékezését és feszültségét.
- Ellenőrizze a belső tartalék vezérlőtáp vezetékezését és feszültségét.
- Ellenőrizze, hogy zárva vannak-e a megfelelő kapcsolók.
- Ellenőrizze, hogy megfelelően működnek-e a kapcsolódó relék.
- Keresse meg az UPS meghibásodásának okait, és a lehető leghamarabb állítsa helyre a tápot.

### 6.3.42 Hibakód: 42 – nagyfeszültségű szekrény ajtaja nyitva

### $\cap\mathsf{k}$

Nyitva van a nagyfeszültségű szekrény ajtaja.

A rendszer alapértelmezett működése: Leoldás

- Ha a nagyfeszültség bekapcsolása előtt nyitva van a frekvenciaváltó szekrényének ajtaja, akkor nem küldhető el a zárás engedélyezve jel.
- Ha működés közben kinyitják a frekvenciaváltó szekrényének ajtaját, a rendszer azonnal leáll.

### Hibaelhárítás

- Ellenőrizze a frekvenciaváltó szekrényajtóinak állapotát.
- Ellenőrizze a szekrényajtó helyzetkapcsolóját és annak érintkezőit.

### 6.3.43 Hibakód: 43 – eltömődött légszűrő

#### $\cap\mathsf{k}$

Összehasonlítás a szekrény belső légnyomásának beállított értékével: Pelégtelen < P<sub>beállított</sub> -25 Pa. Az ok a légszűrő eltömődése lehet. A rendszer alapértelmezett működése: Zavar

Danfoss

#### Hibaelhárítás

- Ellenőrizze, hogy nem tömődött-e el a légszűrő.
- Ellenőrizze, hogy megfelelően működik-e a légnyomás-érzékelő.

### 6.3.44 Hibakód: 44 – rendellenesen működő hűtőventilátor

Ok

Túlmelegedett a hűtőventilátor motorjának tekercselése. A hiba jelzése érdekében kinyit az alaphelyzetben zárt érintkező. A rendszer alapértelmezett működése: Zavar. A rendszer működése konfigurálható.

### Hibaelhárítás

- Ellenőrizze, hogy nem fordított irányban forog-e a ventilátor.
- Ellenőrizze, hogy nem blokkolja-e valami a ventilátort.

### 6.3.45 Hibakód: 45 – belső ventilátortáp kiesése

Ok

A hűtőventilátor tápellátásának hibája esetén kinyit a ventilátor megszakítójának alaphelyzetben zárt érintkezője. A rendszer alapértelmezett működése: Zavar. A rendszer működése konfigurálható.

Hibaelhárítás

- Ellenőrizze a ventilátor megszakítóját.
- Ellenőrizze, hogy rendben van-e a tápáramkör.

### 6.3.46 Hibakód: 46 – külső ventilátortáp kiesése

Ok

A külső ventilátortáp fáziskiesése vagy alacsony feszültsége zavart vált ki.

A rendszer alapértelmezett működése: Zavar. A rendszer működése konfigurálható. Hibaelhárítás

• Ellenőrizze a külső ventilátortáp vezetékezését és feszültségét.

### 6.3.47 Hibakód: 47 – hűtőventilátor hibája

Ok

Leoldott a ventilátor megszakítója, vagy nyitva van a ventilátor belső hőkioldó reléje.

A rendszer alapértelmezett működése: Zavar

Hibaelhárítás

- Ellenőrizze a ventilátor megszakítóját.
- Ellenőrizze, hogy nyitva van-e a hőkioldó relé.
- Ellenőrizze, hogy nem blokkolja-e valami a ventilátort.

### 6.3.48 Hibakód: 48 – transzformátor túlmelegedése miatti zavar

Ok

A rendszer akkor ad ilyen hibajelentést, ha a transzformátor hőmérséklete meghaladja a 95 °C-ot.

A rendszer alapértelmezett működése: Zavar

Hibaelhárítás

- Ellenőrizze, hogy nem túl magas-e a környezeti hőmérséklet.
- Ellenőrizze, hogy megfelelően működnek-e a hűtőventilátorok a transzformátor tetején.
- Ellenőrizze, hogy nem tömődött-e el a légszűrő.
- Ellenőrizze, hogy nem működik-e a frekvenciaváltó hosszú ideig túlterhelt állapotban.
- Ellenőrizze, hogy jó állapotban van-e a hőmérséklet-érzékelő.

### 6.3.49 Hibakód: 49 – transzformátor túlmelegedése miatti hiba

Ok

A rendszer akkor ad ilyen hibajelentést, ha a transzformátor hőmérséklete meghaladja a 110 °C-ot. A rendszer alapértelmezett működése: Leoldás

#### Hibaelhárítás

- Ellenőrizze, hogy nem túl magas-e a környezeti hőmérséklet.
- Ellenőrizze, hogy megfelelően működnek-e a hűtőventilátorok a transzformátor tetején.
- Ellenőrizze, hogy nem tömődött-e el a légszűrő.
- Ellenőrizze, hogy nem működik-e a frekvenciaváltó hosszú ideig túlterhelt állapotban.
- Ellenőrizze, hogy jó állapotban van-e a hőmérséklet-érzékelő.

### 6.3.50 Hibakód: 50 – transzformátor hőmérséklet-érzékelőjének kiesése

#### Ok

A transzformátor A, B és C tekercsének három PT100 hőellenállása a PLC-ben található PT hőmérsékletmérő modulhoz van csatlakoztatva. Ha ez a csatlakozás kilazul, vagy a transzformátor valamelyik PT100 ellenállása megsérül, akkor a PLC a hibás működést észlelve jelenti a hibát.

A rendszer alapértelmezett működése: Zavar. A rendszer működése konfigurálható. Hibaelhárítás

- Ellenőrizze, hogy stabil-e a vezetékezés csatlakoztatása.
- Ellenőrizze, hogy nem sérült-e valamelyik PT100 ellenállás.

### 6.3.51 Hibakód: 51 – vészleállítás

Ok

Megnyomták a vészleállító gombot a vezérlőszekrény ajtaján.

A rendszer alapértelmezett működése: Leoldás

Hibaelhárítás

• Oldja ki a vészleállító gombot a vezérlőszekrény ajtaján.

### 6.3.52 Hibakód: 52 – távoli vészleállítás

Ok

Aktív a külső vészleállítási parancs.

A rendszer alapértelmezett működése: nincs működés

Hibaelhárítás

• Oldja ki a távoli vészleállító gombot.

### 6.3.53 Hibakód: 53 – PLC–DSP-kommunikáció hibája

Ok

Megszakadt a kapcsolat a PLC és a fő vezérlőrendszer között.

A rendszer alapértelmezett működése: Zavar. A rendszer működése konfigurálható. A rendszer tovább működik a kapcsolat megszakadása előtt beállított referencia-fordulatszámon.

Hibaelhárítás

• Ellenőrizze a kommunikációs áramkört.

### 6.3.54 Hibakód: 54 – PLC–HMI-kommunikáció hibája

Ok

Megszakadt a PLC és a HMI közötti kapcsolat.

A rendszer alapértelmezett működése: Zavar

Hibaelhárítás

• Ellenőrizze a kommunikációs áramkört.

### 6.3.55 Hibakód: 55 – upstream fő megszakító nyitási rendellenessége

### Ok

Futás közben a frekvenciaváltó megkapja a nagyfeszültségű megszakító nyitási jelét. A rendszer alapértelmezett működése: Leállítás szabadonfutással

Danfoss

Danfoss

#### Hibaelhárítás

- Ellenőrizze, hogy van-e bemeneti nagyfeszültség.
- Ellenőrizze, hogy stabil és megfelelő-e a belső kábelezés.

### 6.3.56 Hibakód: 56 – upstream fő megszakító nyitási hibája

Ok

A nyitási jel fogadása után nem nyitott 3 másodpercen belül az upstream fő megszakító.

A rendszer alapértelmezett működése: Zavar

#### Hibaelhárítás

- Ellenőrizze, hogy van-e bemeneti nagyfeszültség.
- Ellenőrizze, hogy stabil és megfelelő-e a belső kábelezés.
- Ellenőrizze, hogy megfelelően történt-e a nyitási parancs elküldése.

### 6.3.57 Hibakód: 57 – indítószekrény-kapcsoló nyitási rendellenessége

#### Ok

A frekvenciaváltó nagyfeszültségének bekapcsolása és az indítószekrény kapcsolójának zárása után váratlanul kinyit az indítószekrény kapcsolója, mielőtt kinyitna az upstream fő megszakító.

A rendszer alapértelmezett működése: Leoldás

Hibaelhárítás

- Ellenőrizze, hogy rendben van-e az indítószekrény kapcsolója.
- Ellenőrizze, hogy stabil és megfelelő-e a belső kábelezés.

### 6.3.58 Hibakód: 58 – indítószekrény-kapcsoló nyitási hibája

#### Ok

A nyitási jel érkezése után nem nyitott 3 másodpercen belül az indítószekrény kapcsolója. A rendszer alapértelmezett működése: Leoldás

Hibaelhárítás

- Ellenőrizze, hogy rendben van-e az indítószekrény kapcsolója.
- Ellenőrizze, hogy stabil és megfelelő-e a belső kábelezés.

### 6.3.59 Hibakód: 59 – indítószekrény-kapcsoló zárási hibája

#### Ok

A zárási jel fogadása után nem zárt 3 másodpercen belül az indítószekrény kapcsolója.

A rendszer alapértelmezett működése: Leoldás

#### Hibaelhárítás

- Ellenőrizze, hogy rendben van-e az indítószekrény kapcsolója.
- Ellenőrizze, hogy stabil és megfelelő-e a belső kábelezés.

### 6.3.60 Hibakód: 60 – PLC–DSP-kommunikáció hibája

#### Ok

Nem lehet zárni az indítószekrényt. A frekvenciaváltó nagyfeszültségének bekapcsolása után és az indítószekrény kapcsolójának zárása előtt megszakadt a kapcsolat a PLC és a fő vezérlőrendszer között.

A rendszer alapértelmezett működése: Leoldás

Hibaelhárítás

• Ellenőrizze a kommunikációs áramkör vezetékezését.

### 6.3.61 Hibakód: 61 – automatikus megkerülés hibája

### Ok

Az automatikus megkerülés jelének fogadása után nem működnek helyesen a megkerülőszekrény kapcsolói. A rendszer alapértelmezett működése: Leoldás

Danfoss

#### Hibaelhárítás

- Ellenőrizze, hogy rendben van-e a megkerülőszekrény kapcsolója.
- Ellenőrizze, hogy stabil és megfelelő-e a belső kábelezés.

### 6.3.62 Hibakód: 62 – nem teljesült az automatikus megkerülés feltétele

#### Ok

A frekvenciaváltó működési állapota nem felel meg a megkerülés feltételének.

A rendszer alapértelmezett működése: Leoldás

#### Hibaelhárítás

• Nincs.

### 6.3.63 Hibakód: 63 – külső hiba

Ok

A külső motorvédelem megvalósítása érdekében a motorvédő relé csatlakoztatható a frekvenciaváltó egy előre beállított védelmi bemenetéhez.

A rendszer alapértelmezett működése: Leállítás szabadonfutással. A rendszer működése konfigurálható.

Hibaelhárítás

• Ellenőrizze, hogy van-e hibajelkimenete a felhasználói terminálnak.

• Ellenőrizze, hogy megfelelő-e a jelzőáramkör vezetékezése.

### 6.3.64 Hibakód: 64 – teljesítménycella DC-köri alacsony feszültsége

Ok

A DC-köri feszültség nagyobb 300 V-nál, de kisebb 580 V-nál.

A rendszer alapértelmezett működése: Zavar

Hibaelhárítás

- Ellenőrizze, hogy nem kisebb-e a nagyfeszültségű bemenet a minimális megengedett értéknél.
- Ellenőrizze, hogy nem lazult-e meg a teljesítménycella 3 fázisú bemenete.
- Ellenőrizze, hogy jó állapotban van-e a biztosíték.

### 6.3.65 Hibakód: 65 – teljesítménycella túlmelegedése

Ok

Ha a hűtőborda hőmérséklete az IGBT közelében nagyobb a tervezett értéknél, akkor megszakad a hőmérséklet-érzékelő kapcsoló alaphelyzetben zárt érintkezőjének csatlakozása.

A rendszer alapértelmezett működése: Leoldás. A rendszer működése konfigurálható. Hibaelhárítás

- Ellenőrizze, hogy nem haladja-e meg a megengedett értéket a környezeti hőmérséklet.
- Ellenőrizze, hogy megfelelően működik-e a hűtőventilátor a szekrény tetején.
- Ellenőrizze, hogy nem tömődött-e el a bemeneti légszűrő.
- Ellenőrizze, hogy nem működik-e a frekvenciaváltó hosszú ideig túlterhelt állapotban.
- Ellenőrizze, hogy megfelelően működik-e a teljesítménycella túlmelegedési reléje.

### 6.3.66 Hibakód: 66 – teljesítménycella IGBT-meghajtójának hibája

Ok

Meghibásodott az IGBT.

A rendszer alapértelmezett működése: Leoldás. A rendszer működése konfigurálható. Hibaelhárítás

• Ellenőrizze, hogy megfelelően működik-e a teljesítménycella hibajelzője.

### 6.3.67 Hibakód: 67 – teljesítménycella bemeneti fáziskiesése

Ok

Kiesett a három bemeneti fázis egyike.

A rendszer alapértelmezett működése: Zavar. A rendszer működése konfigurálható. PL-ben észlelhető. PU-ban nem észlelhető.

Danfoss

#### Hibaelhárítás

- Ellenőrizze, hogy nem lazult-e meg a teljesítménycella 3 fázisú bemenete.
- Ellenőrizze, hogy jó állapotban van-e a biztosíték.
- Ellenőrizze a bemeneti feszültséget.

### 6.3.68 Hibakód: 68 – downstream optikai szálas kommunikáció hibája

#### Ok

A teljesítménycella nem kapott jelet az optikai szálas kommunikációs kártyáról.

A rendszer alapértelmezett működése: Leoldás. A rendszer működése konfigurálható.

#### Hibaelhárítás

- Ellenőrizze, hogy megfelelő állapotban vannak-e az optikai szálak.
- Ellenőrizze, hogy nem lazultak-e meg vagy nem kapcsolódtak-e szét az optikai szálak csatlakozásai.

### 6.3.69 Hibakód: 69 – teljesítménycella DC-köri túlfeszültsége

Ok

A DC-köri feszültség meghaladja az 1150 V-ot.

A rendszer alapértelmezett működése: Leoldás. A rendszer működése konfigurálható.

#### Hibaelhárítás

- Ellenőrizze, hogy nem haladja-e meg a maximális megengedett értéket a nagyfeszültségű bemenet.
- Ha a lassítás során túlfeszültség lép fel, akkor hosszabbítsa meg a frekvenciaváltó lassítási idejét.

### 6.3.70 Hibakód: 70 – teljesítménycella rendkívüli DC-köri túlfeszültsége

Ok

#### A DC-köri feszültség meghaladja az 1300 V-ot.

A rendszer alapértelmezett működése: Leoldás

#### Hibaelhárítás

- Ellenőrizze, hogy nem haladja-e meg a maximális megengedett értéket a nagyfeszültségű bemenet.
- Ha a lassítás során túlfeszültség lép fel, akkor hosszabbítsa meg a frekvenciaváltó lassítási idejét.

### 6.3.71 Hibakód: 71 – teljesítménycella vezérlőtápjának hibája

Ok

#### Rendellenes a teljesítménycella segédtápja.

A rendszer alapértelmezett működése: Leoldás. A rendszer működése konfigurálható.

#### Hibaelhárítás

• Ismét helyezze feszültség alá. Ha a teljesítménycella továbbra is ezt a hibát jelzi, akkor cserélje ki.

#### 6.3.72 Hibakód: 72 – teljesítménycella rendellenes kondenzátorfeszültsége Ok

A középső kondenzátorok feszültsége 40 V-tal nagyobb vagy kisebb a DC-köri feszültség harmadánál.

A rendszer alapértelmezett működése: Leoldás. A rendszer működése konfigurálható. PL-ben észlelhető. PU-ban nem észlelhető. Hibaelhárítás

- Ellenőrizze, hogy jó állapotban vannak-e a kiegyenlítő ellenállások.
- Ellenőrizze, hogy jó állapotban vannak-e a DC-köri kondenzátorok.

### 6.3.73 Hibakód: 73 – upstream optikai szálas kommunikáció hibája

#### Ok

Az optikai szálas kommunikációs kártya nem kapott jelet a teljesítménycella-egységtől. A rendszer alapértelmezett működése: Leoldás. A rendszer működése konfigurálható. Hibaelhárítás

- Ellenőrizze, hogy nem sérültek-e az optikai szálak.
- Ellenőrizze, hogy nem lazultak-e meg az optikai szálak csatlakozásai.

### **Alkalmazási útmutató Index**

## **Index**

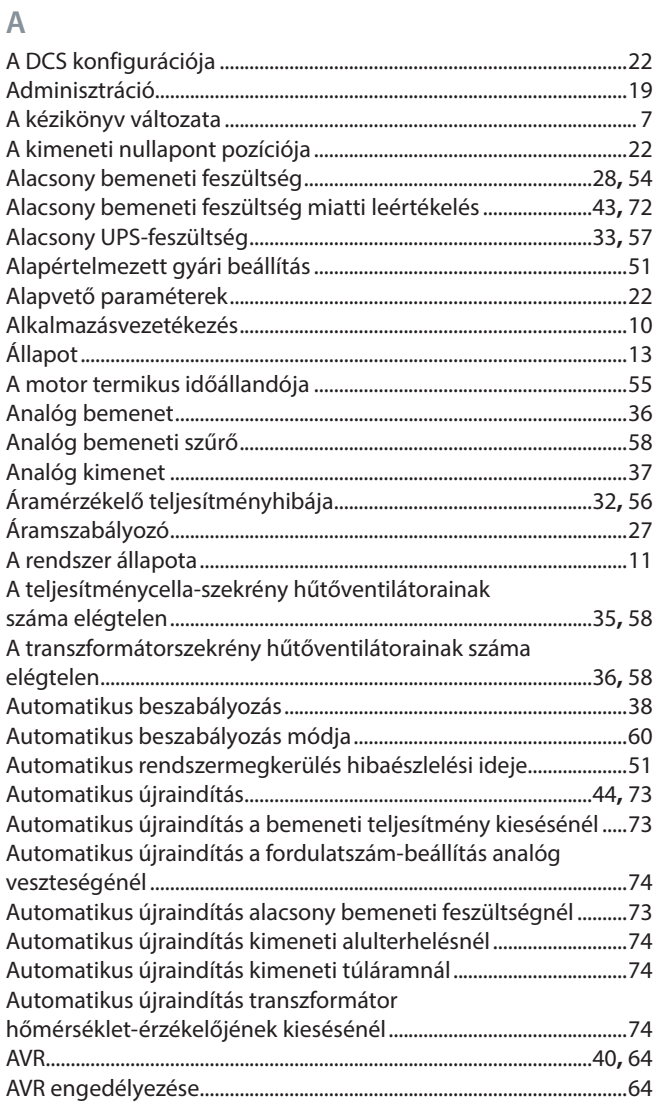

### **B**

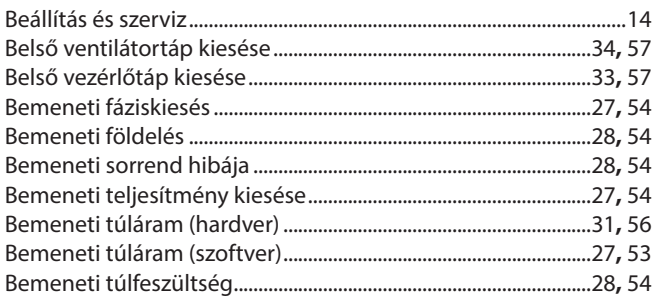

### **D**

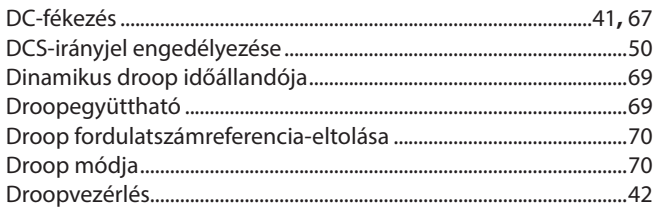

Danfoss

### **E**

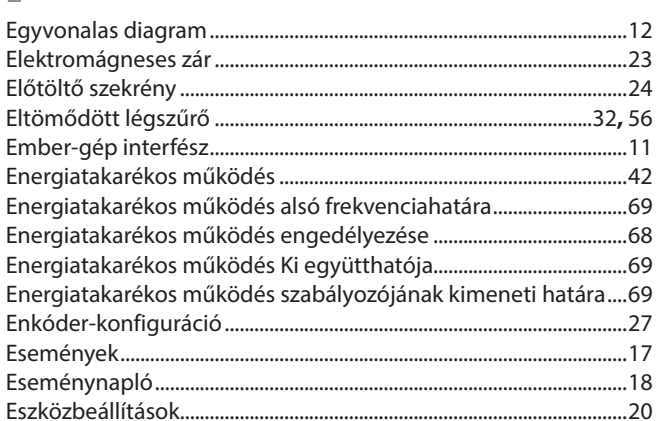

### **F**

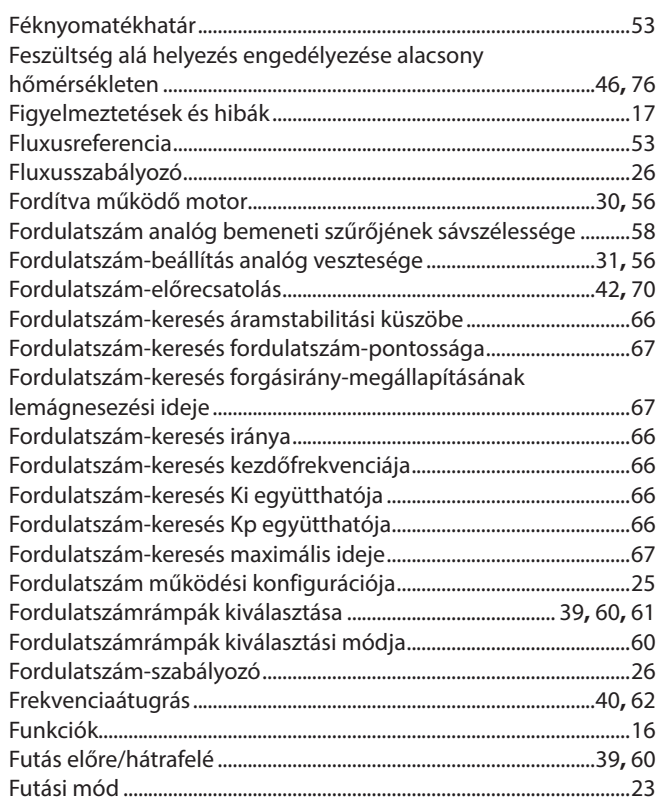

### **G**

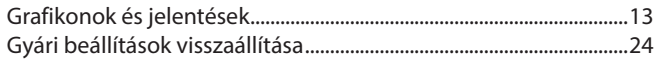

### **H**

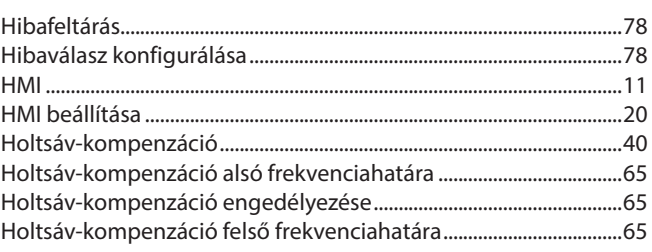

## **VACON® 1000**

### **Alkalmazási útmutató Index**

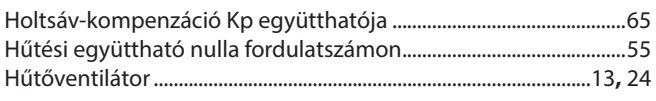

#### **I**

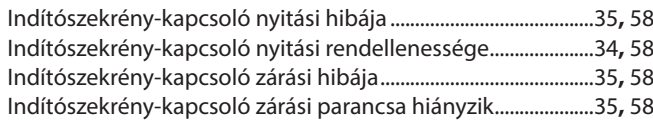

### **J**

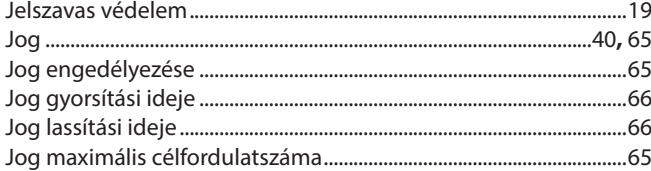

### **K**

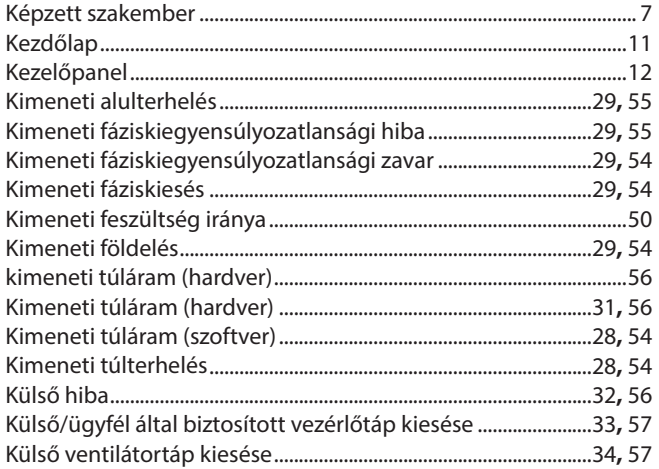

#### **L**

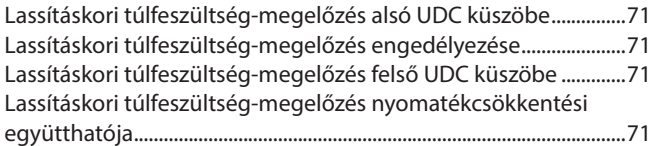

#### **M**

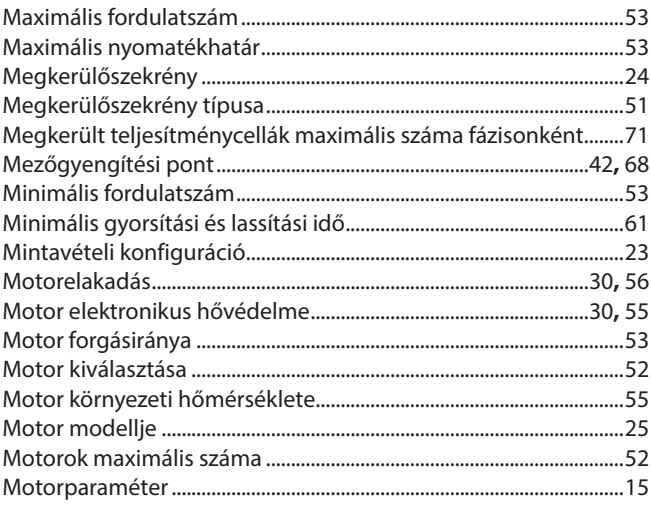

#### Motorpólusok száma ..................................................................................[52](#page-51-0) Motorszigetelés fokozata ..........................................................................[56](#page-55-0) Motor termikus terhelhetősége ..............................................................[55](#page-54-0) Motor túl kis fordulatszáma ..............................................................[.31](#page-30-0)**,** [56](#page-55-0) Motor túl nagy fordulatszáma .........................................................[.30](#page-29-0)**,** [56](#page-55-0) Motorválasztás módja ................................................................................[51](#page-50-0) Működés fenntartása kisfeszültségen ..........................................[.44](#page-43-0)**,** [72](#page-71-0) Működési mód ..............................................................................................[15](#page-14-0) Műszerfal .........................................................................................................[12](#page-11-0)

### **N**

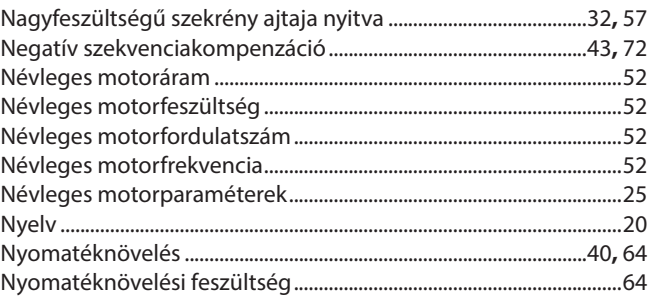

#### **O**

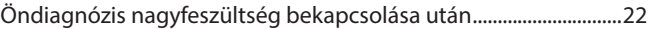

### **P**

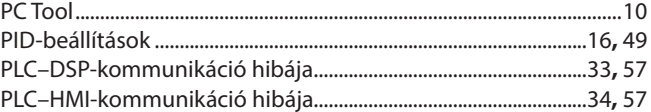

#### **R**

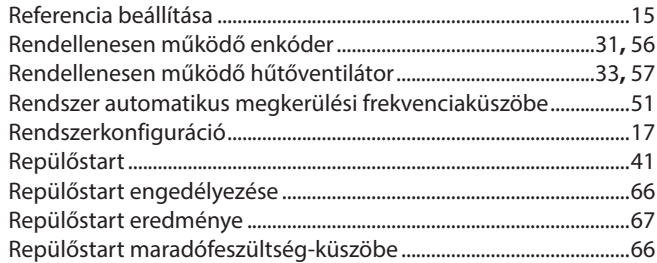

### **S**

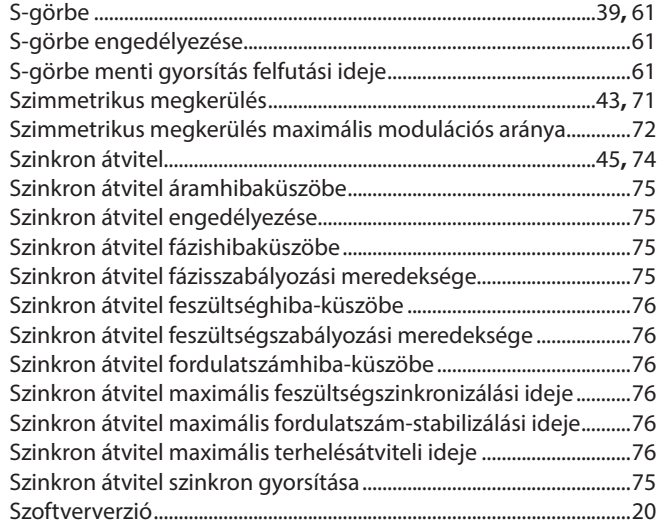

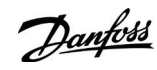

### **Alkalmazási útmutató Index**

### **T**

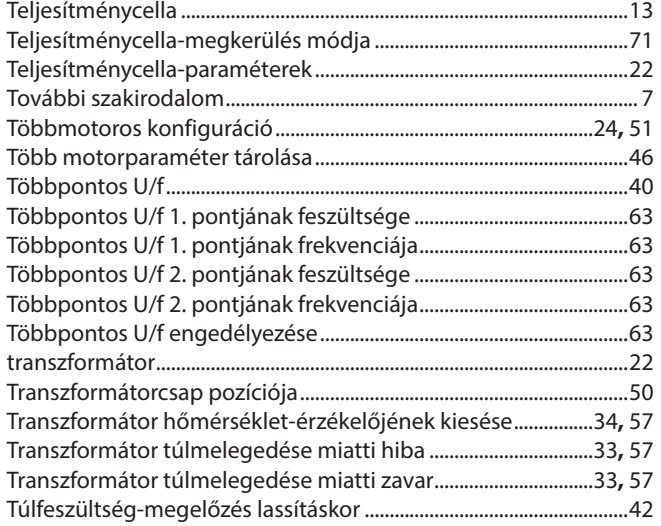

### **U**

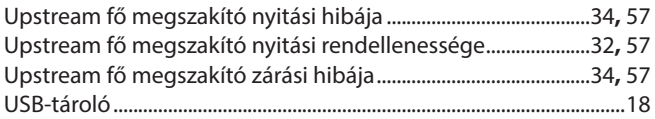

### **V**

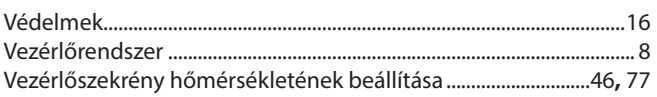

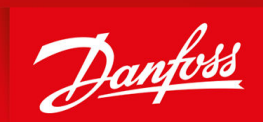

ENGINEERING<br>TOMORROW

**Danfoss A/S** Nordborgvej 81 DK-6430 Nordborg www.danfoss.com

Danfoss can accept no responsibility for possible errors in catalogues, brochures and other printed material. Danfoss reserves the right to alter its products without notice. This also applies to products already on order provided that such alterations can be made without subsequential changes being necessary in specifications already agreed. All trademarks in this material are property of the respective companies. Danfoss and the Danfoss logotype are trademarks of Danfoss A/S. All rights reserved.

Danfoss A/S © 2021.06

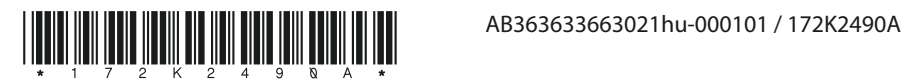